# **ESCUELA POLITÉCNICA NACIONAL**

## **FACULTAD DE INGENIERÍA ELÉCTRICA Y ELECTRÓNICA**

## **DISEÑO E IMPLEMENTACIÓN DE UN PROTOTIPO ELECTRO-ÓPTICO COMO PARTE DE UN VEHÍCULO AÉREO NO TRIPULADO (UAV) PARA CAPTURAR Y ALMACENAR IMÁGENES AÉREAS DE CULTIVOS AGRÍCOLAS**

**TRABAJO DE TITULACIÓN PREVIO A LA OBTENCIÓN DEL TÍTULO DE INGENIERO EN ELECTRÓNICA Y CONTROL**

**WILLIAM NEPTALÍ APUPALO NARANJO**

**DIRECTOR: EDUARDO ÁVALOS PhD.**

**Quito, diciembre 2022**

## <span id="page-1-0"></span>**AVAL**

Certifico que el presente trabajo fue desarrollado por William Neptalí Apupalo Naranjo, bajo mi supervisión.

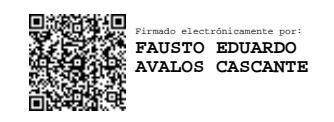

**ING. EDUARDO ÁVALOS, PhD. DIRECTOR DEL TRABAJO DE TITULACIÓN**

## <span id="page-2-0"></span>**DECLARACIÓN DE AUTORÍA**

Yo William Neptalí Apupalo Naranjo, declaro bajo juramento que el trabajo aquí descrito es de mi autoría; que no ha sido previamente presentado para ningún grado o calificación profesional; y, que he consultado las referencias bibliográficas que se incluyen en este documento.

A través de la presente declaración dejo constancia de que la Escuela Politécnica Nacional podrá hacer uso del presente trabajo según los términos estipulados en la Ley, Reglamentos y Normas vigentes.

William Neptalí Apupalo Naranjo

## <span id="page-3-0"></span>**DEDICATORIA**

Dedico este trabajo a Dios y al Corazón Inmaculado de María porque sin sus bendiciones nada de esto hubiese sido posible.

A mi madre Laura Marina quien ha sido mi mayor soporte que con su amor, dedicación y fortaleza siempre ha sabido levantarme de las adversidades que se presentaron en mi etapa universitaria.

A mi padre Luis Alberto (+) quien, en vida con su esfuerzo, valentía y lucha nunca nos hizo faltar un plato de comida en casa. Y estoy seguro que desde el cielo él es testigo de este gran logro con mucho orgullo.

A mi hermano Edison Javier quien ha sido mi fuente de inspiración y ejemplo a seguir.

A mi hermanita Mishelle Estefanía quien ha sido mi compañía en tantas charlas de alegrías y tristezas de la rutina diaria.

*"A los 4 que son mi todo...* 

*y a mis errores"*

*Willy Apupalo Naranjo.*

## <span id="page-4-0"></span>**AGRADECIMIENTO**

A Dios por ser ese ser tan grandioso y sublime que estuvo siempre allí colocándome en los lugares y momentos correctos, alejándome de las tentaciones y las pasiones mundanas de la vida.

A mi mami Laura por estar siempre a mi lado escuchándome, aconsejándome, guiándome y apoyándome en este proceso. Gracias por confiar en mí, sin lugar a dudas esto es poco en cuanto puedo retribuir a todo lo recibido de tu parte.

A mi papi Alberto (+) por nunca hacerme faltar nada. Y aunque la vida no fue recíproca contigo tu no le debes nada a la misma, pues el objetivo esta cumplido. "No fui yo, fue papá".

A mi hermano Eddy por prepararme, prevenirme y advertirme de los retos y dificultades que encontraría al llegar a estudiar en la capital. Gracias por tu compañía en las noches largas e interminables de estudio.

A mi tío Manuel Mesías por ser uno de los grandes artífices de este logro y por estar siempre pendiente de mi en esta difícil etapa.

A mi abuelita Carmen Amelia por apoyarme y recibir siempre su bendición en cada enrumbe a la capital.

A mis tíos, primos y demás familiares, tanto a los que me rodean como a los que están fuera del país haciendo patria lejos de su tierra. Gracias por su interés.

A la música y mi guitarra por ser el pañuelo de lágrimas en los días tristes y refugio en los de alegría. Gracias guitarra porque nunca te cansas de tocarme.

A la mejor universidad del país la Escuela Politécnica Nacional (EPN) por haberme permitido cruzar sus aulas, jardines y pasillos. Gracias por los grandes momentos de emociones, sentimientos e ilusiones grabadas en mi mente que no se borraran jamás.

A mi director de tesis Eduardo Ávalos por darme la oportunidad y las direcciones suficientes para cumplir a cabalidad este proyecto.

Finalmente quiero agradecer al niño timorato, soñador, alegre y risueño que no se dejó cortar las alas fácilmente y diariamente toma el autobús con una mochila cargada de sueños. Gracias por nunca rendirte Willy.

## <span id="page-5-0"></span>ÍNDICE DE CONTENIDO

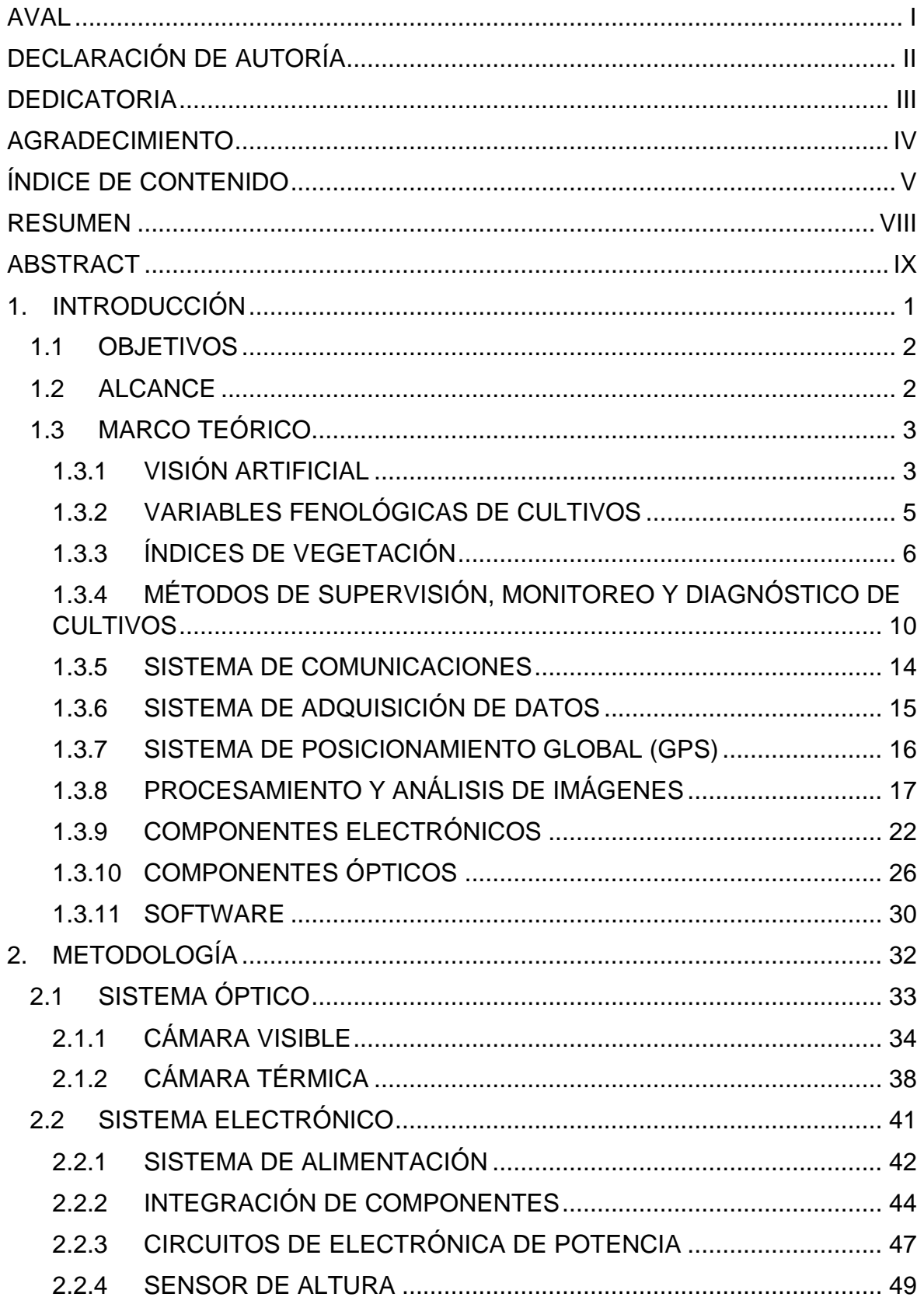

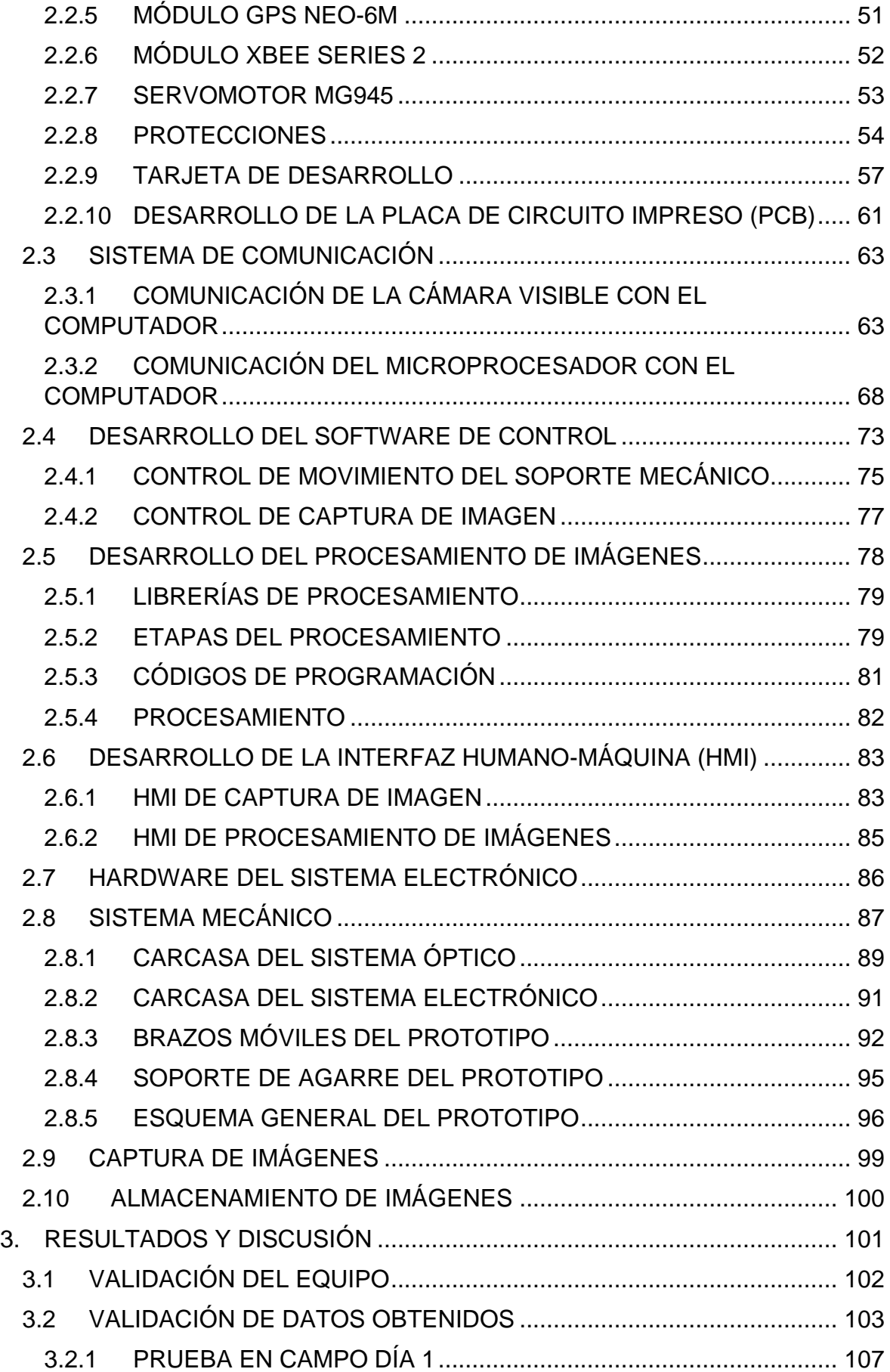

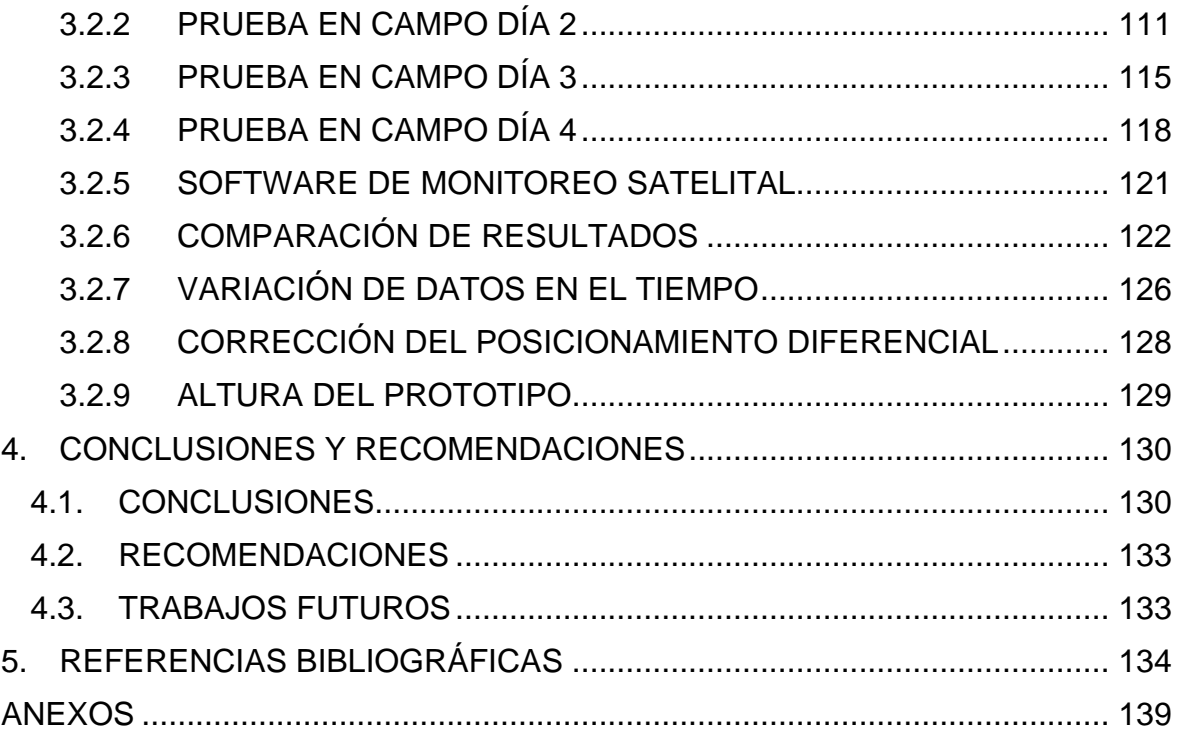

## <span id="page-8-0"></span>**RESUMEN**

Algunos especialistas del campo de desarrollo consideran que la demanda de alimentos es un problema grave al que se enfrenta la humanidad. Este problema da lugar a la dificultad de mantener los niveles de producción agrícola cuando se trabaja con métodos rústicos, de ahí surge la necesidad de crear equipos que permitan al agricultor tomar decisiones en la gestión del cultivo con el fin de incrementar ganancias y productividad. Actualmente existen algunos equipos de fotogrametría cuyo funcionamiento se basa en el análisis de imágenes. Sin embargo, estos equipos a más de ser caros presentan problemas cuando se requiere conocer características por segmentos cortos de distancia y cuando se requiere adquirir imágenes de una misma área en poco tiempo.

En este sentido este trabajo tiene como objetivo el diseño e implementación de un prototipo electro-óptico como parte de un UAV para capturar y almacenar imágenes aéreas con el fin de determinar algunos índices de vegetación de un cultivo agrícola. El prototipo está conformado por un sistema óptico, un sistema electrónico, un sistema de comunicación, un sistema mecánico y una interfaz en tierra de control y procesamiento de imágenes. Para probar el prototipo se utiliza como medio de desplazamiento un UAV y la validación de resultados se realiza mediante la determinación de los índices de vegetación (NDVI, SVI y EVI) producto del procesamiento de imágenes capturadas por el prototipo en un cultivo agrícola.

**PALABRAS CLAVE:** Electro-óptico, UAV, telemetría, visión artificial, índice de vegetación, cardán, cultivo agrícola.

## <span id="page-9-0"></span>**ABSTRACT**

Some specialists in the field of development consider that the demand for food is a serious problem facing humanity. This problem gives rise to the difficulty of maintaining agricultural production levels when working with rustic methods, hence the need to create equipment that allows the farmer to make decisions in crop management in order to increase profits and productivity. Currently there are some photogrammetry equipment whose operation is based on image analysis. However, this equipment, in addition to being expensive, presents problems when it is necessary to know characteristics by short segments of distance and when it is necessary to acquire images of the same area in a short time.

In this sense, this work aims to design and implement an electro-optical prototype as part of a UAV to capture and store aerial images in order to determine some vegetation index of an agricultural crop. The prototype is made up of an optical system, an electronic system, a communication system, a mechanical system and a ground control and image processing interface. To test the prototype, a UAV is used as a means of displacement and the validation of results is carried out by determining the vegetation index (NDVI, SVI and EVI) resulting from the processing of images captured by the prototype in an agricultural crop.

**KEYWORDS:** Electro-optical, UAV, telemetry, artificial vision, vegetation index, gimbal, agricultural crop.

## <span id="page-10-0"></span>**1. INTRODUCCIÓN**

La búsqueda de nuevas estrategias de mejora en los cultivos agrícolas da lugar a la creación de sistemas integrados, que en base la información de diferentes variables de los cultivos permita al agricultor tomar decisiones en la gestión de los mismos aumentando la eficiencia, productividad, ganancias y a su vez contribuya con la preservación del medio ambiente.

Asimismo las imágenes facilitan tener más información, a mayor detalle y el análisis del mismo permite modelar diversos parámetros fenológicos de los cultivos que determina la producción y la aplicación de los fertilizantes y herbicidas para separar las malezas de los cultivos agrícolas, de esta manera se consigue tener un análisis de rendimiento antes y después del crecimiento de la planta [1].

Por lo general en el campo de la agricultura inteligente, las imágenes de satélite se utilizan para el análisis de los cultivos. Aunque el satélite puede dar una información de un área muy amplia en el orden de las decenas de metros, el mismo presenta dificultad cuando se requiere conocer las características y detalles por segmentos muy cortos de distancia de una imagen del suelo y cultivos, es decir, los datos adquiridos por las imágenes satelitales no son adecuados cuando se trata de lotes pequeños, parcelas de tierra, micro fincas, o cuando existe nubosidad, esto debido a la reflectancia de radiación en las nubes [2].

Otro de los problemas que se tiene al obtener información de imágenes satelitales es que toma mucho tiempo en adquirir imágenes satelitales de una misma área, de esta manera dificulta el análisis de espacio-tiempo de variables fenológicas en los cultivos agrícolas, imposibilitando dar una solución oportuna en caso de necesitarlo [3].

Estos problemas junto con el crecimiento poblacional y la demanda de alimentos dan lugar a la dificultad de mantener los niveles de producción de productos agrícolas, de ahí que nace la necesidad de que la misma se vuelva tecnificada y automatizada abriendo camino a la construcción de prototipos inteligentes. En los procesos agrícolas se vuelve necesario el seguimiento del desarrollo del cultivo informando a diario la producción, pero esta se vuelve una acción pesada cuando se realiza de manera visual teniendo que recorrer largas distancias y ocupando mucho tiempo [4]. Por lo tanto, se considera el desarrollo de un prototipo inteligente electro-óptico como parte de un UAV, el cual permita tomar fotografías de determinadas zonas con el fin de almacenar información para su posterior análisis y diagnóstico mediante la identificación de variables fenológicas de los cultivos agrícolas. El desarrollo del proyecto se realizará con el enlace de varios dispositivos ópticos como cámaras fotográficas y sensores, los cuales serán controlados mediante una unidad de procesamiento, el mismo que será parte de una placa de circuito con el fin de tener un solo sistema electrónico, con el cual se facilitará el colocar en un prototipo mecánico de manera que sea ligero, manejable y portátil.

## <span id="page-11-0"></span>**1.1 OBJETIVOS**

El objetivo general de este proyecto de titulación es: diseñar e implementar un prototipo electro-óptico como parte de un vehículo aéreo no tripulado (UAV) para capturar y almacenar imágenes aéreas de cultivos agrícolas.

Los objetivos de este trabajo son:

- Realizar una revisión bibliográfica acerca de visión artificial, cámaras del espectro visible y térmico, principios de adquisición de datos y procesamiento digital de imágenes.
- Diseñar e implementar un sistema para procesar las imágenes tomadas por el sistema óptico UAV y así realizar diagnósticos del cultivo.
- Diseñar e implementar una estructura mecánica adecuada donde se acoplarán tanto la parte electrónica como la parte óptica del prototipo.
- Realizar pruebas, analizar y verificar el funcionamiento del prototipo.

## <span id="page-11-1"></span>**1.2 ALCANCE**

Se realizará una recopilación bibliográfica acerca de:

- Dispositivos de captura de imágenes en drones controlados desde un computador, así como los métodos y modelos comerciales utilizados en la actualidad para supervisión, monitoreo y diagnóstico de cultivos.
- Cámaras visibles, cámaras térmicas y sensores de altura que tengan la posibilidad de combinarse en un solo sistema, facilitando la captura, almacenamiento y análisis de imágenes aéreas.
- Softwares, rutinas o técnicas para el procesamiento de imágenes en computador, los cuales serán capaces de analizar imágenes visibles, térmicas con el objetivo de determinar algunos índices de vegetación.

Se diseñará y se dimensionará los elementos eléctricos y electrónicos de los acondicionamientos y la electrónica de potencia (conversor, gate drives, aislamiento o protecciones) de la cámara visible, la cámara térmica y el sensor de altura.

Se implementará:

- Una interfaz de comunicación entre el prototipo desarrollado y un software de computador para dirigir al sistema óptico hacia el área de interés, de manera que mediante comunicación y bajo órdenes del computador se realice la captura de imágenes de dicha área.
- El hardware, de manera que integrará los circuitos de acondicionamiento de los periféricos, el microprocesador, el módulo de comunicaciones y los circuitos de la electrónica de potencia a una placa de circuito impreso, de tal manera que se tendrá un solo conjunto como parte electrónica.
- Un software computacional con transmisión de imágenes en línea, el cual permitirá dirigir al sistema óptico hacia el área de interés. Una vez en el sitio desde el computador se emitirá una orden de captura de imágenes, para posteriormente realizar el procesamiento de estas, las cuales serán descargadas desde el prototipo al computador.
- Una carcasa mecánica en base al diseño de Autodesk Fusion 360, donde se acoplará tanto la parte electrónica como los periféricos de la parte óptica. Se definirá la ubicación tanto de cámaras, como del sensor de altura de tal manera que entre lentes y sensores no se interfieran.

Se realizarán pruebas y se verificará el funcionamiento del prototipo mediante la validación de índices de vegetación como el NDVI (índice de vegetación de diferencia normalizada), el SVI (índice de vegetación simple) y el EVI (índice de vegetación mejorado).

### <span id="page-12-0"></span>**1.3 MARCO TEÓRICO**

En esta parte se presenta la investigación previa necesaria y los conceptos básicos para el entendimiento del problema y la solución propuesta en este proyecto. Los temas a abordarse son: visión artificial, variables fenológicas de cultivos, índices de vegetación, sistema de comunicaciones, sistema de adquisición de datos, sistema de posicionamiento global, procesamiento de imágenes y la descripción de componentes ópticos y electrónicos para el desarrollo del prototipo.

### <span id="page-12-1"></span>**1.3.1 VISIÓN ARTIFICIAL**

Según la Automated Imaging Association (AIA), la visión artificial esta referida a todos los procesos industriales y no industriales cuya integración de software y hardware en el guiado operativo de los dispositivos se basa en la captación y procesamiento de imágenes [5]. Por otro lado en [6], se explica que la visión artificial abarca todos los procesos y componentes que ofrecen ojos a una máquina, así se podría decir que la visión artificial es aquella que permite tener una deducción automática de un mundo tridimensional a partir del análisis de una o varias imágenes en dos dimensiones.

Los sistemas de visión artificial están compuestos de sensores digitales protegidos por cámaras de lentes ópticos, los cuales se especializan en adquirir imágenes de manera que la combinación de hardware y de software permitan procesar, diagnosticar y medir distintos parámetros en la toma de decisiones correctas [5].

La visión humana y del ordenador consta principalmente de dos períodos: captar una imagen e interpretarla. Por tanto, haciendo una analogía con un ordenador, la cámara de video será la que toma el papel del ojo y un sensor sensible a la intensidad luminosa será el que toma el papel de la retina. Lo que restaría es la interpretación de imágenes, la distinción de objetos en el entorno, la extracción de información y resolver los aspectos en atención a una necesidad particular [6].

Los componentes de hardware mínimos esenciales para un sistema de visión artificial (SVA) son los siguientes:

#### **Sensor óptico**

Este sensor puede ser una cámara a color o monocromática la cual desarrolla la imagen del entorno o el problema cada cierto tiempo. Este también podría ser una cámara scanner el cual produzca una línea en cada instante. Para este caso el movimiento del objeto producirá la imagen bidimensional. El tipo de sensor e imagen dependerá de la aplicación a cuál se destine [6].

#### **Tarjeta de adquisición de imagen**

Esta permite digitalizar la toma de video que se obtiene del anterior subsistema [6].

#### **Computador**

Una vez que la imagen este digitalizada, necesita almacenarse en alguna memoria de computador para que posteriormente pueda ser procesada y analizada por algún software [6].

#### **Monitor de vídeo**

Este permite visualizar tanto las imágenes como las escenas de los entornos captados, así como los resultados posteriores al procesamiento de los mismos [6].

En la Figura 1.1. se puede ver el objeto analizado, la iluminación, la cámara y el proceso de digitalización que por un lado este permite visualizar y por otro lado extraer parámetros de la imagen del objeto para su posterior procesamiento y control sobre el contorno del objeto, ya sea para: distinguir, clasificar, estimar, actuar sobre este, etc. [6].

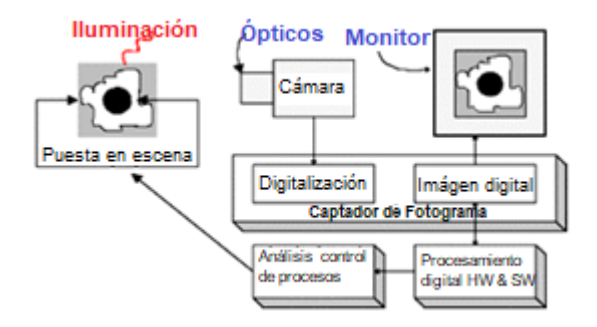

**Figura 1.1.** Esquema de un sistema de visión artificial (SVA) [6].

### <span id="page-14-0"></span>**1.3.2 VARIABLES FENOLÓGICAS DE CULTIVOS**

La fenología se define como la rama de la Agrometeorología que estudia las manifestaciones biológicas de los seres vivos ante la influencia del medio ambiente que suceden en intervalos de tiempo como la brotación, la maduración, entre otros. Este tipo de manifestaciones están relacionados con el clima; y viceversa, las manifestaciones fenológicas tienen que ver con el clima y las condiciones del tiempo.

Por esta razón las observaciones fenológicas vegetales se realizan de forma conjunta tanto en la planta como en su medio físico [7], [8]. Una observación fenológica tiene que ver con la decisión de determinar una fecha exacta en la cual se llevó a cabo una fase fenológica, el observador tiene que estar consciente en fijar un día en lugar de un periodo en el cual ocurrió dicha fase [7].

Es por eso que cada observación se debe realizar en una fase fenológica la cual es definida como el intervalo de tiempo en el cual aparecen, desaparecen o se transforman los órganos de la planta, también se conoce como el tiempo en que demora en aparecer fenómenos biológicos. La gran mayoría de estas fases son reconocibles a simple vista con sus excepciones, como por ejemplo, la higuera cuya fase de floración no es visible, al igual que la sandía en la cual la fase de maduración no se puede ver [7].

Visto de esta forma dos fases fenológicas consecutivas son las que limitan una etapa fenológica, en algunas de las etapas están presentes periodos críticos, debido a la sensibilidad meteorológica que ocurre en ese instante. Estos períodos críticos se ven reflejados en el rendimiento del cultivo, por lo tanto, se deben considerar dos o tres

semanas antes que ocurran. Tanto el inicio como el fin de las etapas fenológicas ayudan a considerar que tan rápido se desarrolla la planta en el cultivo [7].

Las etapas fenológicas que permiten observar con mayor claridad los índices de vegetación en los cultivos agrícolas son: germinación, floración y cosecha. En ciertos cultivos incluyen también etapas de fácil visualización de los índices como cuando existe: presencia de yema, aparición de hojas, maduración de frutos, caída de hojas, entre otros [8].

### <span id="page-15-0"></span>**1.3.3 ÍNDICES DE VEGETACIÓN**

Los índices de vegetación son variables que indican la cantidad de biomasa o vegetación. Generalmente el índice de vegetación es el resultado de operaciones algebraicas de valores espectrales o la combinación de los mismos para producir un único índice, el cual indica la cantidad de biomasa o vegetación en un pixel (Figura 1.2.). Al medir la radiación que las plantas emiten o reflejan, este permite evaluar el estado de salud vegetal. Altos valores de índices de vegetación representan pixeles con una cantidad considerable de vegetación saludable [9].

Un índice de vegetación también se define como un parámetro, el cual mide la cantidad de reflectancia a diferentes longitudes de onda y que pretende extraer información sin considerar las perturbaciones debido al suelo y las condiciones atmosféricas. Estos índices son utilizados para mejorar la diferenciación entre la vegetación y el suelo, reduciendo el efecto de relieve que este tiene en la caracterización espectral de las distintas cubiertas [10].

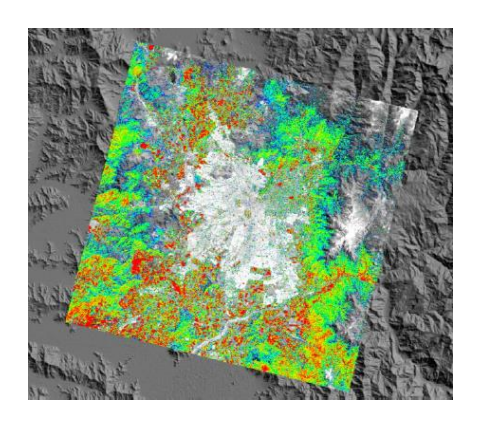

**Figura 1.2.** Mapa de colores de un índice de vegetación [10].

Los valores bajos de índices de vegetación indican poca vegetación, mientras que los valores altos de índices indican alta densidad de vegetación [10]. Existe una gran cantidad de dispositivos que permiten el monitoreo de los estados de vegetación, siendo estos uno de los principales parámetros a tomar en cuenta en los sistemas de telemetría. La mayoría

de los índices de vegetación están referidos a la interacción y combinación entre la vegetación y la energía electromagnética de la banda espectral roja e infrarroja [9].

A continuación, se muestra los índices de vegetación a considerarse en el desarrollo de este prototipo.

#### **1.3.3.1 Índice normalizado diferencial de vegetación (NDVI)**

El NDVI (Normalized Difference Vegetation Index), se trata del índice de vegetación más conocido y utilizado en sistemas de telemetría. Definido por primera vez por, Rouse et al. (1973) con el objetivo de discriminar la vegetación del brillo del suelo [9].

Es el índice de la acción fotosintética o el "verdor" de la vegetación que permite distinguir parámetros como el follaje verde que se puede estimar del vigor vegetal [11]. El índice toma los valores con respecto a la reflexión o absorción de la luz sobre el follaje de las plantas en cualquier parte del espectro electromagnético. La parte sana de la vegetación tiene una respuesta espectral entre el espectro visible, en particular la banda roja y el Infrarrojo Cercano (NIR) [9].

En el espectro visible los pigmentos de las hojas absorben toda la energía que reciben, mientras en el NIR, las células de las hojas que están con agua, reflejan la mayor cantidad de energía. En consecuencia, cuando la vegetación esta dañada ya sea por la presencia de plagas o sequías, las paredes celulares de las hojas carecen de agua por lo tanto el índice numérico en el NIR disminuye, en cambio en el rojo aumenta. Este análisis permite discriminar la vegetación saludable de la que se encuentra en mal estado [9].

El NDVI se calcula mediante la ecuación [\(1.1\)](#page-16-0) la cual incorpora dos reflectividades: en la banda del infrarrojo cercano (NIR) y en la banda del rojo (R).

<span id="page-16-0"></span>
$$
NDVI = \frac{NIR - R}{NIR + R} \tag{1.1}
$$

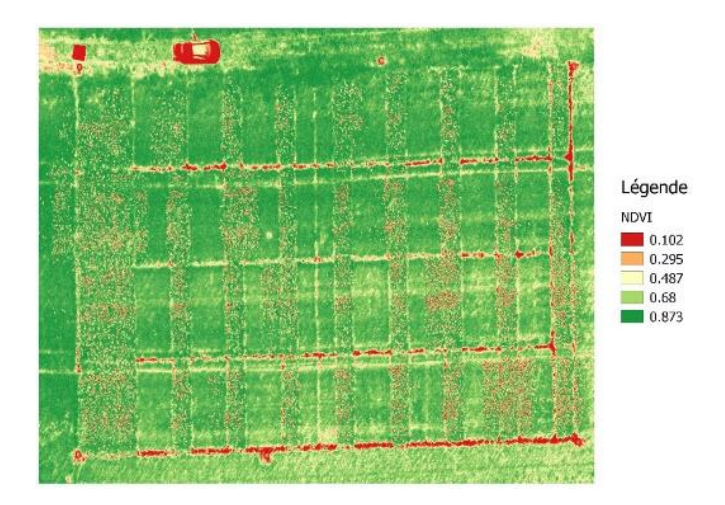

**Figura 1.3.** Mapa de colores del índice de vegetación NDVI [12].

Este índice toma valores entre -1 y 1 y muestra el vigor del cultivo (Figura 1.4.):

- Valores cercanos a 1, indica verdor intenso y más vigor de vegetación en la cubierta.
- Valores cercanos a 0, indica zonas con muy poca vegetación o suelos desnudos.
- Valores negativos, indica zonas de agua, nieve o niebla [13].

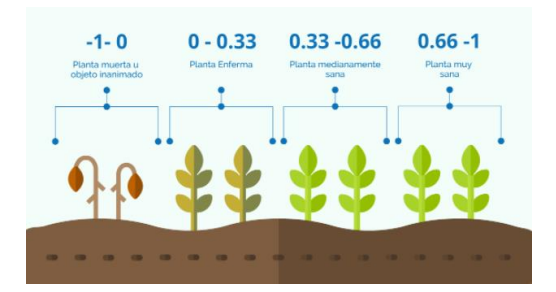

**Figura 1.4.** Rango de vigor NDVI [13].

#### **1.3.3.2 Índice de vegetación simple (SVI)**

El SVI (Simple Vegetation Index) o SR (Simple Ratio), se trata del cociente entre la banda del infrarrojo cercano (NIR) y la banda roja (R), sirve para discriminar entre partes con vegetación y sin vegetación, siendo esta una de las relaciones comúnmente más utilizadas [12].

Además, este índice de vegetación es útil para diferenciar áreas de vegetación estresadas de áreas no estresadas. El SVI se calcula mediante la ecuación [\(1.2\)](#page-17-0) la cual incorpora la razón de cambio entre la banda del infrarrojo cercano (NIR) y la banda del rojo (R) [12].

<span id="page-17-0"></span>
$$
SVI = \frac{NIR}{R} \tag{1.2}
$$

En las zonas verdosas la reflectancia de la banda del rojo (R) es baja mientras que la reflectancia la banda del infrarrojo cercano (NIR) es relativamente mayor. Por lo tanto, se dice que:

- Valores cercanos a 1, indica zonas con muy poca vegetación o suelos desnudos (Figura 1.5).
- Valores mayores a 1, indica verdor y vigor de vegetación en la cubierta (Figura 1.5) [12].

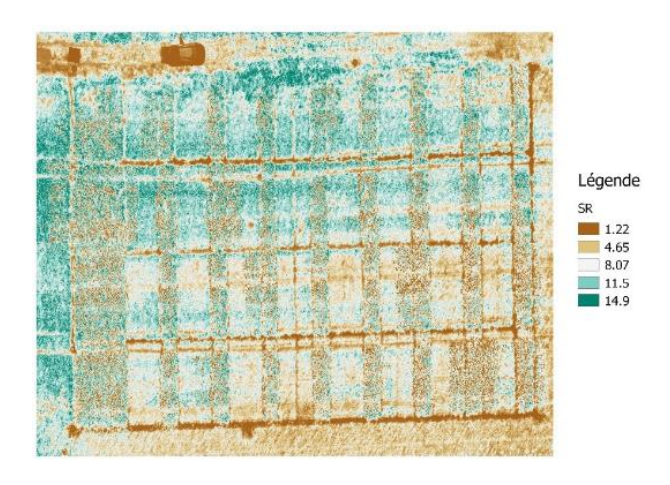

**Figura 1.5.** Mapa de colores del índice de vegetación SVI [12].

### **1.3.3.3 Índice de vegetación mejorado (EVI)**

El EVI (Enhanced Vegetation Index), se trata de un índice mejorado para detectar presencia vegetal con mayor sensibilidad en áreas en donde se cuenta con alta densidad de biomasa y tener un mejor monitoreo del vigor vegetal mediante la discriminación del fondo del suelo y la reducción de perturbaciones atmosféricas [11].

El EVI (Figura 1.6.) considera las bandas del infrarrojo cercano y el rojo, la banda azul, las constantes de rectificación atmosférica y el efecto del suelo desnudo, este índice es una mejoría al NDVI debido a que mientras este es sensible a las variaciones de la banda roja, el índice EVI es sensible a las variaciones a la banda infrarrojo cercano, por lo cual permite identificar con mayor profundidad las áreas del dosel vegetal [14].

El EVI se calcula mediante la ecuación [\(1.3\)](#page-18-0) la cual incorpora tres reflectividades: en la banda del infrarrojo cercano (NIR), en la banda del rojo (R) y en la banda azul (B); se integra también las respectivas constantes del suelo y rectificación atmosférica.

<span id="page-18-0"></span>
$$
EVI = 2.5 \times \frac{(NIR - R)}{(NIR + 6R - 7.5B + L)}
$$
\n(1.3)

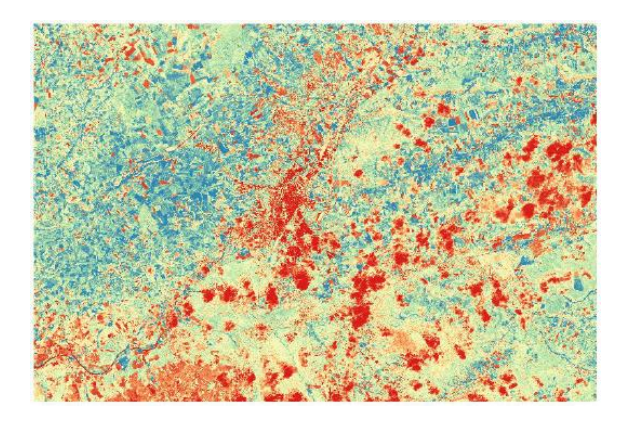

**Figura 1.6.** Mapa de colores del índice de vegetación EVI [12].

El rango de valores de EVI va de -1 a 1 y muestra el vigor del cultivo:

- Valores cercanos a 1, indica que existe más verdor y más vigorosidad de vegetación en la cubierta.
- Valores entre 0.2 y 0.8, indica que la vegetación esta sana.
- Valores cercanos a 0, indica las zonas con muy poca vegetación o con suelo desnudo [15].

## <span id="page-19-0"></span>**1.3.4 MÉTODOS DE SUPERVISIÓN, MONITOREO Y DIAGNÓSTICO DE CULTIVOS**

Con las nuevas técnicas de mecanización y con los avances en el estudio de la genética, a partir de los años 90 surge la revolución agrícola cuyo punto culminante en el siglo XX ha sido la agricultura inteligente. Este término involucra la observación, medición y cambio en la variabilidad del campo en los cultivos que emplean tecnologías de información [16].

Estos enfoques definen a los cultivos y a los requerimientos del suelo para una producción optima, preservando los recursos del medio garantizando la protección y conservación del medio ambiente. La ventaja de estos procesos es que ayuda a resolver los problemas de altos costos, desperdicio de recursos e impacto ambiental en los cultivos agrícolas [16].

En la actualidad los avances tecnológicos con aplicación en el campo hacen más fácil la vida laboral del agricultor permitiendo realizar las tareas agrarias en poco tiempo. Entre los puntos relevantes de la agricultura inteligente está el tener diferentes métodos de supervisión, monitoreo y diagnóstico en beneficio del desarrollo de los cultivos [16]. A continuación, se cita los métodos básicos aplicados en la actualidad.

#### **1.3.4.1 Tecnología de tasa variable**

Se trata de la metodología la cual permite al usuario controlar la cantidad de insumos presentes en una zona del cultivo agrícola. Esta tecnología de agricultura de precisión utiliza softwares informáticos especializados, controladores y un sistema de posicionamiento global diferencial (DGPS). Existen tres mecanismos de tecnología de tasa variable: manual, basado en mapas y mediante sensores [16].

#### **1.3.4.2 Muestreo de suelo con GPS**

Está basado en la tecnología GPS y se trata de la toma de muestras en diferentes zonas del cultivo, con el objetivo de comprobar los nutrientes, nivel de pH y otras características las cuales benefician al rendimiento del cultivo agrícola. Los grandes datos tomados mediante el muestreo permiten calcular la tasa variable, con el fin de mejorar la siembra y la fertilización [16].

#### **1.3.4.3 Aplicaciones informáticas**

Está basado en la tecnología GIS (Geographic Information System) el cual se trata de un marco con aplicaciones para la creación de planes de explotación agrícola, mapeo del campo, tablas de rendimiento y para determinar la cantidad de insumos que requiere un cultivo. Una de las ventajas de las aplicaciones es el contar con un plan de explotación agrícola el cual contribuya en la reducción de costos, aumento del rendimiento y la preservación del medio ambiente [16].

#### **1.3.4.4 Sistemas de telemetría en un UAV**

En [17] se define a la Telemetría como el área técnica que permite medir magnitudes físicas a distancia ya sea de forma manual o automática. Los sistemas de telemetría permiten conocer el estado de equipos, procesos y sistemas, así como también el control remoto de estos ya sea en el funcionamiento, notificación de fallas y corregimiento de error, permitiendo así, él envió de datos conseguidos hacia sistemas los cuales muestren la información para su utilidad y aprovechamiento.

La telemetría es una de las ramas de la ingeniería destinada al cálculo de las magnitudes físicas mediante interfaces electrónicas que están conectadas a un medio de transmisión ya sea guiado o no guiado, permitiendo enviar la información a una estación de gestión y control. Con la ayuda de la telemetría la tele gestión es posible, con la información enviada mediante un medio de transmisión se puede realizar el procesamiento necesario para obtener resultados estadísticos del sistema y según el estudio de la información se puede mejorar los procesos [17].

Un dron se trata de una aeronave que es controlada desde tierra, la funciones del mismo se trata de tareas sencillas una de ellas podría tratarse de la toma de imágenes de algún aficionado, mientras que el UAV se trata del término general de todo el sistema el cual tienen un cerebro incorporado capaz de controlarse a sí mismo, teniendo la misión de realizar acciones con la finalidad de cumplir un objetivo [18].

En el Laboratorio Nacional de Idaho (INL) dedicado a apoyar al Departamento de Energía de EE.UU., se ha desarrollado un sistema de UAV que se trata del RADAS para la verificación de daños mediante imágenes aéreas. Este sistema captura imágenes multimegapíxel desde alturas de 245 a 300 metros, y las mismas son transferidas de forma inalámbrica a una estación remota en tierra, cada imagen automáticamente es transformada en un mosaico para luego ser parte de un mapa geo-referenciado, estos sistemas son utilizados en operaciones de vigilancia, evaluación de desastres naturales y extinción de incendios. Tratándose de un sistema completo el presupuesto para este, se encuentra sobredimensionado, para la aplicación de captura y almacenamiento de imágenes [19].

En Ecuador el uso de sistemas de telemetría en UAV arranco en el 2009 debido al incremento de contrabando de combustible y minería ilegal que había en ese entonces, inclusive se contó con la importación de dos UAVs (Heron y Searcher) a Israel Aerospace con una inversión de 22 millones de dólares [20].

#### **1.3.4.4.1 Imágenes de telemetría con UAVs**

Los UAVs se han convertido en uno de los dispositivos necesarios para los amantes de la fotografía. Esto es debido al control que se puede tener de los mismos a largas distancias y a elevadas alturas, para capturar planos en distintas perspectivas sin necesidad de moverse. Este dispositivo es utilizado en infinidad de aplicaciones tanto para realizar labores de búsqueda, analizar condiciones climáticas, monitorear el tráfico y en este caso para el monitoreo en cultivos agrícolas. Existe una infinidad de modelos de UAVs de diferentes tipos y características, entre estas se incluyen distintos modos preconfigurados para realizar capturas de fotografías y videos en alta calidad [21].

Ciertos UAVs con equipo de fotogrametría tienen la capacidad de realizar la captura de imágenes de cualquier cultivo agrícola en estudio, inclusive hay UAVs con la capacidad de no solamente capturar imágenes en el espectro visible si no también lo pueden realizar en el espectro infrarrojo, el problema de estos dispositivos es que son altamente costosos y generalmente necesitan ser operados con una capacitación previa para fines investigativos. Por este motivo se toma la decisión de utilizar para este proyecto un

12

prototipo electro-óptico incorporado a un dron, ya que esto resulta más barato que la adquisición de una aeronave con equipo de fotogrametría.

El dron el cual se considera como apoyo para realizar las pruebas del prototipo electroóptico construido se trata del DJI Matrice 600, el cual se describe a continuación.

#### **1.3.4.4.2 Hexacóptero DJI Matrice 600 Pro**

Este UAV es el encargado de servir como transporte de desplazamiento del prototipo electro-óptico hacia el área del cultivo a analizarse y del posterior aterrizaje del prototipo hacia la estación de control en tierra (GCS) para el análisis de los datos recolectados. Se selecciona este dispositivo ya que este tiene la capacidad de soportar un peso adicional en el armazón y esta es la condición principal a tomar en cuenta, ya que el prototipo contribuye con más peso al sistema aéreo.

El DJI Matrice 600 (Figura 1.7.) se trata de un dron potente para soportar un peso de carga adicional este tiene un tren de aterrizaje motorizado y compatible con hélices de 20 pulgadas. Este dispositivo cuenta con un marco inferior de fibra de carbono y un marco superior de PCB, en donde se puede soldar el cable de alimentación para evitar el desorden del cableado. Este dispositivo también cuenta con un compartimento ajustable para la batería, el cual permite equilibrar en el mejor centro de gravedad el sistema. El dispositivo incluye un par de tren de aterrizaje motorizado los cuales se debe conectar al controlador de vuelo y este controlador debe conectarse a un receptor. De manera que desde un transmisor lejano se pueda enviar ordenes al dron, como la orden de retraer o desplegar las piernas de soporte del dron [22].

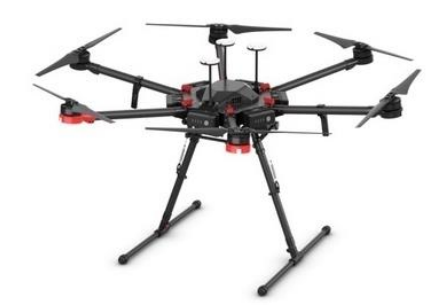

**Figura 1.7.** Hexacóptero DJI Matrice 600 Pro [22].

En la Tabla 1.1. se muestra las características técnicas de este dron.

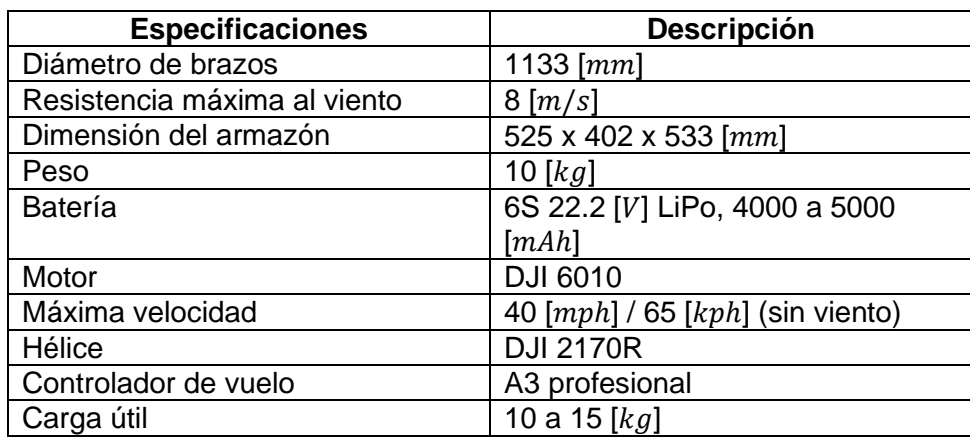

**Tabla 1.1.** Especificaciones técnicas del hexacóptero DJI Matrice 600 Pro [22].

Para poder unir el prototipo electro-óptico al dron se requiere de un mecanismo de acoplamiento. Normalmente para acoplar cámaras fotográficas a un dron se utiliza un dispositivo de soporte mecánico por la facilidad de manipulación que este ofrece, por lo tanto, este será el medio de acoplamiento a utilizarse para la unión del prototipo construido al UAV.

#### **1.3.4.4.3 Soporte de cámaras (gimbal o cardán)**

El soporte mecánico se trata de un estabilizador externo el cual sirve para sostener e impedir que tambaleen o caigan las cámaras de video, cámaras de fotos, smartphones, entre otros accesorios del dron. Algunos dispositivos de soporte (gimbal) también tienen la capacidad de realizar movimientos controlados mediante plataformas motorizadas, sensores, acelerómetros y controladores.

Para el prototipo electro-óptico de diseño propio no existe en el mercado un soporte de cámaras que se aproxime a las dimensiones mecánicas de las consideradas en este proyecto. Por lo tanto, se requiere la construcción de un soporte (gimbal) el cual sirva para dar estabilización a todo el sistema.

### <span id="page-23-0"></span>**1.3.5 SISTEMA DE COMUNICACIONES**

El sistema de comunicaciones abarca el medio de transmisión de datos entre el sistema aéreo y la estación en tierra, este incorpora el enlace de datos para la transmisión de la información extraída por los sensores y otro enlace que transmite la información del control de movimiento del soporte del prototipo [23].

El UAV necesita incorporar un equipo de telemetría que cuente con un módulo de comunicaciones y si el caso requiere disponer también de antenas omnidireccionales dependiendo de las condiciones ambientales y del ruido presente, tomando en cuenta que el peso es un aspecto relevante, se debe considerar un sistema de comunicación ligero con un potencia de transmisión considerable y antenas de alta ganancia [24].

Una estación de control en tierra (GCS) se trata de un software de aplicación que se ejecuta en una PC, Tablet o smartphone y se conecta al UAV mediante un sistema de comunicación inalámbrico. En la Figura 1.8. la GCS muestra tanto la información del UAV en tiempo real como la ubicación de la aeronave, es decir se comporta como una cabina virtual la cual muestra todos los datos e instrumentos de la aeronave. La GCS también puede utilizarse a pleno vuelo para realizar configuraciones de parámetros y actualizar condiciones, por lo general en la GCS se muestra el video o las imágenes tomadas en tiempo real por la cámara instalada [23].

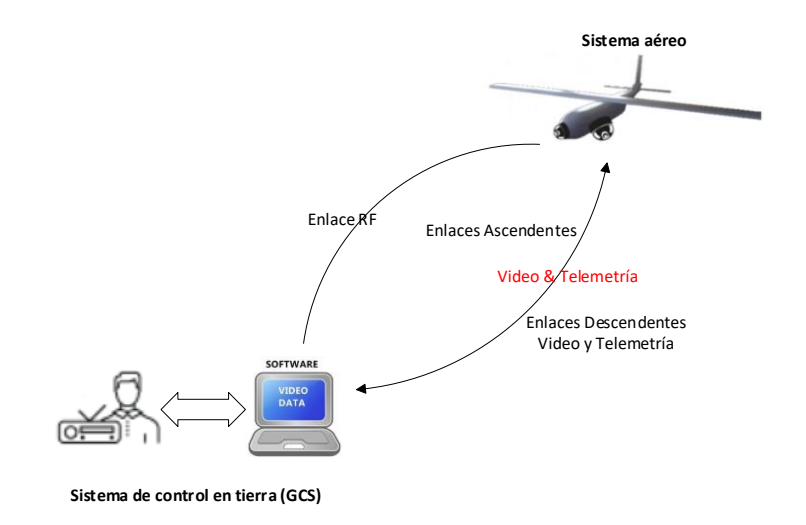

**Figura 1.8.** Sistema de comunicaciones UAV.

### <span id="page-24-0"></span>**1.3.6 SISTEMA DE ADQUISICIÓN DE DATOS**

La adquisición de datos es el proceso mediante el cual las señales físicas del mundo real (señales analógicas) se convierten en señales eléctricas. Este tipo de señales son medidas y convertidas en señales digitales (conversión analógica-digital) para ser procesadas, analizadas y almacenadas en un computador. Un sistema de adquisición de datos está conformado por: sensores o transductores, acondicionamientos, hardware y software para la adquisición de datos, tal como se muestra en el esquema de la Figura 1.9 [25], [26].

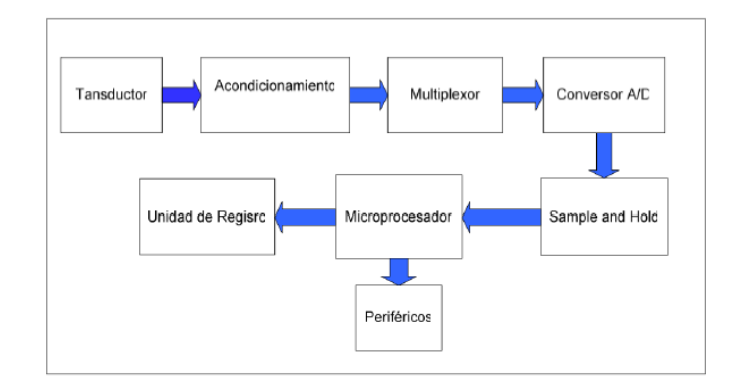

**Figura 1.9.** Esquema general de un Sistema de Adquisición de Datos [26].

Como primera parte se obtiene la información de los transductores mediante el uso de convertidores analógicos/digitales (A/D), así como también con el uso de un dispositivo de procesamiento. Los transductores son dispositivos que se encargan de la conversión de variables físicas reales en variables eléctricas (tensión o corriente), las señales provenientes de los sensores deben ser acondicionadas de manera que cuenten con características adecuadas de ancho de banda, nivel, impedancia y ruido. El circuito de muestreo es aquel que permite que se cuente con la señal del acondicionador al momento de ser necesaria esta, por parte del microprocesador, con el objetivo de que la señal permanezca constante en el momento de la conversión, la señal del muestreo debe ser mantenida con la ayuda de un dispositivo de retención (Sample and Hold) [26].

El conversor A/D se encarga de transformar una variable analógica en variable digital que pueda ser utilizada por el procesador. La información obtenida por el procesador podrá filtrarse, almacenarse, emitir un tipo de control o transmitir a estaciones remotas [26].

#### <span id="page-25-0"></span>**1.3.7 SISTEMA DE POSICIONAMIENTO GLOBAL (GPS)**

El Sistema de Posicionamiento Global (GPS) es una herramienta creada por el Departamento de Defensa de los Estados Unidos en 1995, para brindar la estimación de posición, tiempo y velocidad. El sistema está compuesto por una red de ordenadores y un conjunto de 24 satélites para determinar mediante triangulación la altitud, longitud y latitud de cualquier elemento en el globo terrestre [27].

El sistema GPS se divide en tres segmentos: segmento espacio, el cual está conformado de 24 satélites GPS; el segmento control el cual está conformado por cinco estaciones en tierra encargadas de mantener los satélites en órbita y garantizar su buen funcionamiento, tres antenas en tierra los cuales transmiten la información a los satélites y una estación de supervisión de todas las operaciones; y por último el segmento usuario el cual está conformado por antenas receptoras en tierra, las cuales calculan la distancia y proporcionan una estimación de posición y tiempo [27].

El funcionamiento del GPS consiste en el cálculo de la posición de un objeto en cualquier parte del mundo en coordenadas horizontales (longitud, latitud), partiendo de las distancias mínimas del objeto a tres satélites de ubicación conocida. La posición del objeto puede tener una precisión en el orden de los centímetros, si bien comúnmente es en el orden de los metros [27].

#### **Módulo GPS**

En la actualidad en donde la era del Internet de las cosas (IoT) están presentes se vuelve una acción recurrente conocer la posición de los componentes electrónicos que se utiliza. Si nos involucramos en el mundo de la logística se vuelve necesario conocer la posición de la flota de componentes con un GPS, esta resulta una acción positiva la cual permite ahorrar tiempo y dinero [42].

Gracias a la triangulación satelital del sistema de posicionamiento global (GPS), se puede conocer la posición de un componente electrónico en cualquier parte de la tierra con una precisión de más o menos cinco metros. Una desventaja que presenta el sistema GPS es que no se puede trabajar en interiores debido a la obstaculización de las infraestructuras que dificultan la transmisión satelital, para estos casos se requiere otro método utilizando balizas de localización [42].

En la actualidad no se encuentra ninguna placa de desarrollo la cual tenga incorporado un módulo GPS, pero existen shields o módulos los cuales se los puede conectar como extensión. A continuación, se muestra algunos ejemplos de módulos GPS:

• SIM808 GPS GSM, tiene tecnología GSM para transmitir información por redes móviles.

- Kuman SIMCOM SIM900, tiene tecnología GSM.
- Módulo A7, cuenta también con tecnología GSM y es de bajo costo.
- GPS Neo-6m, es de bajo costo y es apto para ser utilizado en cualquier proyecto. Tiene la desventaja de no tener tecnología GSM.

#### <span id="page-26-0"></span>**1.3.8 PROCESAMIENTO Y ANÁLISIS DE IMÁGENES**

La primera recopilación, almacenamiento y transmisión de imagen surgió en 1920, el método consistía en la transmisión de códigos telegráficos por medio de un cable transatlántico. Este proceso permitía el tener una codificación de cinco niveles de gris,

niveles que en 1929 fueron aumentados a quince. Este sistema redujo a quince minutos él envió de imágenes para periódicos o medios escritos que antiguamente tomaba en barco dos semanas [28].

Estos sistemas tuvieron un renacimiento en 1964, cuando el Ranger 7 procesaba y enviaba imágenes desde la luna, este procesamiento se basaba en la corrección de distorsiones producto de las cámaras de TV [28].

La evolución de algoritmos para el procesamiento y diagnóstico de imágenes ha tomado fuerza en el ámbito científico, particularmente en la inteligencia artificial la cual está basada en la visión por computadora [29]. La visión por computadora pretende emular la visión humana, añadiendo a los sistemas capacidades de aprendizaje, reconocimiento de formas y capacidad de tomar decisiones en base a las características de las imágenes vistas [30].

#### **1.3.8.1 Procesamiento digital de imágenes**

El procesamiento digital de imágenes (PDI) consiste en procesos algorítmicos que toma una imagen y la convierte en otra modificada, resaltando cierta información de interés o eliminando información irrelevante [30]. El PDI está enfocado en dos áreas: en la mejora de la calidad de una imagen y el procesamiento de los datos adquiridos por una máquina. Para su buen funcionamiento requiere de varios componentes, en la Figura 1.10. se muestra las etapas que hacen posible un PDI [31].

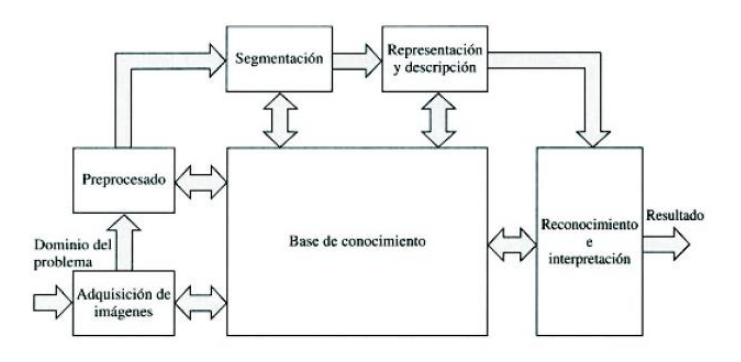

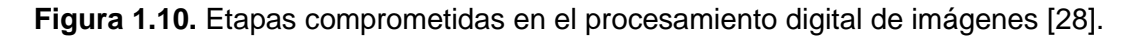

#### **Adquisición de la imagen**

El encargado de la adquisición de imagen se trata de un transductor, el cual tiene la capacidad de transformar una manifestación de energía en otro tipo de salida o adquirir la radiación que emiten los cuerpos e interpretar como una imagen [31].

#### **Preprocesamiento**

Este proceso se trata de un conjunto de técnicas que buscan mejorar la apariencia de una imagen para un mejor análisis artificial. No se tiene un patrón o un criterio definido como modelo de calidad de imagen para el diseño de este proceso. En este proceso se incluyen técnicas como realce de detalles (mediante la ayuda de la iluminación) y eliminación de ruido (con la aplicación de filtros) [28], [31]. Entre las técnicas más utilizadas en el preprocesamiento se tiene la binarización y el difuminado [29].

#### **Segmentación**

El objetivo de la segmentación es dividir una imagen en partes significativas, el termino de partes significativas dependerá del problema que este considerando. Los resultados obtenidos se utilizaran de forma sucesiva para su descripción, reconocimiento e interpretación [28].

#### **Reconocimiento e interpretación**

El proceso de reconocimiento identifica los objetos, mientras que la interpretación asocia un objeto a un conjunto de objetos reconocidos [28], [31].

#### **Representación y Descripción**

En los procesos de descripción se obtiene las diferentes características (tamaño, perímetro, etc.) para diferenciar un objeto de otro y exponer los resultados de la imagen la cual puede ser mostrada por medios electrónicos, como por ejemplo un monitor de cámara [28], [31].

#### **1.3.8.2 Análisis de imágenes**

El análisis de imágenes extrae información cuantitativa de las imágenes. La información es almacenada en una estructura de datos, esta información viene dada por valores escalares, magnitudes vectoriales matriciales o tensoriales (como por ejemplo los histogramas), series de puntos (bordes, esquinas o líneas presentes en la imagen), grafos mostrando composición de estructuras, etc. [30]. El análisis de imágenes se puede realizar mediante la implementación de algoritmos, utilizando herramientas computacionales como los paquetes de librerías de python. Entre las librerías más utilizadas se puede citar el OpenCV y el NumPy.

#### **1.3.8.2.1 OpenCV**

La biblioteca OpenCV (Open Source Computer Vision Library) fue utilizada por primera vez por Gary Bradsky en 1999, esta se trata de una biblioteca de código abierto la cual se enfoca en el desarrollo de aplicaciones de visión artificial en tiempo real. Esta librería desarrollada por INTEL en su gran mayoría se encuentra escrita mediante lenguaje C y C++ para ser utilizada en sistemas operativos como Windows, Linux y Mac OS en las interfaces de Python, Java, Matlab y otros. Esta herramienta se utiliza en una infinidad de aplicaciones como puede ser en la supervisión de procesos, en el seguimiento de objetos o en el reconocimiento por formas y color de objetos a distancia [32]. En la Figura 1.11. se muestra el logotipo distintivo de esta biblioteca.

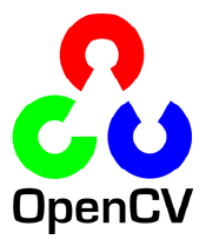

**Figura 1.11**. Logotipo de OpenCV [32].

Las finalidades de la biblioteca Open CV es contar con una infraestructura completa para ayudar al desarrollo de aplicaciones sofisticadas con visión artificial automática. Esta biblioteca tiene un amplio catálogo de funciones (Figura 1.12) para diferentes aplicativos como diseños de prototipo de fábrica, seguridad, salud, robótica, calibración de cámaras, visión estéreo, entre otros. Debido a que la visión artificial va de la mano con el aprendizaje autónomo se cuenta también con una función de Machine Learning, esta herramienta a más de realizar tareas de visión es bastante general para usarse en aplicaciones de aprendizaje automático [32].

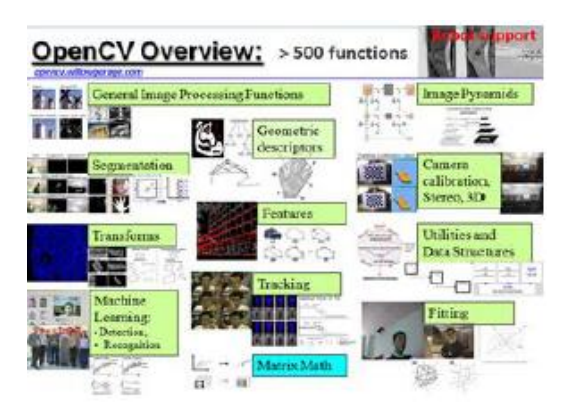

**Figura 1.12**. Ventana principal de la librería de OpenCV [32].

OpenCV proporciona un alto nivel de opciones para el desarrollo de aplicaciones en el ámbito de la visión digital, ya que permite realizar varias acciones de desarrollo diseño como son: construcciones en 3D, interfaces gráficas, calibración de cámaras, análisis de movimiento, operaciones básicas y procesamiento de imágenes. La parte importante de la

librería es el buen desempeño y funcionalidad que posee a más de contar también con estructuras de datos muy flexibles. OpenCV utiliza la estructura de lpllmage para el manejo de imágenes y la estructura Mat para el manejo de cálculo basado en matrices [32]. El módulo más utilizado de la librería de OpenCV se trata del cv2.

• cv2: módulo que permite cargar y mostrar en pantalla las imágenes tomadas.

#### **1.3.8.2.2 NumPy**

NumPy fue el nombre genérico que se le dio a la herramienta de python numérico la cual fue desarrollada por primera vez por Jim Hugunin. Esta herramienta utiliza operaciones matemáticas y lógicas, así como también transformaciones de Fourier para el desarrollo de formas. Con esta biblioteca se puede realizar operaciones de algebra lineal con matrices de distintas dimensiones [33].

En el análisis de imágenes se utiliza la biblioteca de NumPy para realizar modificaciones en la estructura de la matriz de OpenCV, con el objetivo de encontrar los patrones de cada imagen utilizando el espacio vectorial a fin de facilitar los cálculos matemáticos [33].

Esta biblioteca de python se utiliza cuando el volumen de datos es extenso en cálculos numéricos y análisis de datos, ya que incorpora una nueva clase de datos llamados arrays, los cuales son datos tratados como un numero diferente de funciones. La ventaja de esta biblioteca es que el tratamiento de datos se realiza de una forma más rápida (hasta 50 veces más) que cuando se trabaja con listas o tuplas, convirtiéndose esta biblioteca en una herramienta básica cuando se trabaja con vectores y matrices de grandes dimensiones [34]. En la Figura 1.13. se muestra el logotipo distintivo de la biblioteca NumPy.

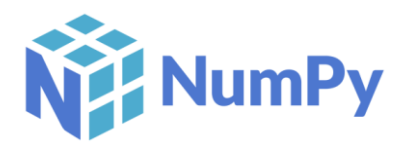

**Figura 1.13**. Logotipo de NumPy [34].

En la Figura 1.14, se muestra un ejemplo de análisis de una imagen utilizando OpenCV y NumPy.

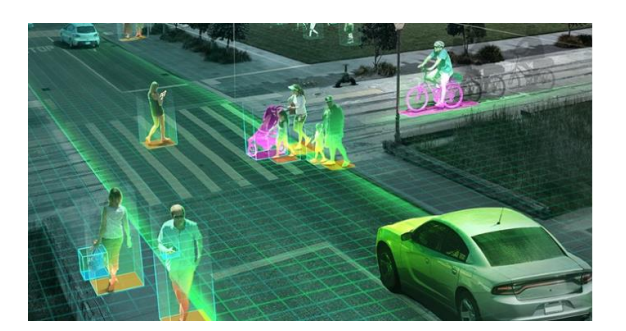

**Figura 1.14.** Imagen de un cruce peatonal [33].

La secuencia de pasos que normalmente sigue este método para realizar el procesamiento de imágenes es el siguiente.

- Importar las bibliotecas necesarias para el análisis y el archivo de imagen base.
- Leer y mostrar la imagen cuadro por cuadro.
- Analizar los pixeles de cada cuadro de imagen utilizando la biblioteca de NumPy.
- Alterar los cuadros de imagen utilizando la biblioteca NumPy.
- Realizar el conteo total de cuadros por cada imagen.

### <span id="page-31-0"></span>**1.3.9 COMPONENTES ELECTRÓNICOS**

A continuación, se describe cada uno de los componentes electrónicos que se utiliza en la implementación del prototipo electro-óptico.

#### **1.3.9.1 Acondicionamientos**

Una señal de medida se debe procesar de manera adecuada para ingresar a la siguiente etapa de operación, así por ejemplo si una señal es demasiado pequeña, necesita amplificarse; si tiene demasiado ruido, necesita eliminarlo; si es no lineal, se necesita linealizar; si es una señal analógica, necesita digitalizarse; si es una señal digital, se necesita convertir en análoga; si es una señal de voltaje y necesita convertirse en corriente, etc. A todas estas transiciones se las conoce con el termino de "Acondicionamiento de Señales" [35].

Cuando se requiere tomar una medida es necesario contar con un transductor que convierta la medida física en una medida eléctrica. La medida eléctrica necesita acondicionarse para poder tratarse, como se muestra en la Figura 1.15. acondicionar la señal significa tomar en cuenta las etapas de: conversión, cambio de nivel, linealización de la respuesta y filtrado. Para el análisis del sistema es necesario conocer el funcionamiento de circuitos de corriente continua y el uso de amplificadores en la medición de tensiones eléctricas [36].

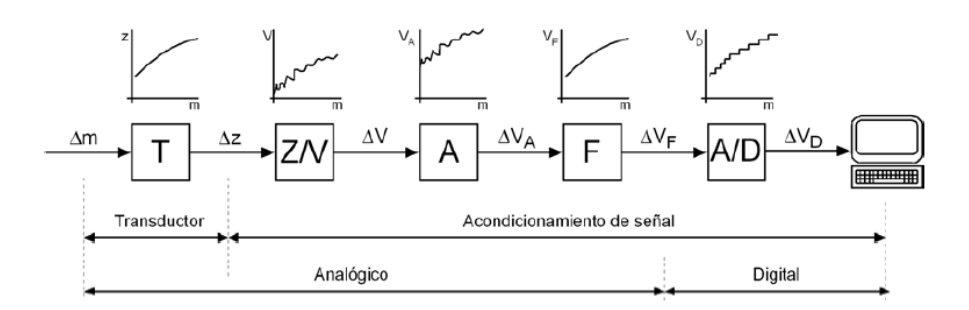

**Figura 1.15.** Esquema de las etapas de medición [36].

Un acondicionamiento puede estar presente: como protección para evitar la avería de un siguiente elemento, en la conversión a un tipo de señal adecuado, en la obtención de un nivel de señal adecuado, en la reducción o eliminación de ruido y en la manipulación de una señal [35].

#### **1.3.9.2 Microprocesador**

El Microprocesador es el circuito integrado que cuenta con algunas o con todas las partes de una unidad central de procesamiento (CPU), a menudo a este componente se lo denomina CPU siendo el elemento central del proceso de tratamiento de datos. En la actualidad el CPU está formado por un conjunto de transistores integrados en una placa de silicio [37], [38].

En [38], el microprocesador se define como el circuito integrado, el cual se utiliza para dar instrucciones que han sido programadas con operadores aritméticos y lógicos a través de un sistema operativo. El microprocesador gestiona cada paso del proceso, actúa como conductor y supervisor de los componentes del hardware del sistema, así pues, muchos de los componentes reciben órdenes y son activados de forma directa por el microprocesador.

Está constituido por: registros, unidad de control, unidad aritmética lógica y según sea el modelo puede también tener una unidad flotante [38]. El Microprocesador ejecuta instrucciones que se encuentran en la unidad de memoria en forma binaria y en forma secuencial [37]. La ejecución de instrucciones se realiza en distintas fases:

- PreFetch, hacer una prelectura desde la unidad principal.
- Fetch, enviar la instrucción al decodificador.
- Decodificación, determinar el tipo de instrucción y su función.
- Lectura de operandos.
- Ejecución, puesta en marcha de las máquinas de estados necesarias para el procedimiento.
- Escritura, en la unidad principal o en los registros.

Entre las aplicaciones digitales más comunes en las que se encuentra están: computación compleja, máquinas de escritorio, servidores y estaciones locales, dispositivos para internet, componentes portátiles y sistemas de comunicaciones [37].

En la actualidad existen microprocesadores con varios núcleos internos que trabajan en simultaneo, teniendo un rendimiento parecido al de una computadora con más de un procesador, a estos núcleos se los llama lógicos ya que tiene la capacidad de trabajar como procesadores dentro de otros procesadores de manera que contribuyan de forma positiva en el rendimiento del sistema [38].

#### **1.3.9.3 Módulo de comunicaciones Xbee**

Xbee es el nombre de una familia de módulos de comunicaciones por radio, los cuales algunos están basados en el estándar zigbee mientras que otros están basados en derivaciones de este. Existen también algunos módulos de comunicación que utilizan el estándar IEEE 802.15.4 [39].

Los módulos Xbee son fáciles de utilizar y son desarrollados para aplicaciones en las cuales se tiene un alto tráfico de datos, baja latencia y una comunicación sincrónica predecible. Los módulos de comunicación tienen pines limitados de conexión: de alimentación (3.3 V), de tierra (GND) y de comunicación UART (Tx/Rx), se pueden sumar a estos también las conexiones de reset y sleep [39].

Los módulos Xbee se encargan del envió y la recepción de datos por radiofrecuencia. La ventaja de estos módulos inalámbricos es que permite la instalación de sensores u otros dispositivos sin la necesidad de utilizar cables. Los módulos Xbee son configurables pudiéndose utilizar los mismos en diferentes protocolos tanto para topología punto a punto como la conexión de varios dispositivos mediante una red mesh [39].

Los parámetros a considerar a la hora de seleccionar un módulo de comunicación son:

- La frecuencia considerada en el país donde se realiza la aplicación.
- El alcance de la señal, en caso de ser insuficiente contar con una antena o con la utilización de las series Xbee-PRO.
- El consumo energético del módulo.
- La topología de la red que se utiliza [39].

#### **1.3.9.4 Circuitos de electrónica de potencia**

En [40], la electrónica de potencia se define como la combinación de potencia, control y electrónica, el control se encarga de las características estáticas y dinámicas de los componentes en lazo cerrado. La Potencia se encarga del estudio de los sistemas de potencia estáticos y móviles en las etapas de: generación, transmisión y distribución de la potencia eléctrica.

Los circuitos electrónicos de potencia transforman un tipo de energía en otra, con la ayuda de los semiconductores los cuales actúan como interruptores para controlar o modificar un voltaje o corriente. Las aplicaciones más comunes en la electrónica de potencia son la conversión de corriente alterna a corriente continua, la conversión de corriente continua a corriente alterna, la conversión de un voltaje continuo no regulado a un voltaje continuo regulado y la conversión de una fuente de alimentación alterna de una determinada amplitud y frecuencia a una de amplitud y frecuencia distinta [41].

La gran flexibilidad y controlabilidad de los componentes electrónicos hace más fácil la resolución de problemas cada vez más complejos, un equipo electrónico de potencia está compuesto de dos partes, tal como se muestra en la Figura 1.16.

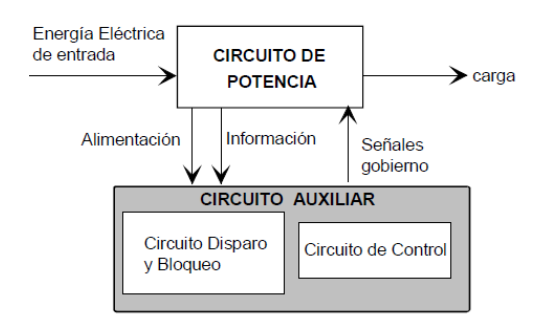

**Figura 1.16.** Esquema de bloques de un circuito de potencia [42].

#### **1.3.9.5 Sensor**

El sensor se encarga de percibir la variable del sistema y enviar una señal de salida determinada. El sensor puede formar parte del transmisor en ciertos casos o presentarse de forma independiente. El sensor también se denomina como detector o elemento primario, por ser el que se encuentra en contacto con la variable y a través de esta tener como resultado un valor de medición, indicación o alguna grafica en donde se muestre la variación de la misma [43].

La forma más básica de darse cuenta del funcionamiento de un sensor es observándolo. El sensor es el dispositivo en donde este capta la información del entorno y conecta a otro dispositivo para tener una salida. Esta salida puede ser una variable analógica medible u otro tipo de señal de tal forma que pueda ser leída o procesada según el requerimiento [43].

#### **1.3.9.6 Placa de circuito impreso (PCB)**

La PCB se trata de una placa de sustrato aislante que se utiliza para el montaje y la conexión entre puntos de un circuito eléctrico mediante rutas o pistas grabadas sobre el sustrato. La PCB sirve como soporte físico para la soldadura y montaje de elementos electrónicos [44], [45].

En la actualidad los componentes electrónicos se han reducido de tamaño, lo que implica reducir las distancias de los pines de los circuitos integrados. Si se toma en cuenta las actuales frecuencias, es necesario considerar una buena precisión en la impresión de la placa con la finalidad de asegurar tolerancias mínimas [45].

La principales ventajas de la PCB es que tiene un tamaño bastante compacto, el costo de producción es bajo, tiene un alto nivel de uniformidad de los parámetros eléctricos, los componentes son de fácil identificación y mantenimiento, el tiempo de verificación se reduce debido a que la probabilidad de error disminuye y el personal encargado de la fabricación requiere de capacitaciones y habilidades técnicas [44].

### <span id="page-35-0"></span>**1.3.10 COMPONENTES ÓPTICOS**

La parte óptica conforma una parte fundamental en la captura y almacenamiento de imágenes, por tal razón se debe contar con un sistema óptico que garantice la captura de imágenes con la mayor cantidad de detalles para su posterior análisis.

En los últimos años se ha producido un tremendo avance en el desarrollo investigativo de sensores de imagen térmica promovido singularmente por la electrónica de consumo. Este desarrollo ha dado lugar a que en la actualidad se cuente con cámaras térmicas que no necesitan refrigerarse y de precios muy asequibles. Como consecuencia de estos avances varios autores han publicado diferentes trabajos en los que se puede adquirir imágenes mediante el uso de cámaras con vehículos aéreos no tripulados (UAV) [9].

En la Tabla 1.2. se muestra los rangos de bandas espectrales de ciertas cámaras.
| <b>Dispositivos</b>             | <b>Banda Espectral</b>                  |
|---------------------------------|-----------------------------------------|
| Visible – RGB (Cámara de fotos) | 380 a 780 $[nm]$                        |
| Visible (Cámara de video)       | 380 a 780 $[mm]$                        |
| Infrarrojo cercano              | 3 bandas 500 a 950 $\lfloor nm \rfloor$ |
| Térmico                         | 8 a 12 [ $\mu$ m]                       |

**Tabla 1.2.** Bandas espectrales de cámaras [9].

En aplicaciones de monitoreo aéreo donde la respuesta de los cultivos es más ajustada las cámaras no tienen que ser solamente en el rango del espectro visible que es lo que percibe la visión humana, sino que también debe ser analizada en las regiones del infrarrojo térmico, para poder obtener una mejor caracterización del cultivo [9].

Cada tipo de cobertura superficial es distinta ya que depende directamente de su composición, geometría y características, de esta forma la cantidad de luz reflejada transmitida o absorbida dependerá de las características de la cobertura del suelo y de la longitud de onda contenida. La firma espectral de vegetación es dependiente de la presencia de pigmentos, la composición y la cantidad de agua, que será variante para cada planta según el estado fenológico y otros factores [9].

En el espectro visible (400 a 700 nm) los pigmentos fotosintéticos son los que condicionan la respuesta espectral, mientras que en el infrarrojo cercano (700 a 1350 nm) la composición interna de las hojas de cada planta son las que condicionan esta respuesta [9].

A continuación, se describen las características y funcionamiento de los elementos que conforman el sistema óptico, que se usa para la captura de imágenes en cultivos agrícolas.

# **1.3.10.1 Cámara fotográfica**

Las cámaras fotográficas normalmente conocidas y utilizadas en diferentes dispositivos en la cotidianidad trabajan dentro del espectro visible. A nivel básico una cámara fotográfica se trata de una caja oscura en donde se encuentra un lente cuyo objetivo es situar sobre una película o en un sensor fotosensible los rayos del objeto o superficie que se quiere captar, debido a que el resultado de la imagen tiene que ser real la lente debe ser de tipo convergente. El funcionamiento de una cámara fotográfica es parecida al ojo humano, el elemento de enfoque es el objetivo y toma el papel de la córnea/cristalino, el cual proyecta la imagen de un objeto en un material fotosensible que toma el papel de retina [46].

La cámara visible al ser un componente el cual estará en el interior del prototipo el cual será parte de un UAV, debe tener ciertas consideraciones a la hora de seleccionar el modelo adecuado para este proyecto.

#### **1.3.10.2 Cámara de visión en primera persona (FPV)**

La cámara FPV (First Person View), es el dispositivo el cual permite tener una experiencia completa a bordo del aparato. Este permite tener una visión desde el prototipo hacia su entorno y sentir ser parte del aparato [47].

La cámara FPV que en el proyecto toma el papel de la cámara visible, es una parte importante a la hora de realizar la transmisión desde la cámara hacia la estación en tierra a través de un transmisor de video. Independientemente del sistema a analizarse la cámara será tan buena dependiendo como las características de esta lo permita.

El ancho de rango dinámico (WDR) en las cámaras FPV es una característica a tomarse en cuenta, el mismo debe tener un valor elevado a la hora de volar, sin embargo, se debe tomar en cuenta que a valores elevados este tiende a disminuir el contraste de las imágenes [47].

El campo de visión (FOV) al tener un mayor rango gradual parece ser la mejor opción, pero se debe tomar en cuenta que a mayor campo de visión los objetos que parecen cercanos se ven alejados y los bordes de la imagen se ven curvados y distorsionados. Por otro lado, si el rango de campo de visión es pequeño los objetos van a visualizarse como si se hubiera hecho un zoom. Lo recomendable es utilizar un FOV de 130° a 140° con lentes de 2.5 mm [47], [48].

La resolución de la cámara (TVL) es el medidor el cual permite precisar la resolución de la cámara FPV. El valor numérico de este representa cuantas líneas horizontales blancas y negras alternadas pueden estar presentes en una imagen. Por ejemplo, una resolución de 600 TVL muestra la existencia de 300 líneas negras y 300 líneas blancas. A mayor TVL se dice que existe mayor resolución. Sin embargo, se debe tomar en cuenta que a mayor TVL, más difícil será la transmisión de video a 5.8 GHz y se tendrá mayor latencia debido al procesado de imagen. Lo recomendable es utilizar una cámara FPV con una resolución de 600 TVL.

Las cámaras FPV pueden venir en dos versiones distintas: IR Block e IR Sensitive. La IR Block es capaz de mostrar colores más vivos de las áreas capturadas, mientras que la IR Sensitive es destinada para trabajarse en áreas con poca iluminación, tal como se muestra en la Figura 1.17. Por lo general la primera es más utilizada, esto debido a que en raras

ocasiones se procede a volar con poca iluminación o en las noches. De requerirse volar en ambientes nocturnos trabaja bien la IR Sensitive, pero se podría también considerar en adquirir una cámara nocturna [47], [48].

El filtro IR (infrarrojo) se lo puede colocar directamente en el lente, en caso de que la aplicación lo requiera.

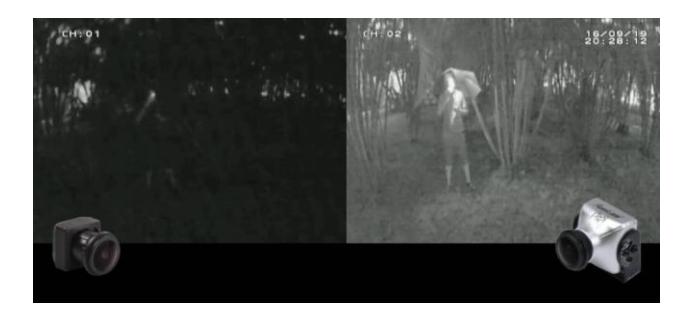

**Figura 1.17**. Cámara FPV IR Block vs. Cámara FPV IR Sensitive [47].

# **1.3.10.3 Cámara infrarroja térmica**

La cámara térmica o cámara infrarroja es un dispositivo el cual permite determinar cuándo y dónde se requiere realizar un mantenimiento debido a una falla de sobrecalentamiento ya sea en un sistema eléctrico o mecánico. Al tener en claro el lugar de la falla se puede llevar a cabo una acción preventiva o de mantenimiento evitando costosas averías o accidentes graves [49].

Al no existir contacto del dispositivo con el área medible, este forma parte de una tecnología segura, confiable y eficaz, la presencia de cambios de temperatura, inestabilidades térmicas o áreas calientes permiten detectar a tiempo fallos potenciales [50].

Una cámara térmica es una herramienta a distancia, capaz de detectar la distribución térmica de las superficies del equipamiento y maquinaria industrial de forma rápida y precisa. De manera formal, se la define como el instrumento fiable que registra la intensidad de radiación del infrarrojo en el espectro electromagnético y la traslada al espectro visible [49], [50].

Los infrarrojos son invisibles para el ojo humano y están a medio camino entre el espectro visible y el microondas del espectro electromagnético. La principal fuente de radiación en el infrarrojo es el calor o radiación térmica. Cualquier objeto que se encuentre por encima del cero absoluta de temperatura (-273.15 °C o 0 K) emiten radiación térmica, inclusive los objetos menos imaginables como por ejemplo un cubo de hielo [49]. En la Figura 1.18. se muestra la distribución del espectro electromagnético.

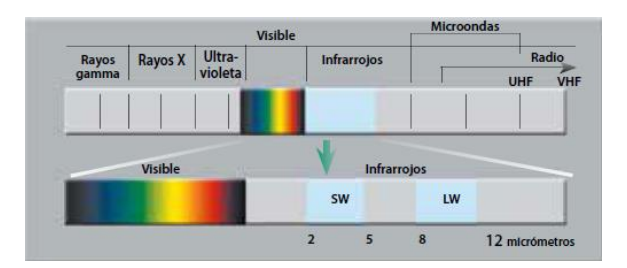

**Figura 1.18.** Diagrama del espectro electromagnético [49].

Las ventajas más importantes de una cámara térmica:

- Son de fácil utilización tal como una cámara digital o una videocámara.
- Brindan una imagen completa del panorama.
- Facilitan la inspección de los sistemas aun estando encendidos y en funcionamiento.
- Identifican y encuentran el problema.
- Indican que medidas correctivas tomar.
- Ayudan a detectar fallos a tiempo, antes de que surjan daños graves.
- Permiten disminuir costos y tiempo de producción.

La cámara térmica consta de dos partes principales: el objetivo y los sensores.

El objetivo, el cual es conformado por un grupo de lentes los cuales determinan el campo de visión que puede ser por teleobjetivo o angular. Normalmente este grupo de lentes son fabricados con germanio por ser este un buen transmisor de radiación infrarroja [51].

El sensor termográfico o micro bolómetro es aquel encargado de transformar la radiación infrarroja en señales eléctricas. Estas señales eléctricas son procesadas para la generación de una imagen detallada [51].

#### **1.3.11 SOFTWARE**

En esta parte se describe la plataforma a utilizarse para la implementación del lenguaje de programación (Python) para el software de control que comanda el sistema y la plataforma (Autodesk Fusion 360) para el diseño y modelación de la carcasa física del prototipo.

#### **1.3.11.1 Python**

Es un lenguaje de programación que cumple con las especificaciones y se viene posicionando como una opción recomendada para el desarrollo de software libre, este es un concepto que permite tener una programación abierta al código fuente es decir se puede usar, ejecutar, distribuir y modificar, es decir que el software que se construya en base a este lenguaje tiene la capacidad de ejecutarse en cualquier ambiente, distribuirse a disposición del usuario y modificarse en caso de requerirse [52].

Python fue creado por Guido van Rossum a principios de los años noventa, el nombre está inspirado en el grupo de cómicos inglese "Monty Python". Es un lenguaje parecido a Perl, pero con una escritura limpia y legible [53].

Este tiene facilidades para programación orientada a objetos imperativa y funcional, por lo que se considera un lenguaje multifacético. Fue basado en el lenguaje ABC y otros como C, Icon, Algol 60 y Modula-3, según el autor. Python es un lenguaje de alto nivel ya que contienen librerías implícitas como listas, diccionarios, conjuntos y tuplas las cuales permiten realizar tareas complejas de programación [52], [53].

Python es un lenguaje que todas las personas deberían aprender, su sintaxis es sencilla, fácil y clara; el tipado dinámico, el gestor de memoria, las librerías y la calidad del lenguaje, hacen que desarrollar una aplicación en Python sea fácil y divertido. Python sin embargo no es recomendable para aplicaciones de bajo nivel o donde el nivel de rendimiento sea crítico [53].

#### **1.3.11.2 Autodesk Fusion 360**

Fusion 360 Autodesk es un software de tipo CAD que tiene todas las características para la construcción de modelos físicos, desde la fase de diseño pasando por la etapa de verificación del modelo hasta la construcción con herramientas de fabricación como la impresión 3D [54].

Esta herramienta está basada en la nube que significa una alternativa muy capaz en comparación a otras plataformas industriales. La forma de utilizar es fácil y posee casi todas las herramientas disponibles en otros desarrolladores de tipo CAD. Este software se desarrolló desde cero para ser una herramienta que permita el desarrollo de productos y ofrece un proceso de trabajo simple desde el desarrollo conceptual hasta la implementación [54].

#### **1.3.11.3 HMI**

Es necesario que se cuente con un HMI o interfaz en una estación de monitoreo en tierra, que permita interactuar de forma fácil y adecuada con el prototipo electro-óptico, en este se mostrará la posición geográfica del prototipo, imágenes en tiempo real de vuelo y los datos numéricos de los índices de vegetación: NDVI, SVI y EVI.

Un HMI (Interfaz hombre-máquina) se trata del panel de control o la puerta de enlace entre una persona y una máquina, herramienta o dispositivo. Aunque técnicamente HMI se le puede llamar a cualquier pantalla que sirva de enlace con un dispositivo, comúnmente este nombre se utiliza en los procesos industriales cuando se requiere el control y monitoreo de una máquina de producción [55].

# **2. METODOLOGÍA**

El proyecto al ser un primer estudio realizado en la EPN (Escuela Politécnica Nacional), requiere de una investigación aplicada para que la misma sea utilizada como una alternativa a dispositivos de telemetría de alto costo en el mercado y de difícil acceso para un agricultor. El análisis de las variables fenológicas se realiza mediante la captura, almacenamiento y procesamiento de imágenes de un cultivo. Para alcanzar esta meta, se realiza la recopilación de fuentes bibliográficas como: libros, revistas, artículos científicos, papers y blogs webs.

El proyecto consta de cuatro etapas, una primera etapa que aborda la recopilación bibliográfica para poder construir el prototipo, seguida de una etapa de diseño en donde se muestra el diseño del hardware y la implementación del mismo. Todos los subsistemas serán controlados mediante una placa de desarrollo en donde se almacenará las señales adquiridas para su posterior envió mediante comunicación a una interfaz gráfica. La etapa tres se trata de resultados en donde se realiza las pruebas al prototipo construido para verificar su funcionamiento, en este ítem se calcula los índices de vegetación como resultado del procesamiento de imágenes capturadas por el prototipo. En la etapa final se aborda las conclusiones y recomendaciones para abrir la brecha a trabajos futuros.

En la Figura 2.1. se muestra el desarrollo del prototipo el cual se compone de seis subsistemas para el funcionamiento eficaz y un fácil manejo del mismo, a continuación, se describe cada uno de ellos.

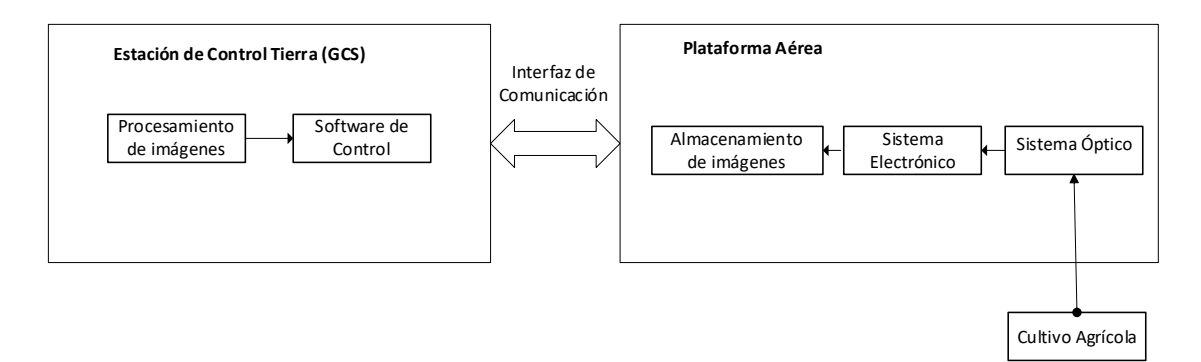

**Figura 2.1**. Esquema general del sistema

El sistema electrónico el cual es el encargado de suministrar la potencia eléctrica necesaria a los periféricos del sistema óptico (cámara visible, cámara térmica, sensor de altura y GPS), con el objetivo de tener un correcto funcionamiento de los mismos a la hora de seleccionar el área del cultivo a analizarse. Los periféricos del sistema al no poderlos conectar de manera directa al microprocesador requieren de acondicionamientos y de circuitos de electrónica de potencia para poder enlazarse, todos estos circuitos forman parte del sistema electrónico.

El sistema óptico el cual está compuesto de la cámara visible y la cámara térmica los cuales son los encargados de realizar la captura de imágenes de un área de cultivo seleccionada para el análisis y diagnóstico. Las imágenes a capturarse son las correspondientes al intervalo de tres semanas cuando la planta se encuentra en desarrollo.

El almacenamiento de imágenes de la cámara visible el cual se realiza con la ayuda de una tarjeta micro SD, la cual estará colocada en el puerto designado para el mismo en el tablero dividido de la cámara (Runcam Split 4) y para el sistema óptico de la cámara térmica las imágenes se almacenan en la memoria del microprocesador para posteriormente ser procesadas.

El procesamiento de imágenes el cual se realiza en el computador que se encuentra en la estación de control en tierra (GCS). Este consta de cinco etapas hasta llegar a obtener de forma visible los índices de vegetación del cultivo, estos son: el preprocesamiento, segmentación, reconocimiento e interpretación, la representación y la descripción.

Finalmente, el sistema mecánico el cual da soporte a todos los componentes del sistema y permite tener un prototipo móvil (gimbal) el cual mueve al sistema óptico mediante ordenes de computador en el área de cultivo designado para el análisis.

# **2.1 SISTEMA ÓPTICO**

Al tratarse el prototipo de un sistema de captura de imágenes se tiene que direccionar el lente de las cámaras hacia un mismo punto mediante el alineamiento de posición de cada una de ellas en la carcasa. Es decir, se debe asignar un sitio específico en el sistema mecánico para cada una de las lentes de las cámaras el cual facilite obtener imágenes de la misma área con ambas cámaras. Estas imágenes capturadas y almacenadas en la memoria del microprocesador posteriormente serán procesadas digitalmente y mosaicadas generando mapas de índice de vegetación, los cuales ofrecerán información acerca del estado del cultivo. En la Figura 2.2, se muestra los componentes que conforman el sistema óptico y el orden que debe seguir las imágenes hasta llegar almacenarse en el microprocesador.

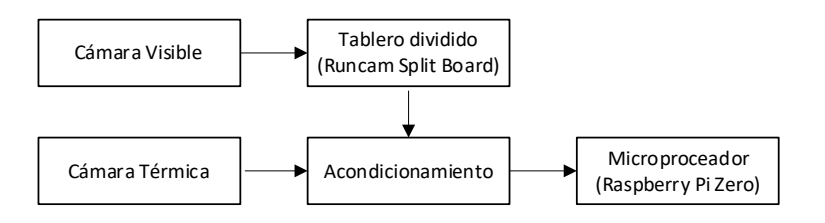

**Figura 2.2.** Diagrama general del sistema óptico.

La cámara visible funciona como el ojo humano recibe una luz del exterior y la transforma en imagen en su interior. Los rayos de luz ingresan a través del lente y dependiendo de la distancia, se refleja en la película una imagen pequeña o grande. La luz ingresa a través del diafragma, el cual se encuentra entre la luz exterior y el lente, y es el encargando de regular la cantidad de luz que ingresará a la cámara.

La cámara térmica detecta la energía de infrarrojos que irradia un objeto sobre un detector de infrarrojos el cual envía a un sensor electrónico para que realice el procesamiento y se tenga como resultado una imagen visible la cual se pueda proyectar en un monitor o LCD.

Las imágenes tanto en el espectro infrarrojo térmico como en el espectro visible son útiles en la agricultura, ya que permiten visualizar las concentraciones de clorofila en las hojas o las tasas de actividad fotosintética [9]. De esta forma se puede detectar a tiempo ciertos fenómenos nocivos en el cultivo tales como la deshidratación, problemas de suelos, falta de nutrientes o el estrés vegetativo producido por la presencia de plagas y enfermedades [9].

#### **2.1.1 CÁMARA VISIBLE**

La cámara visible es el dispositivo que se encarga de la visión de imágenes en el espectro visible para el ojo humano. En este proyecto las imágenes de la cámara visible se transmiten en línea como secuencia de video a la interfaz hombre-máquina del computador de la estación de control en tierra (GCS), de manera que se pueda realizar el seguimiento de lo que ve esta cámara en su recorrido.

#### **Criterios de selección de la cámara visible**

Tal como se muestra en la Tabla 1.3, las características más importantes a tomarse en cuenta a la hora de seleccionar una buena cámara están en el: peso, factor de forma, resolución, FPS, FOV, resistencia frente a golpes y precio.

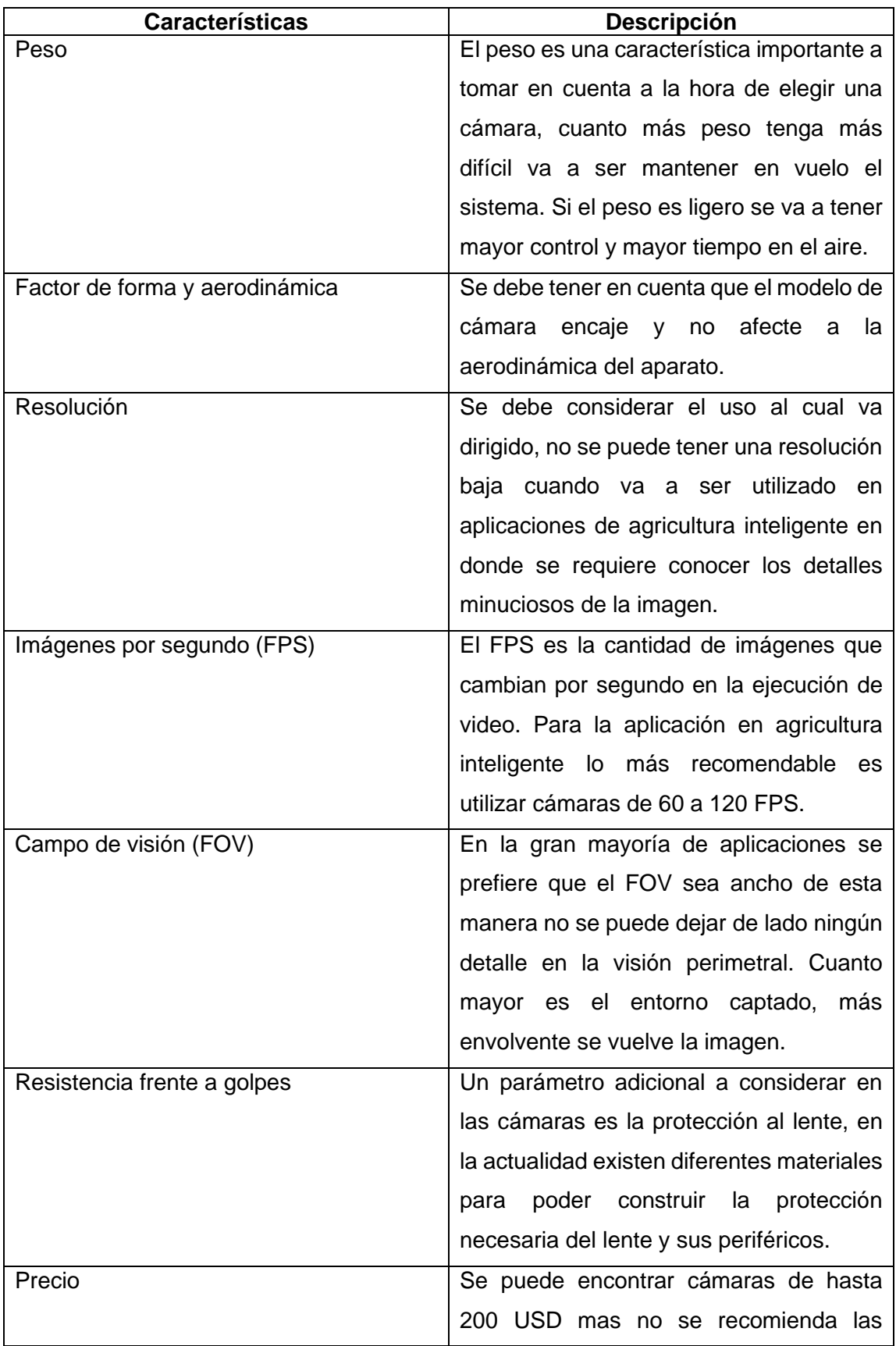

**Tabla 1.3.** Características de la cámara visible a tomar en cuenta [56].

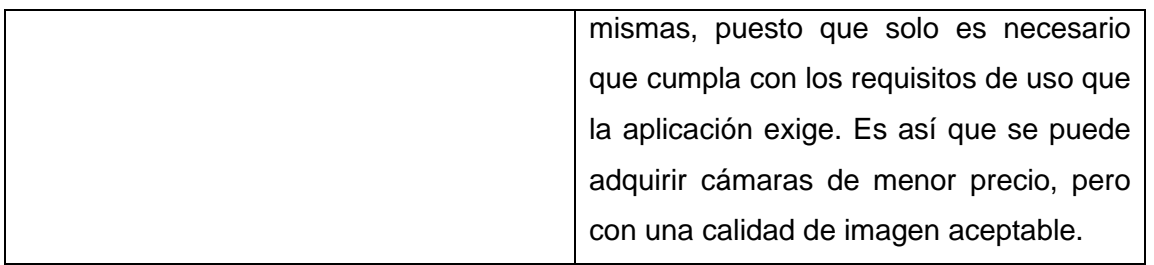

#### **2.1.1.1 Cámara Runcam Split 4 (Visible)**

En base a los criterios de selección se toma la decisión de utilizar como cámara visible la Runcam Split 4 (Figura 2.3.). Esta se trata de una cámara HD, que a la vez puede utilizarse como cámara FPV. La latencia de esta cámara es de 55 milisegundos, un poco más alta que otras cámaras FPV, pero lo suficientemente baja como para ser navegable. Las características físicas importantes de la cámara es que es extremadamente ligera, tiene baja latencia, el audio es en tiempo real, es de fácil instalación y la carcasa es de aluminio.

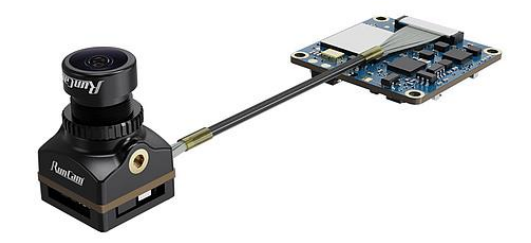

**Figura 2.3.** Cámara Runcam Split 4 [57].

Cuando la cámara a causa de cualquier accidente sufre un desprendimiento de la batería, este respalda el video que se guardó antes de la colisión, como máximo corta 3 o 4 segundos del video antes del accidente, pero eso en relación a perder todo el video es bastante. La cámara se puede controlar con sus botones tanto para iniciar, detener la grabación y navegar por el menú (Figura 2.4).

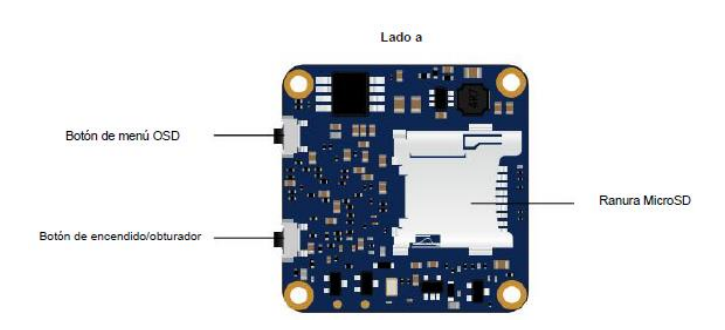

**Figura 2.4.** Vista superior del tablero dividido de la Runcam Split 4 [57].

En la Tabla 2.1. se muestra la operación básica de la cámara.

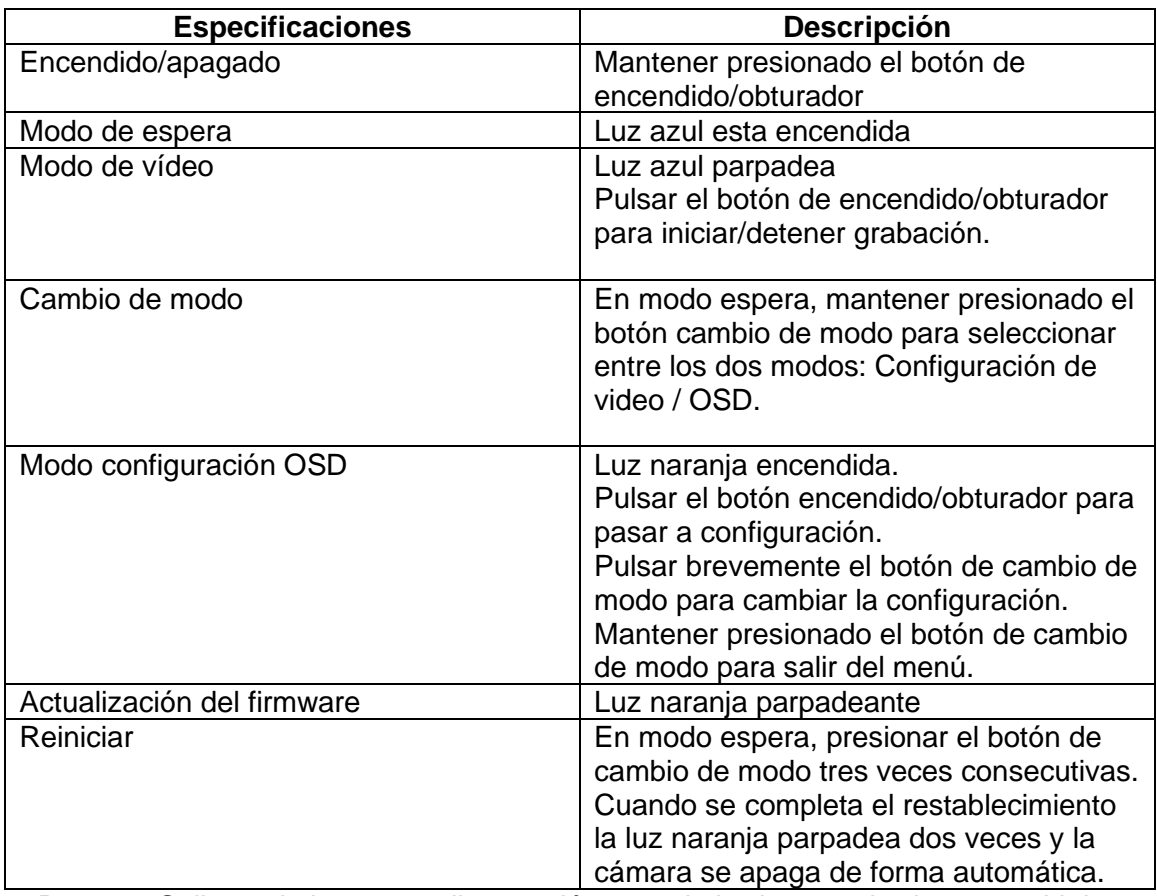

**Tabla 2.1.** Operación básica de la cámara [57].

La Runcam Split 4 admite como alimentación un voltaje de entrada de 5 a 20 V, lo que significa que se puede conectar directamente desde una batería LiPo 2S, 3S o 4S, aunque no es lo más recomendable por los picos de voltaje que podrían averiarlo, lo mejor es alimentarlo desde una batería de ion de litio (Li-Ion). En la Tabla 2.2. se muestra las especificaciones técnicas de la cámara Runcam Split 4.

**Tabla 2.2.** Especificaciones técnicas de la cámara Runcam Split 4 [58].

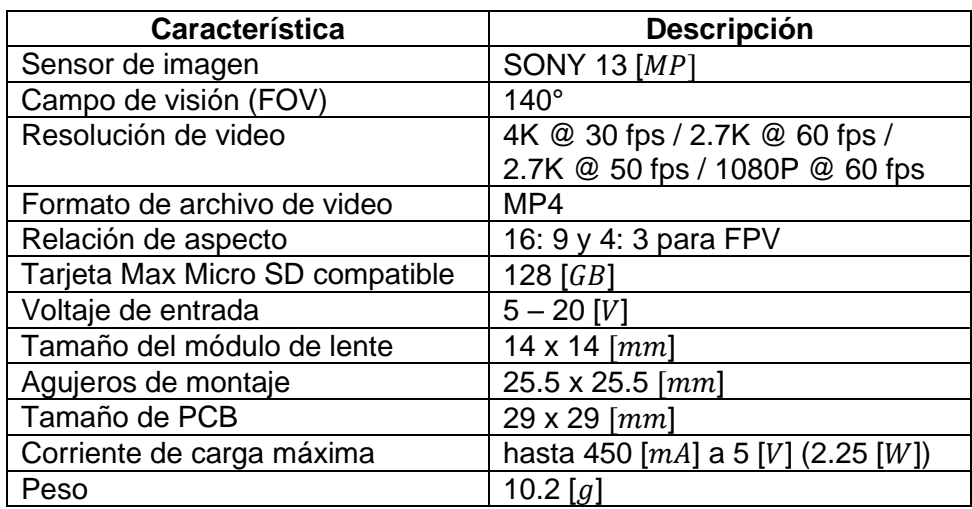

En la Figura 2.5. se muestra los pines de alimentación de la cámara: el terminal VCC positivo y la tierra común. Además, se muestra los pines para la comunicación en serie con otro dispositivo (RX, TX) y también se indica el pin de video para la conexión con un transmisor de video.

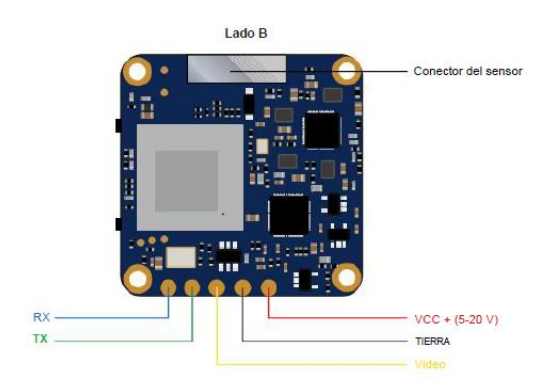

**Figura 2.5**. Pines de conexión de la Runcam Split 4 [57].

# **2.1.2 CÁMARA TÉRMICA**

La cámara térmica es el dispositivo que a partir de emisiones de infrarrojos de las plantas se encarga de formar imágenes visibles para el ojo humano, las cuales serán capturadas y enviadas hacia la estación tierra (GCS) mediante comunicación para su posterior procesamiento. Las imágenes muestran la energía infrarroja o radiación calorífica que emiten las plantas del cultivo agrícola.

La cantidad de radiación calorífica en las plantas es inversamente proporcional a la radiación absorbida por los pigmentos y varia con la longitud de onda de la radiación. Los pigmentos vegetales como la clorofila absorben fuertemente la radiación en el espectro visible y de igual manera en áreas con densa vegetación las plantas son altamente reflectantes en el infrarrojo cercano (NIR).

# **Criterios de selección de la cámara térmica**

Para poder seleccionar la cámara térmica adecuada es necesario conocer las características importantes. Los tres aspectos (Tabla 2.3.) más sobresalientes a tomar en cuenta son: la resolución, el rango de temperaturas y la sensibilidad.

**Tabla 2.3.** Características de la cámara térmica a tomar en cuenta [50].

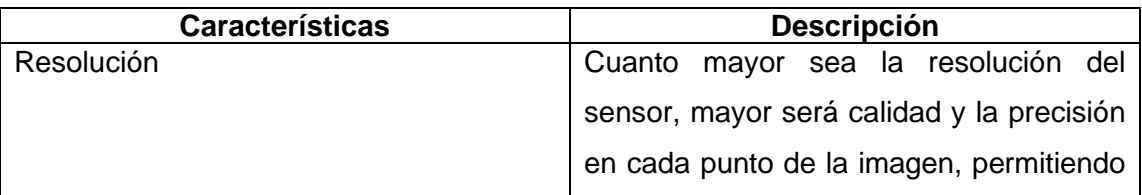

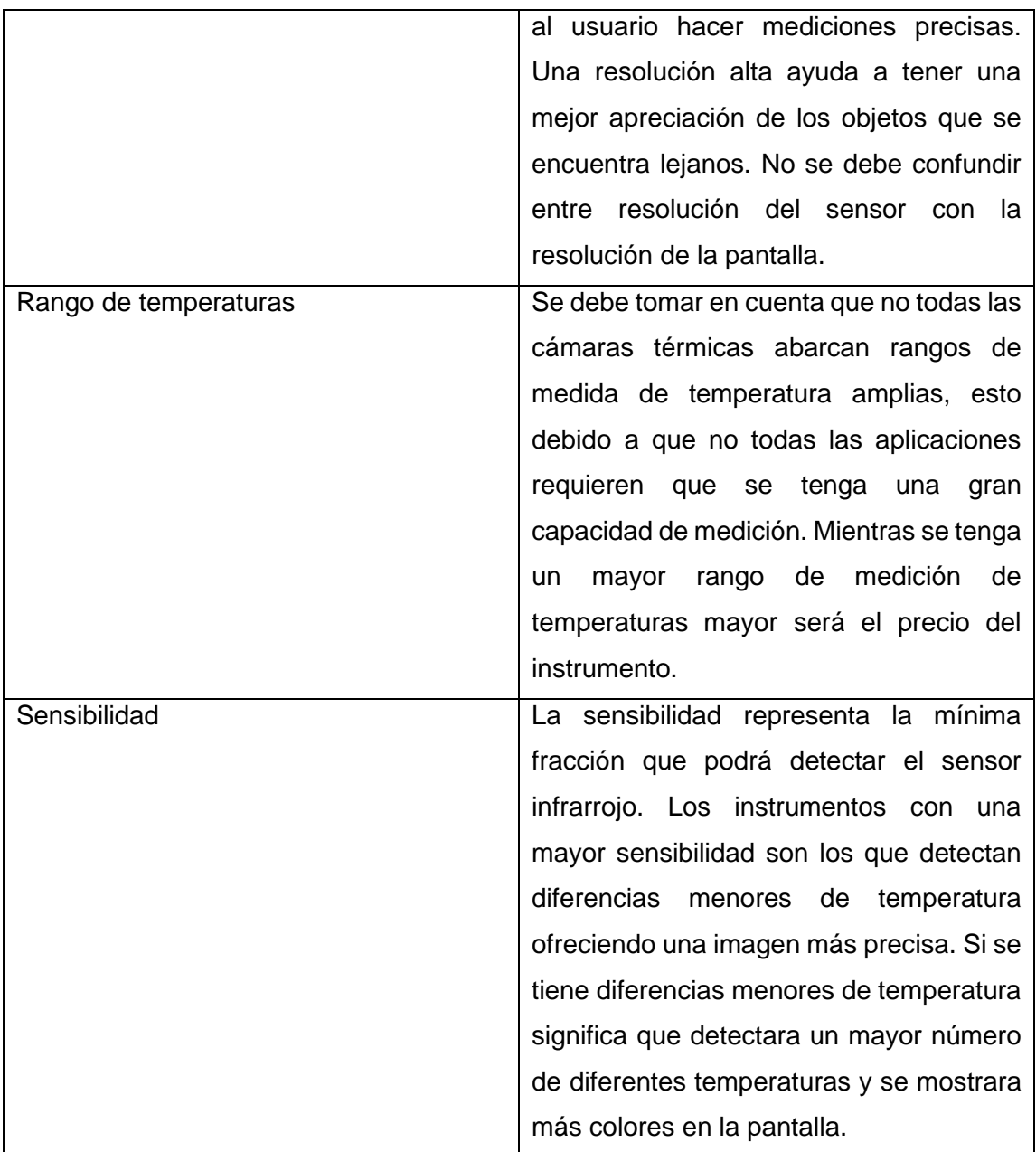

La sensibilidad representa la mínima fracción que podrá detectar el sensor infrarrojo. Los instrumentos con una mayor sensibilidad son los que detectan diferencias menores de temperatura ofreciendo una imagen más precisa. Si se tiene diferencias menores de temperatura significa que detectara un mayor número de diferentes temperaturas y se mostrara más colores en la pantalla.

# **2.1.2.1 Cámara Raspberry PI (Térmica)**

En base a los criterios de selección y a la compatibilidad que este tiene con el microprocesador (Raspberry Pi) del proyecto, se toma la decisión de utilizar como cámara térmica la cámara de visión y nocturna Raspberry Pi de Arducam Uctronics (Figura 2.6).

Esta se trata de una cámara diseñada para funcionar tanto en el día como en la noche, tiene incorporado una cámara NoIR que mantiene las imágenes de lavado de color rosa presentando una visión nocturna clara y un filtro IR-Cut el cual se enciende y se apaga mediante software.

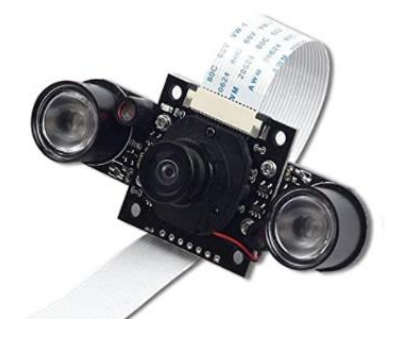

**Figura 2.6.** Cámara de visión diurna y nocturna (Arducam Uctronics) [59].

Esta cámara tiene un mejor rendimiento en luz alta. Posee un lente con corrección de infrarrojos para reducir los cambios bruscos de enfoque y una mayor iluminación LED IR para que sea apreciable en un entorno iluminado [59]. Esta cámara se utiliza en aplicaciones de seguridad, vigilancia de hogares, detección de movimiento y en fotografía con lapsos de tiempo, por las características de buena apreciación en todo el transcurso del día.

En la Tabla 2.4. se muestra los aspectos destacados de la cámara de visión diurna y nocturna.

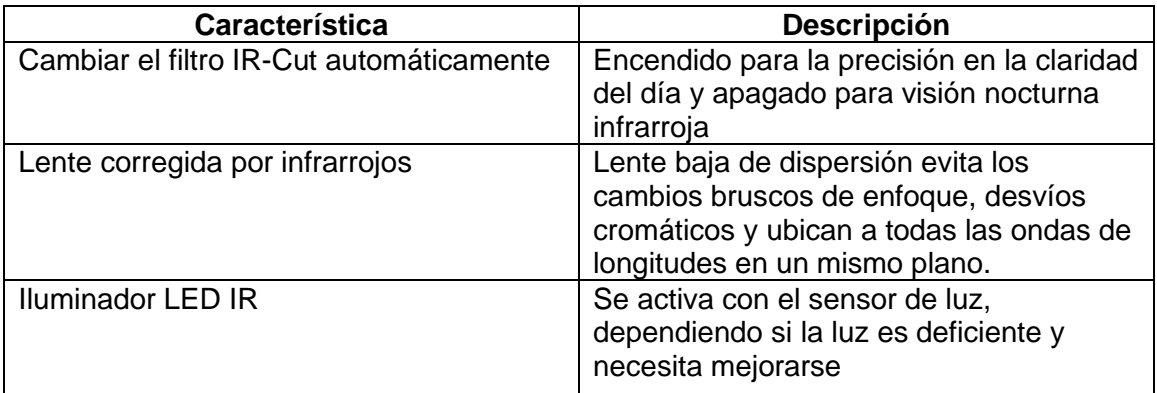

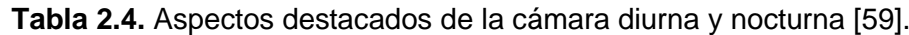

La cámara de visión al ser compatible y perteneciente a la familia de Raspberry Pi no requiere de una fuente de alimentación externa. La cámara se conecta directamente al puerto compacto CSI para interfaz de cámara disponible en el microprocesador (Raspberry Pi Zero), tal como se muestra en la Figura 2.7. En la Tabla 2.5. se muestra las especificaciones técnicas de la cámara de visión diurna y nocturna.

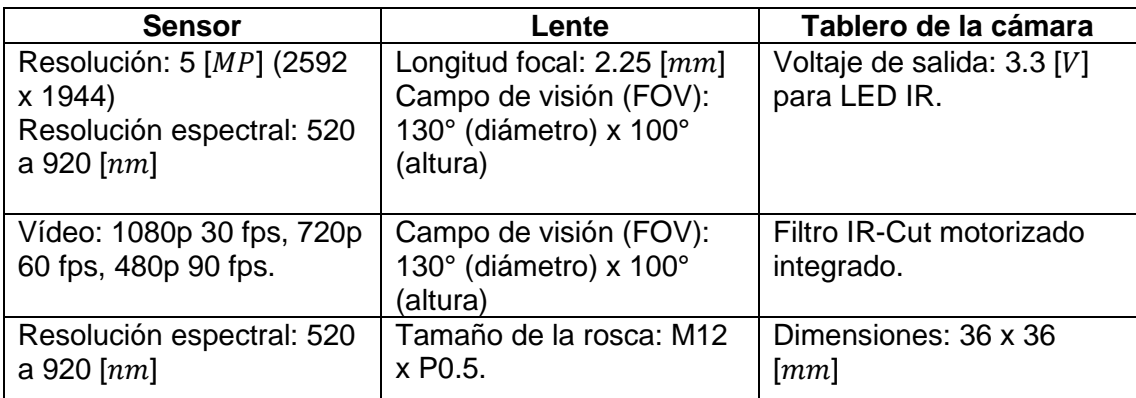

**Tabla 2.5.** Especificaciones técnicas de la cámara de visión diurna y nocturna [59].

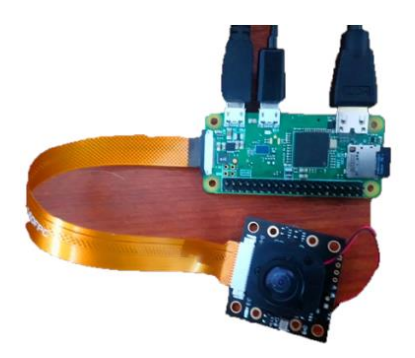

**Figura 2.7**. Modo de conexión de la cámara de visión diurna y nocturna (Arducam Uctronics) [60].

# **2.2 SISTEMA ELECTRÓNICO**

A más de enlazar los diferentes periféricos ópticos y sensores al microprocesador para tener una sola placa de desarrollo. Los principales objetivos del sistema electrónico son el almacenamiento de datos adquiridos tanto de las cámaras como de los sensores, el control de captura de imágenes de un área específica del cultivo y el control de movimiento del soporte del sistema electro-óptico. Este sistema electrónico está conformado por el sistema de control y de potencia, ambos totalmente aislados y con las protecciones respectivas para evitar fallos de seguridad en el sistema.

En la Figura 2.8. se muestra el esquema general del sistema electrónico y los componentes que forman parte del mismo.

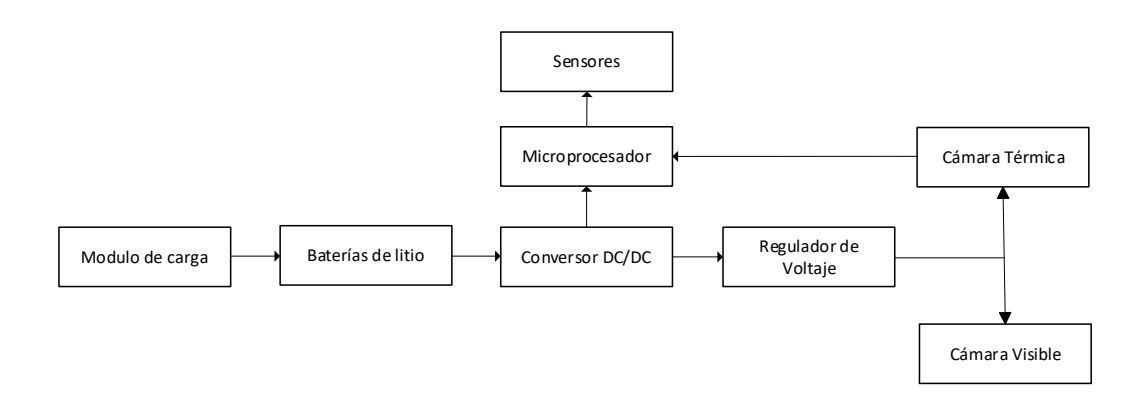

**Figura 2.8.** Diagrama general del sistema electrónico.

El sistema electrónico comienza con el módulo de carga (Balanceador de Carga de Baterías BMS), que funciona como protección de la batería y como su nombre lo indica como balance de cargas de las celdas de la batería. La Batería de ion de litio (Li-Ion) es la encargada de suministrar la alimentación al sistema general del prototipo. Al tener cada componente un voltaje y corriente nominal establecido no se los puede conectar directamente desde la batería, es necesario contar con circuitos de electrónica de potencia (conversores DC/DC, reguladores de voltaje, drivers, etc.) para la alimentación del microprocesador, cámara visible y cámara térmica. Los sensores que no requieren de voltajes elevados se los puede alimentar directamente desde el microprocesador.

El sistema electrónico está conformado por una placa de desarrollo la cual integra el microprocesador como unidad central en su configuración, este se encarga del control de las cámaras, el control de movimiento del soporte y el almacenamiento de los datos adquiridos por los sensores.

# **2.2.1 SISTEMA DE ALIMENTACIÓN**

Al ser el prototipo parte de un vehículo aéreo no tripulado (UAV) el cual va a ser controlado de forma inalámbrica desde una estación de control en tierra (GCS) y para que el mismo no tenga dificultades a la hora de despegar, se requiere que este sea portátil, manejable y ligero. Por lo tanto, la fuente de alimentación del prototipo también debe tener características de peso ligero y buena portabilidad.

Se toma la decisión de utilizar una batería de litio, por las siguientes razones:

- Tiene mayor densidad de energía, es decir acumula más carga por unidad de volumen.
- Tiene poco peso en relación a sus semejantes.
- Es de poco espesor y mayor adaptabilidad, especialmente para ser integradas en prototipos portátiles ligeros.
- No tiene efecto memoria cuando se carga una batería sin haber sido descargada previamente.
- Tiene baja posibilidad de auto descarga cuando no se utiliza en un largo periodo de tiempo.

A más de las razones expuestas, en la Tabla 2.6. se presenta el análisis de demanda energética del sistema.

| <b>Elemento</b>                                                            | Voltaje máximo<br>TV 1 | Corriente máxima<br>[ $mA$ ] | Potencia máxima<br>[W] |
|----------------------------------------------------------------------------|------------------------|------------------------------|------------------------|
| Cámara visible:<br>Runcam Split 4                                          | 5                      | 450                          | 2.25                   |
| Transmisor de<br>video Tbs Unify Pro                                       | 25                     | 600                          | 15                     |
| Cámara nocturna:<br>Cámara de visión<br>diurna y nocturna<br>Raspberry Pi. | 3.3                    | 500                          | 1.65                   |
| Raspberry Pi Zero<br>W                                                     | 5                      | 16                           | 0.08                   |
| Arduino Mega 2560                                                          | 20                     | 50                           |                        |
|                                                                            |                        | Potencia total               | 19.98                  |

**Tabla 2.6.** Demanda energética del sistema general [57], [59].

En base a la ecuación (2.1), se calcula la corriente máxima que utilizara el sistema electrónico en general.

$$
I = \frac{P}{V} \tag{2.1}
$$

En la expresión, P es la potencia de consumo del prototipo general y V es el voltaje nominal el cual entrega la batería de litio (Li-Ion).

$$
I = \frac{P}{V} = \frac{19.98 \, [W]}{11.1 \, [V]} = 1.8 \, [A] \tag{2.2}
$$

Se toma la decisión de utilizar tres baterías de litio Panasonic NCR18650B (Figura 2.9.), la cual tiene la capacidad de proveer una corriente de 3350 mAh y un voltaje nominal de 11.1 V conectadas en serie. En la Tabla 2.7. se muestra los datos principales de la batería.

**Tabla 2.7.** Especificaciones técnicas de la batería de litio Panasonic NCR18650B [61].

| <b>Especificaciones</b>     | Descripción                            |
|-----------------------------|----------------------------------------|
| Capacidad nominal           | 3350 $[mAh]$                           |
| Voltaje                     | $3.7$ [V]                              |
| Voltaje / 3-Celdas / 3S1P   | 11.1 $[V]$                             |
| Máxima descarga continua    | 4.857 $[A]$                            |
| Máxima descarga no continua | 8.5 [A]                                |
| Tecnología                  | Li-Ion, 18650                          |
| <b>Dimensiones</b>          | 65 [mm] $\times$ 18 [mm] $\varnothing$ |
| Peso nominal                | 48.5 $[g]$                             |

En base a las especificados técnicas de la bateria, en las ecuaciónes (2.3) y (2.4) se calcula el tiempo de autonomia con que la batería garantiza funcionar a plena carga en este sistema.

$$
\frac{Capacidad de batería}{Corriente nominal} = Tiempo de duración
$$
\n(2.3)

$$
\frac{\text{Capacidad de batería}}{\text{Corriente nominal}} = \frac{3350 \, [mah]}{1800 \, [mA]} = 1.8611 \, [h] \left( \frac{60 \, [min]}{1 \, [h]} \right) = 111.66 \, [min] \tag{2.4}
$$

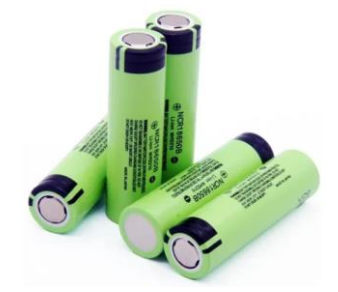

**Figura 2.9.** Batería de litio Panasonic NCR18650B [61].

#### **2.2.2 INTEGRACIÓN DE COMPONENTES**

Para la conexión de los componentes del sistema con el cerebro principal (microprocesador), se requiere de un módulo o de un circuito el cual permita procesar la señal medida de manera adecuada para ingresar a la siguiente etapa de operación. Para este prototipo se requiere de módulos de acondicionamiento en los casos en que: se adquiera una señal demasiado pequeña y necesite amplificarse, si la señal adquirida tiene ruido y necesita ser eliminado, si una señal adquirida es análoga y necesita digitalizarse para el procesamiento o si el caso lo requiere, si una señal de voltaje necesita convertirse en corriente.

Para el caso del sensor de altura y el módulo GPS, no se requiere contar con una etapa previa de acondicionamiento ya que los mismos se conectan directamente a los pines de capacidades especiales provisto por la tarjeta de desarrollo. La conexión del sensor de altura se realiza por el protocolo de comunicación serial I2C y el módulo GPS por el protocolo UART (Rx, Tx).

En la actualidad si bien se puede construir desde cero circuitos de acondicionamiento, la mejor opción es aprovechar las facilidades que nos ofrece el mercado de electrónica moderna y obtener módulos ya construidos, evitando problemas de incompatibilidad y sobredimensionamiento. A continuación, se muestra los componentes de integración que se ha considerado para este proyecto, tanto de la cámara térmica como de la tarjeta de comunicación.

#### **2.2.2.1 Cable de cámara para Rasberry Pi Zero W 5MP**

En el caso que se utilice la Raspberry de tipo 1, 2 o 3 no es necesario utilizar este tipo de cables debido a que la cámara que se adquiera ya incluirá un conector hacia el puerto CSI de la Raspberry. Pero en base a los criterios de selección que se explica en posteriores capítulos se escoge la Raspberry Pi Zero W, la cual necesariamente necesita de un cable de conexión, puesto que esta cuenta con un mini puerto CSI. Por tal motivo es necesario contar con el cable adaptador de cámara, el cual se muestra en la Figura 2.10.

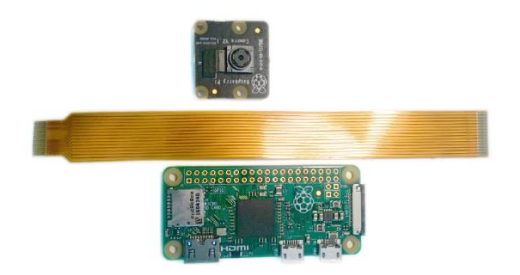

**Figura 2.10**. Cable adaptador de cámara para Raspberry Pi Zero W [60].

El modo de conexión es sencillo. Primero, se retira con mucho cuidado el cable que viene de fábrica de la cámara térmica. Segundo, se inserta el lado ancho del cable en la ranura de la cámara, de modo que este se encuentre orientado en la misma dirección que la lente de la cámara. Por último, se inserta con mucho cuidado el lado más delgado en la ranura del puerto mini CSI de la Raspberry Pi, de manera que este quede mirando hacia la parte posterior de la Raspberry [60]. La configuración debe quedar tal como se muestra en la Figura 2.11.

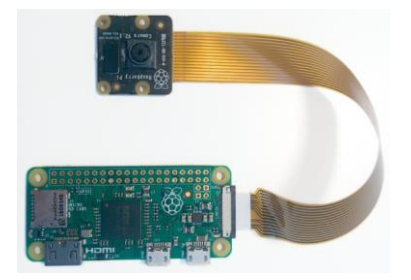

**Figura 2.11**. Configuración del cable adaptador con la tarjeta Raspberry Pi Zero W [60].

# **2.2.2.2 Módulo Xbee Xplorer USB**

Para establecer la comunicación entre la estación en tierra con el prototipo en el aire, es necesario contar con módulos de comunicación (Xbee). Estos módulos a la vez necesitan de ciertos circuitos de acondicionamiento que permitan realizar la conexión directa, en caso de tierra con el computador y en el caso del aire con el microprocesador del prototipo. Es así que se cuenta con un módulo programador, el cual sirve para programar al módulo que establece la comunicación. Para la comunicación emisor-receptor se requiere de dos módulos y dos programadores, los cuales se conectan uno por USB al computador y otro por USB a un componente lejano del suelo (microprocesador).

Este módulo programador Xplorer USB es compatible con todos los módulos de comunicación Xbee ya sean de tipo Pro o de tipo estándar. En la Tabla 2.8. se muestra las especificaciones técnicas de este módulo programador.

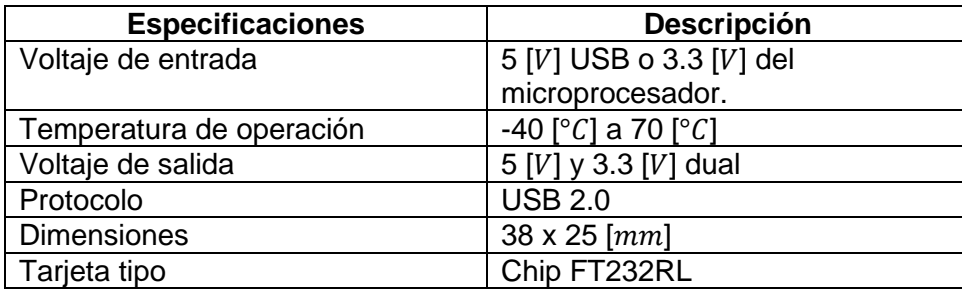

**Tabla 2.8.** Especificaciones técnicas del módulo Xbee Xplorer USB [62].

El módulo se basa en la conversión USB a serial (UART), en donde los pines serial se conectan al módulo Xbee y el lado USB se conecta al respectivo puerto. Como resultado de esta conexión se tiene el acceso a los pines seriales [62].

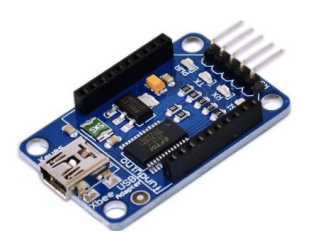

**Figura 2.12**. Módulo programador Xbee Xplorer USB [62].

# **2.2.3 CIRCUITOS DE ELECTRÓNICA DE POTENCIA**

Como el prototipo funciona de manera remota controlada desde un punto lejano, se debe considerar una fuente de alimentación propia para todo el sistema. Los componentes principales a conectarse a la fuente de alimentación propia se tratan del microprocesador, la cámara visible y el transmisor de video. Estos elementos tienen características de uso específicos, con rangos de entradas de voltaje y corriente limitados, por lo tanto, no se pueden conectar directamente a la fuente de alimentación. Para energizar estos elementos se requiere de circuitos de conversión de potencia eléctrica, los cuales permitan alcanzar los voltajes de entrada correctos y evitar sobrevoltajes, sobre corrientes o deficiencia de voltaje, corriente y potencia.

Para el caso del sensor de altura y del módulo GPS no se requiere contar con una etapa de conversión de energía, puesto que estos se alimentan directamente desde el microprocesador. La alimentación de entrada de los mismos se realiza con la conexión a los pines de alimentación de 3.3 V o 5 V y su respectivo pin a tierra.

En la actualidad si bien se puede construir circuitos de electrónica de potencia desde cero, existen ya módulos creados para ser utilizados directamente y ajustando a los valores de potencia deseados. Por esta razón es que se opta por adquirir estos módulos de conversión, y de esta forma se evita problemas de sobredimensionamiento de cada uno de los componentes electrónicos que la conforman. A continuación, se describe los módulos de electrónica de potencia que se utilizan para la energización del microprocesador, cámara visible y transmisor de video.

# **2.2.3.1 Conversor DC/DC**

Se requiere de un convertidor de energía el cual me permita disminuir o aumentar el voltaje dependiendo del componente a conectar al voltaje de entrada. En el caso del microprocesador, sensor de altura y GPS se necesita una reducción del voltaje de entrada de la batería de litio de 11.1 a 5 V. En cambio, en el caso del transmisor de video y la cámara visible sucede lo contrario se necesita utilizar un voltaje mayor al de 11.1 V. Por lo expuesto el dispositivo que se necesita utilizar se trata de un convertidor reductor - elevador (buck & boost), el que cumple con estos requisitos se trata del módulo convertidor de voltaje Elevador & Reductor LM2577S / LM2596S. En la Tabla 2.9. se muestra las características técnicas del convertidor DC/DC.

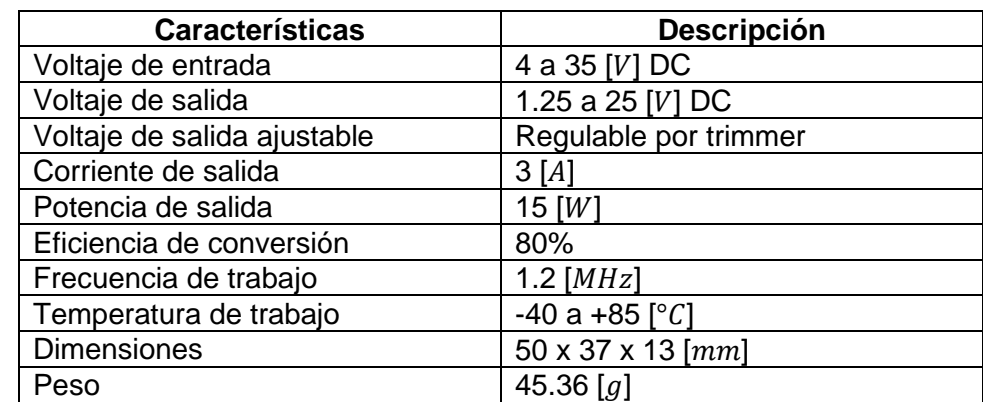

**Tabla 2.9.** Características técnicas del módulo convertidor de voltaje Elevador & Reductor LM2577S / LM2596S [63].

Con la definición de la ecuación (2.2) y los datos de la Tabla 2.9. se calcula el valor de la corriente necesaria del sistema, tomando el valor de voltaje en el peor de los casos es decir el voltaje máximo que se necesitara en el sistema.

$$
I = \frac{P}{V} = \frac{19.98 \, [W]}{12 \, [V]} = 1.665 \, [A] \tag{2.5}
$$

Con la ecuación (2.5) y los datos de la Tabla 2.9. se comprueba que el modulo elevador & reductor LM2577S / LM2596S tiene la capacidad de brindar el voltaje y la corriente necesaria para alimentar el sistema.

En la Figura 2.13. se muestra el módulo LM2577S / LM2596S, el cual contiene tres potenciómetros los cuales se utilizan para regular el nivel de voltaje de salida, este puede ser mayor o menor al voltaje de entrada. El circuito también cuenta con un capacitor a la entrada y a la salida del voltaje, esto para disminuir las perturbaciones que puedan existir en las dos etapas.

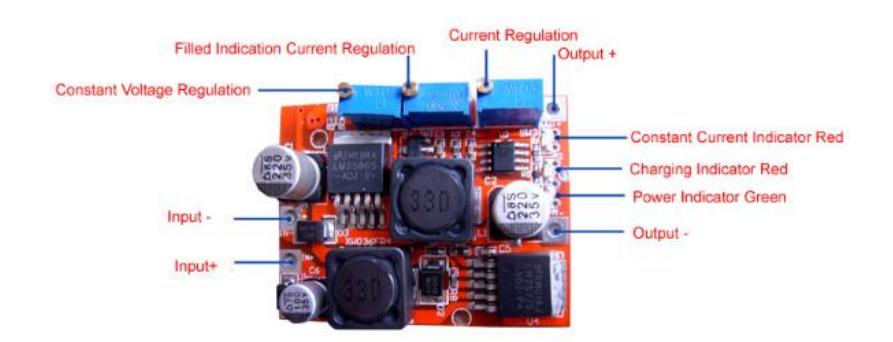

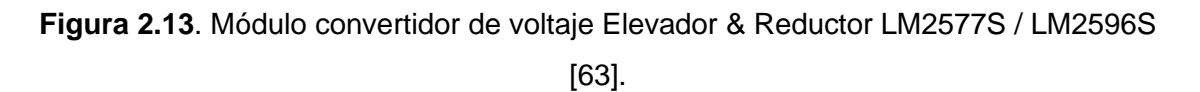

#### **2.2.3.2 Regulador de voltaje**

El microprocesador, el módulo GPS y el sensor de altura necesitan alimentarse con 5V. Por lo tanto, no se necesita un elevador de voltaje sino más bien de un convertidor DC/DC con una salida fija de 5 V, el módulo el cual posee estas características se trata del regulador de voltaje LM7805. En la Tabla 2.10. se muestra los detalles específicos técnicos del integrado LM7805.

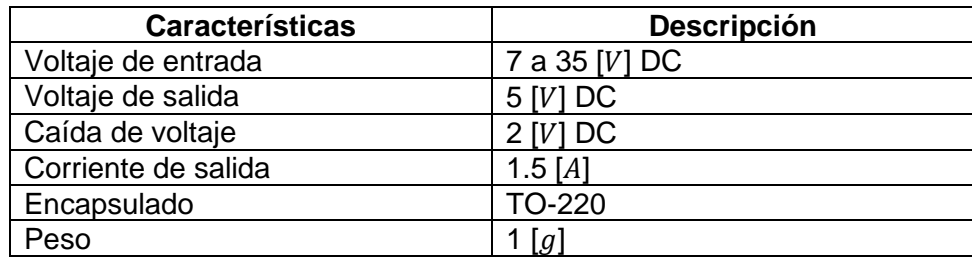

**Tabla 2.10.** Características técnicas del regulador de voltaje LM7805 [64].

En el datasheet del circuito integrado LM7805, se recomienda colocar un capacitor a la entrada y salida del regulador de voltaje esto con el objetivo de eliminar perturbaciones y evitar caídas de voltaje.

# **2.2.4 SENSOR DE ALTURA**

Los sensores también denominados detectores o elementos primarios, se encargan de captar la información de las variables externas presentes en el sistema cuando el prototipo está en vuelo sobre el cultivo agrícola. La información será almacenada o mostrada mediante una interfaz gráfica en el computador de la estación de control en tierra (GCS).

#### **2.2.4.1 Sensor de presión y altitud Bmp180**

El sensor de presión barométrico Bmp180 se trata de un sensor de alta precisión, bajo consumo de energía y bajo costo. Por lo tanto, la elección de este sensor es la mejor opción cuando de medir alturas con UAVs se trata.

El sensor de presión barométrico Bmp180 se utiliza para medir la altura respecto al nivel del mar, esto gracias a que la altura se relaciona directamente a la presión del aire. El rango de medición es de 300 a 1100 hPa y con una precisión de hasta 0.03 hPa. Este sensor está basado en la tecnología piezo-resisitiva de BOSCH, protección EMC y buena linealidad. Se conecta directamente al microprocesador mediante el protocolo de comunicación serial I2C [65].

Este sensor ofrece la posibilidad de calcular la altura con una excelente precisión por lo que es muy utilizado en aplicaciones en donde se trabaja con vehículos aéreos no tripulados (UAVs). En la Tabla 2.11. se muestra las características técnicas principales de este sensor.

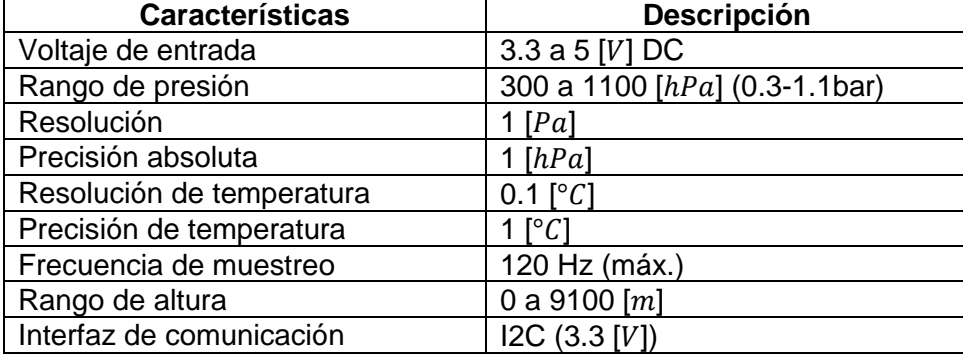

**Tabla 2.11.** Características técnicas del sensor de presión y altitud Bmp 180 [65].

El sensor Bmp180 se encarga de la medición de la presión barométrica o atmosférica, la cual se trata de la fuerza que ejerce la columna de aire sobre la superficie terrestre. La relación es inversa entre la presión y la altura, a mayor presión barométrica se tiene una menor altura, y cuando la altura es mayor se tiene una menor presión barométrica.

La fórmula para calcular la presión atmosférica y la altura esta dado por los principios de la ecuación fundamental hidrostática (2.6). En donde Pa es la presión atmosférica, ρ la densidad de flujo de mercurio, g la gravedad y h la altura respecto al nivel del mar.

$$
Pa = \rho. g.h \tag{2.6}
$$

La ecuación (2.6), es aplicada en el código de programación, de manera que lo que se tiene como resultado del sensado en la interfaz gráfica de la estación de control en tierra (GCS) es el valor numérico de la altura. En la Figura 2.14. se muestra la composición externa del sensor de presión y altitud Bmp180.

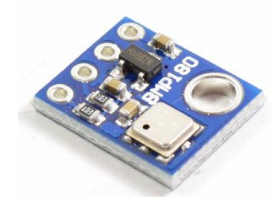

**Figura 2.14**. Sensor de presión barométrico y altitud Bmp180 [65].

El modo de conexión del sensor Bmp180 con el microprocesador se realiza de forma sencilla. Como primer paso antes de realizar la conexión se debe tener apagado el microprocesador, posteriormente se procede a conectar los pines del sensor a la tarjeta de Arduino de esta forma: el pin Vcc a un pin de alimentación (5 V), el GND a cualquier puerto de tierra, el SCL al pin 21 y por último el SDA al pin 20, tal como se muestra en la Figura 2.15.

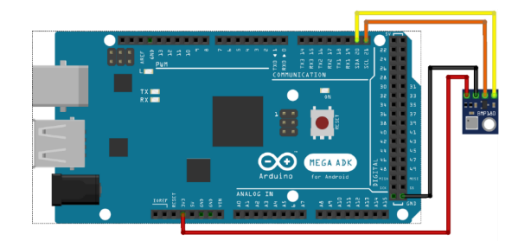

**Figura 2.15**. Modo de conexión del sensor de presión y altitud Bmp180 con el microprocesador [65].

# **2.2.5 MÓDULO GPS NEO-6M**

Este módulo se utiliza para conocer las coordenadas de posición del prototipo y mediante la estación de tierra (punto de referencia) realizar la corrección del campo diferencial.

El módulo que se conecta al microprocesador del prototipo electro-óptico se trata del módulo NEO 6M (Figura 2.16.) por tratarse de un componente de bajo costo, pero alta precisión. Es de tamaño ligero y de poco peso por lo que lo hace ideal para trabajarse en proyectos de uso portátil. Este módulo se conecta al microprocesador mediante comunicación UART y es altamente compatible con cualquier tarjeta de desarrollo ya sea: Arduino, Raspberry Pi o una PC. Los datos de medición que se puede adquirir con este módulo son: latitud, altitud, longitud y velocidad [66].

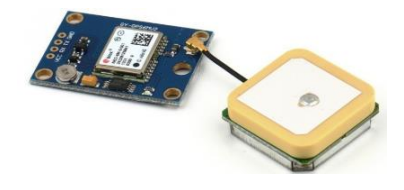

#### **Figura 2.16**. Módulo GPS NEO-6M [66].

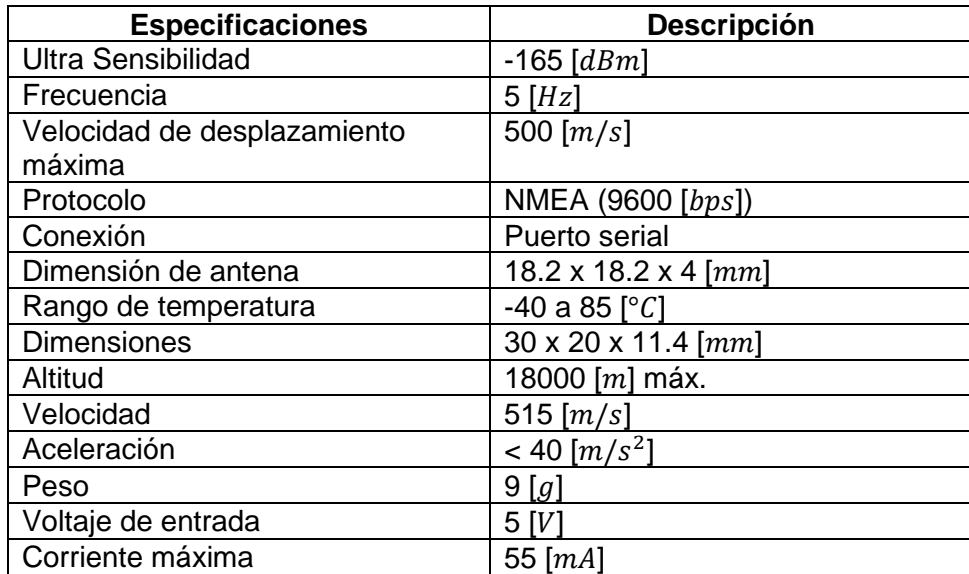

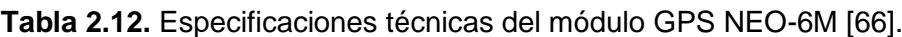

# **2.2.6 MÓDULO XBEE SERIES 2**

Considerando todos los parámetros de selección de módulos de comunicación Xbee, se considera la mejor opción utilizar el Xbee ZB o actual modulo Series 2 (Figura 2.17.). Este se trata del módulo de comunicaciones con un firmware actualizado a diferencia de las otras series el cual funciona en redes punto a punto, multipunto y redes mesh en modo transparente o por medio de comandos API [39]. Estos módulos permiten una comunicación efectiva entre microcontroladores, ordenadores, sistemas, o cualquier dispositivo con puerto serial.

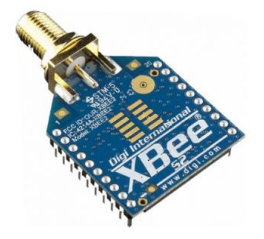

**Figura 2.17.** Módulo de comunicación Xbee Series 2.

En la Tabla 2.13. se muestra las características técnicas de este módulo.

**Tabla 2.13.** Especificaciones técnicas del módulo de comunicación Xbee Series 2 [39].

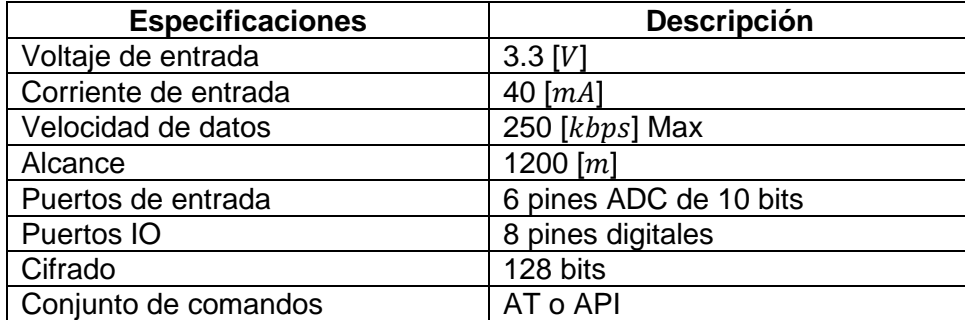

# **2.2.7 SERVOMOTOR MG945**

Para realizar el ajuste del campo de visión del entorno visto por la cámara desde la carcasa del sistema óptico, se requiere que el sistema mecánico del prototipo (gimbal) tenga movilidad en diferentes direcciones (arriba, abajo, izquierda y derecha). Para lo cual es necesario contar con servomotores los cuales transmitan un movimiento rotacional a las articulaciones del sistema y de esta manera proporcionen movilidad a los eslabones de la carcasa, hasta que estos ajusten el campo de visión del área de cultivo a fotografiarse.

Se selecciona el servomotor MG945 debido al alto torque 180° y la alta velocidad que presenta. El MG945 (Figura 2.18.) es un servomotor digital que cuenta con cojinetes doble bola y un gran torque debido a que estos son de metal para soportar mayores esfuerzos. Este servomotor tiene las características de ser bastante estable y a prueba de choques. Puede utilizarse en diferentes aplicaciones como: robots, aeroplanos RC, coches, aviones y helicópteros [67].

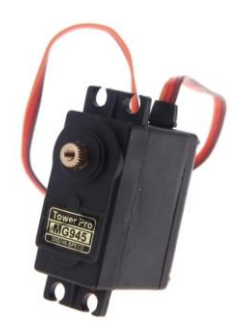

**Figura 2.18.** Servomotor digital MG945 [67].

En la Tabla 2.14. se muestra las características técnicas principales de este servomotor.

| <b>Características</b>   | Descripción                              |
|--------------------------|------------------------------------------|
| Velocidad                | $0.2$ [s]/60° (4.8 [V]), 0.17 [s]/60° (6 |
|                          |                                          |
| Par motor                | 10.5 $[kg/cm]$ (4.8 [V]), 13 $[kg/cm]$   |
|                          | '6 IV1                                   |
| Voltaje de entrada       | 4.8 a 7.2 $[V]$                          |
| Rango de temperatura     | 0 a 55 $[^{\circ}C]$                     |
| Ancho de zona muerta     | 4 [ $\mu$ s]                             |
| <b>Dimensiones</b>       | 40.7 x 19.7 x 37.6 [mm]                  |
| Peso                     | 59 $[g]$                                 |
| Largo del cable conector | Aprox. 30 $[cm]$                         |

**Tabla 2.14.** Características técnicas del servomotor digital MG945 [67].

El modo de conexión del servomotor MG945 con el microprocesador se realiza de forma sencilla. Se procede a conectar los pines del servomotor a la tarjeta de esta forma: el pin Vcc a un pin de alimentación (5V), el GND a cualquier puerto de tierra y por último el cable de la señal de entrada a una salida PWM de la tarjeta, tal como se muestra en la Figura 2.19.

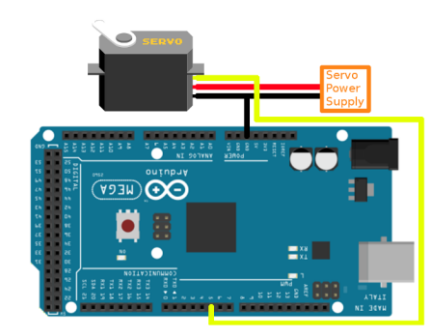

**Figura 2.19.** Modo de conexión del servomotor MG945 con el microprocesador [67].

#### **2.2.8 PROTECCIONES**

Al trabajar con una fuente de energización que provee alimentación a todo el sistema del prototipo. Es necesario contar con protecciones cerca al punto de entrada de corriente, para proteger a los componentes de sobrecargas de tensión y al operador de posibles accidentes. A continuación, se describe el módulo de protección de la batería de litio (Li-Ion) a utilizarse.

#### **2.2.8.1 Módulo de carga**

La carga de las baterías de litio (Li-Ion) requiere que sea con el mayor de los cuidados para que su rendimiento sea eficaz y pueda funcionar al tope de su capacidad. Si estas baterías se las utiliza de forma indebida se las sobrecarga o sobre descarga demasiado, estas no tardaran en hincharse o inflarse y se las tenga que remplazar.

Al momento de adquirir una batería de litio se debe tomar en cuenta que la misma estará con un porcentaje de carga entre el 40 y 50%. Por lo tanto, no se recomienda descargarla completamente antes de comenzar a cargarla, sino más bien cargarla hasta que alcance un nivel porcentual del 60% y procurar que los equipos que se alimenten de esta, trabajen a esa capacidad porcentual sin utilizar la máxima potencia.

Para utilizar una batería de litio se sugiere tomar en cuenta las siguientes recomendaciones:

- Se debe tener mucho cuidado si se carga la batería de forma frecuente. Esto puede representar un grave peligro si se utiliza un método de carga incorrecto.
- Las baterías de este tipo funcionan en 2.4 y 4.3 V, por lo tanto, no se puede sobrepasar los límites tanto en carga como en descarga por los daños irreparables que ocasionarían o la combustión de la batería.
- Se recomienda utilizar un cargador específico para baterías litio o que tenga la capacidad de cargar diferentes tipos de baterías. Una buena opción es utilizar balanceadores, los cuales cargan cada celda de la batería por separado.
- Los cargadores también deben tener la capacidad de evitar la sobrecarga es decir pasarse de los 4.3 V. En la actualidad la mayoría de los cargadores poseen esta característica, pero no está por demás tener las precauciones debidas al momento de cargar.
- Se debe utilizar una bolsa protectora, la cual actúe de aislante al fuego en caso de presentarse combustión interna.

Al trabajarse con una batería de litio y para no correr el riesgo de deterioro, hinchazón o combustión de la misma. Se toma la decisión de utilizar para la carga el módulo Balanceador de Carga de Baterías (BMS) 3S 4A placa triangular.

El balanceador Battery Management System (BMS) 3S 4A (Figura 2.20.), es un dispositivo el cual se utiliza para cargar tres baterías de litio en serie, esta tolera una corriente máxima de hasta 4 A y funciona con un voltaje de alimentación de 10.8 a 13 V. Para la carga utiliza un voltaje de 4.25 a 4.3 V y para la descarga un voltaje de 2.3 a 2.4 V [68].

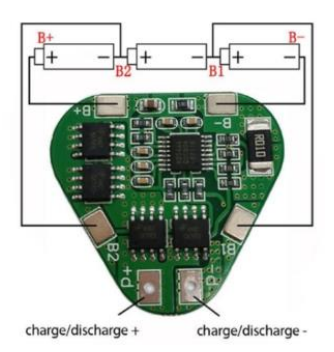

**Figura 2.20.** Balanceador de carga de baterías (BMS) 3S 4A placa triangular [68].

Este módulo cuenta con protección tanto en la carga como en la descarga. En la carga en el momento que se ha cargado la batería lo suficiente corta el voltaje excesivo de entrada y de igual manera en la descarga, cuando la batería ya debe dejar de descargar corta el voltaje de salida. En la Figura 2.21. se muestra cómo se procede con la conexión de forma práctica tanto del balanceador de carga 3S 4A, como de las tres baterías de litio en serie.

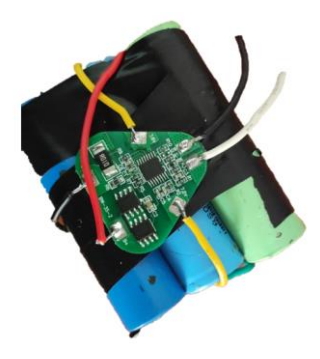

**Figura 2.21.** Conexión del Balanceador de carga (BMS) 3S 4A con las baterías de litio.

Este módulo se ha tomado como parte del subcapítulo de protecciones, por motivo de que protege los sistemas individuales de una descarga, sobrecarga y cortocircuitos, ya que detecta el nivel de voltaje en cada una de las celdas balanceando y emparejando las mismas. En la Tabla 2.15. se especifica detalladamente las características técnicas del módulo.

**Tabla 2.15.** Especificaciones técnicas del balanceador de cargas de baterías (BMS) 3S 4A [68].

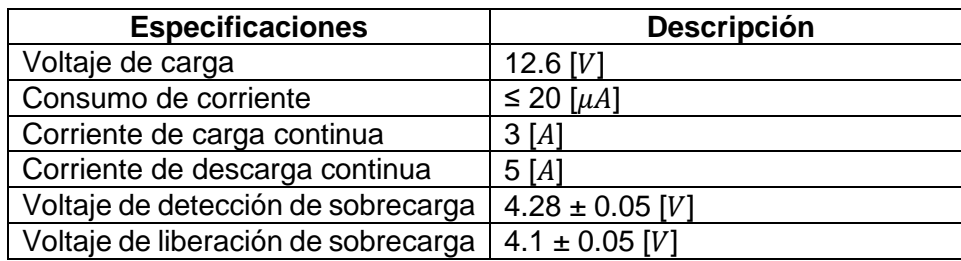

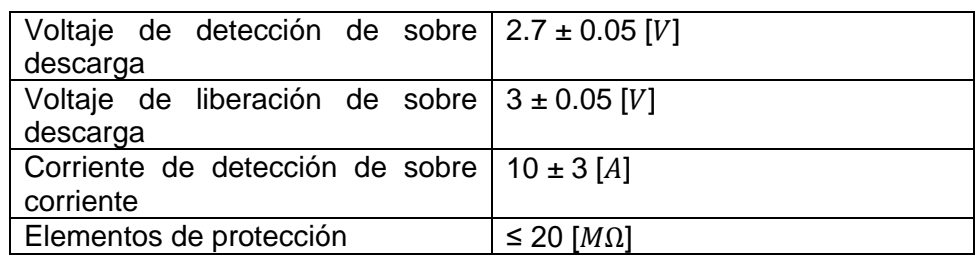

#### **2.2.9 TARJETA DE DESARROLLO**

La tarjeta de desarrollo que se utiliza es la Raspberry Pi, la cual se trata de un ordenador creado en el Reino Unido por parte de la compañía Raspberry Pi Foundation como una alternativa de la Apple Mac Mini. Este es el cerebro del sistema el cual realiza el control de captura y almacenamiento de imágenes adquiridas mediante las cámaras que hacen parte del sistema óptico. También es el encargado del control del movimiento (ángulo eje 1, ángulo eje2) del soporte del prototipo que apunta hacia el área del cultivo agrícola a analizarse.

Adicional a esta tarjeta de desarrollo también se cuenta con un Arduino Mega 2560, el cual es el encargado de recibir y enviar a la tarjeta Raspberry Pi las señales adquiridas por parte del sensor de altura, del módulo de posicionamiento global (GPS) y del módulo de comunicación por radiofrecuencia (RF), el cual se conecta a este para llevar a cabo la comunicación del prototipo al computador que se encuentra en tierra.

Existen varios modelos de Raspberry Pi los cuales se diferencian por las especificaciones técnicas tales como: las capacidades de memoria, almacenamiento, dimensiones, puertos y conectividad. Para este proyecto más que las especificaciones técnicas, se toma en cuenta las características físicas como dimensiones, peso y grosor. Esto debido a que el prototipo al ser parte de un UAV necesariamente tiene que ser ligero, maleable y portátil, para no ser un problema al momento de despegar y volar el UAV.

La tarjeta Raspberry Pi Zero W fue la mejor opción considerando las características físicas antes nombradas y después de realizar el análisis de asignación de recursos considerando los requerimientos de los pines se recurre como apoyo adicional al Arduino Mega 2560. Se cuenta con una tarjeta de Arduino adicional, debido a que esta cuenta con más pines de capacidades especiales que la raspberry en el intercambio de datos en serie.

A continuación, se muestra el análisis de recursos de las tarjetas de desarrollo Raspberry Pi y Arduino Mega 2560. En el análisis se considera las entradas y salidas tanto digitales como analógicas, protocolos de comunicación y periféricos adicionales a considerarse.

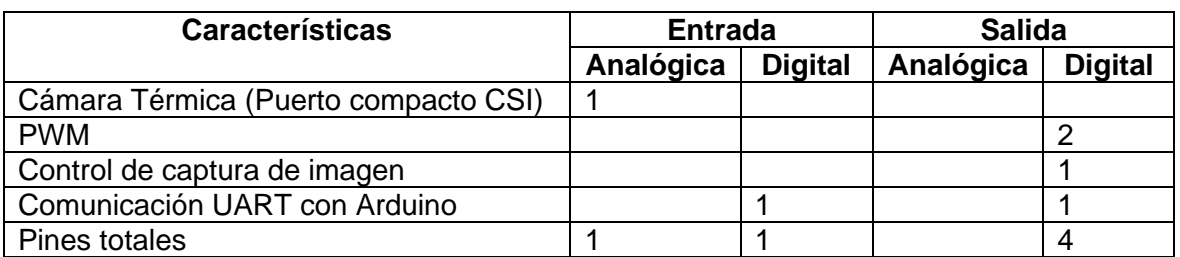

**Tabla 2.16.** Análisis de entradas y salidas de la tarjeta Raspberry Pi Zero W.

**Tabla 2.17.** Análisis de entradas y salidas de la tarjeta Arduino Mega 2560.

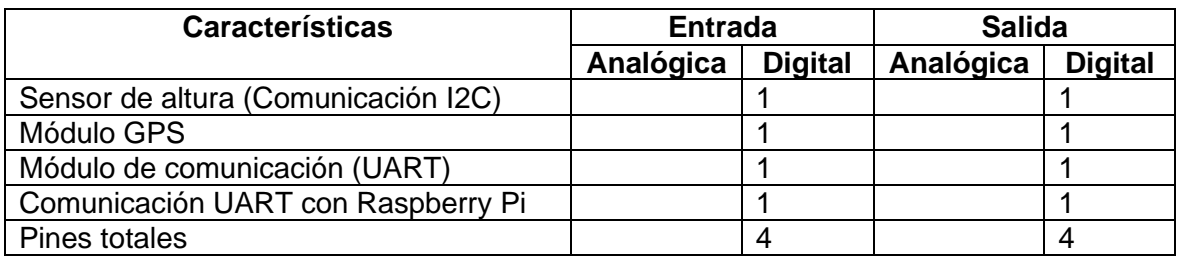

Con la asignación de entradas y salidas mostradas en la Tabla 2.16. y la Tabla 2.17., se determina que no es suficiente solamente contar con la tarjeta Raspberry Pi Zero W para cubrir las necesidades del sistema si no que se requiere del Arduino Mega 2560 como apoyo. Esto debido a que se cuenta con dos periféricos (módulo de comunicación, modulo GPS) que requieren de conexión serial y la tarjeta Raspberry Pi solo cuenta con conexión serial para un solo periférico. Al contar con la tarjeta de Arduino Mega 2560 se utiliza tres conexiones seriales, dos para los periféricos antes nombrados y una conexión para el intercambio de datos en serie con la tarjeta de desarrollo (Raspberry Pi Zero W).

Las características técnicas de la Raspberry Pi Zero W se muestran en la Tabla 2.18.

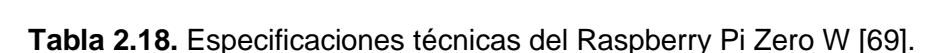

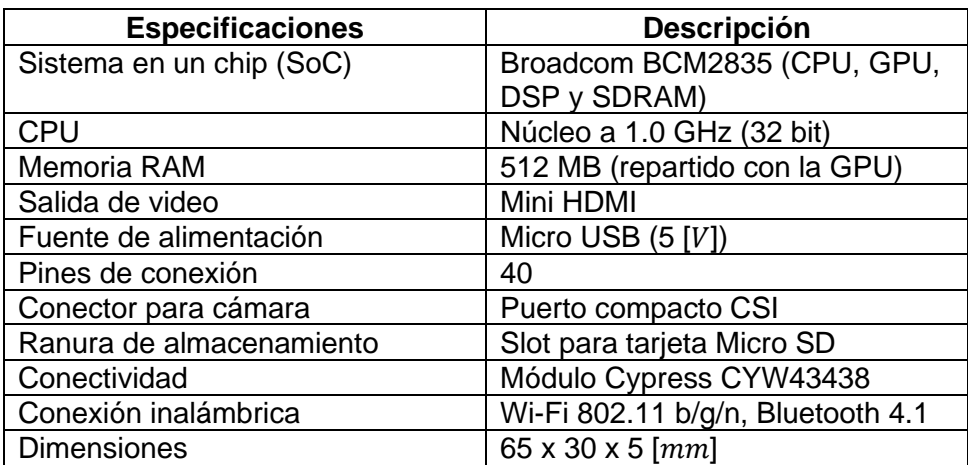

La Raspberry Pi Zero W es una tarjeta de la familia de las Raspberry Zero con la diferencia de que esta tiene características de conectividad potenciadas. Con esta tarjeta no es necesario realizar la conexión de los periféricos como teclado, mouse o monitor, la conectividad se la puede realizar por Bluetooth. En la Figura 2.22. se muestra la distribución de pines de la tarjeta de desarrollo.

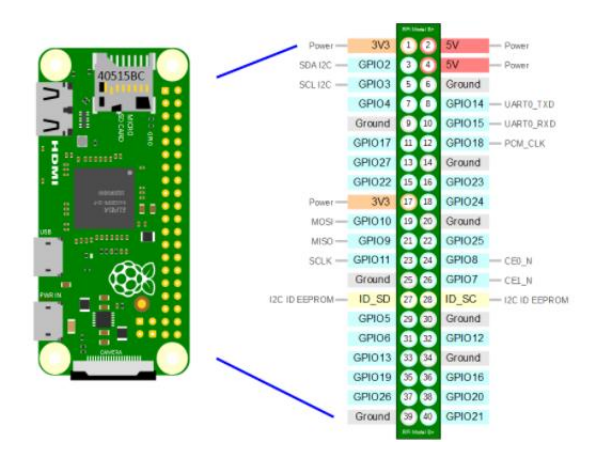

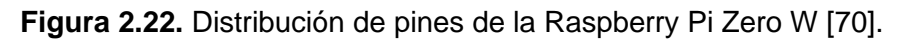

Los pines de la Raspberry Pi no tienen buffers de protección es decir son unbuffered, por lo tanto, se debe tener cuidado con los voltajes y corrientes entrantes por los pines para no dañar la placa de desarrollo. Los pines tienen diferente funcionalidad:

- Los pines de alimentación, los cuales sirven para alimentar los diferentes periféricos externos, ya que se cuenta con pines de voltaje de 3.3 V, 5 V y con pines asignados para ser tierra (Ground).
- Los GPIO normales, estos son de conexiones configurables y se los puede programar para diferentes utilidades.
- Los GPIO especiales, los cuales abarcan todos los pines de comunicación como los de interfaz UART con conexiones TXD y RXD para comunicaciones en serie.

Las características técnicas del Arduino Mega 2560 se muestran en la Tabla 2.19.

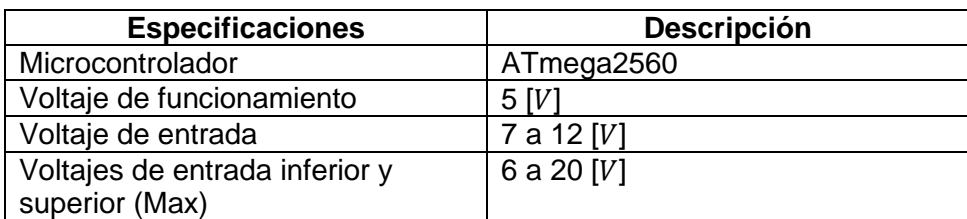

**Tabla 2.19.** Especificaciones técnicas del Arduino Mega 2560 [71].

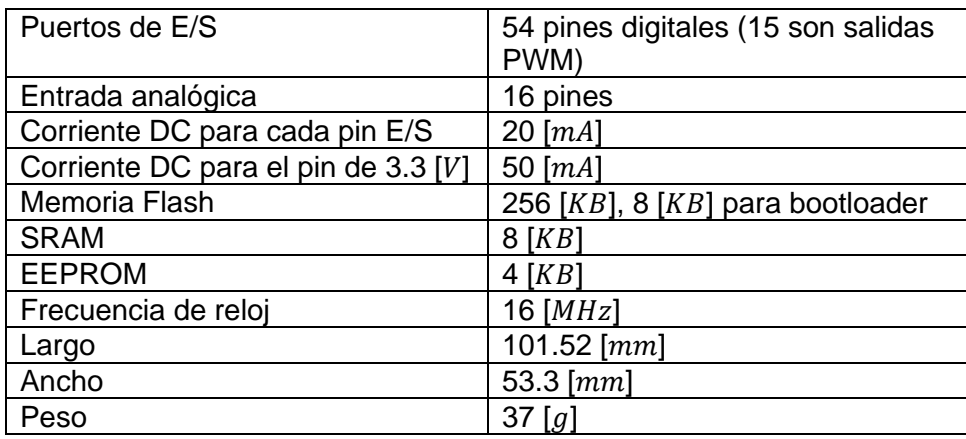

La tarjeta de Arduino Mega 2560 es una placa la cual posee 54 puertos de entradas y salidas digitales, de los cuales 15 cumplen la función de PWM (Pulse with modulation). Contiene cuatro puertos seriales (UART), una conexión USB, un reloj de 16 MHz y un botón de reset. La instalación de esta placa es sencilla solo requiere conectarse directamente por USB a un ordenador, conectarse a un convertidor AC/DC o conectarse directamente a una batería. Esta tarjeta es compatible con casi todos los hubs o placas de expansión (shields) de la familia de Arduino [71].

A diferencia de otras tarjetas de la familia de Arduino esta presenta mayor capacidad de cómputo, mayor espacio de memoria y más líneas de expansión [71]. En la Figura 2.23. se muestra la distribución de pines de la tarjeta de desarrollo.

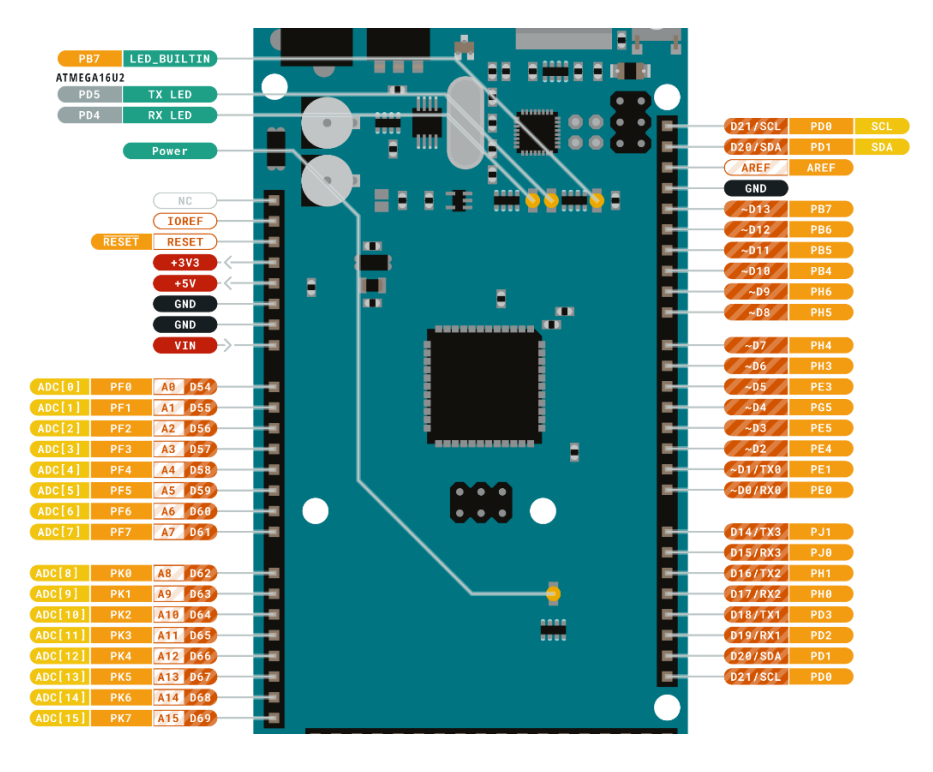

**Figura 2.23.** Distribución de pines del Arduino Mega 2560 [71].

La placa de Arduino Mega 2560, cuenta con pines principales y con pines de capacidades especiales. Cada grupo de pines tiene diferente funcionalidad:

- Los pines de alimentación, los cuales sirven para alimentar a la placa de desarrollo con el pin Vin en el caso en que no se considera como voltaje de entrada al puerto USB y para alimentar los periféricos externos con los pines de 3.3 V, 5 V y la respectiva tierra (ground) [71].
- Los pines de capacidades especiales, los cuales sirven para realizar intercambio de datos entre dispositivos como la comunicación serial la cual recibe (Rx) y transmite (Tx) datos, las interrupciones externas las cuales activan una interrupción en flanco ascendente o descendente, la comunicación SPI la cual es una característica propia de los arduinos y la comunicación TWI o también llamada I2C la cual sirve para conectar dispositivos externos [71].
- Los pines normales, los cuales sirven para realizar conexiones configurables y se programan para diferentes utilidades[71].

# **2.2.10 DESARROLLO DE LA PLACA DE CIRCUITO IMPRESO (PCB)**

En el diseño de la parte electrónica se determina el cableado de conexión del sensor de altura, modulo GPS y módulo de comunicación Xbee con el microprocesador, estas conexiones resultarían ser un problema en el caso de que se llegara a cablear manualmente. Por esta razón y también debido a que el circuito electrónico que es instalado en la carcasa del prototipo debe ser ligero, maleable y portátil, se toma la decisión de crear una placa de circuito impreso (PCB), de manera que esta integre la mayor parte del circuito electrónico y lo considere como un solo conjunto sólido y manejable.

La PCB se trata de una placa de un material de sustrato aislante en el cual se realiza las conexiones de componentes electrónicos, mediante pistas las cuales se graban dependiendo la convención de la aplicación. Esta placa de sustrato aislante sirve como soporte para la colocación de los componentes electrónicos y para la soldadura de unión de estos componentes con las pistas.

Para realizar la implementación de la PCB, primero se realiza el diagrama de conexión en un software de diseño PCB. Para este proyecto se utiliza el software de Proteus Professional 8 el cual cuenta con un paquete de software (ARES), el cual sirve para el enrutamiento automático de las pistas del circuito impreso y la colocación de los componentes en la placa. En esta parte se toma en cuenta los pines de conexión del microprocesador, los componentes que van a ser parte de la placa y hacia donde debe ir conectado cada uno de estos. Como el microprocesador va a ser parte de la PCB se considera que todos los pines puedan acoplarse sin ningún problema, de manera que la placa construida se asemeje a una placa de expansión (shield) para el microprocesador.

Una vez que se cuenta con el diagrama de conexión con todos los componentes electrónicos, se procede a realizar el diseño de la PCB en el mismo software de Proteus Professional 8. En esta parte se toma en cuenta las dimensiones de la placa que para este caso serán de 76.014 mm de largo y 101.001 mm de ancho, se añade cinco agujeros para los tornillos de acople, se coloca los nombres a los componentes o pines de relevancia de la placa, se ajusta las dimensiones de las pistas y se asocia automáticamente las mismas con la ayuda que brinda las herramientas de Proteus. Finalmente se genera un archivo gerber el cual permita la construcción de forma física de la placa. En la Figura 2.24. se muestra las evidencias del diseño de la PCB en el software de Proteus Professional 8.

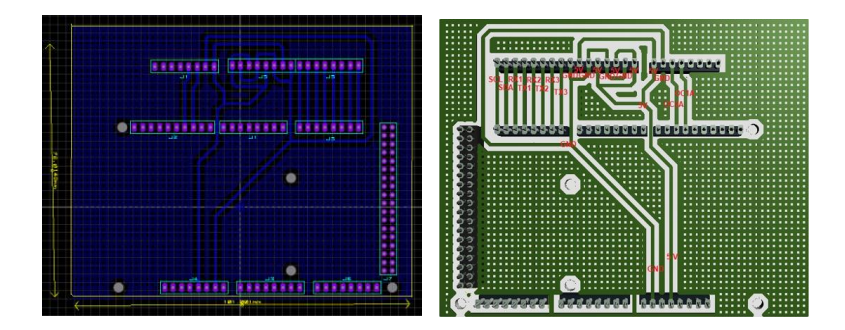

**Figura 2.24.** Diseño de la PCB en Proteus Professional 8.

Posterior a la generación del archivo Gerber del diseño de la PCB se tiene varias opciones para la construcción de la misma, entre ellas se tiene la impresión serigráfica, el fotograbado, el fresado de circuitos impresos y la utilización de material termosensible. Para este proyecto se utiliza la técnica de la utilización de material termosensible puesto que la placa a diseñarse no resulta con demasiadas complicaciones como para mandar a fabricarla en una industria dedicada a esta labor o con técnicas más complejas de construcción. En la Figura 2.25. se muestra el resultado final de la PCB construida.

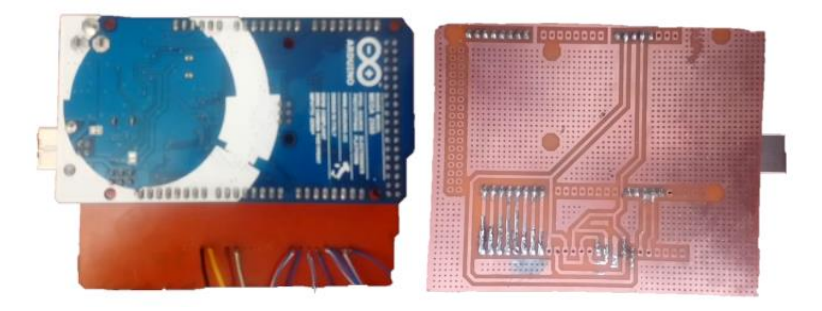

**Figura 2.25.** PCB del circuito electrónico.
# **2.3 SISTEMA DE COMUNICACIÓN**

El control del prototipo como parte del UAV tanto en la captura del área de cultivo, como en el movimiento del soporte del prototipo (gimbal), se realiza desde la estación de control en tierra (GCS). Por lo tanto, es necesario contar con un sistema de comunicación robusto a larga distancia, sin intermitencias en la acción de vuelo y que sea de poco peso.

El sistema de comunicación de este proyecto abarca dos procedimientos. El primero el cual se trata de la comunicación de la cámara visible con el computador, este se realiza a través de un transmisor de video el cual se encarga de enviar la secuencia de imágenes (video) hacia la interfaz gráfica del computador. El segundo se trata de la comunicación del cerebro del sistema (microprocesador) con el computador, este se realiza mediante dos módulos de comunicación Xbee (emisor – receptor) y se trata del envió de los datos adquiridos por el sensor, el módulo GPS y la cámara térmica hacia la interfaz gráfica del computador.

En la Figura 2.26. se muestra el esquema general del sistema de comunicación y los componentes que forman parte del mismo.

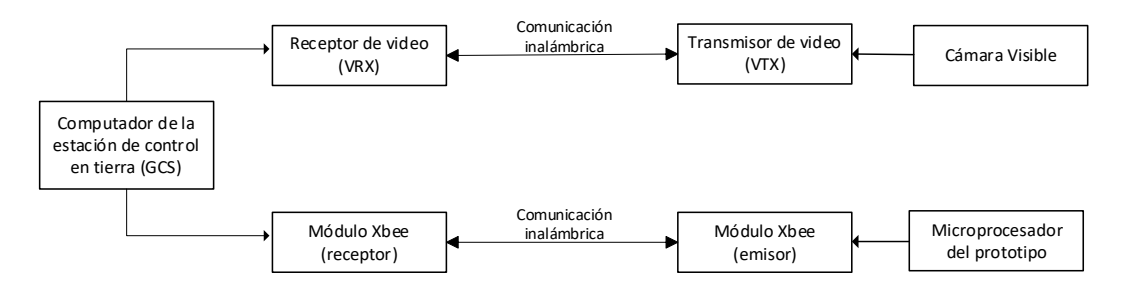

**Figura 2.26.** Diagrama general del sistema de comunicación.

# **2.3.1 COMUNICACIÓN DE LA CÁMARA VISIBLE CON EL COMPUTADOR**

La cámara visible cumple la función de mostrar el entorno por el cual el prototipo se encuentra desplazando, este no se involucra en el control de la selección ni captura del área a analizarse. Haciendo una analogía con el ser humano este llegaría a ser los ojos del prototipo. Por esta razón, al momento de escoger la cámara a trabajarse, se tomó la decisión de contar con la Runcam Split 4, por la alta resolución que esta ofrece en la visión del entorno.

Para realizar la comunicación de la cámara visible con la interfaz gráfica del computador se requiere dos componentes: el transmisor y el receptor de video. El transmisor de video (VTX) es una parte esencial del sistema FPV el cual se conecta a la cámara FPV (Runcam Split 4) y envía la señal de video al computador en tierra. El receptor de video (RTX) el cual se conecta mediante USB al computador de la estación de control en tierra (GCS) es el encargado de recibir la señal de video y mostrar en la interfaz gráfica desarrollada para el proyecto.

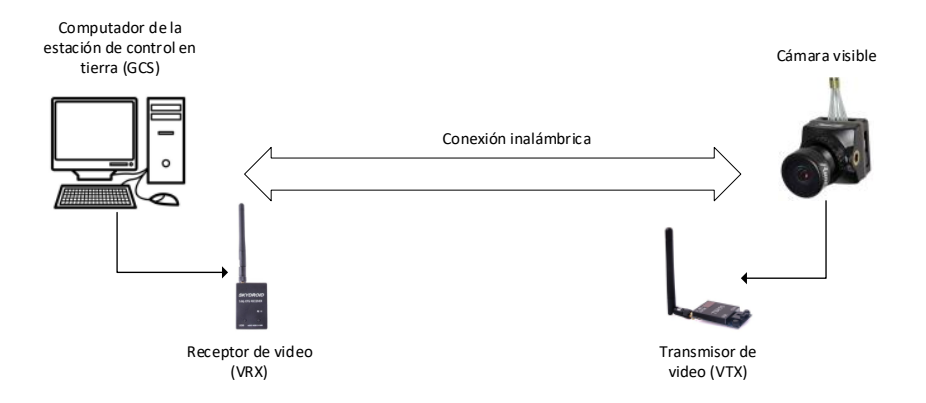

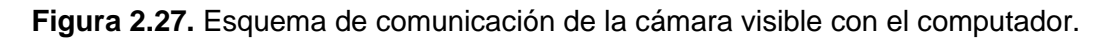

#### **2.3.1.1 Transmisor de vídeo (VTX)**

El transmisor de video, es el encargado de enviar la señal de video de la cámara FPV hacia un receptor el cual se encuentra en un sitio lejano. Cuando se trata de elegir el transmisor para el sistema se debe tomar en cuenta el alcance, la potencia y el rango de frecuencias.

La calidad de imagen que se tiene en recepción dependerá de tres factores. Primero de que tan buena es la antena, segundo de la sensibilidad que tiene el receptor y tercero de la precisión que tiene para transmitir a la frecuencia deseada. Existe la posibilidad de que solo en ciertos canales se transmita a la frecuencia especifica, mientras que en los otros canales exista valores irregulares de frecuencia, afectando directamente en la calidad de la señal de video.

Se tiene la idea errada que a mayor potencia se tiene un mayor alcance, cuando en realidad depende del entorno en el que se desarrolla. En el caso que se trabaje en exteriores se puede utilizar transmisores con una potencia de hasta 600 mW, pero en lugares cerrados en donde los obstáculos y las interferencias están presentes solo es necesario utilizar transmisores con 25 mW de potencia. Para el caso de este proyecto, por motivo de que se va a desarrollar en un cultivo agrícola en el cual no existen interferencias ni confinamientos se decide utilizar un transmisor con una potencia de 600 Mw.

#### **Transmisor inalámbrico de video 5.8 Ghz 40CH 600mW FPV**

Este transmisor cuenta con 40 canales a una frecuencia especifica de 5.8 Ghz y una potencia de 600 mW. Tiene un bucle de bloqueo para evitar la derivación de un canal a otro y es de fácil transportación por tratarse de un transmisor pequeño y ligero. Por las características de ligereza se puede utilizar en aplicaciones de telemetría donde se utiliza UAVs [72]. En la Figura 2.28. se muestra los puertos de conexión y las partes que componen el transmisor considerado en el proyecto.

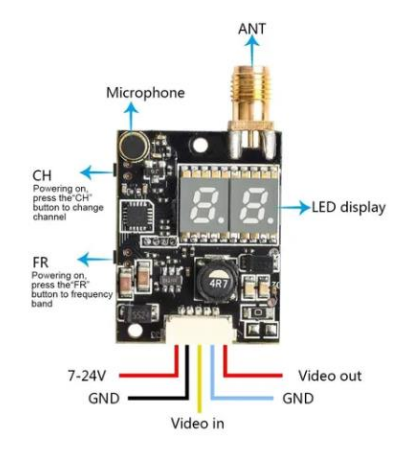

**Figura 2.28.** Transmisor inalámbrico de video FPV [72].

En la Tabla 2.20. se muestra las características técnicas del transmisor.

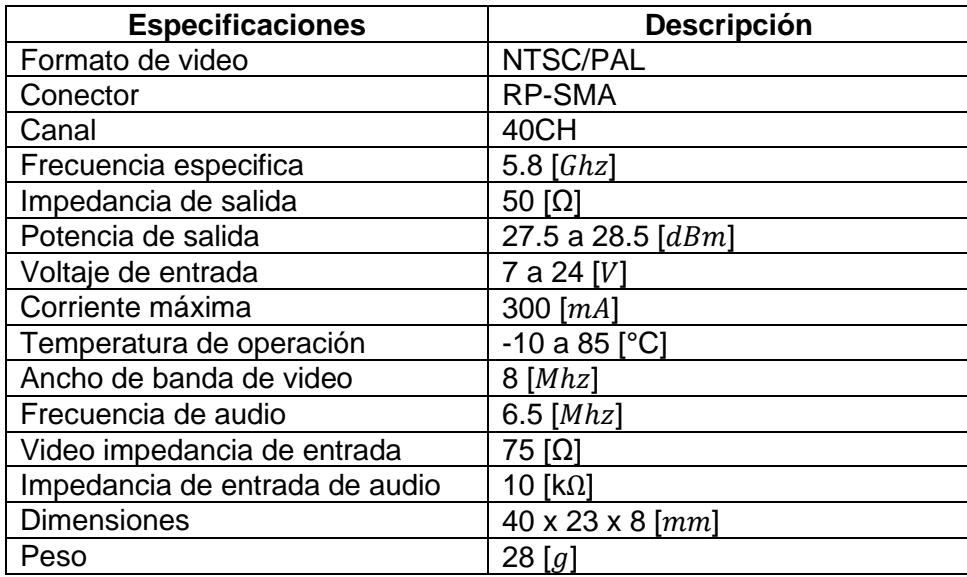

**Tabla 2.20.** Especificaciones técnicas del transmisor inalámbrico de video [72].

En la Figura 2.29. se muestra el diagrama de conexión de la Runcam Split con el transmisor de video. Los dos componentes son alimentados desde el sistema de alimentación (batería de Li-Ion) con sus respectivos convertidores DC/DC para que puedan alcanzar los niveles de voltajes que requiere cada uno. Para la conexión de video se utiliza los puertos destinados para esta función, con la tierra compartida en ambos lados.

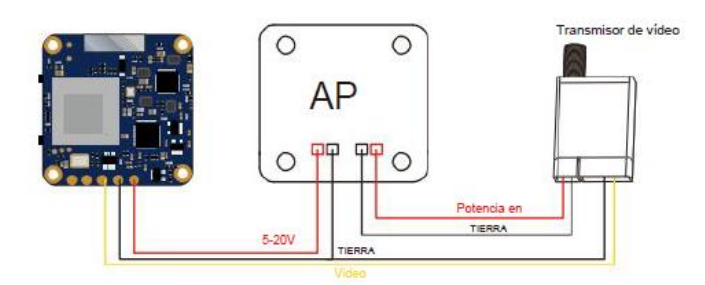

**Figura 2.29.** Diagrama de conexión del transmisor de video 5.8 Ghz con la cámara Runcam Split 4 [57].

Para la conexión de la antena al transmisor se requieren de conectores (Figura 2.30). Hay que tener en cuenta que existen diferentes tipos de conectores, los más comunes y utilizados son los SMA y RP-SMA. El transmisor que se adquiere para el proyecto viene incorporado con un conector RP-SMA hembra. Por tanto, se adquiere una antena con conector RP-SMA macho de 2.4 Ghz para tener compatibilidad.

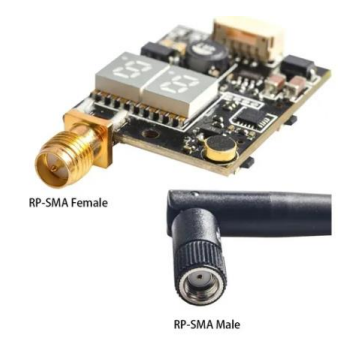

**Figura 2.30.** Conexión de la antena RP-SMA con el transmisor (TVX) [72].

## **2.3.1.2 Receptor de vídeo (VRX)**

El receptor de video es el encargado de recibir la señal de video de la cámara FPV, la cual es emitida por el transmisor a una distancia remota. Para tener una comunicación de calidad entre el transmisor y receptor es necesario que los dos trabajen a la misma frecuencia especifica, es decir que ambos tengan la misma compatibilidad. Los receptores de video que comúnmente se utilizan tienen más de ocho canales, se alimentan con 5 V y tienen puertos de salida RCA de video y audio.

#### **Receptor de vídeo FPV Skydroid 5.8Ghz**

Al tener como opción la utilización de un transmisor a 5.8 Ghz se debe seleccionar un receptor de video a esta misma frecuencia, por tal motivo se selecciona el receptor de video FPV Skydroid.

El Skydroid FPV (Figura 2.31.) cuenta con barrido automático, interfaz gráfica y un retraso de pantalla de 0.1 segundos. Se encuentra cubierto por una carcasa de plástico y una cubierta libre de interferencias. Tiene 150 canales con un chip de alta precisión. El receptor se puede conectar a un teléfono móvil o a un computador obteniendo la señal necesaria en espacios abiertos. La señal del transmisor puede ser extraída a una distancia de hasta 2 kilómetros con un barrido de frecuencia y después ser calibrada para obtener mejores niveles de señal [73].

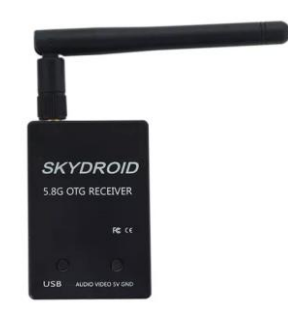

**Figura 2.31.** Receptor de video FPV Skydroid 5.8Ghz [73].

A más de las características mostradas anteriormente, en la Tabla 2.21. se muestran las especificaciones técnicas principales del receptor de video Skydroid.

| <b>Especificaciones</b> | <b>Descripción</b>                |
|-------------------------|-----------------------------------|
| Frecuencia              | $5.8$ [ $Ghz$ ]                   |
| Canales                 | 150                               |
| Corriente máxima        | 200 $[mA]$                        |
| Fuente de alimentación  | 5 [V] por teléfono o conexión USB |
| Puertos                 | micro USB tipo B, tipo C, hembra  |
|                         | RP-SMA, puerto de salida AV.      |
| Sensibilidad            | $-90$ [ $dBm$ ]                   |
| Temperatura             | $-10a60$ [°C]                     |
| Distancia de recepción  | 1 a 2 [km] dependiendo de la      |
|                         | potencia de transmisión y la      |
|                         | antena.                           |
| Aplicación móvil        | <b>FUAV</b>                       |
| Material de la carcasa  | Plástico                          |
| Color                   | blanco / negro                    |
| Peso                    | 0.092 $[kq]$                      |

**Tabla 2.21.** Especificaciones técnicas del receptor inalámbrico de video [73].

El modo de conexión del receptor con un computador (Figura 2.32.) se realiza dependiendo del sistema operativo con el que se trabaja. Para este caso en el cual se procede a conectar a un computador con sistema operativo Windows 10, se conecta el receptor al computador con un cable USB, posteriormente se vincula el receptor a la aplicación FUAV en el computador. Para buscar la frecuencia automáticamente, la electrificación del equipo aéreo se lo debe realizar después de 3 segundos que se haya encendido el sistema de comunicación FPV [73].

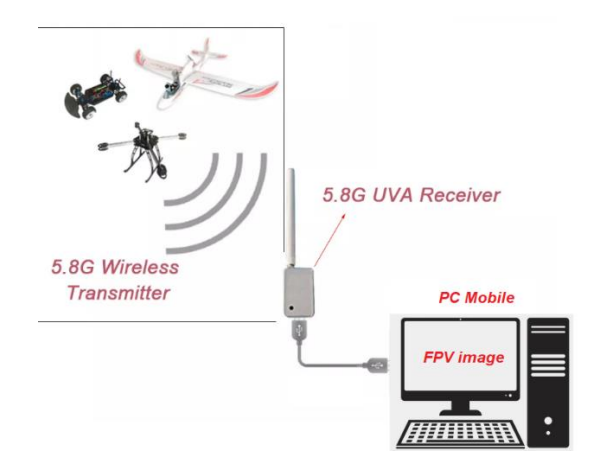

**Figura 2.32.** Diagrama de conexión del receptor de video Skydroid con el computador [73].

Para la conexión de la antena al receptor se requieren de conectores (Figura 2.33). El receptor que se adquiere para el proyecto viene incorporado con un conector RP-SMA hembra. Por tanto, el receptor se conecta a una antena con conector RP-SMA macho de 2.4 Ghz para tener compatibilidad.

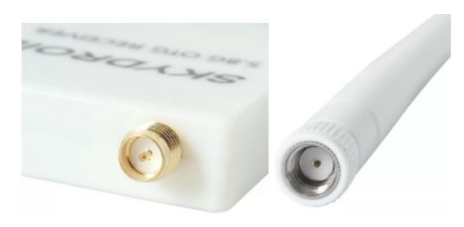

**Figura 2.33.** Conexión de la antena RP-SMA con el receptor (VRX) [72].

## **2.3.2 COMUNICACIÓN DEL MICROPROCESADOR CON EL COMPUTADOR**

El microprocesador es el cerebro central del prototipo electrónico del proyecto, este cumple las acciones de: adquisición de datos del sensor de altura, adquisición de datos de posición del módulo GPS, control de captura de imágenes, almacenamiento de imágenes y control de motores del soporte del prototipo (gimbal). Todas estas acciones se las debe mostrar y controlar desde una estación de control en tierra (GCS) mediante un interfaz humano – máquina (HMI), el cual permita al usuario comunicarse con el sistema. Por esta razón es necesario contar con un sistema de comunicación con alto tráfico de envió de datos y con maximización de la vida útil de la batería.

Para realizar la comunicación del prototipo electro-óptico con la interfaz gráfica del computador, se requiere de un módulo Xbee con su respectivo programador Xbee Xplorer USB. En el emisor se requiere de un módulo Xbee con su respectivo programador Xbee Xplorer conectados al microprocesador del prototipo. En la recepción se requiere de un segundo módulo Xbee con su respectivo programador Xbee Xplorer conectados a un computador en tierra.

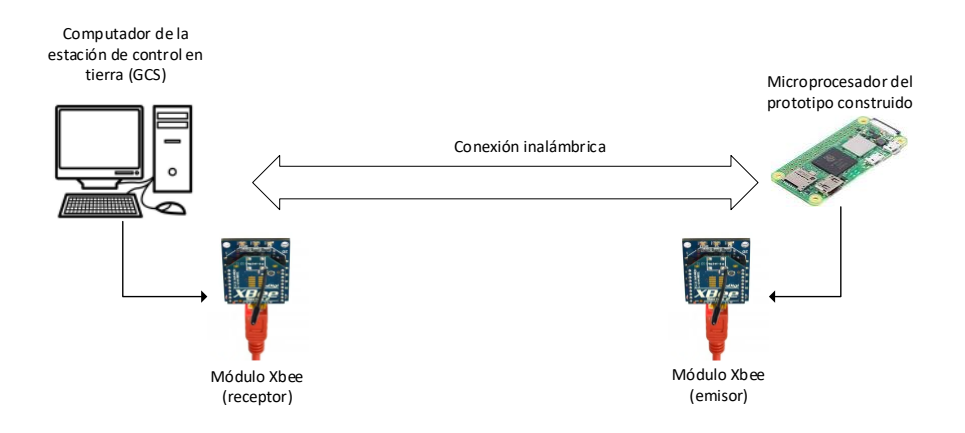

**Figura 2.34**. Esquema de comunicación del microprocesador con el computador.

Los módulos Xbee requieren de un voltaje de alimentación de 3.3 V, por lo tanto no se puede alimentar directamente desde un pin del microprocesador, para poder usar o configurar con un ordenador es necesario que este se trabaje con un módulo adaptador con un chip FTDI que hace de interfaz entre el puerto serial y el USB (Adaptador programable Xbee Xplorer) [39].

Para configurar y utilizar los módulos se requiere contar con un software didáctico el cual se denomina Xbee Configuration and Test Utility (XCTU), se trata de una plataforma la cual permite interactuar con el módulo Xbee de una manera fácil en un entorno gráfico. El XCTU permite inicializar, actualizar y testear los módulos que se comunican por puesto serial, ya que permite conocer con facilidad los parámetros y características de cada uno de ellos [39].

Los módulos Xbee pueden comunicarse de dos formas: La primera forma es la conexión serial del módulo Xbee con otro componente ya sea un microprocesador o una PC, la segunda forma es la conexión inalámbrica entre dos módulos similares, por el hecho de que se trabaja con un sistema de telemetría la segunda forma es la que se utiliza para este proyecto. Para realizar la comunicación inalámbrica entre dos módulos Xbee y puedan transmitir y recibir información entre sí, es necesario que los mismos se encuentren a la misma frecuencia y en la misma red (Figura 2.35.).

- Channel (CH), es la frecuencia la cual se muestra en forma de canal dentro de la red.
- Personal Area Netwok Identifier (ID), es el identificador único el cual muestra que los componentes están en la misma red.

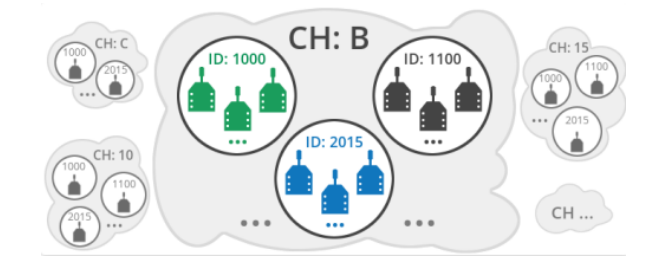

**Figura 2.35**. Módulos Xbee en una misma frecuencia y a diferente red [39].

La conexión de los respectivos módulos Xbee al computador se indica en los Anexos B del manual de usuario, mientras que la configuración del XCTU se realiza tal como se indica a continuación.

Para el módulo emisor Xbee:

- Se coloca un canal en la sección de CH (Channel).
- Se coloca un número de identificación en el PAN ID, dependiendo la función a realizar.
- En la sección de DH (destination address high) se coloca la dirección del dispositivo al cual se va comunicar.
- En la sección de DL (destination address low) se coloca una dirección indicando el tipo de comunicación, podría ser esta de tipo broadcast (FFFF).

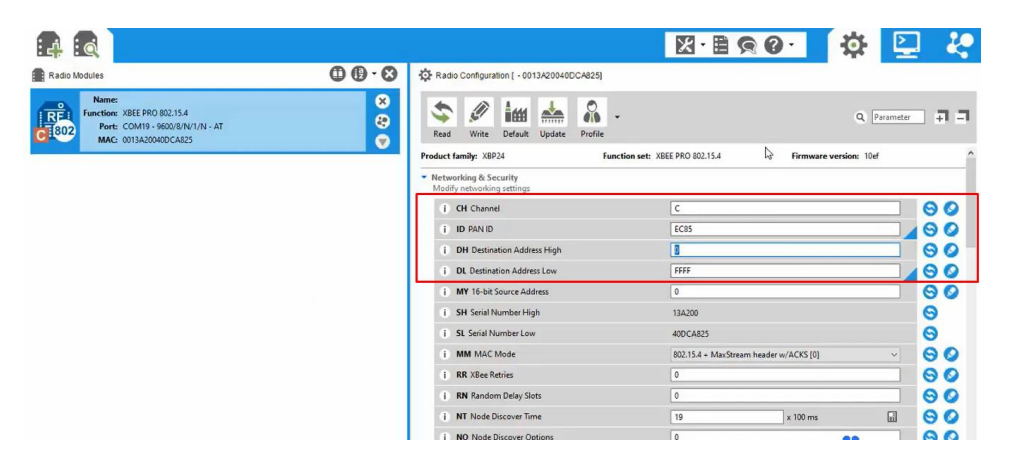

**Figura 2.36**. Configuración de la red y seguridad del emisor.

• En la sección de CE (coordinator enable) se selecciona la opción de (Coordinator), al tratarse este del módulo emisor.

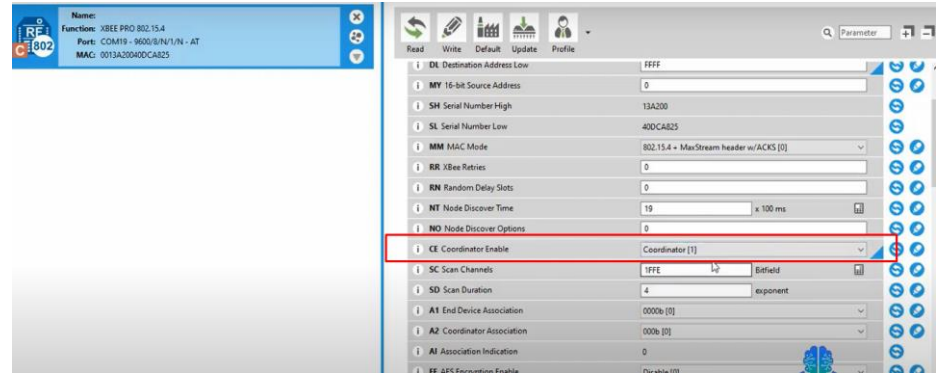

**Figura 2.37**. Configuración de la habilitación de coordinador en el emisor.

• Y finalmente en la sección de BD (Interface Data Rate) se selecciona la velocidad de baudios a 9600.

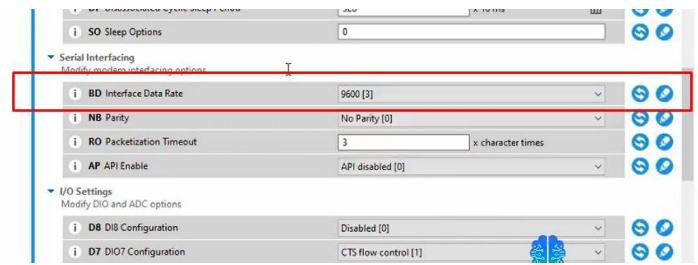

**Figura 2.38**. Configuración de la velocidad de la tasa de baudios en el emisor.

Para el módulo receptor Xbee:

- Se coloca el mismo canal del emisor en la sección de CH (Channel).
- Se coloca el mismo número de identificación del emisor en el PAN ID.
- En la sección de DH (destination address high) se coloca la dirección del dispositivo al cual se va comunicar.
- En la sección de DL (destination address low) se coloca una dirección indicando el tipo de comunicación, podría ser esta de tipo broadcast (FFFF).

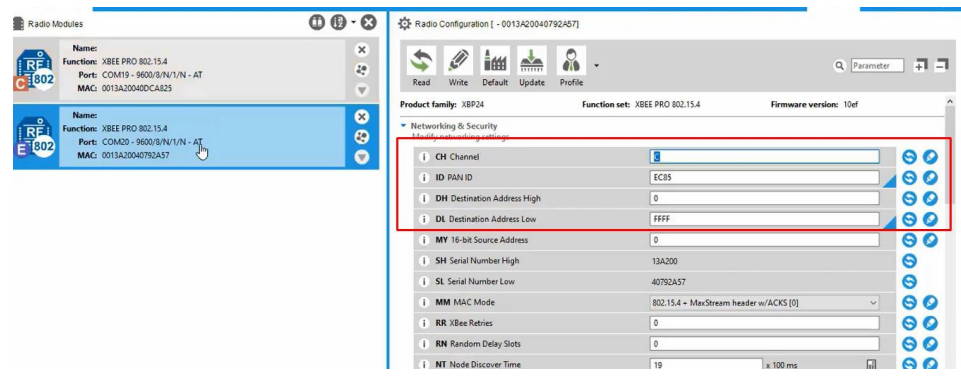

**Figura 2.39**. Configuración de la red y seguridad del receptor.

• En la sección de CE (coordinator enable) se selecciona la opción de (End Device), al tratarse este del módulo receptor.

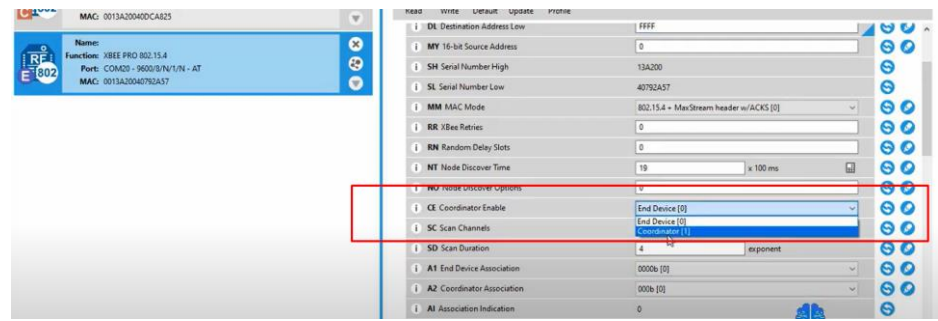

**Figura 2.40**. Configuración de la habilitación de coordinador en el receptor.

• Y finalmente en la sección de BD (Interface Data Rate) se selecciona la misma velocidad del módulo emisor.

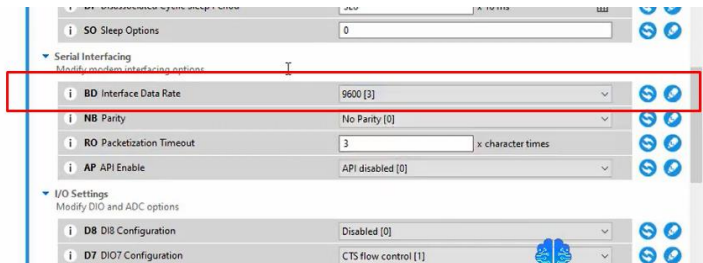

**Figura 2.41**. Configuración de la velocidad de la tasa de baudios en el receptor.

Para lograr un determinado alcance del módulo se requiere contar con una antena, existen diferentes tipos: antena PCB, cable de antena integrada, whip antena, RP-SMA y UFL antena. Por la razón de que el prototipo va a trabajar en ambientes exteriores, se utiliza la antena de tipo RP-SMA la cual es perfecta para trabajar en espacios abiertos.

#### **2.3.2.1 Módulo Xbee de transmisión**

En el emisor la conexión entre el microprocesador y el módulo Xbee se realiza mediante comunicación serial la cual permite la transmisión bit a bit de un byte completo para alcanzar mayores distancias.

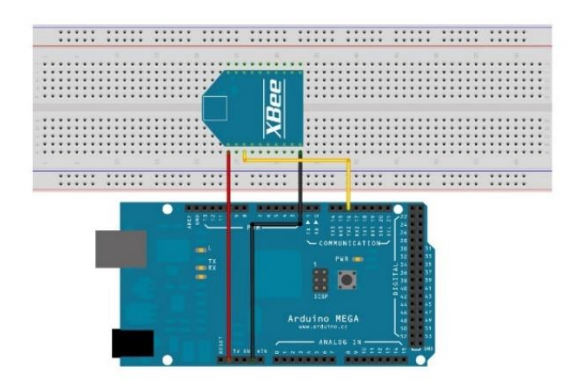

**Figura 2.42**. Modo de conexión entre el microprocesador y el módulo Xbee [39].

#### **2.3.2.2 Módulo Xbee de recepción**

En el receptor la conexión entre el computador y el módulo Xbee se realiza mediante conexión USB, debido a que el adaptador programador Xbee Xplorer tiene un chip FTDI el cual se encarga de ser un convertidor de puerto serial a USB.

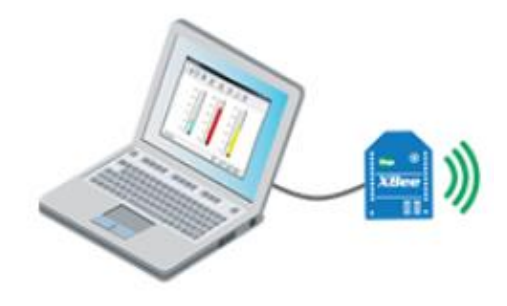

**Figura 2.43**. Modo de conexión entre el computador y el módulo Xbee [39].

# **2.4 DESARROLLO DEL SOFTWARE DE CONTROL**

El desarrollo de software de control se realiza mediante programación Python por la facilidad que este lenguaje ofrece en cuanto a la utilización de las librerías y en caso de necesitar otra librería poder descargar directamente de la red. Para este proyecto se utiliza librerías de visión artificial y de procesamiento de imagen, las cuales se ejecutarán en la interfaz del computador de la estación en tierra.

En la Figura 2.44. se muestra el diagrama de entradas y salidas de la tarjeta de desarrollo (microprocesador). En la gráfica se muestra las entradas, las cuales se tratan de las imágenes capturadas de la cámara térmica que serán almacenadas en la tarjeta de memoria micro SD, los datos adquiridos del sensor los cuales ingresan como señal analógica para ser procesada en el microprocesador hasta tener valores de altitud que serán mostrados en la interfaz humano-máquina (HMI) del software de control y los datos de posición del módulo GPS, los cuales serán procesados y enviados mediante comunicación al HMI del software de control en tierra.

Se cuenta con un bloque de entradas-salidas (E/S) digitales que corresponden a las órdenes del computador que ingresan al microprocesador como entradas, las cuales se tratan de: la orden de captura de imagen y de las direcciones de movimiento del soporte del prototipo (ángulo eje 1, ángulo eje 2). El microprocesador da lectura de estas órdenes y emite señales de salida para cumplirlas. La señal digital de captura se envía a la cámara térmica y las señales de salida del soporte se emite como señales PWM para dar movimiento a los motores del soporte (gimbal).

En el esquema es evidente que las salidas se tratan de los datos almacenados en la memoria micro SD y las señales PWM que dan movimiento a los motores del soporte.

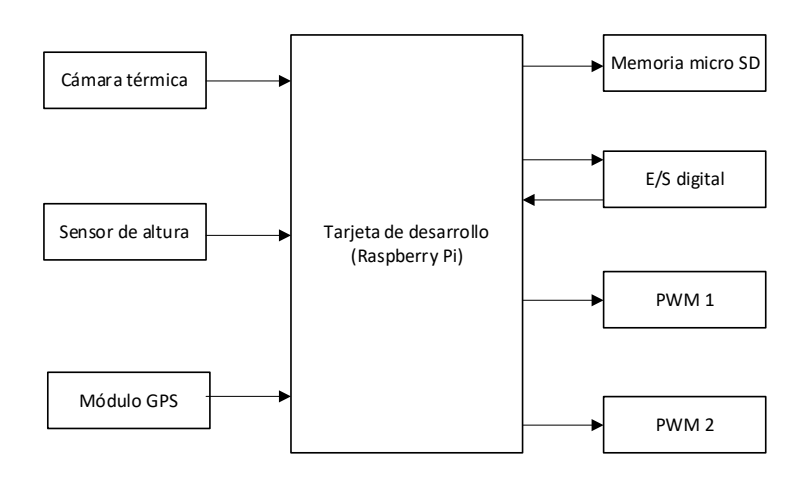

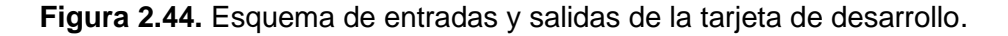

El software que se desarrolla se trata de un control de lazo abierto debido que, a pesar de incorporar sensores de medición y cámaras de imágenes a la salida del sistema, estos no se relacionan ni influyen en los valores de entrada. Es decir, se trata de una medición directa del sistema electro-óptico a un área de cultivo agrícola. El control del sistema se realiza desde el computador de la estación de control en tierra (GCS) y está conformado por dos etapas, una primera etapa la cual se trata del movimiento del soporte (gimbal) hasta ajustar el objetivo que se quiere capturar y una segunda etapa la cual se trata de la orden de captura de imagen del área ajustada por la anterior etapa.

# **2.4.1 CONTROL DE MOVIMIENTO DEL SOPORTE MECÁNICO**

Para capturar las imágenes del área de cultivo a analizarse, primero se realiza la acción de desplazamiento del prototipo. Estando el sistema ya en posición se dirige el mismo mediante control hacia el área del cultivo a analizarse. Una vez se posicione el prototipo sobre las plantas a analizarse comienza la acción de control de movimiento del soporte desarrollado en este proyecto.

El control del movimiento del soporte inicia con la orden de dirección la cual es emitida por parte de la estación en tierra (GCS) cuando el operador considera ya estar en el sitio a analizarse. La orden de dirección se trata de dos controles deslizantes (ángulo eje 1, ángulo eje 2) implementados en el HMI del sistema (Figura 2.46.), cuya función es realizar movimientos del soporte (gimbal). Estas órdenes de movimiento lo que hacen es precisar el área donde se va a capturar la imagen, la orden de dirección puede ser la misma consecutivamente o ir cambiando de forma aleatoria, todo depende de la dirección que el operador en tierra considere de mejor resolución para realizar la captura de imágenes.

En la Figura 2.45, se muestra dos perspectivas del prototipo en donde se muestra los movimientos posibles que puede realizar el soporte de las cámaras dependiendo de las ordenes enviadas desde el HMI.

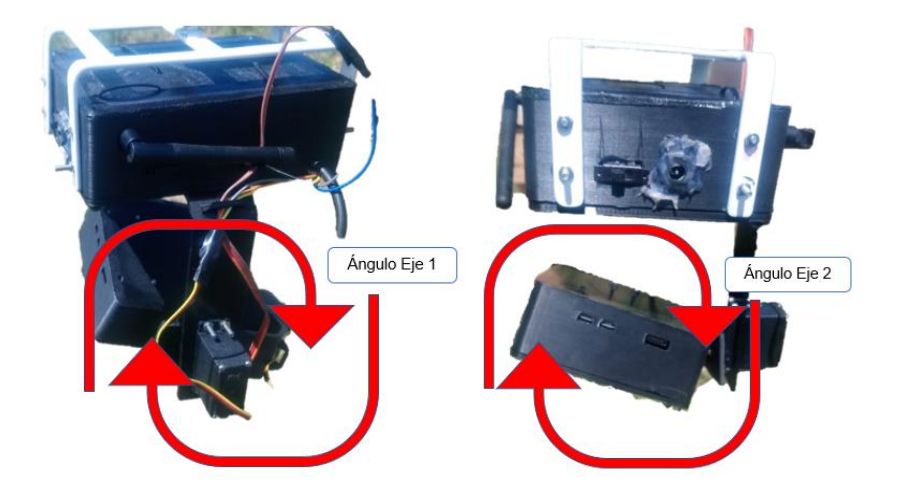

**Figura 2.45.** Dirección de movimiento del soporte de las cámaras.

En la Figura 2.46. se muestra la distribución de las ordenes de dirección de movimiento a implementarse en la interfaz humano-máquina (HMI).

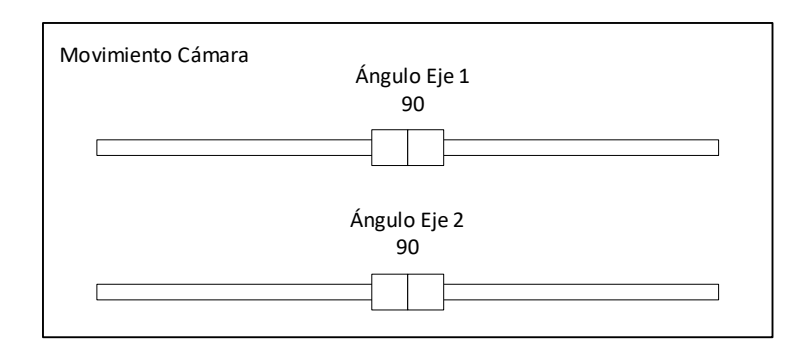

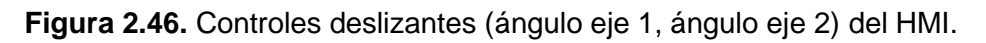

En la Tabla 2.22. se describe la función de cada orden de dirección de movimiento de la Figura 2.46. en el prototipo.

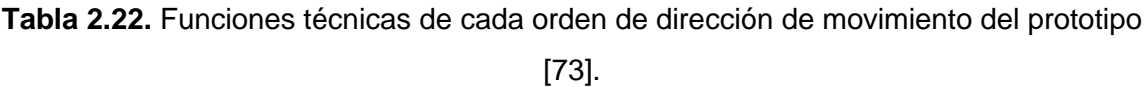

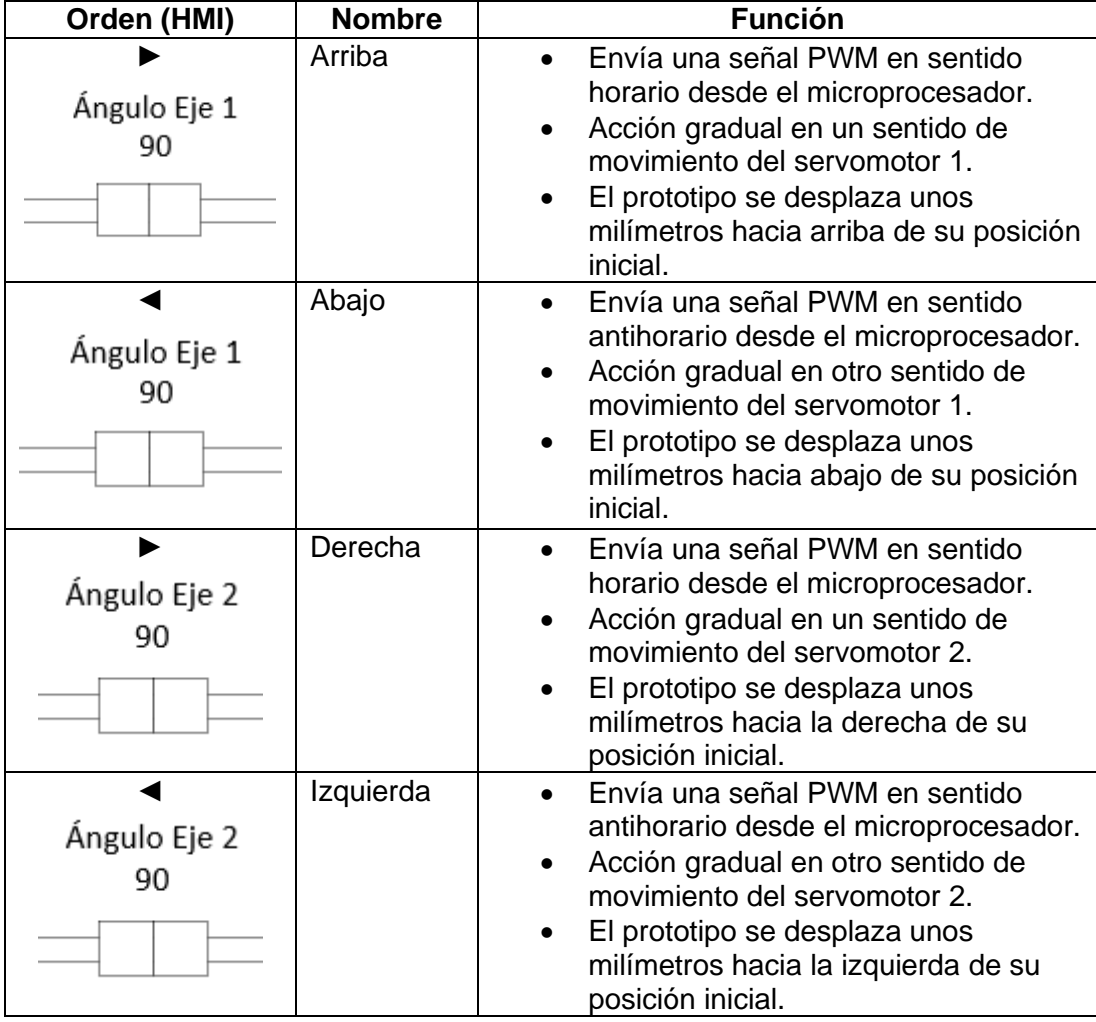

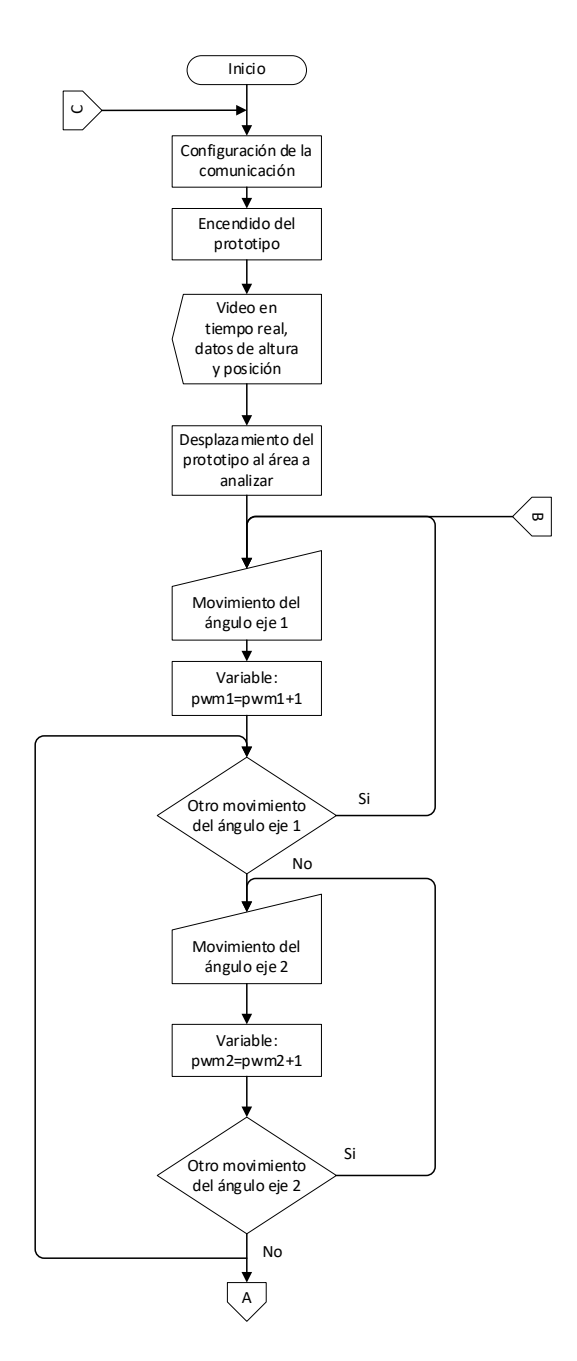

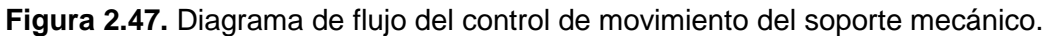

#### **2.4.2 CONTROL DE CAPTURA DE IMAGEN**

Una vez que el objetivo del cultivo agrícola a analizarse ha sido fijado se procede con la siguiente etapa de control, la cual se trata de la captura de imagen. Para esta función se tiene un botón asignado en el HMI del computador en tierra. Simplemente cuando ya se tenga el área designada se envía la orden de captura de imagen, la cual es receptada por el microprocesador y enviada a la cámara para cumplir esta orden. Las imágenes capturadas se almacenarán en la memoria Micro SD del prototipo, para posteriormente ser procesadas en el computador en tierra.

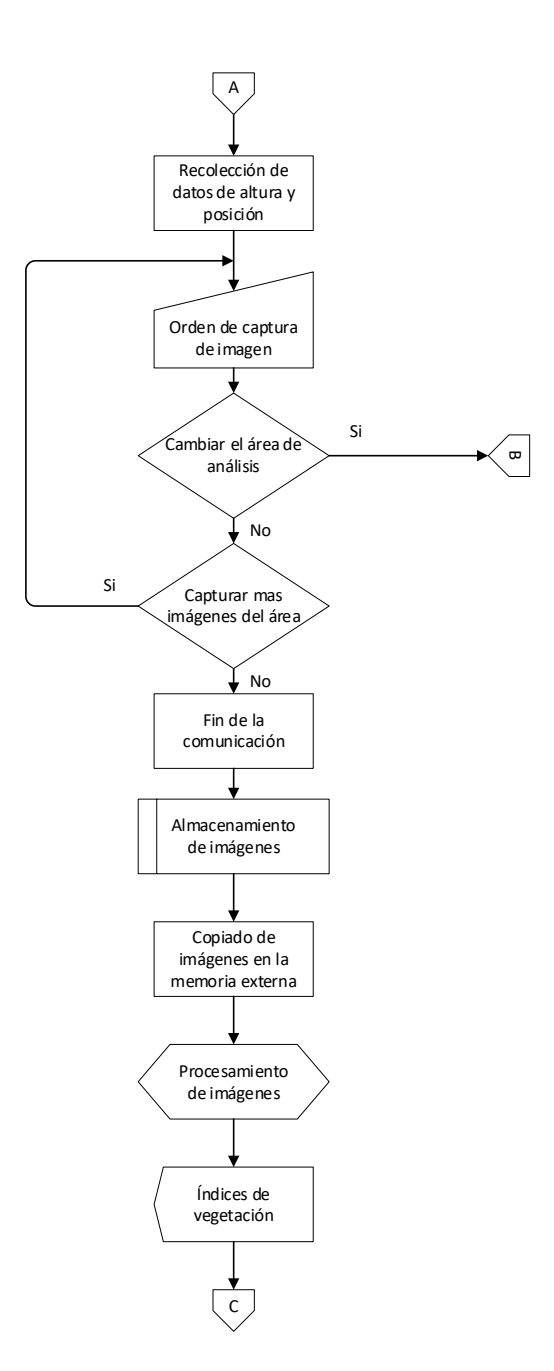

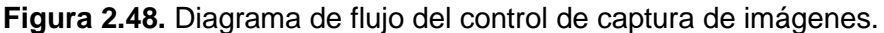

# **2.5 DESARROLLO DEL PROCESAMIENTO DE IMÁGENES**

Al finalizar la etapa de almacenamiento, las imágenes capturadas por la cámara térmica deben ser enviadas mediante comunicación o transferidas mediante alguna memoria externa hacia un computador en donde las mismas puedan ser procesadas para poder analizar los resultados en busca de los índices de vegetación las cuales permitan conocer las variables fenológicas del cultivo agrícola. Para este trabajo se utiliza la transferencia de archivos con un cable desde la ranura de la memoria externa hacia el computador de la estación en tierra (GCS).

# **2.5.1 LIBRERÍAS DE PROCESAMIENTO**

El procesamiento se realiza mediante el desarrollo de un algoritmo, en su totalidad fue necesario la importación de varias librerías. Las librerías de visión por computadora que se utiliza son OpenCV, NumPy y los módulos necesarios para el procesamiento de las imágenes tomadas por la cámara térmica y visible.

A continuación, se nombra los módulos utilizados en el presente proyecto.

- fastiecm: contiene el mapa de colores el cual transforma los colores de los pixeles de la imagen.
- ctypes: permite extraer bibliotecas externas de funciones hacia el entorno de Python.
- tkinter: permite la creación y manipulación de interfaces de usuario mediante la personalización de comandos.
- PIL.Image: esta función permite identificar el archivo el cual permanece abierto y los datos de imagen no se leen hasta que se realice el procesamiento de los mismos.
- time: este módulo permite realizar varias funciones que se manejan en relación al tiempo.
- datetime: este módulo proporciona funciones para editar fechas y horas.
- argparse: este módulo permite la escritura de interfaces de línea, comandos y argumentos fáciles de utilizar.
- serial: este módulo prepara el acceso para el puerto serial (COM) del exterior.
- random: este módulo permite generar varios números pseudoaleatorios para distintas funciones.
- struct: este módulo realiza conversiones entre estructuras C y valores de Python representándolos como objetos del entorno de Python.

## **2.5.2 ETAPAS DEL PROCESAMIENTO**

Los índices de vegetación del cultivo agrícola necesitan ser claros para poder analizarse y calcularse, por lo tanto, el procesamiento se debe encaminar en varias etapas hasta llegar a los resultados finales. A continuación, se describe el procesamiento de una imagen hasta poder ser visible el índice de vegetación:

#### **2.5.2.1 Preprocesamiento**

En esta etapa lo que se busca es mejorar la apariencia de las imágenes tomadas por las cámaras para un mejor análisis artificial. La técnica que se utiliza es la de realce de detalles mediante la cual se ajusta la iluminación en base a la mejor escala de colores hasta lograr discriminar los detalles irrelevantes de la imagen y obtener las representaciones del verdor del vigor vegetal para la fácil obtención de los índices de vegetación. Por lo tanto, se incrementa el contraste para que sea apreciable las características vegetales de la imagen, tal como se muestra en la Figura 2.49.

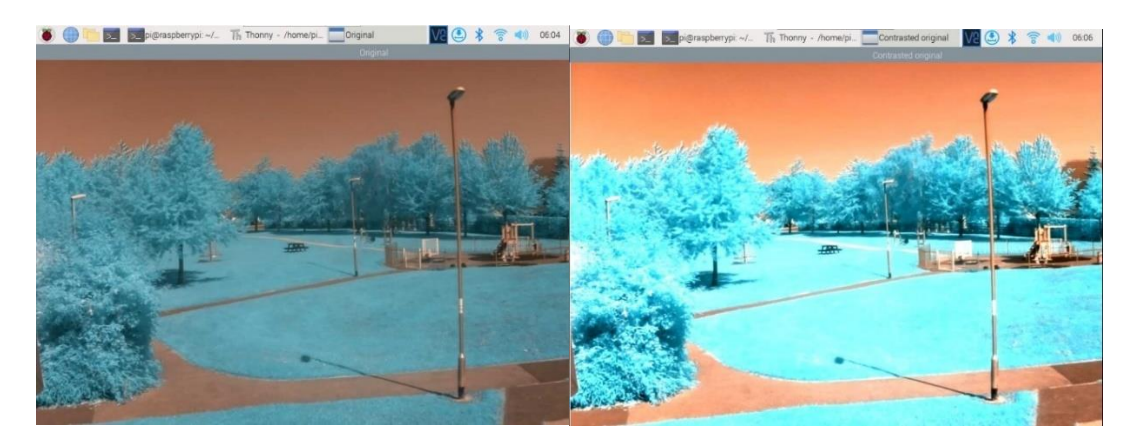

**Figura 2.49**. Preprocesamiento de imagen.

## **2.5.2.2 Pre índice**

A partir de la imagen original contrastada se obtiene un pre índice, el cual se trata de un mapa de puntos. Aunque a primera vista se trata de una imagen oscura en su totalidad, si se visualiza con detenimiento la información se encuentra allí presente. Posteriormente el pre índice se registra y se mejora la escala aumentando el contraste hasta poder tener una imagen con resultados visibles, tal como se muestra en la Figura 2.50.

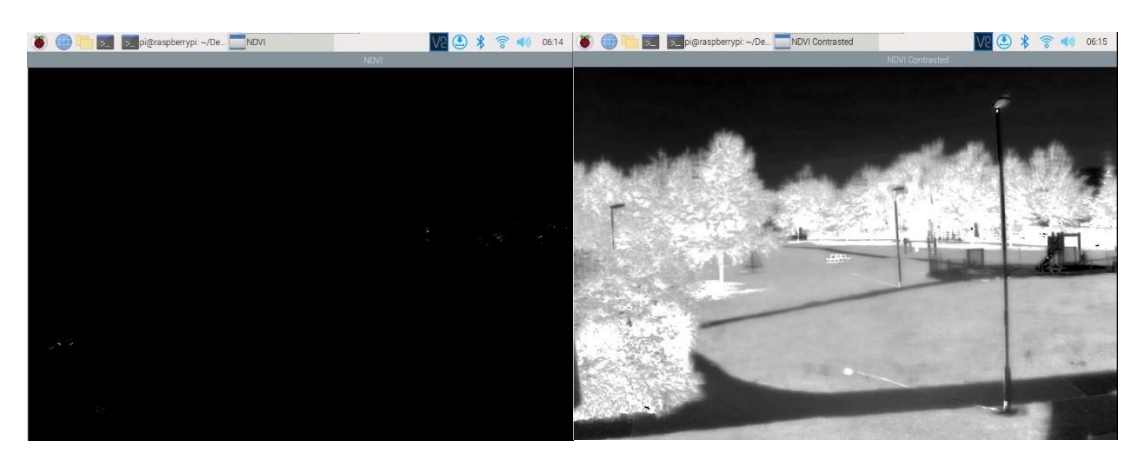

**Figura 2.50.** Pre índice de imagen.

#### **2.5.2.3 Reconocimiento e interpretación**

En esta etapa con los resultados del pre índice se identifica los valores de las bandas espectrales para que según la expresión matemática de cada índice de vegetación (NDVI, SVI y EVI) se combine estos valores con el fin de calcular un único índice, el cual indique la cantidad de biomasa o vegetación presentes en un pixel de la imagen.

#### **2.5.2.4 Representación y descripción**

En esta etapa se muestra los resultados del procesamiento de imagen los cuales se realiza mediante cálculos matemáticos en la programación en Python. El resultado que se muestra en la interfaz gráfica se trata de un índice de vegetación el cual se representa en un mapa de colores (Figura 2.51) y en caso de ser necesario también se lo puede representar de forma numérica.

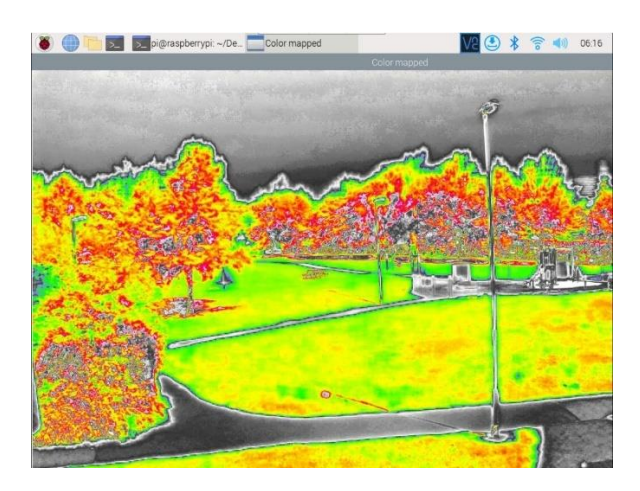

**Figura 2.51.** Mapa de colores de un índice de vegetación.

## **2.5.3 CÓDIGOS DE PROGRAMACIÓN**

En base a las etapas de procesamiento se realiza el conjunto de instrucciones que mediante un desarrollador ordene al computador ejecutar las mismas. La programación de los tres índices de vegetación se realiza de forma similar el único cambio que se aplica es el cambiar la relación del cálculo matemático de cada uno.

#### **Programación de los índices de vegetación**

Para realizar el cálculo del grado numérico y el resultado grafico de cada índice de vegetación se procede primero a cargar las imágenes, luego se muestra las mismas en el computador con el contraste aumentado, posterior a esto se realiza el mosaico de imágenes visible y térmica mediante la relación matemática NDVI, SVI y EVI respectivamente (1.1, 1.2, 1.3) y finalmente se genera el mapa de colores. Los códigos de programación completos línea por línea se muestra en el ANEXO C de este documento.

# **2.5.4 PROCESAMIENTO**

En el computador se realiza el procesamiento de imagen pasando por varias etapas hasta poder visualizar los índices de vegetación en estudio.

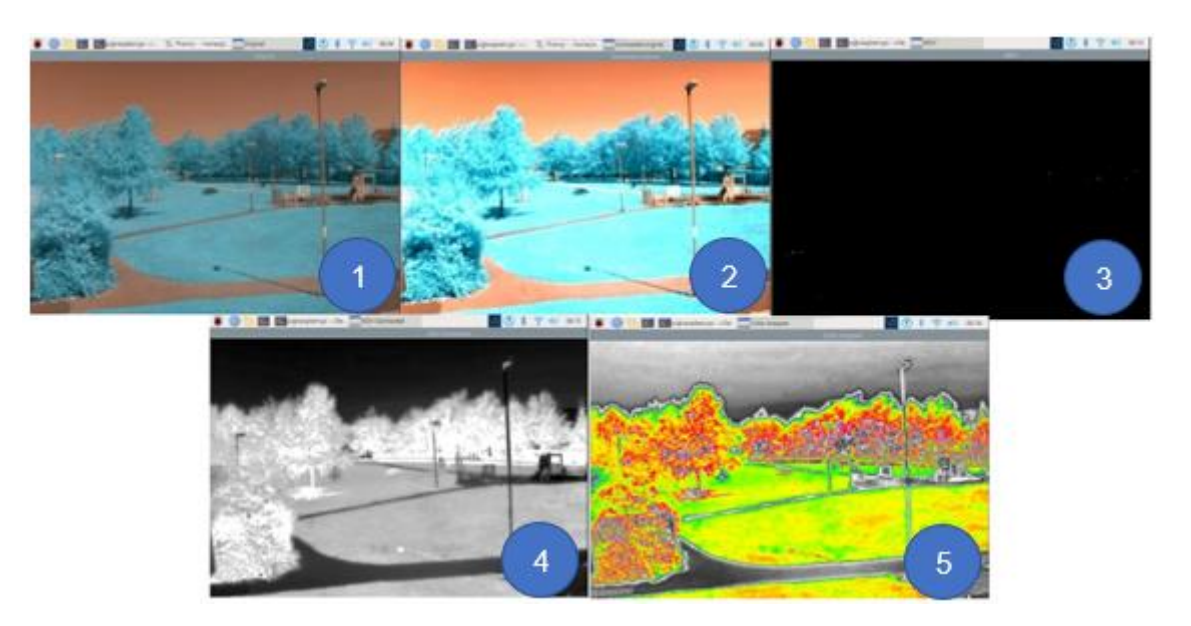

**Figura 2.52.** Procesamiento de imagen.

En la Figura 2.52. se muestra el desarrollo que tiene la imagen desde la fotografía original hasta la obtención del mapa de índice de vegetación NDVI, cabe recalcar que los mapas de índice de los otros índices (SVI, EVI) también siguen esta misma secuencia. En la Tabla 2.23. se describe cada una de los parámetros de procesamiento de imagen.

| <b>Número</b> | <b>Parámetro</b>         | <b>Función</b>                                                                                                    |
|---------------|--------------------------|----------------------------------------------------------------------------------------------------|
|               | Original                 | Se trata de la imagen capturada por la cámara<br>visible y por la cámara térmica. Estas imágenes<br>se convierten en variables de tipo array de<br>tamaño 255, con el fin de que puedan ser<br>tratadas.                                                                                                    |
| $\mathcal{P}$ | Preprocesamiento         | A partir de la imagen original se realiza el realce<br>de detalles en base a la mejor escala de colores.<br>En esta etapa, se incrementa el contraste para<br>que sea apreciable las características vegetales,<br>este incremento de contraste se realiza entre los<br>límites de las variables de 0 a 255. |
| 3             | Pre índice               | El espacio de color es muy pequeño para el<br>cálculo. Por lo tanto, se obtiene un pre índice el<br>cual se trata de un mapa de puntos con la<br>información importante.                                                                                                    |
| 4             | Contraste del pre índice | A partir del pre índice se mejora la escala de<br>colores mediante el incremento del contraste,                                                                                                    |

**Tabla 2.23.** Parámetros del procesamiento de imagen.

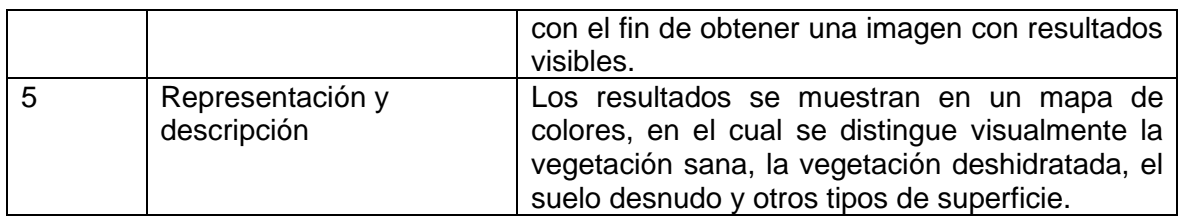

Con el procesamiento de imagen respectivo se obtiene los mapas de colores en los cuales se puede apreciar los índices de vegetación (NDVI, SVI y EVI) de las imágenes capturadas por el prototipo.

# **2.6 DESARROLLO DE LA INTERFAZ HUMANO-MÁQUINA (HMI)**

El objetivo del prototipo es la captura y almacenamiento de imágenes, para posteriormente realizar el procesamiento de estas imágenes. Cuando el prototipo está en vuelo sobre el cultivo se realiza la captura y almacenamiento de imágenes en la tarjeta micro SD, tal como se explica en el anterior apartado. Una vez que el UAV ya aterriza se conecta un cable a la ranura de la memoria micro SD en donde esta almacenado las imágenes y se la conecta al computador en tierra, para realizar el procesamiento de imágenes en una interfaz gráfica de usuario, hasta poder obtener los índices de vegetación (NDVI, SVI y EVI) de forma gráfica y numérica.

La acción de captura y procesamiento de imágenes se tratan de dos procesos distintos que no se realizan al mismo tiempo. Por lo tanto, se desarrolla una interfaz gráfica de usuario en dos plantillas diferentes para cada uno de los procedimientos. Una plantilla corresponde al HMI de captura de imagen y la otra plantilla corresponde al HMI de procesamiento de imágenes. A continuación, se describe cada una de estas interfaces humano-máquina (HMI).

## **2.6.1 HMI DE CAPTURA DE IMAGEN**

Esta interfaz gráfica de usuario es la que permite realizar el ajuste de la imagen a capturarse, esto se realiza mediante la orden de dirección de movimiento que se da al soporte (gimbal) el cual mueve todo el prototipo hasta tener la toma deseada. Esta interfaz también permite la captura de imagen, la cual se realiza posterior al ajuste de imagen mediante una entrada digital al microprocesador el cual envía una orden de captura a la cámara térmica.

Este HMI está conformado por la secuencia de imágenes (video) captadas en tiempo real por la cámara visible (Runcam Split 4), la ubicación en tiempo real del prototipo, los dos controles deslizantes para realizar el ajuste de imagen los cuales permiten desplazar el prototipo en cuatro direcciones (arriba, abajo, izquierda y derecha), el botón el cual realiza la orden de captura de la imagen una vez que se ha ajustado la imagen en el cultivo y los datos numéricos de posición y altura del equipo.

En la Figura 2.53. se muestra las secciones que conforman la interfaz y en la Tabla 2.24. se describe cada una estas secciones del HMI de captura.

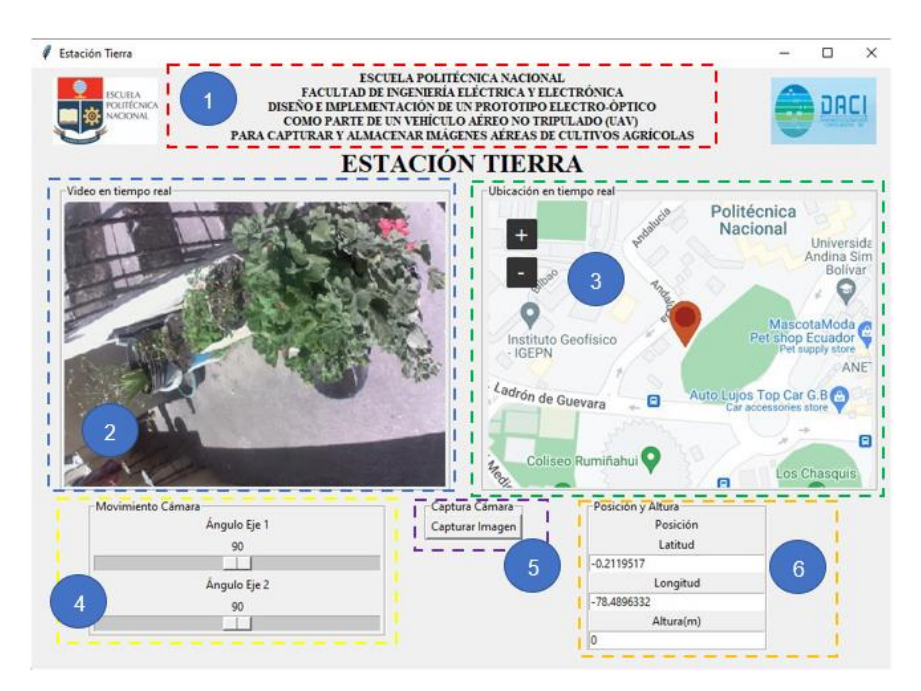

**Figura 2.53.** Interfaz Hombre Maquina (HMI) para la captura de imágenes.

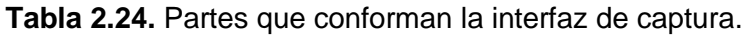

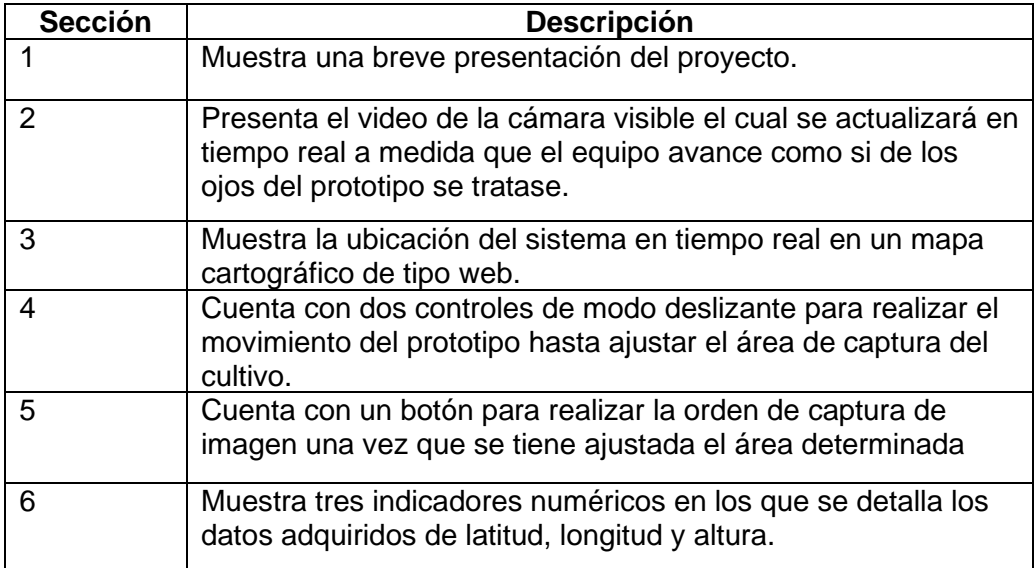

# **2.6.2 HMI DE PROCESAMIENTO DE IMÁGENES**

Esta interfaz gráfica de usuario se puede utilizar una vez que el operador ha realizado la captura y el almacenamiento de imágenes mediante el control del prototipo electro-óptico. Para proceder con el procesamiento el operador debe aterrizar el prototipo en el suelo, cuando el sistema aéreo está en tierra se procede a conectar con un cable la ranura de la memoria micro SD con un computador, para que mediante técnicas de procesamiento de imagen se pueda calcular los índices de vegetación del área de cultivo considerado en este análisis.

Esta interfaz gráfica de usuario está conformada por secciones, las cuales muestran los resultados del procesamiento de imágenes. Se cuenta con la imagen original capturada, la imagen en la banda del infrarrojo cercano (NIR) y las nuevas imágenes con determinados pixeles relacionados con los parámetros de coberturas vegetales que permiten determinar los índices de vegetación (NDVI, SVI y EVI) numéricos y gráficos del cultivo agrícola. Esta acción se repite para cada uno de los índices de vegetación considerados en este proyecto.

En la Figura 2.54. se muestra las secciones que conforman la interfaz y en la Tabla 2.25. se describe cada una estas secciones del HMI de procesamiento.

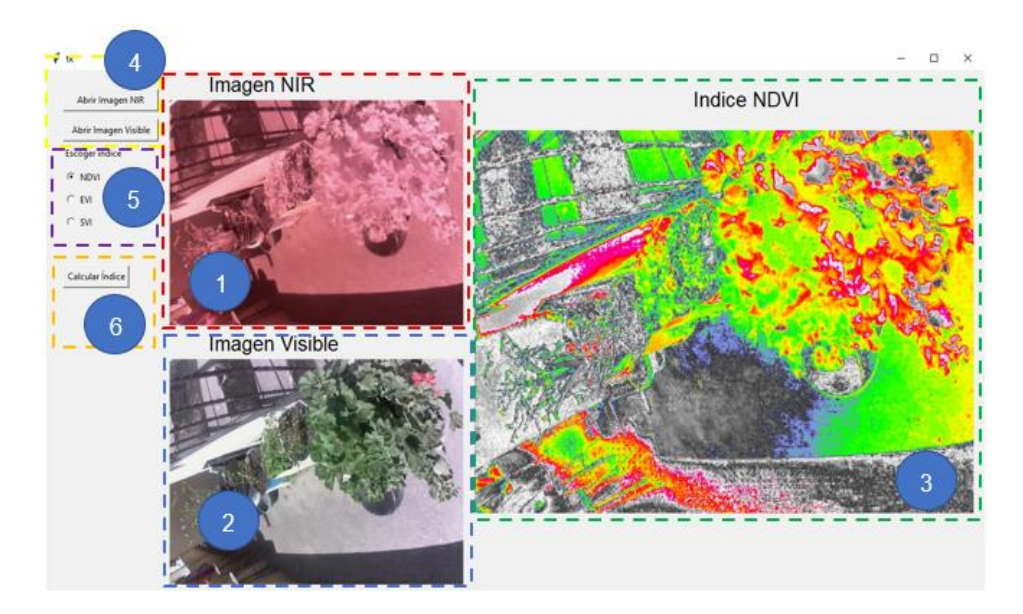

**Figura 2.54.** Interfaz Hombre Maquina (HMI) para el procesamiento de imágenes.

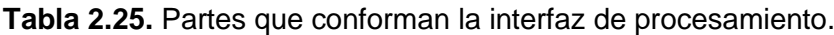

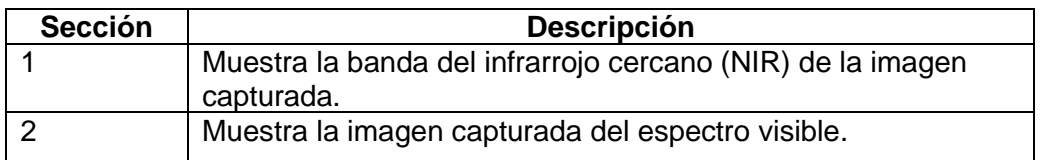

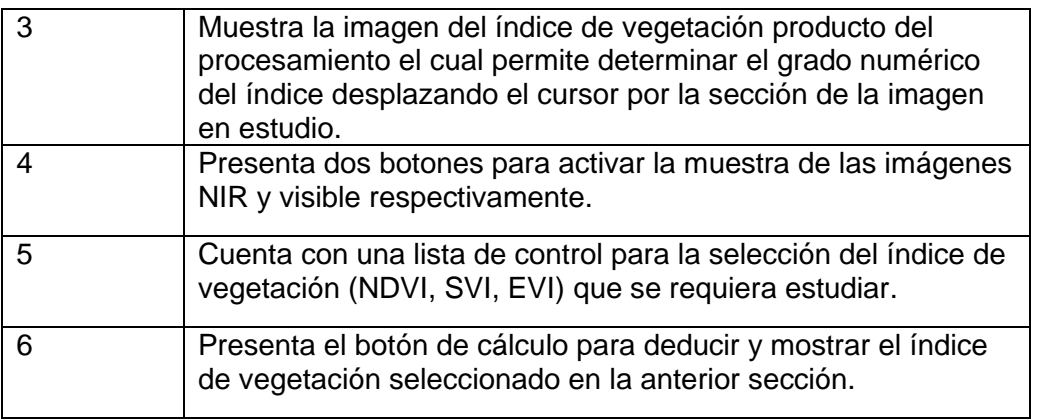

# **2.7 HARDWARE DEL SISTEMA ELECTRÓNICO**

En la figura 2.55. se muestra el diseño en el cual consta todos los elementos que componen el circuito electrónico del prototipo electro-óptico como: batería, módulo de carga, conversor DC/DC, módulo de comunicación, microprocesador, transmisor de video, cámara visible, cámara térmica, sensor de altitud y módulo GPS.

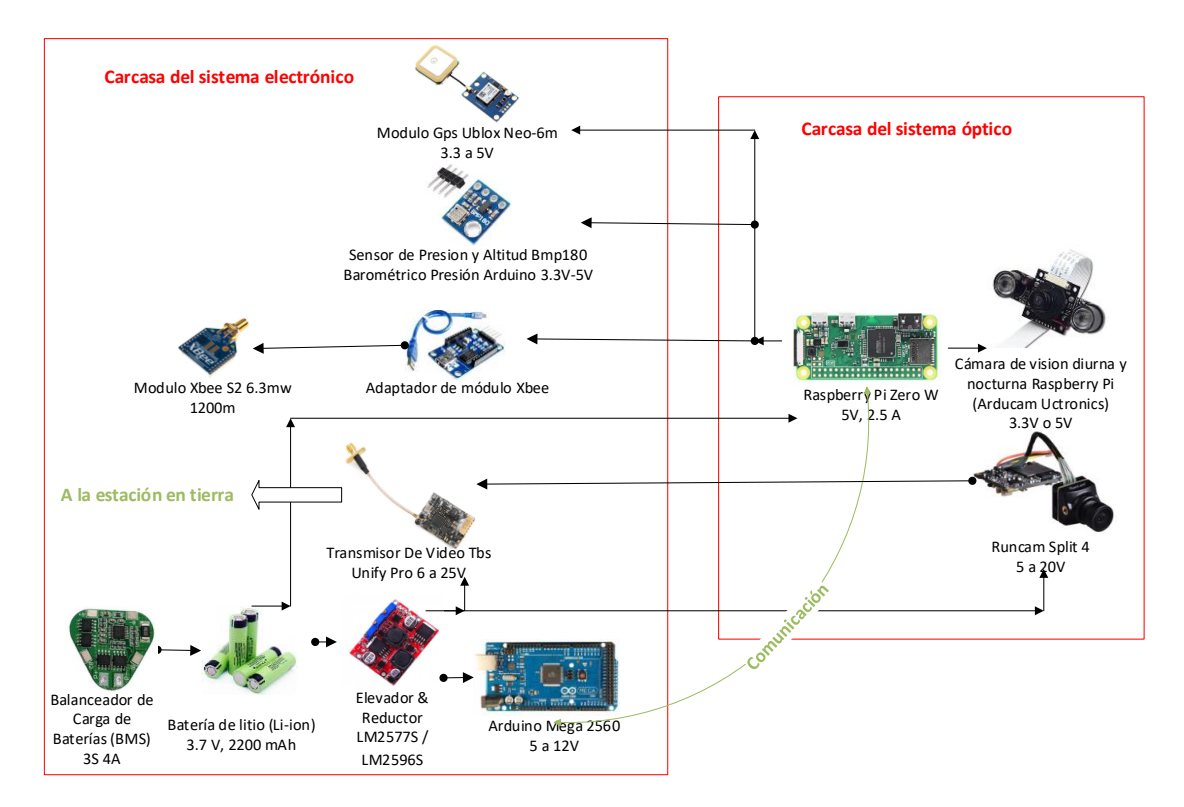

## **Figura 2.55.** Diagrama general del hardware electrónico.

Como el prototipo necesita ser ligero y portátil se construye una placa PCB, de manera que esta tenga la capacidad de albergar las conexiones las cuales resultarían ser confusas en caso de que se llegaran a cablear manualmente. Es así, que la placa de circuito impreso diseñada abarca al Arduino Mega 2560, las conexiones seriales y las conexiones I2C, de tal manera que se logra sintetizar todas estas conexiones en un solo conjunto facilitando la conexión de los periféricos: sensor de altura, modulo GPS y el módulo de comunicación Xbee. En la Figura 2.56. se muestra cómo queda dispuesta la PCB desarrollada.

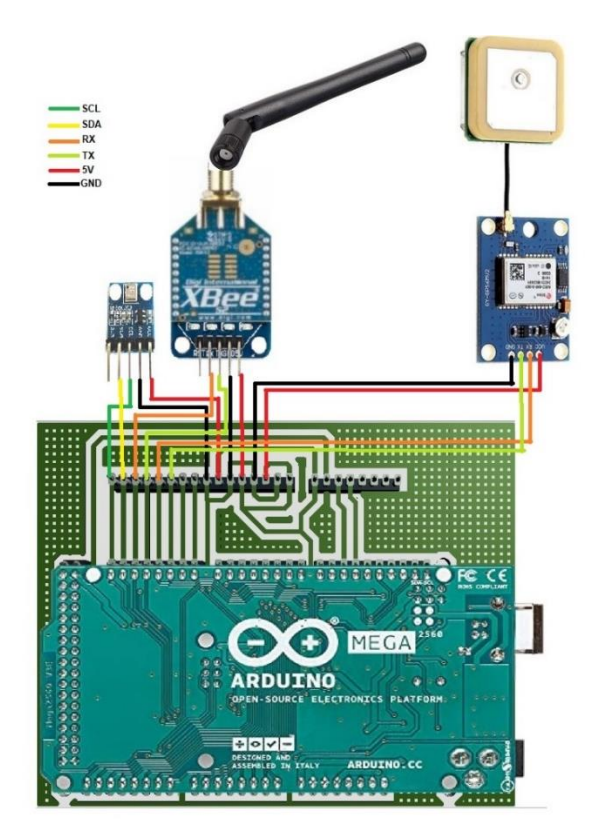

**Figura 2.56**. PCB 3D del hardware electrónico.

# **2.8 SISTEMA MECÁNICO**

El objetivo del sistema mecánico es albergar los componentes (ópticos, electrónicos) que conforman el prototipo, proporcionar movilidad al sistema óptico al momento de capturar imágenes y facilitar el acoplamiento del prototipo construido con el UAV. El diseño mecánico se realiza en el software Autodesk Fusion 360 el cual se trata de un programa CAD, CAM y de diseño de circuitos impresos en 3D comúnmente utilizado en la industria, la robótica y la manufactura de productos. En la Figura 2.57. se muestra las partes que conforman el sistema mecánico.

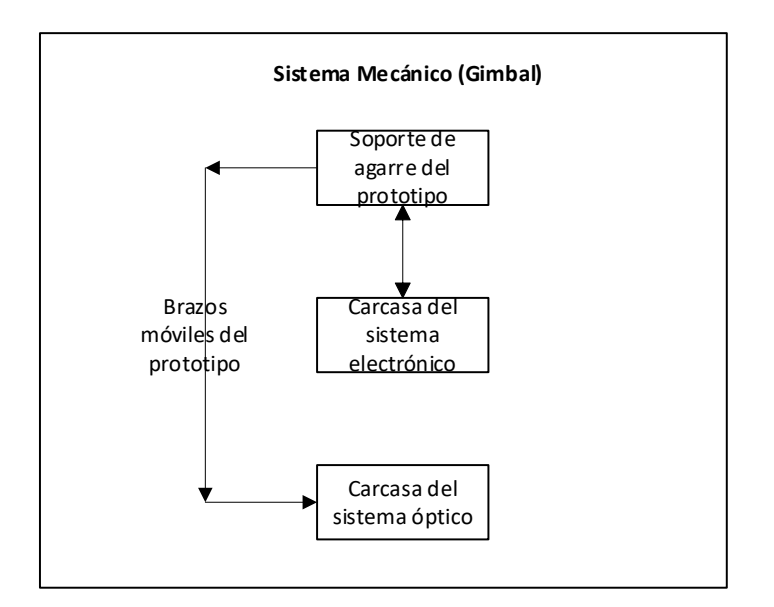

**Figura 2.57.** Esquema general del sistema mecánico.

Para realizar el ensamble de todo el sistema se procede a posicionar los componentes mecánicos y electrónicos en los espacios destinados para cada uno en el diseño. Finalmente se fija cada uno de estos utilizando fijaciones mecánicas como tuercas y tornillos. La disposición de cada uno de los elementos principales que contiene el soporte mecánico (gimbal) se muestra en la Figura 2.58.

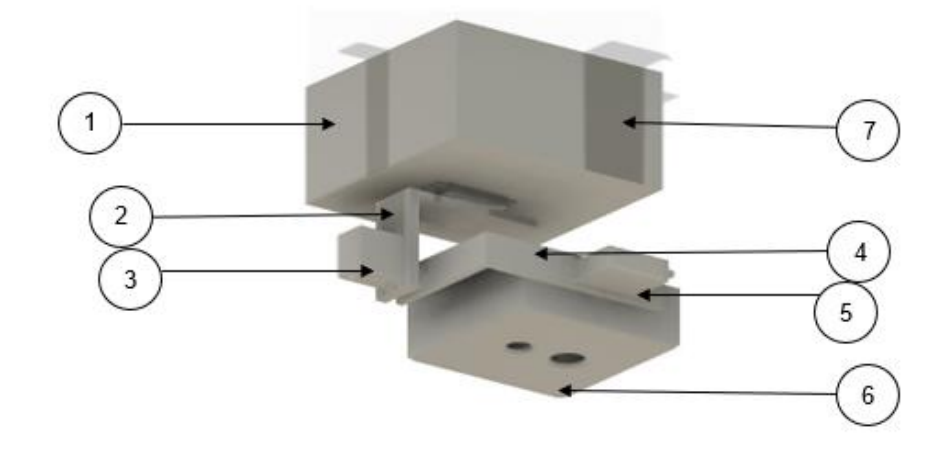

**Figura 2.58.** Elementos que contiene el sistema mecánico (gimbal).

Una vez ensambladas todas las piezas mecánicas, se tiene el prototipo tal como se muestra en la Figura 2.58. En la Tabla 2.26. se describe cada uno de los elementos principales del sistema mecánico.

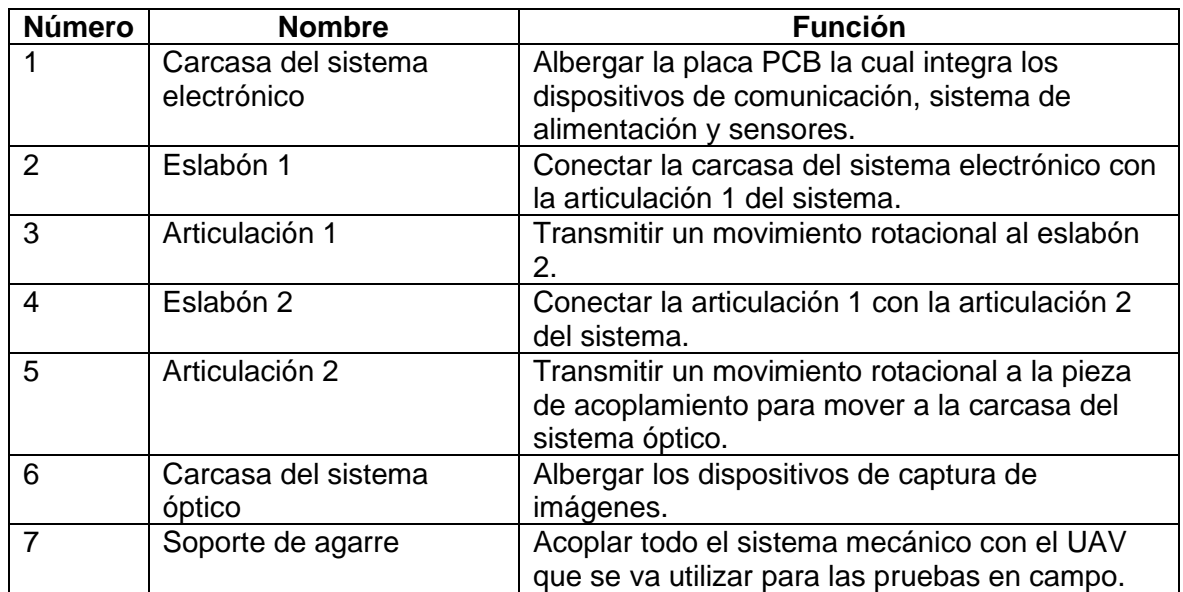

**Tabla 2.26.** Partes que conforman el sistema.

La construcción de cada uno de los elementos diseñados se realiza mediante impresión 3D, el material con el que se realiza la impresión se trata del PLA (ácido poli láctico) color negro. A continuación, se describe cada una de las piezas del sistema.

## **2.8.1 CARCASA DEL SISTEMA ÓPTICO**

La carcasa del sistema óptico cumple la función de albergar los dispositivos de captura de imágenes, tales como: la cámara visible, la cámara térmica y la tarjeta de desarrollo (Raspberry Pi Zero W). Estos elementos deben colocarse y fijarse en sitios con una distancia mínima de separación, de manera que no se interfieran entre sí dentro de la carcasa. En la Figura 2.59. se muestra el modelo 3D de la carcasa del sistema óptico con las respectivas ranuras para la alimentación del microprocesador y el espacio para el ingreso a la ranura de almacenamiento (Micro SD).

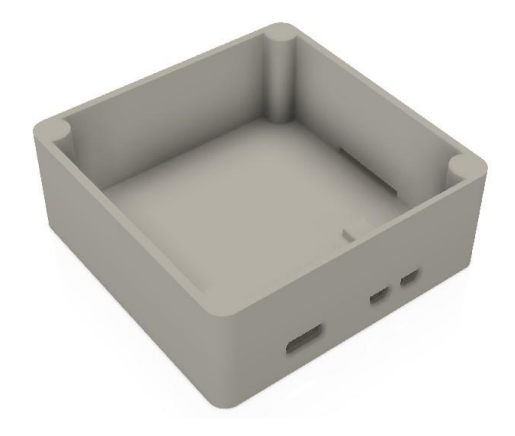

**Figura 2.59**. Pieza 3D de la carcasa del sistema óptico.

En esta carcasa no solo se considera la disposición separada de los dispositivos ópticos por la no interferencia de unos componentes con otros. Si no también se considera la disposición de los dispositivos ópticos por la alineación que deben tener las lentes de las cámaras. Esta alineación de las lentes de las cámaras (visible y térmica) determina en donde deben posicionarse cada una de ellas en la carcasa.

La alineación de las lentes de cámaras (visible y térmica) se debe realizar tomando en cuenta de que las cámaras tengan la capacidad de cubrir la misma área que se seleccione, indistintamente de la posición en la que se encuentren. Este tipo de técnicas de alineación son las que se utiliza en la actualidad en los teléfonos móviles, los cuales cuentan con más de una cámara con el objetivo de mejorar la resolución, enfoque y el FOV (ángulo de visión).

En la Figura 2.60. se muestra la cara de la carcasa la cual se consideró para la alineación de las lentes de las cámaras. En este modelo 3D se aprecia los lugares destinados para instalar cada una de las lentes de las cámaras (visible y térmica).

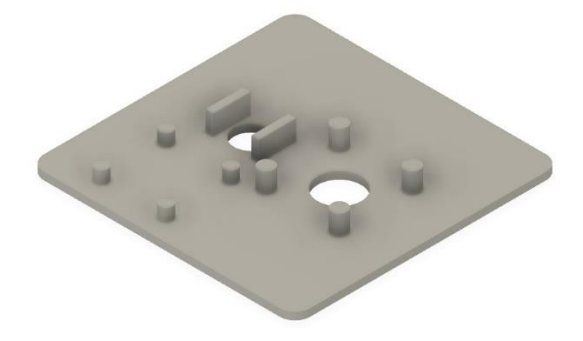

**Figura 2.60**. Pieza 3D de una cara de la carcasa del sistema óptico.

En base al alineamiento de las lentes de cámaras se posiciona cada una de las cámaras en lugares fijos en una de las caras de la carcasa del sistema óptico, tal como se muestra en la Figura 2.61.

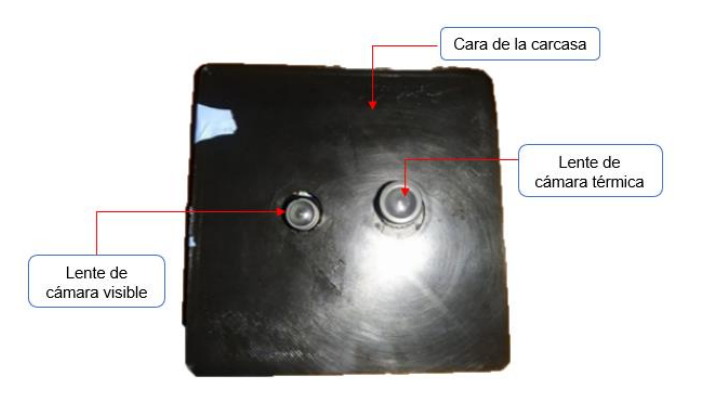

**Figura 2.61.** Cara de la carcasa del sistema óptico.

Las otras caras se construyen para sellar todo el cuerpo de la carcasa. En caso de avería de cualquiera de los componentes ópticos, la carcasa puede ser abierta para el respectivo cambio o reparación del elemento.

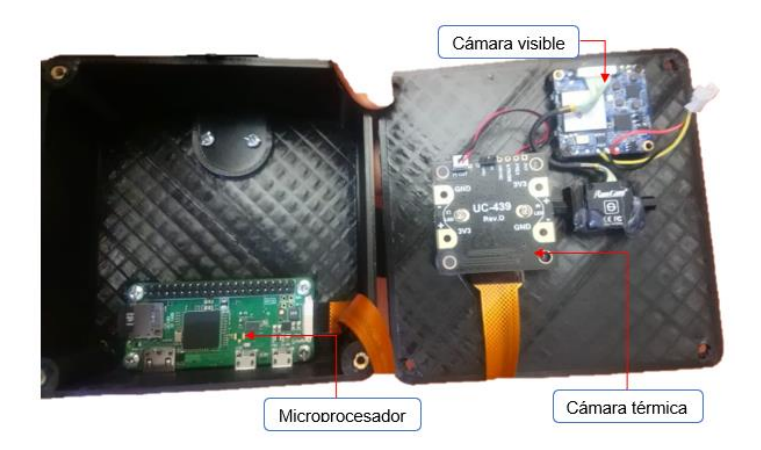

**Figura 2.62.** Carcasa del sistema óptico

# **2.8.2 CARCASA DEL SISTEMA ELECTRÓNICO**

La carcasa del sistema electrónico se encarga de albergar la placa PCB la cual integra los dispositivos de comunicación (transmisor de video, módulo de comunicación, adaptador del módulo de comunicación), los dispositivos del sistema de alimentación (balanceador de carga de baterías, batería de litio, conversores DC/DC), el sensor de altitud y el módulo GPS. Estos elementos deben fijarse de manera que los mismos no se interfieran entre si dentro de la carcasa.

En la Figura 2.63, se muestra el modelo 3D de la carcasa del sistema electrónico con las respectivas ranuras para el acoplamiento de las antenas de comunicación (RP-SMA) y los respectivos puertos de encendido y carga de baterías.

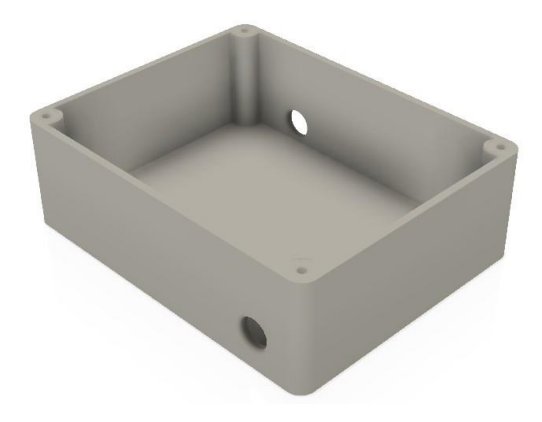

**Figura 2.63**. Pieza 3D de la carcasa del sistema electrónico.

Esta carcasa tiene la forma de un paralelepípedo rectangular con bordes encurvados. Al igual que la carcasa del sistema óptico esta puede ser abierta por una cara en caso de que exista una avería de cualquiera de los componentes electrónicos, para el respectivo cambio o reparación del elemento.

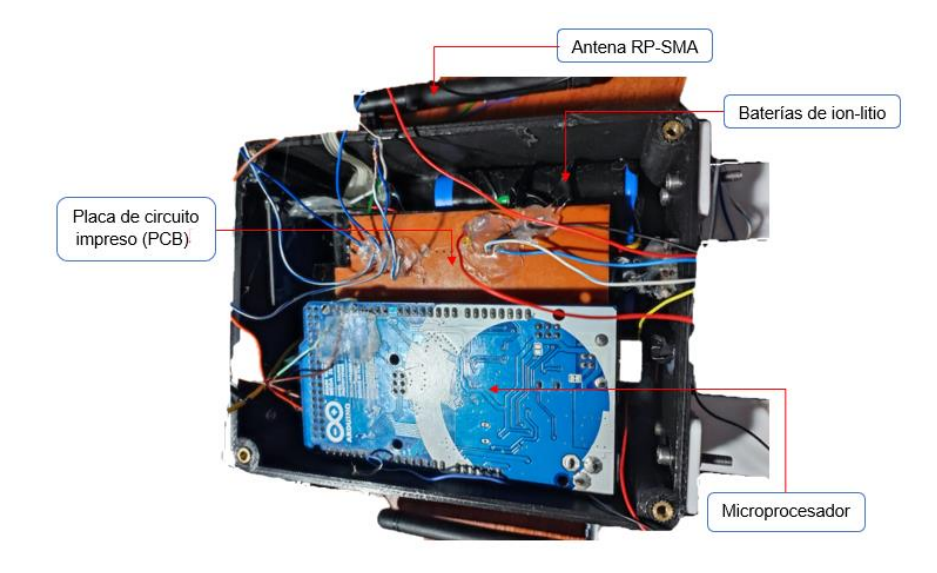

**Figura 2.64.** Carcasa del sistema electrónico

# **2.8.3 BRAZOS MÓVILES DEL PROTOTIPO**

Los brazos móviles cumplen la función de dar movilidad al soporte del sistema óptico para que este pueda ajustar el campo de visión al que deben apuntar las dos cámaras (visible y térmica), dependiendo de la orden de movimiento que el operador ejecuta desde el computador en tierra. El movimiento que realiza el sistema de brazos móviles se trata de un mecanismo con dos grados de libertad, el cual provoca el movimiento cinemático del sistema óptico en cuatro direcciones (arriba, abajo, izquierda y derecha).

## **2.8.3.1 Eslabón 1**

Esta parte del sistema móvil cumple la función de conectar la carcasa del sistema electrónico con la articulación 1 del sistema. La articulación 1 se trata de uno de los servomotores, el cual se encarga de transmitir un movimiento rotacional al eslabón 2. Para que el eslabón 1 se pueda acoplar con la articulación 1 se deja un espacio de tamaño del servomotor y adicional a esto también una ranura para introducir el cableado de los elementos a conectarse. En la Figura 2.65. se muestra el modelo 3D del eslabón 1 con las dos ranuras mencionadas tanto para el servomotor como para el cableado.

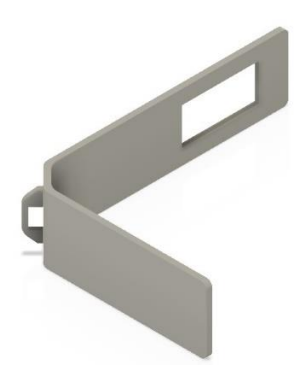

**Figura 2.65**. Pieza 3D del eslabón 1.

En la Figura 2.66. se muestra como está dispuesto el eslabón 1 en el prototipo físico construido. Así como también se muestra la respectiva ranura para el cableado y el acoplamiento del eslabón 1 con la articulación 1 (servomotor), la cual se encarga de la trasmisión del movimiento rotacional al eslabón 2.

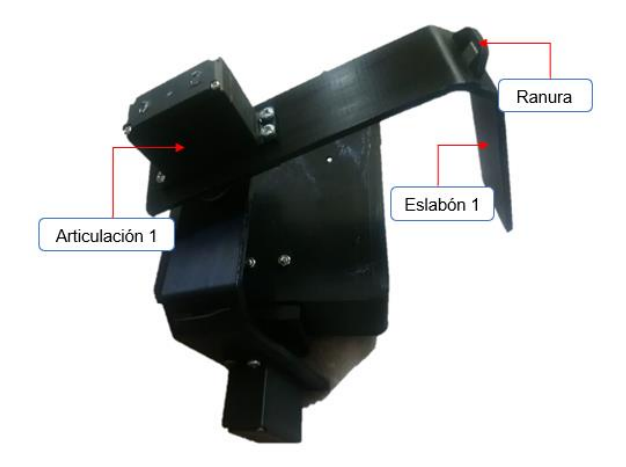

**Figura 2.66.** Conexión del eslabón 1 en el prototipo.

#### **2.8.3.2 Eslabón 2**

Esta parte del sistema móvil cumple la función de conectar la articulación 1 con la articulación 2 del sistema. La articulación 2 se trata de otro de los servomotores, el cual se encarga de transmitir un movimiento rotacional a la pieza de acoplamiento para mover a la carcasa del sistema óptico. Para que el eslabón 2 se pueda acoplar con la articulación 2 se deja un espacio de tamaño del servomotor y adicional a esto también una ranura para introducir el cableado de los elementos a conectarse. En la Figura 2.67. se muestra el modelo 3D del eslabón 2 con las dos ranuras mencionadas tanto para el servomotor como para el cableado.

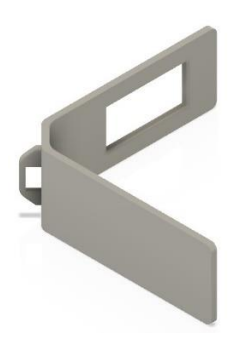

**Figura 2.67**. Pieza 3D del eslabón 2.

El eslabón 2 y el eslabón 1 son piezas semejantes, debido a que están diseñadas bajo los mismos criterios de acoplamiento con la articulación. Las diferencias entre los dos eslabones están en las dimensiones, las cuales son distintas para cada caso.

En la Figura 2.68. se muestra como está dispuesto el eslabón 2 en el prototipo físico construido. Así como también se muestra la respectiva ranura para el cableado y el acoplamiento del eslabón 2 con la articulación 2 (servomotor), la cual se encarga de la transmisión de movimiento rotacional a la pieza de acoplamiento conectada a la carcasa del sistema óptico.

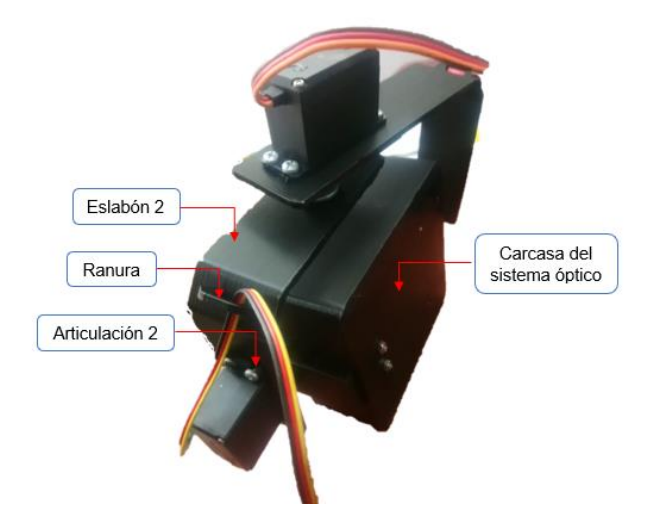

**Figura 2.68.** Conexión del eslabón 2 en el prototipo.

#### **2.8.3.3 Pieza de acoplamiento**

Esta parte del sistema móvil cumple la función de acoplar la articulación 2 (servomotor) con la carcasa de sistema óptico. Para que la articulación 2 se pueda acoplar con la carcasa del sistema óptico se diseña una pieza de unión de pequeño tamaño y el cual no ocupe demasiado espacio ni en la carcasa ni en la articulación. En la Figura 2.69. se muestra el modelo 3D de la pieza de acoplamiento.

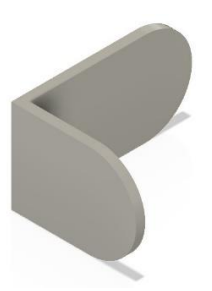

**Figura 2.69**. Modelo 3D de la pieza de acoplamiento.

En la Figura 2.70. se muestra como está dispuesta la pieza de acoplamiento en el prototipo físico construido, la cual se encarga de transmitir el movimiento rotacional a la carcasa del sistema óptico.

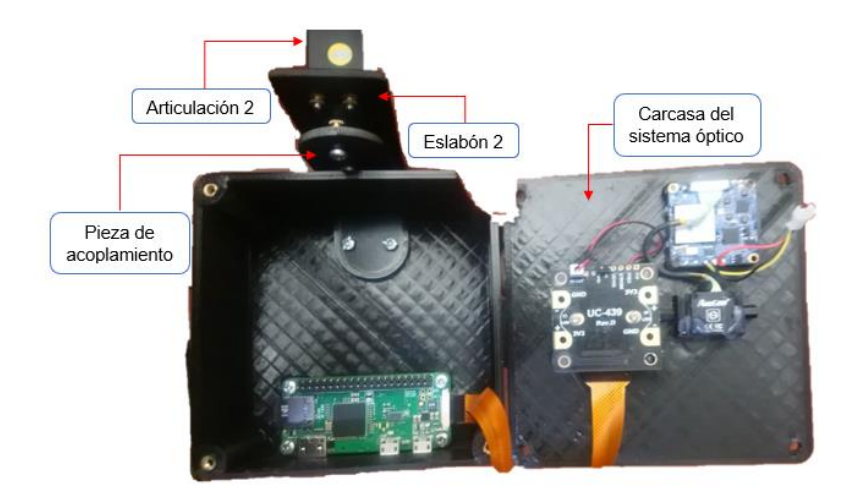

**Figura 2.70.** Conexión de la pieza de acoplamiento en el prototipo.

## **2.8.4 SOPORTE DE AGARRE DEL PROTOTIPO**

El soporte de agarre cumple la función de acoplar todo el sistema mecánico con la base del UAV que se va utilizar para las pruebas en campo. El prototipo que se coloca y fija en él debe ser estable y ágil para la captura y observación de imágenes. Por lo tanto, se opta por la construcción de un mecanismo de sujeción simple y ligero, pero a la vez estable el cual evita las vibraciones y el tambaleo del prototipo.

Para la construcción del soporte de agarre se requiere del estudio del cuerpo a cuál se requiere acoplar. Para esto se realiza una serie de toma de medidas a la base del cuerpo del UAV, para de esta forma idealizar el mejor mecanismo de sujeción y el material a utilizarse para la construcción de este soporte. En la Figura 2.71. se muestra como está dispuesto el soporte de agarre el cual se encarga de sujetar al prototipo construido de forma fija a la base, en el momento de realizar la recolección de datos y resultados.

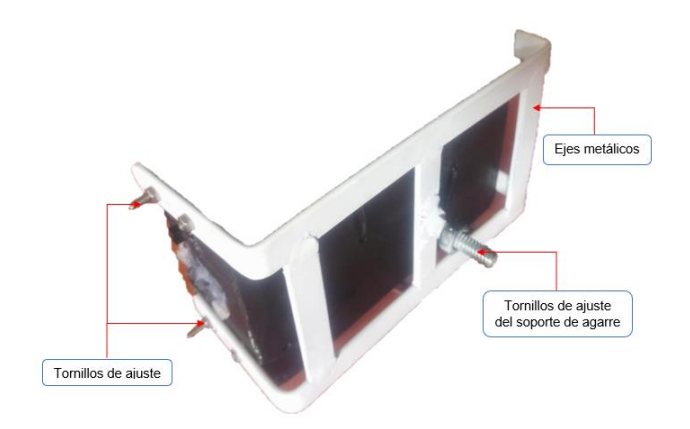

**Figura 2.71.** Soporte de agarre del prototipo.

#### **2.8.5 ESQUEMA GENERAL DEL PROTOTIPO**

El prototipo está conformado por una parte electrónica, una parte óptica y una parte mecánica, conjuntamente todos estos sistemas funcionales forman el prototipo electroóptico para la captura y almacenamiento de imágenes de un cultivo agrícola. El esquema general del prototipo (Figura 2.72.) muestra la conformación del sistema.

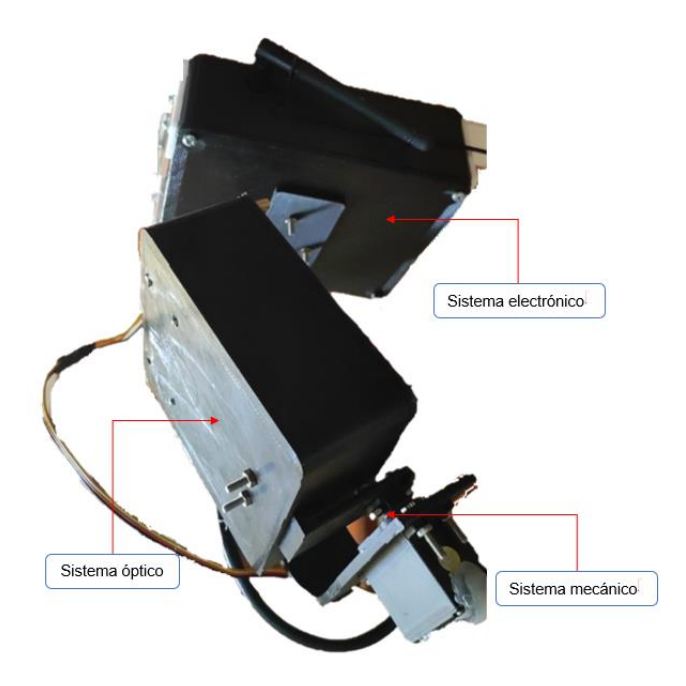

**Figura 2.72.** Prototipo electro-óptico.

A continuación, se describe a mayor detalle la estructura del prototipo electro-óptico construido. En la Figura 2.73. se muestra los componentes ópticos los cuales están colocados en los soportes construidos a base de material de PLA (ácido poli láctico). La carcasa del sistema óptico es la que se encarga de albergar la cámara visible (Runcam Split 4), la cámara térmica (Arducam Uctronics), el cable de conexión de la cámara térmica y la tarjeta de desarrollo (Raspberry Pi). La carcasa cuenta con dos ranuras de entradas y

una ranura de salida, las cuales sirven para la conexión de periféricos a la Raspberry Pi Zero W. Las entradas se tratan de la ranura de energización (puerto micro USB) y la ranura de ingreso de datos (puerto micro USB), mientras que la salida se trata de la ranura de conexión a una pantalla (puerto Mini HDMI).

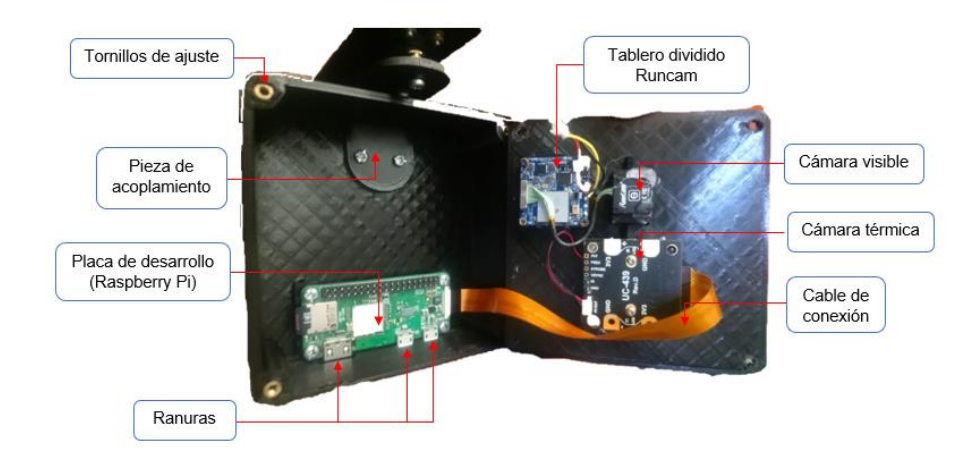

**Figura 2.73.** Estructura interna de la carcasa del sistema óptico.

En la Figura 2.74. se muestra los componentes electrónicos los cuales están colocados en el soporte construido a base de material de PLA (ácido poli láctico). La carcasa del sistema electrónico alberga el sistema de alimentación del prototipo, el transmisor de video VTX de la cámara visible, el microprocesador, el módulo del posicionamiento global (GPS), el sensor de altura Bmp180 y el módulo de comunicación de envió Xbee. La carcasa cuenta con ranuras para el switch de encendido, el puerto de carga de baterías y para el acoplamiento de dos antenas RP-SMA para el transmisor de video y para el módulo de comunicación Xbee.

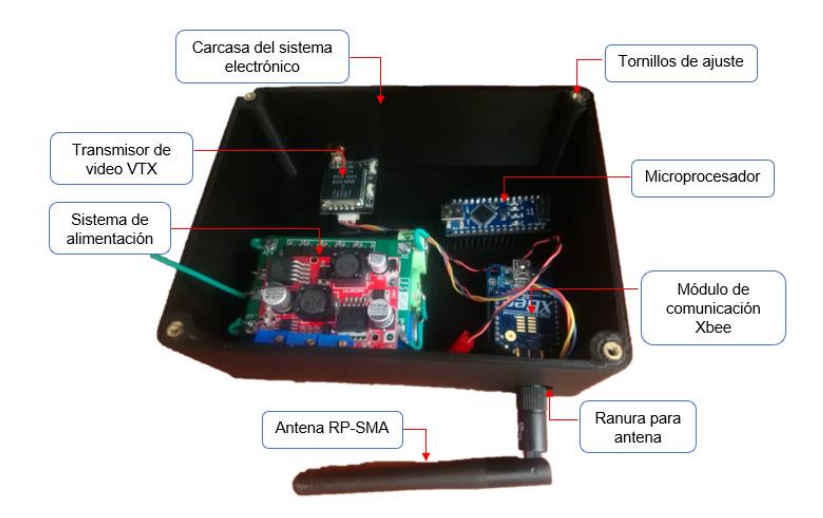

**Figura 2.74.** Estructura interna de la carcasa del sistema electrónico.

En la vista superior (Figura 2.75.) se muestra como está dispuesto el sistema de acoplamiento del prototipo, el cual consta de cinco ejes metálicos atornillados al cuerpo con el objetivo de fijar al prototipo y este no corra el riesgo de desprenderse en pleno desplazamiento.

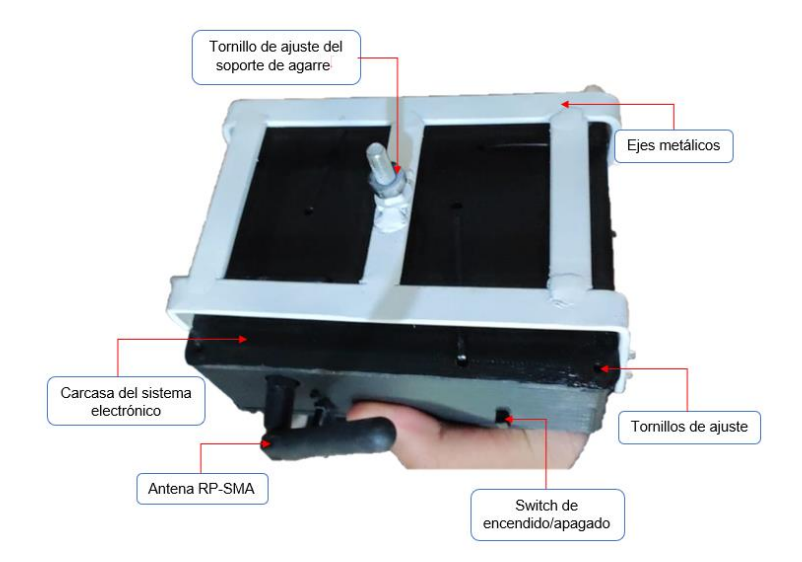

**Figura 2.75.** Vista superior del prototipo electro-óptico.

En la vista inferior (Figura 2.76.) se muestra el conjunto móvil del prototipo, el cual se lo puede direccionar hacia el área de interés mediante el control de los servomotores ubicados en las articulaciones de la parte móvil del sistema mecánico.

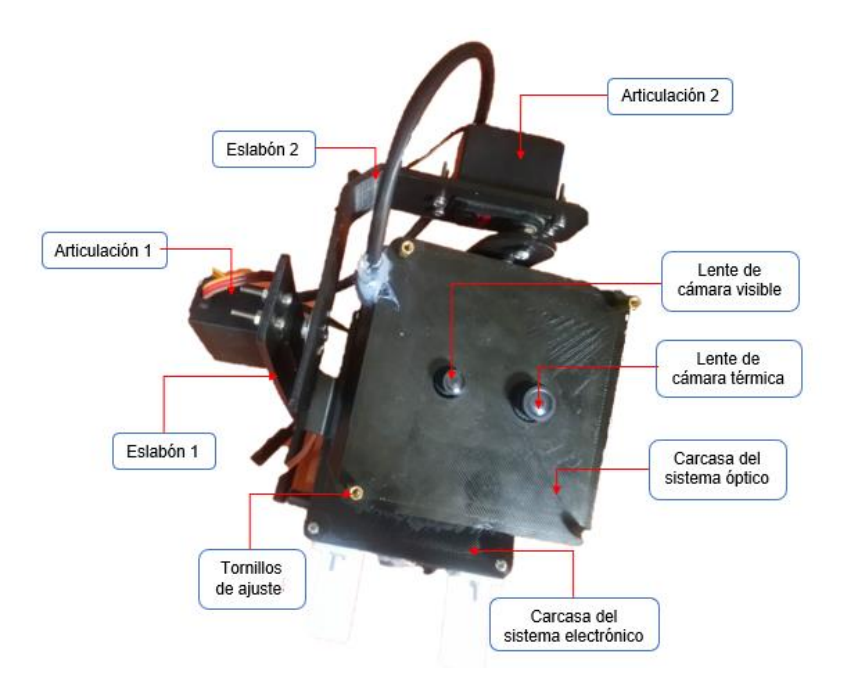

**Figura 2.76.** Vista inferior del prototipo electro-óptico.
En la parte frontal del prototipo (Figura 2.77, Figura 2.78.) se muestra las ranuras para la conexión de los periféricos externos. En el lado frontal de la carcasa del sistema electrónico se deja cuatros ranuras para el switch de encendido, puerto de carga de baterías y para las dos antenas de comunicación RP-SMA. Mientras que en el lado frontal de la carcasa del sistema óptico se deja tres ranuras para energización del microprocesador, ingreso de datos y salida de gráficos para una pantalla HDMI.

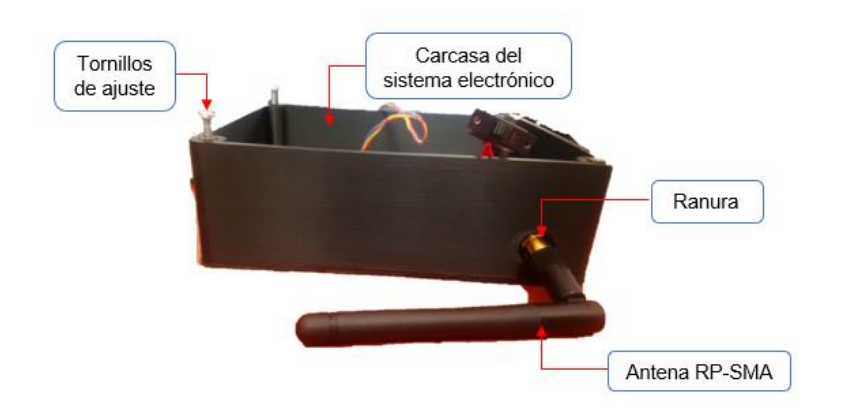

**Figura 2.77.** Vista frontal de la carcasa del sistema electrónico.

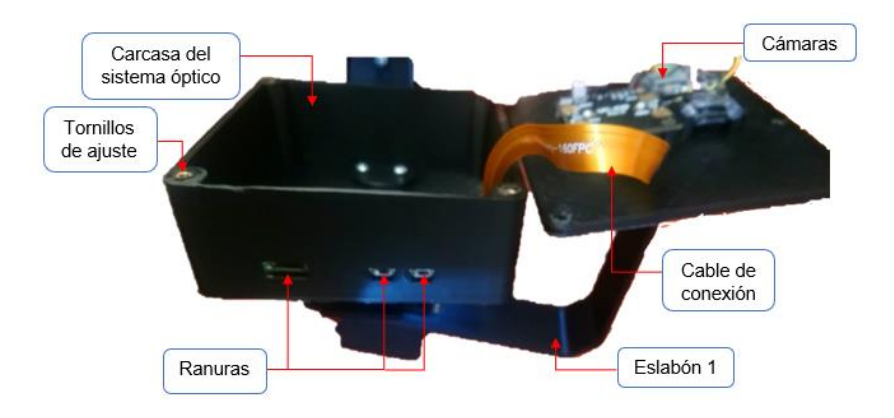

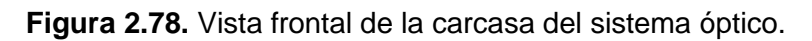

## **2.9 CAPTURA DE IMÁGENES**

Las capturas de imagen de la cámara térmica deben tratarse de las mismas capturas de imagen de la cámara visible, por ello la importancia de la colocación alineada de los dos lentes de las dos cámaras en el prototipo. Con la cámara visible se realizará la captura de una secuencia imágenes, las cuales permitirán ajustar la dirección del campo de visión a cuál debe apuntar el prototipo. En la Figura 2.79. se muestra un ejemplo de imagen capturada con la cámara visible.

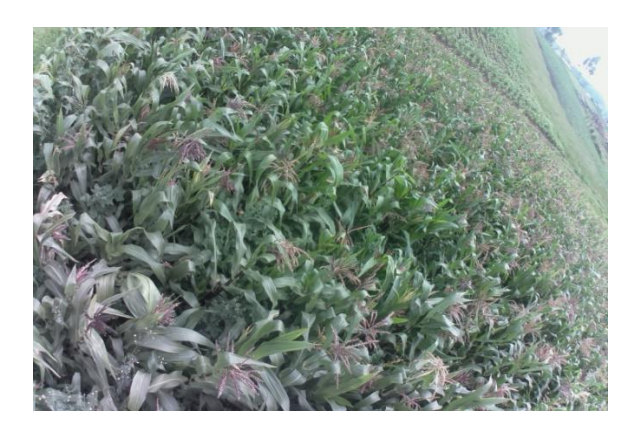

**Figura 2.79.** Imagen de la cámara visible.

Con la cámara térmica se realizará la captura de imágenes, las cuales mediante procesamiento permitirán identificar los índices de vegetación del cultivo agrícola. En la Figura 2.80. se muestra un ejemplo de imagen capturada con la cámara infrarroja.

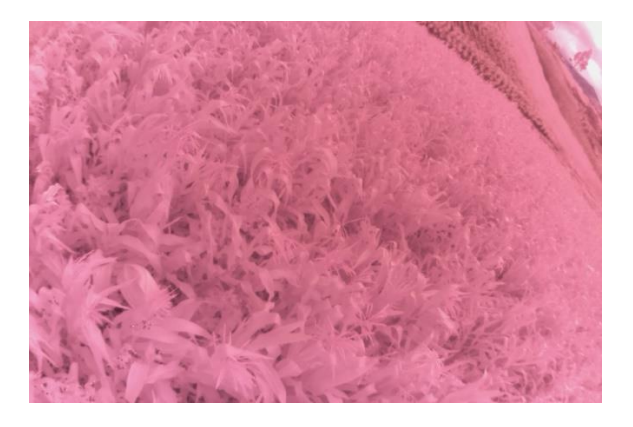

**Figura 2.80.** Imagen de la cámara infrarroja.

Para este proyecto se realizará la captura de imágenes desde una altura máxima de 10 metros en el transcurso de tres semanas, en 12 zonas aleatorias de un cultivo agrícola.

## **2.10 ALMACENAMIENTO DE IMÁGENES**

Las imágenes que se almacenan producto de la captura de la cámara visible y de la cámara térmica, deben corresponder a la misma área del cultivo agrícola.

El almacenamiento de las imágenes capturadas de la cámara visible se realiza en la tarjeta que incorpora la cámara FPV (Runcam Split 4), la cual se denomina como tablero dividido (split board). En el tablero dividido de la cámara (Figura 2.81.) se encuentra una ranura la cual es destinada para una tarjeta Micro SD, la cual permite guardar información, imágenes y datos inherentes a la adquisición de datos de imagen del lente de la cámara.

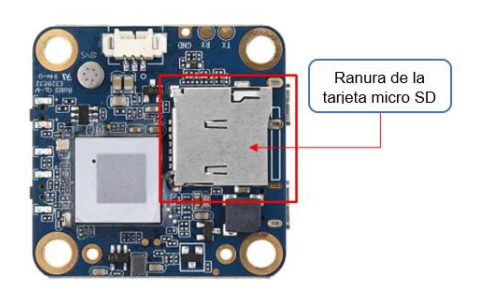

**Figura 2.81.** Tablero dividido de la cámara (Runcam Split Board).

El almacenamiento de imágenes como producto de la captura de la cámara térmica se realiza mediante software, debido a que se utiliza una cámara compatible del mismo fabricante del microprocesador. Para la transferencia de imágenes de las dos cámaras es necesario utilizar una memoria externa por motivo de que enviar imágenes de gran tamaño mediante comunicación en tiempo real a un punto lejano sería un problema, por la gran cantidad de información que estas contienen.

# **3. RESULTADOS Y DISCUSIÓN**

En este capítulo se presenta los resultados obtenidos de las imágenes capturadas en las pruebas del prototipo, con el fin de validar los índices de vegetación adquiridos en el cultivo agrícola. Las pruebas se realizan acoplando el prototipo de forma fija a un UAV, de manera que este tenga la capacidad de desplazar al prototipo desde la estación en tierra (GCS) hacia el área del cultivo en estudio.

### **Reglamento para medir índices de vegetación con un UAV**

Para realizar las pruebas del prototipo se requiere la utilización de un UAV en un cultivo agrícola. Debido a que todo el conjunto (dron y prototipo) pesa como máximo 2 kilogramos es importante conocer el reglamento vigente en el país, para la operación de vehículos aéreos no tripulados (UAVs) cuyo peso es superior a los 0.25 kilogramos.

La Dirección General de Aviación Civil del Ecuador (DAC) emitió un reglamento en cuanto a la operación de drones, este decreto fue expedido el 4 de noviembre del 2020 y cuyo tema principal aborda la operatividad de drones que tengan un peso entre 0.25 y 150 kilogramos [74].

La norma establece que los drones no deben volarse sobre o por las cercanías de helipuertos, aeródromos, zonas de seguridad del estado, zonas intangibles, etc. La distancia máxima restringida a estos sitios estatales es de 9 kilómetros a la redonda. La altura máxima a volar es de 122 metros, y las horas permitidas para realizar la acción de vuelo es en la salida del sol, puesta del sol o generalmente cuando el dron pueda ser visible [74].

Al tratarse de un proyecto con fines educativos y de investigación en un cultivo agrícola este no infringe el reglamento impuesto por la DAC, debido a que este no supera la altura máxima de 20 metros en vuelo y la localización de los lugares para realizar las pruebas del prototipo se encuentran muy alejados de las zonas restringidas por la norma. Las horas en la que se realiza las pruebas del prototipo son en su mayoría en la salida del sol, cuando la visibilidad es absoluta.

## **3.1 VALIDACIÓN DEL EQUIPO**

Una vez que el prototipo ha sido probado en tierra se requiere realizar la validación del equipo cuando se encuentra en un campo abierto y puede realizar las dos acciones de control: movimiento del prototipo y captura de imágenes. El principal desafío en esta primera prueba es el poder verificar la comunicación correcta entre el computador de la estación de control en tierra (GCS) y el prototipo electro-óptico cuando está en funcionamiento.

Para esta validación se coloca el prototipo en un sitio fijo del aire donde capturara las imágenes las cuales puedan ser procesadas en el computador a fin de encontrar los índices de vegetación: NDVI, SVI y EVI.

Esta primera prueba se realizó en un jardín interior casero, ubicado en el sector centrooriental del cantón Ambato perteneciente a la provincia de Tungurahua. En esta área se siembra hortalizas, leguminosas, hierbas aromáticas y plantas ornamentales. Este jardín cuenta con una sección de plantas, masetas de barro y paredes de concreto. Por las características descritas, este se convierte en un escenario perfecto dentro del domicilio para la diferenciación entre la cantidad de vegetación y el suelo, así como también para medir el grado de verdor en las áreas vegetativas existentes según los resultados arrojados del análisis de los índices de vegetación (NDVI, SVI y EVI).

En la Figura 3.1. se muestra una secuencia de imágenes del jardín casero desde la fotografía original hasta la obtención del mapa de colores de índice de vegetación. En la Tabla 3.1 se describe cada una de las etapas del procesamiento de imagen.

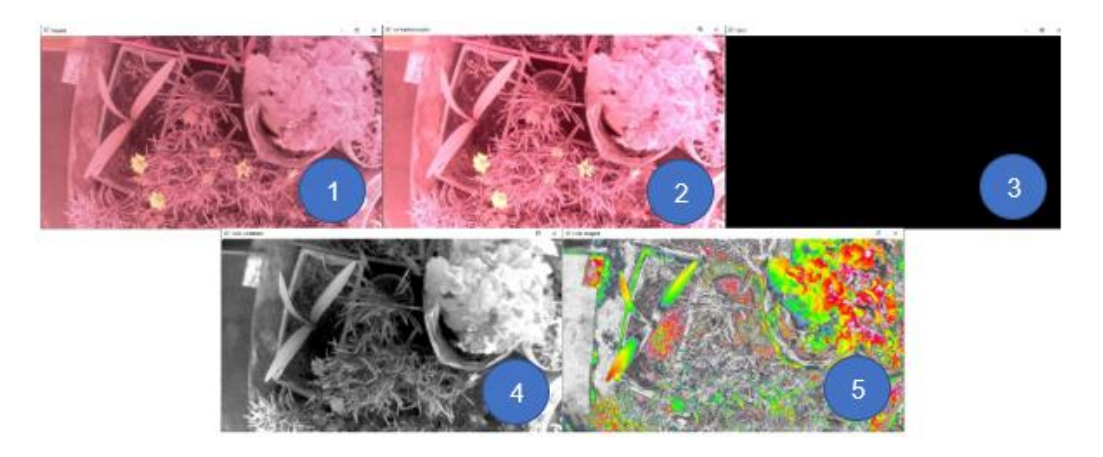

**Figura 3.1.** Procesamiento de imagen.

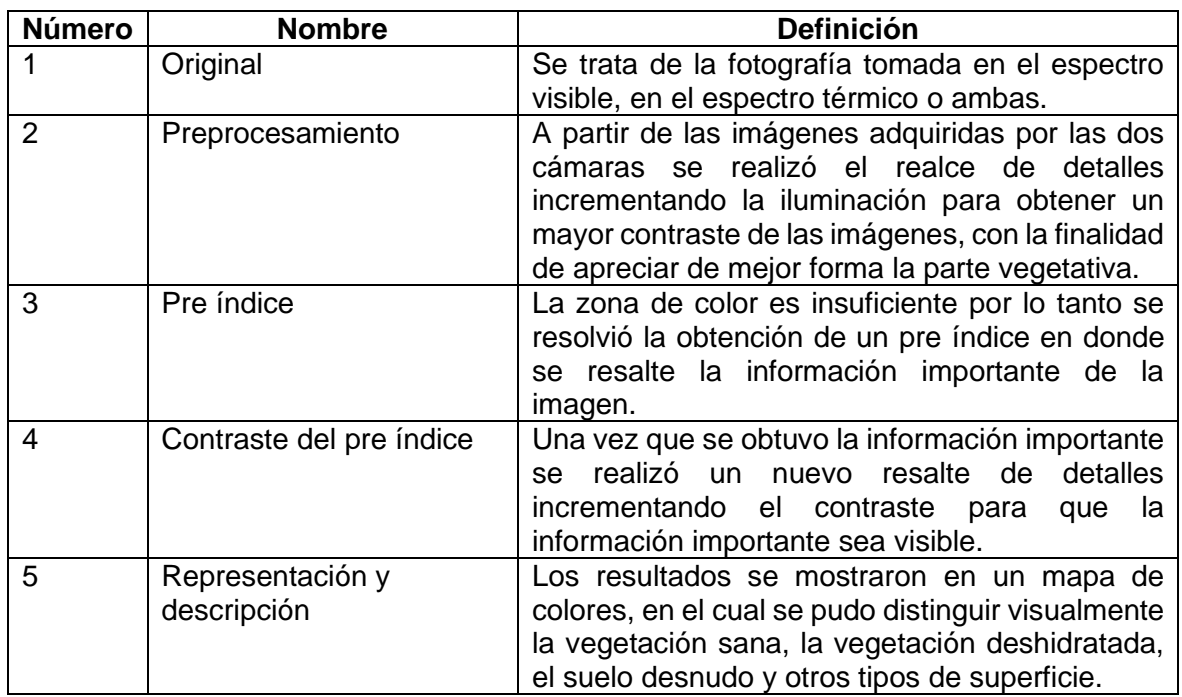

**Tabla 3.1.** Etapas del procesamiento de imagen.

Con el procesamiento de imagen respectivo se obtuvo las imágenes en las cuales se puede apreciar los índices de vegetación (NDVI, SVI y EVI) tomadas de las imágenes capturadas por el prototipo. Por lo tanto, se concluye que la comunicación entre la estación de control en tierra (GCS) y el sistema aéreo cumple de manera satisfactoria con la función de envío y recepción de datos en línea.

## **3.2 VALIDACIÓN DE DATOS OBTENIDOS**

Una vez que se ha realizado la prueba de funcionamiento general del prototipo y se ha comprobado el funcionamiento del sistema de comunicación entre la estación en tierra y el sistema aéreo, se requiere realizar la toma de resultados en un cultivo agrícola. El principal desafío de esta prueba es el poder verificar el funcionamiento correcto del prototipo electroóptico mediante la validación de los índices de vegetación (NDVI, SVI y EVI).

Para esta prueba una vez que se desplaza al prototipo a un punto fijo del aire, esta captura las imágenes las cuales puedan ser procesadas en el computador de la estación en tierra a fin de encontrar los índices de vegetación (NDVI, SVI y EVI) de esta área.

Esta prueba se realiza en un cultivo agrícola de papa el cual se encuentra ubicado en el sector "San Pedro" de la parroquia Quisapincha perteneciente al cantón Ambato en la provincia del Tungurahua. El terreno en donde está el cultivo de papa tiene una superficie de 4323 metros cuadrados y una altura de 3085 m.s.n.m. En la Figura 3.2. se muestra una imagen satelital del cultivo.

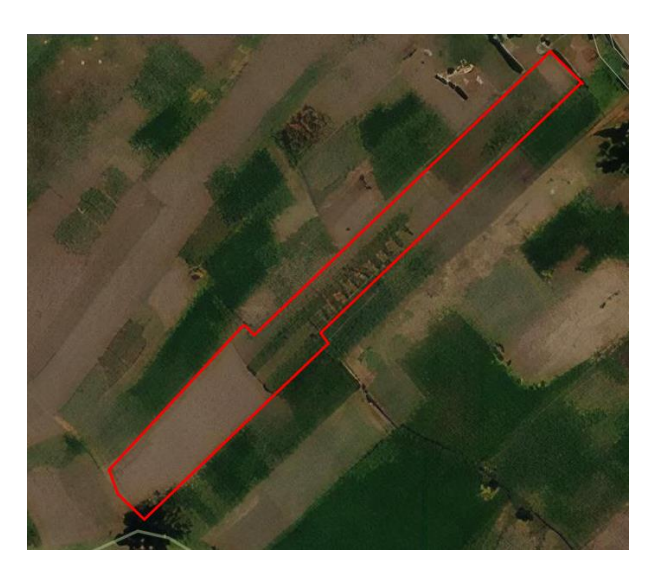

**Figura 3.2.** Área del cultivo [75].

En la Figura 3.3. se muestra el croquis del terreno del cultivo y se selecciona el área donde se realiza la validación de resultados del prototipo.

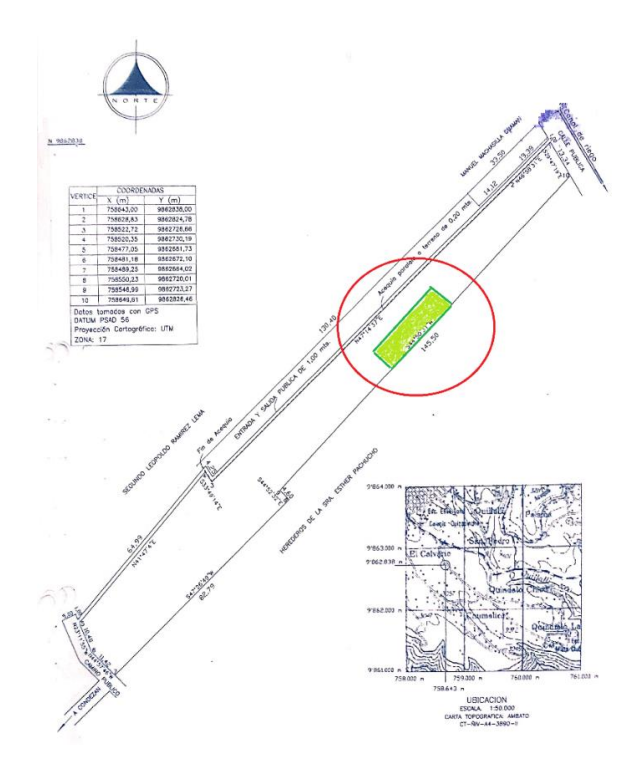

**Figura 3.3.** Área de estudio (croquis).

Este terreno el cual se considera idóneo para el cultivo de papa tiene la característica de tener un suelo fértil, bien drenado y con un alto nivel de capacidad de retención de agua. Este terreno fue preparado antes de pasar a la siembra, es decir se efectuó la acción de arado para que este quede esponjoso y tenga capacidad de absorber agua sin ningún problema. El verdor de la planta de papa está relacionado con la fertilización, si existe un déficit de nitrógeno las hojas de la planta tienden a secarse. Por lo tanto, al terreno se lo fertilizó con abono natural para que la planta mantenga su verdor, puesto que el tema de estudio en este proyecto es el análisis del verdor de la biomasa. Por las características descritas esta locación se convierte en el escenario perfecto para la diferenciación entre la cantidad de vegetación y el suelo, así como también para medir el grado de verdor en las áreas vegetativas, según los resultados arrojados de los índices de vegetación (NDVI, SVI y EVI).

En la Figura 3.4. se muestra el cultivo agrícola a considerarse para la validación de resultados tomados por el prototipo.

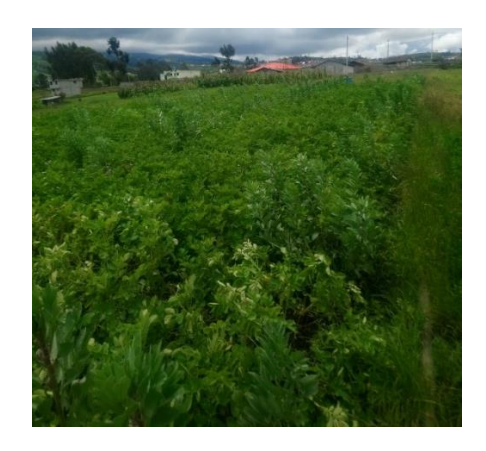

**Figura 3.4.** Vista parcial del cultivo de papa.

Estas pruebas se realizaron desde el día martes 10 de mayo de 2022 hasta el día martes 31 de mayo de 2022, en horas de la mañana aprovechando la luz natural con distintas condiciones climáticas.

Como primera parte se realizó la instalación del prototipo con la ayuda de un tornillo de ajuste para fijar el acople del prototipo al armazón del UAV. Una vez con el conjunto completo se procedió a dirigirlo hacia el área de interés a analizar.

En la segunda etapa con la ayuda de la cámara visible se observó el panorama mientras el dron se dirigía hacia el sitio a analizarse, cuando se llegó a aquel sitio desde el computador se emitió ordenes de movimiento a la parte móvil del sistema mecánico (ángulo eje 1, ángulo eje 2), hasta precisar el objetivo para el análisis. Una vez se tuvo la ubicación precisa del objetivo se realizó la orden de captura de imagen desde el computador de la estación de control en tierra (GCS), tal como se muestra en la Figura 3.5.

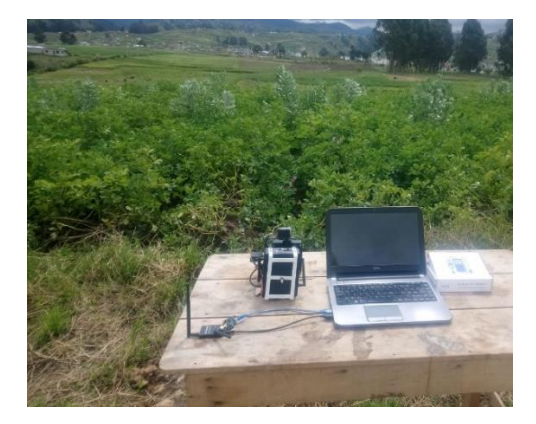

**Figura 3.5.** Computador de la estación en tierra.

Como última etapa se aterrizó el prototipo en tierra en donde se conectó mediante un cable la ranura de la memoria micro SD con el computador para realizar la transferencia de imágenes capturadas. En el computador se realizó el procesamiento de imágenes pasando por varias etapas hasta poder visualizar los índices de vegetación en estudio.

Estas tres etapas se realizaron de forma repetitiva durante los cuatro días considerados para las pruebas a lo largo del entorno del cultivo agrícola. En la Figura 3.6. se muestra los resultados de los índices de vegetación (NDVI, SVI y EVI) obtenidos del procesamiento de las imágenes capturadas por el prototipo en el computador de la estación en tierra.

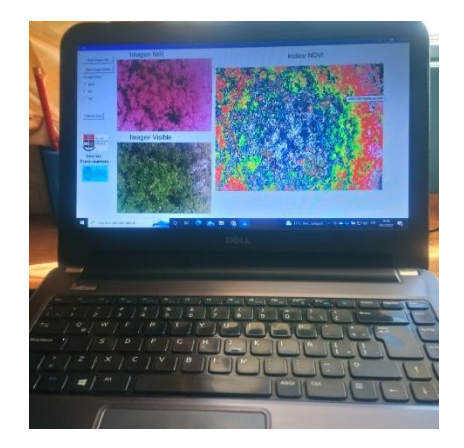

**Figura 3.6.** Procesamiento de imágenes en el computador en tierra.

### **3.2.1 PRUEBA EN CAMPO DÍA 1**

El procesamiento se realizó en el software de estación de control en tierra (GCS), el cual consistió en el tratamiento de las imágenes capturadas por las cámaras y mediante la combinación de sus bandas espectrales se generó los índices propuestos en este estudio.

En la Figura 3.7. se muestra las imágenes que se capturó el día 10 de mayo con una temperatura de 17°C y un tiempo parcialmente soleado.

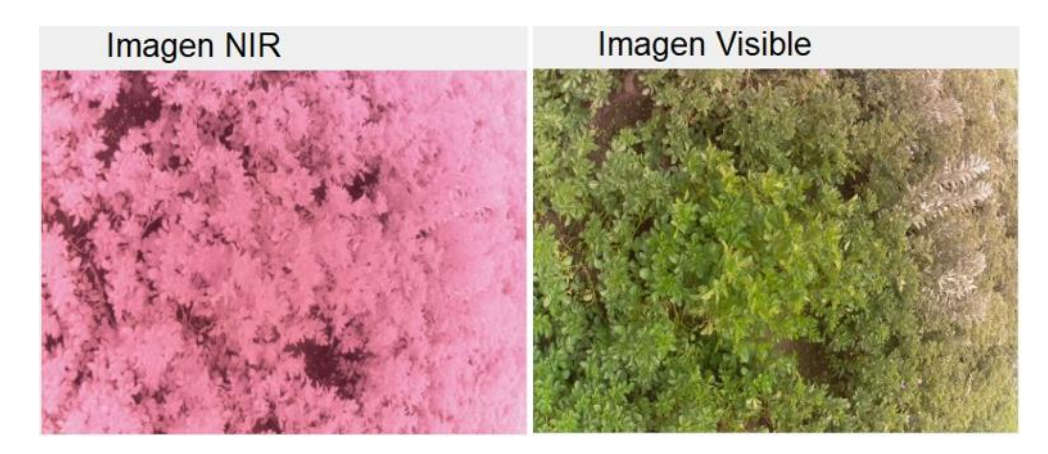

**Figura 3.7.** Capturas de imagen con la cámara térmica (izquierda) y la cámara visible (derecha).

### **3.2.1.1 Resultados del índice NDVI**

Para realizar el análisis de resultados del índice de vegetación NDVI, se tomó en cuenta el verdor, la densidad y la salud de la planta en las imágenes, todas estas características se interpretaron con los datos numéricos del rango NDVI. El rango del NDVI va de -1 a 1 y muestra el vigor del cultivo agrícola:

- Cercanos a 1, indica que existe más verdor y más vigorosidad en la planta de papa.
- Cercanos a 0, indica las zonas con muy poca planta de papa o suelo desnudo
- Negativos, indica zonas de agua, nubes o niebla.

#### **Imagen NDVI**

En esta sección se muestra la imagen con los índices de vegetación NDVI tomados en el primer día de pruebas.

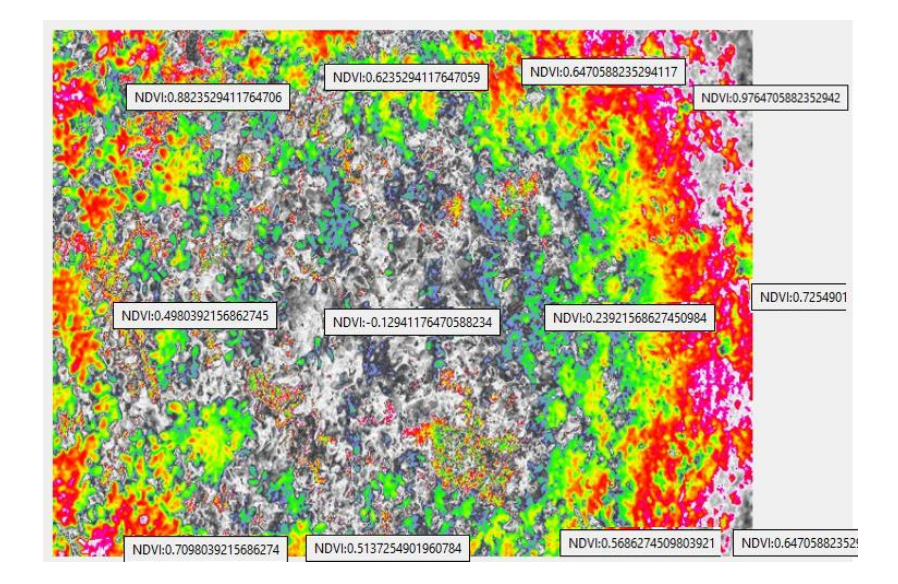

**Figura 3.8.** NDVI a partir de las imágenes capturadas en el día 1.

Mediante este mapa de índice de vegetación (Figura 3.8.) se determinó que el grado numérico del NDVI tiene coherencia con la parte investigativa, debido a que se puede visualizar claramente que en las zonas con valores numéricos mayores a 0.9 la planta presenta alto verdor, mientras que en las zonas con valores menores a 0.4 el cultivo tiene escasez de planta y así mismo en las zonas con valores negativos el cultivo tiene presencia de agua.

### **3.2.1.2 Resultados del índice SVI**

Para realizar el análisis de resultados del índice de vegetación SVI se tomó en cuenta la mejoría en el contraste entre el suelo y la vegetación en las imágenes. Mientras que en los datos numéricos se tomó en cuenta el rango del SVI el cual va de 1 en adelante en zonas verdosas:

- Cercanos a 1, indica zonas con muy poca planta de papa o suelo desnudo.
- Mayores a 1, indica que existe más verdor y más vigorosidad en la planta de papa.

#### **Imagen SVI**

En esta sección se muestra la imagen con los índices de vegetación SVI tomados en el primer día de prueba.

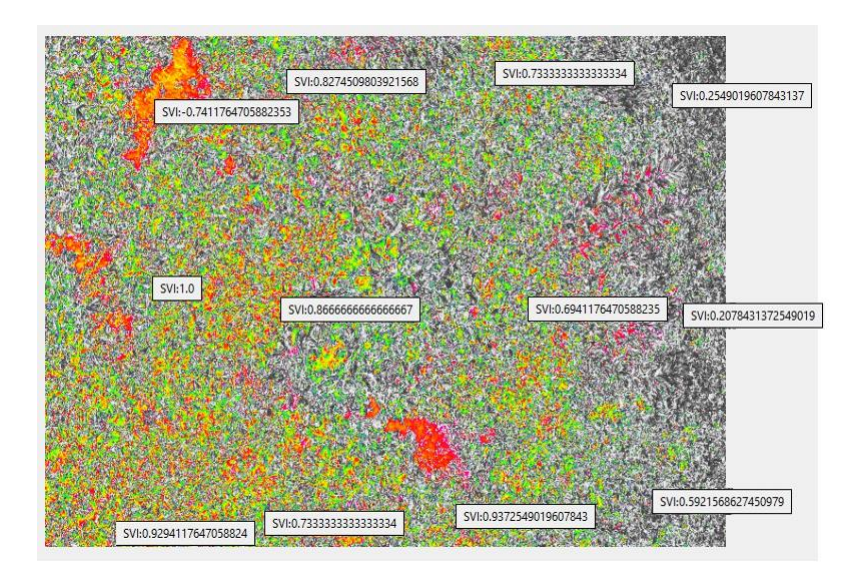

**Figura 3.9.** SVI a partir de las imágenes capturadas en el día 1.

Con este mapa de índice de vegetación (Figura 3.9.) se determinó el grado numérico del SVI teniendo como resultado la clara diferenciación de la vegetación dañada con la vegetación verdosa. Por consiguiente, el área con poca planta tiene un valor numérico cercano a 1, el área vegetativa con alto verdor tiene un valor igual o mayor a 1 y el suelo desnudo presenta valores negativos.

### **3.2.1.3 Resultados del índice EVI**

Para realizar el análisis de resultados del índice de vegetación EVI, se tomó en cuenta en las imágenes el verdor vegetal sin la presencia del efecto de la atmosfera y la influencia del suelo y en los datos numéricos se tomó en cuenta el rango EVI de la planta. Este rango va de -1 a 1 y muestra el vigor del cultivo agrícola:

- Cercanos a 1, indica que existe más verdor y más vigorosidad en la planta de papa.
- Entre 0.2 y 0.8, indica que la planta de papa esta sana.
- Cercanos a 0, indica las zonas con muy poca planta de papa.

### **Imagen EVI**

En esta sección se muestra la imagen con los índices de vegetación EVI tomados en el primer día de prueba.

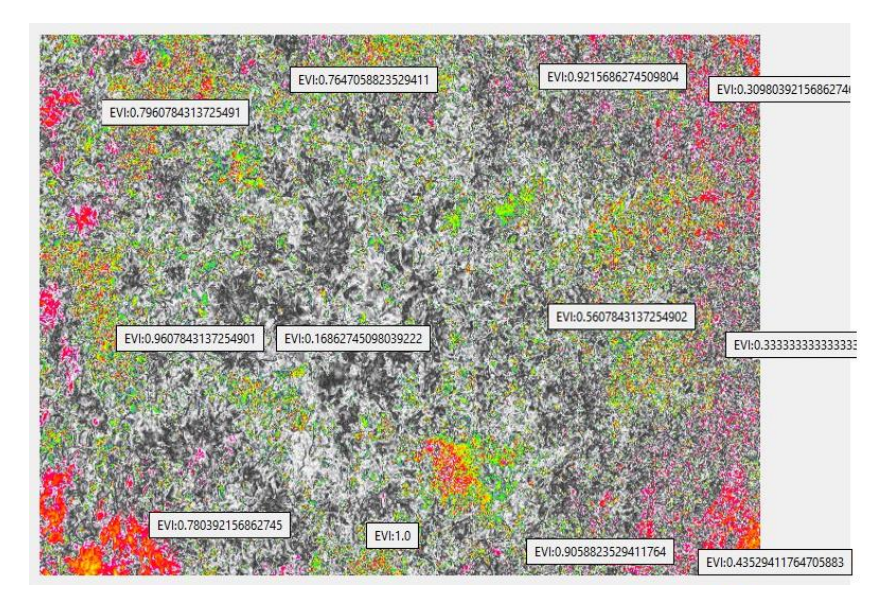

**Figura 3.10.** EVI a partir de las imágenes capturadas en el día 1.

Con este mapa de índice de vegetación (Figura 3.10.) se determinó que el grado numérico del EVI tiene coherencia con la parte teórica, debido a que al ser una mejoría del índice NDVI esta muestra de forma aún más clara la diferenciación entre las zonas del cultivo de papa con mayor verdor en cuyo caso los valores son cercanos a 1 y las zonas con planta en buen estado con valores entre 0.3 y 0.8.

### **3.2.1.4 Datos numéricos de los índices de vegetación en el día 1**

Con las imágenes de los índices de vegetación (NDVI, SVI, EVI) y con ayuda de la lógica de programación en Python se obtuvo los valores numéricos de estos índices en 12 zonas aleatorias del cultivo agrícola. En la Tabla 3.2. se muestra los índices de vegetación numéricos calculados por el procesamiento de las imágenes capturadas por el prototipo en el día 1.

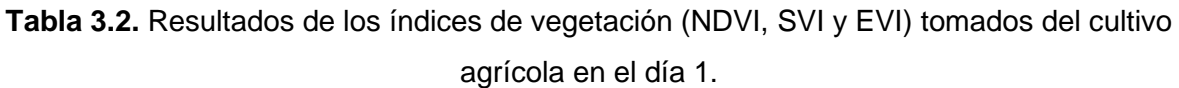

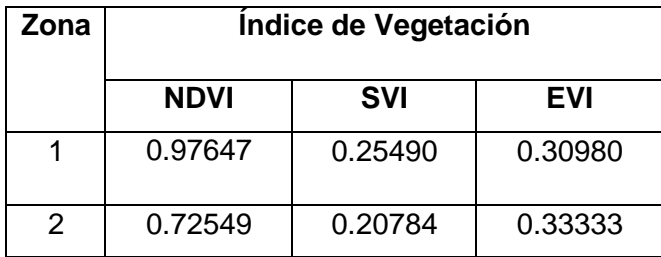

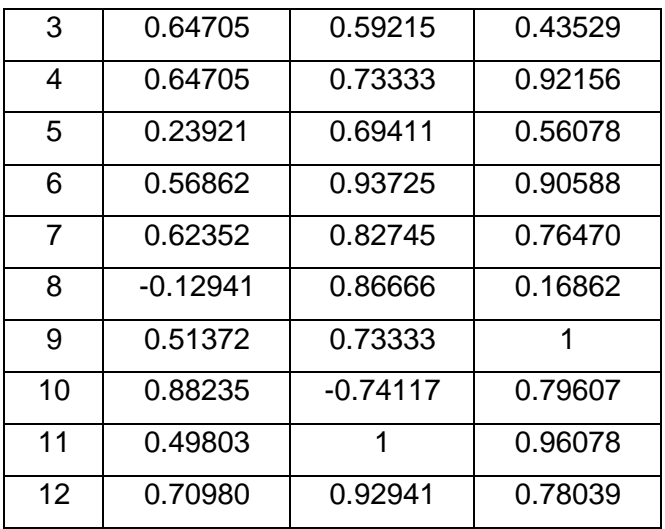

En la Tabla 3.2 se determinó los índices numéricos para cada zona en donde se muestra que en su gran mayoría los valores son positivos, si bien es cierto existe también zonas con valores negativos, esto no es por problemas de desarrollo de la planta sino es debido a la separación que se debe considerar entre cada planta del cultivo de papa. De esta forma se puede afirmar que el área en estudio en el día 1 se encuentra en buenas condiciones.

### **3.2.2 PRUEBA EN CAMPO DÍA 2**

En la Figura 3.11. se muestra las imágenes que se capturó el día 17 de mayo con una temperatura de 20°C y un clima soleado.

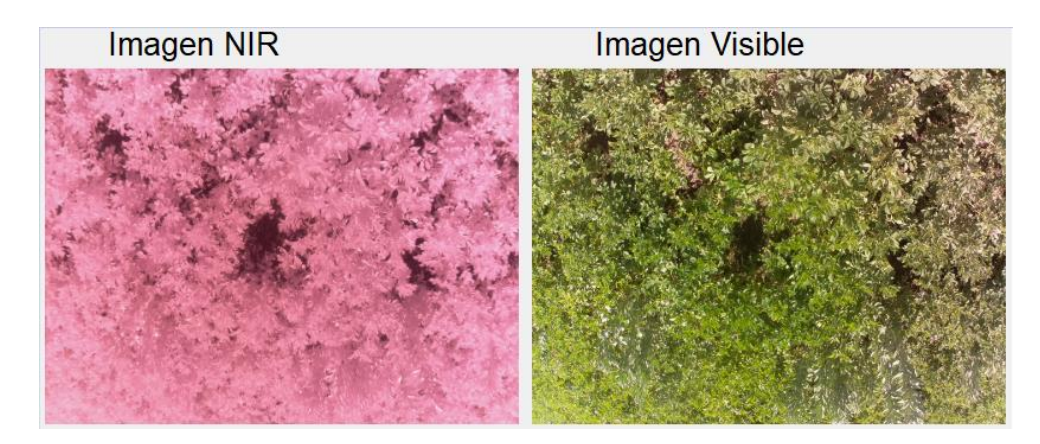

**Figura 3.11.** Capturas de imagen con la cámara térmica (izquierda) y la cámara visible (derecha).

#### **Imágenes NDVI**

En esta sección se muestra la imagen con los índices de vegetación NDVI tomados en el segundo día de pruebas.

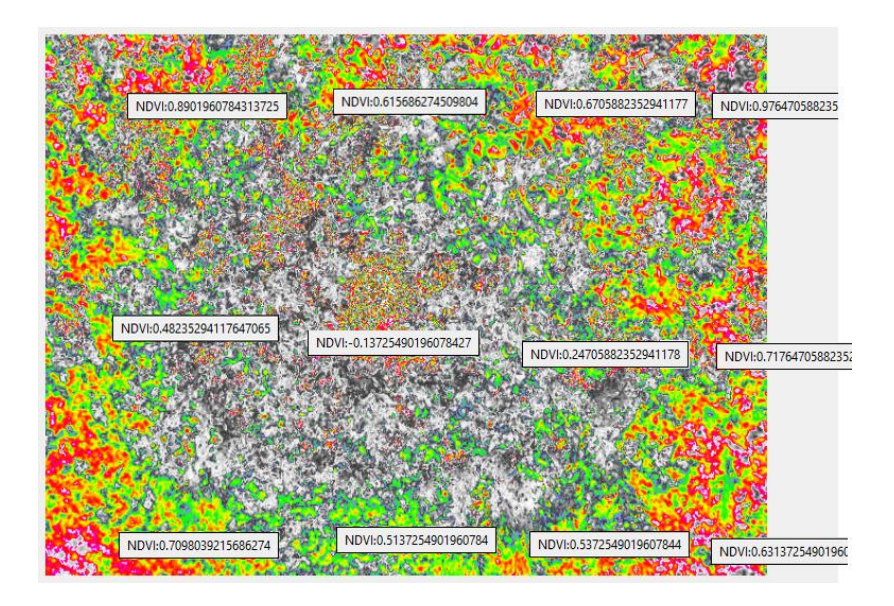

**Figura 3.12.** NDVI a partir de las imágenes capturadas en el día 2.

Mediante este mapa de índice de vegetación (Figura 3.12.) se determinó los grados numéricos del NDVI en las diferentes zonas del área considerada, los cuales resultaron con valores similares a los tomados en el día 1. Las pequeñas variaciones presentadas en los valores numéricos del día 2 se debió a que la imagen en análisis se capturó en un tiempo con mayor presencia de luz solar. A mayor luz solar mayor será la cantidad de radiación absorbida por los pigmentos de clorofila, resultando ser altamente reflectante en la banda del infrarrojo cercano (NIR).

#### **Imágenes SVI**

En esta sección se muestra la imagen con los índices de vegetación SVI tomados en el segundo día de prueba.

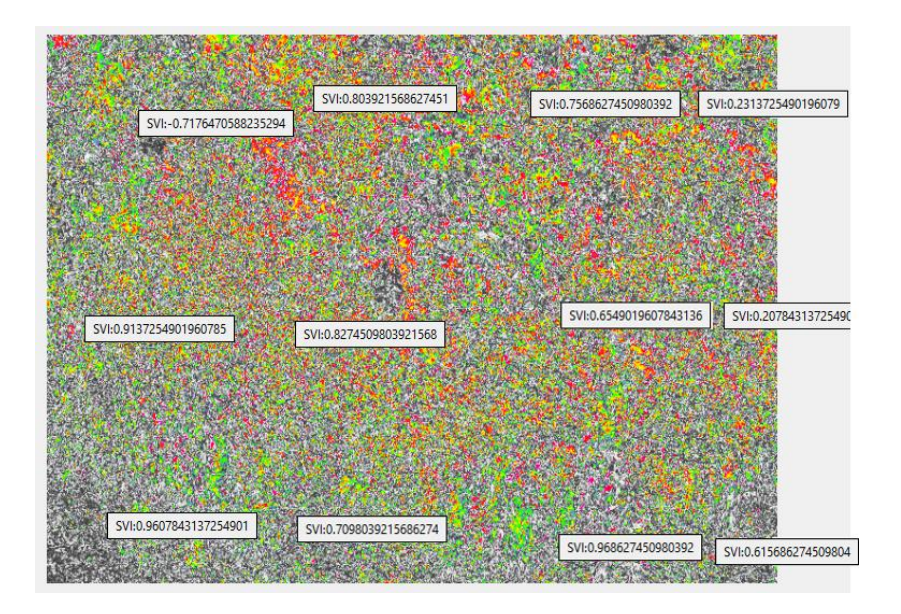

**Figura 3.13.** SVI a partir de las imágenes capturadas en el día 2.

Con este mapa de índice de vegetación (Figura 3.13.) se determinó los grados numéricos del SVI en las diferentes zonas del área en estudio, los cuales resultaron similares a los tomados en el día 1. Por lo tanto, se determinó que en el transcurso de la etapa fenológica no hubo ningún factor que afectara al área del dosel vegetal de papa o algún otro tipo de daño externo que alterara el desarrollo de la planta.

### **Imágenes EVI**

En esta sección se muestra la imagen con los índices de vegetación EVI tomados en el segundo día de prueba.

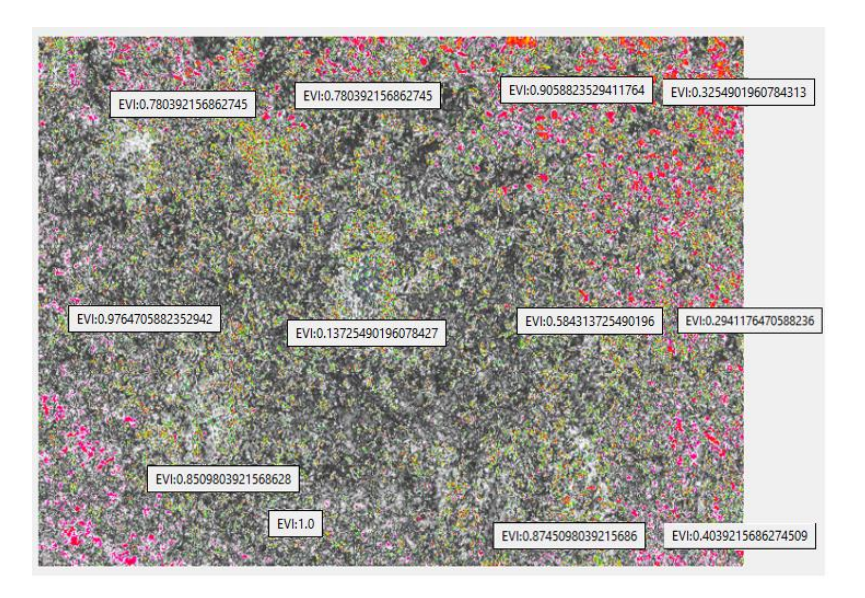

**Figura 3.14.** EVI a partir de las imágenes capturadas en el día 2.

Con este mapa de índice de vegetación (Figura 3.14.) se determinó los grados numéricos EVI en las diferentes zonas del área de estudio, los cuales resultaron similares a los valores numéricos EVI tomados en el día 1. A diferencia del mapa de vegetación del día 1 este presenta una mayor claridad de apreciación en el contraste de las zonas verdosas con las zonas en estado vegetativo aceptable, esto debido a la mayor presencia de luz solar.

### **3.2.2.1 Datos numéricos de los índices de vegetación en el día 2**

Con las imágenes de los índices de vegetación (NDVI, SVI, EVI) y con ayuda de la lógica de programación en Python se obtuvo los valores numéricos de estos índices en las mismas 12 zonas aleatorias tomadas el día anterior en el cultivo agrícola. En la Tabla 3.3. se muestra los índices de vegetación numéricos calculados por el procesamiento de las imágenes capturadas por el prototipo en el día 2.

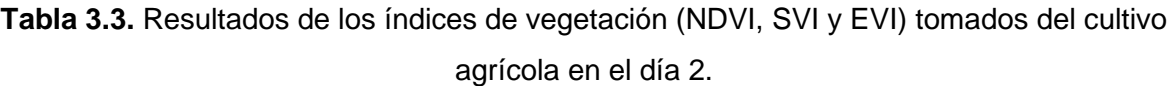

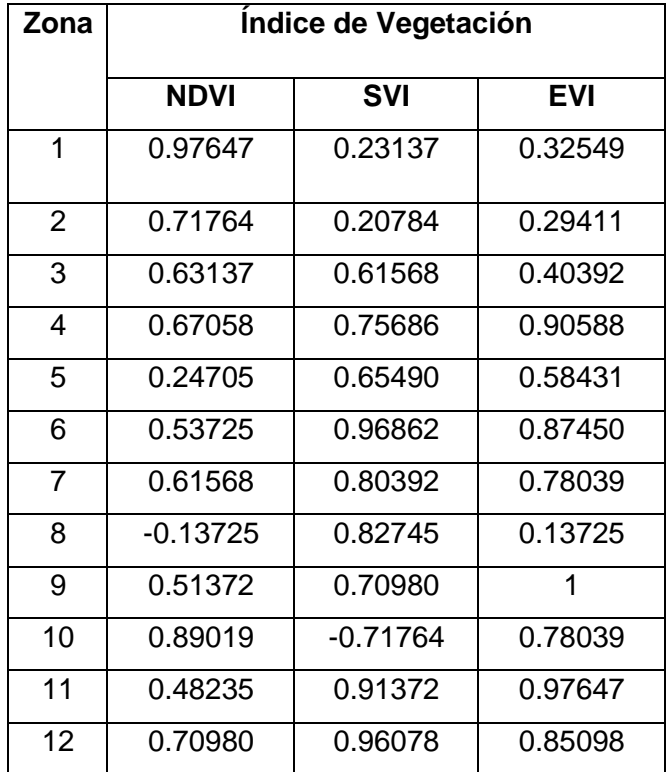

En la Tabla 3.3. se determinó los índices numéricos para cada zona, en donde se muestra que en su gran mayoría los valores son positivos con algunos índices negativos. Los resultados son bastante parecidos a los índices presentados en el día 1, esto debido a que se ha considerado la misma área de estudio y también porque no ha existido ninguna variación de la misma en el intervalo de tiempo de prueba de un día a otro.

### **3.2.3 PRUEBA EN CAMPO DÍA 3**

En la Figura 3.15. se muestra las imágenes que se capturó el día 24 de mayo con una temperatura de 19°C y un tiempo mayormente soleado.

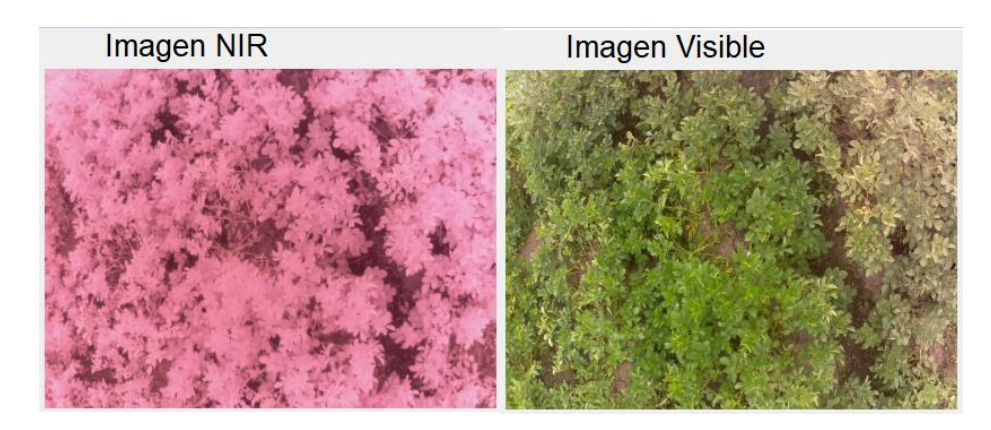

**Figura 3.15.** Capturas de imagen con la cámara térmica (izquierda) y la cámara visible (derecha).

### **Imágenes NDVI**

En esta sección se muestra la imagen con los índices de vegetación NDVI tomados en el tercer día de pruebas.

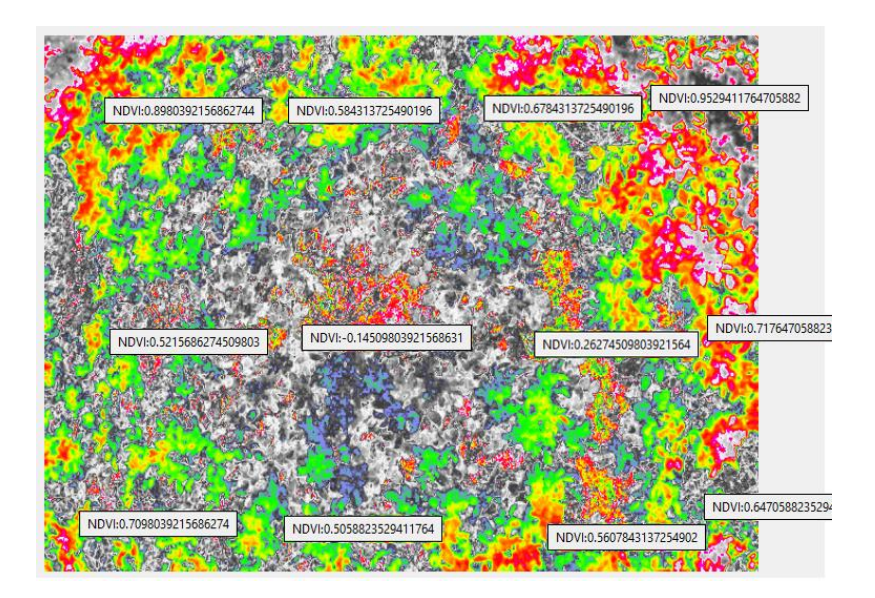

**Figura 3.16.** NDVI a partir de las imágenes capturadas en el día 3.

Mediante este mapa de índice de vegetación (Figura 3.16.) se determinó los grados numéricos del NDVI en las 12 zonas aleatorias del área considerada, los cuales resultaron ser parecidos a los tomados en los días anteriores. Las pequeñas variaciones presentadas en los valores numéricos de este día se debieron a que estas resultaron de la captura de imágenes con mayor sombra respecto al día 2. A menor luz solar menor será la cantidad

de radiación absorbida por los pigmentos de clorofila, resultando tener baja reflectancia en la banda del infrarrojo cercano (NIR).

### **Imágenes SVI**

En esta sección se muestra la imagen con los índices de vegetación SVI tomados en el tercer día de prueba.

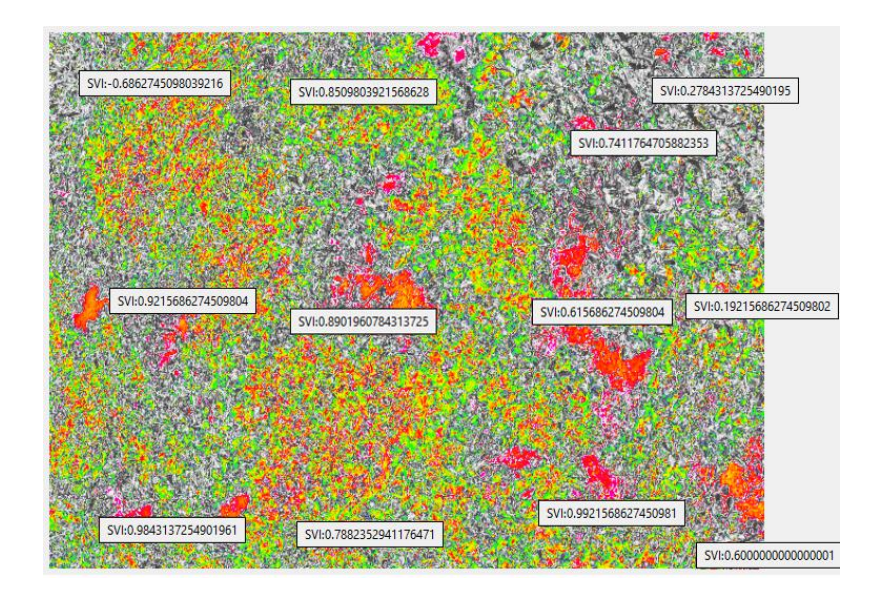

**Figura 3.17.** SVI a partir de las imágenes capturadas en el día 3.

Con este mapa de índice de vegetación (Figura 3.17.) se determinó los grados numéricos del SVI en las 12 zonas aleatorias del área en estudio, los cuales resultaron con variaciones mínimas a los tomados en los días anteriores. Por lo tanto, se determinó que en el transcurso de la etapa fenológica no hubo demasiados cambios que afectara al área del dosel vegetal a excepción de la presencia de sombra la cual dificultó el cálculo de los índices de vegetación con mayor precisión.

### **Imágenes EVI**

En esta sección se muestra la imagen con los índices de vegetación EVI tomados en el tercer día de prueba.

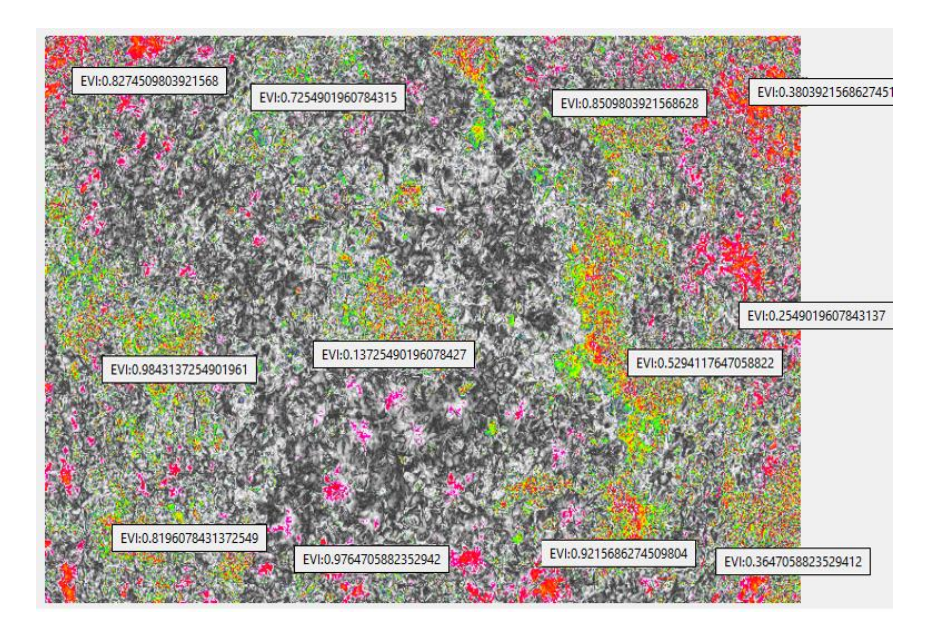

**Figura 3.18.** EVI a partir de las imágenes capturadas en el día 3.

Con este mapa de índice de vegetación (Figura 3.18.) se determinó los grados numéricos EVI en las 12 zonas aleatorias de estudio, los cuales resultaron similares a los valores numéricos EVI de los anteriores días. A diferencia del mapa de vegetación del día 2 este presenta una mayor distinción entre las zonas verdosas con las zonas de suelo desnudo, pero esta distinción es menor a la claridad de apreciación que se obtuvo en el mapa de vegetación EVI del día 1.

### **3.2.3.1 Datos numéricos de los índices de vegetación en el día 3**

Con las imágenes de los índices de vegetación (NDVI, SVI, EVI) y con ayuda de la lógica de programación en Python se obtuvo los valores numéricos de estos índices en las mismas 12 zonas aleatorias tomadas el día anterior en el cultivo agrícola. En la Tabla 3.4. se muestra los índices de vegetación numéricos calculados por el procesamiento de las imágenes capturadas por el prototipo en el día 3.

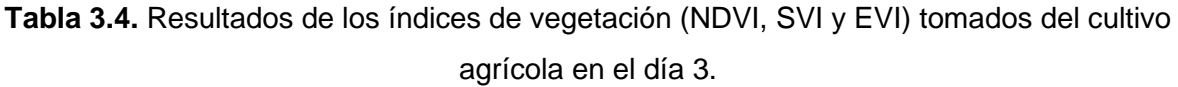

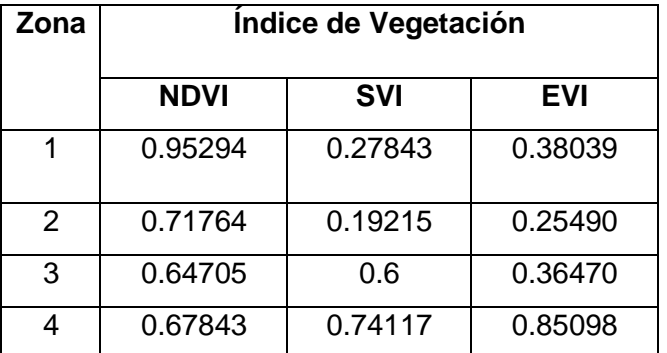

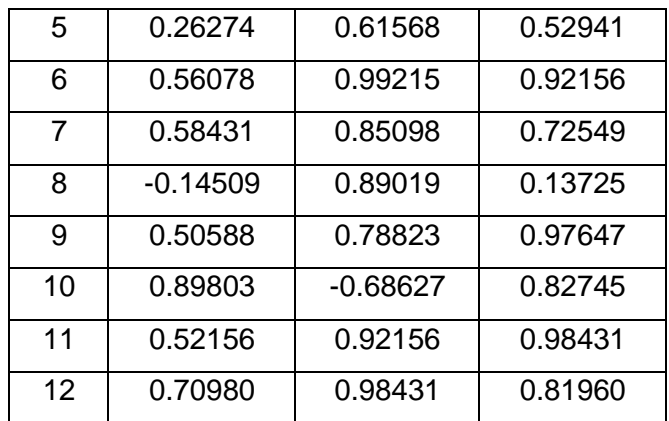

En la Tabla 3.4. se determinó los índices numéricos para cada zona, en donde se muestra que en su gran mayoría los valores son positivos con algunos índices negativos. Los resultados son similares a los presentados en los días anteriores, debido a que se volvió a considerar la misma área de estudio y también porque la variación en este día solo fue el incremento mínimo de sombra en las imágenes.

### **3.2.4 PRUEBA EN CAMPO DÍA 4**

En la Figura 3.19. se muestra las imágenes que se capturó el día 31 de mayo con una temperatura de 22°C y un clima totalmente soleado.

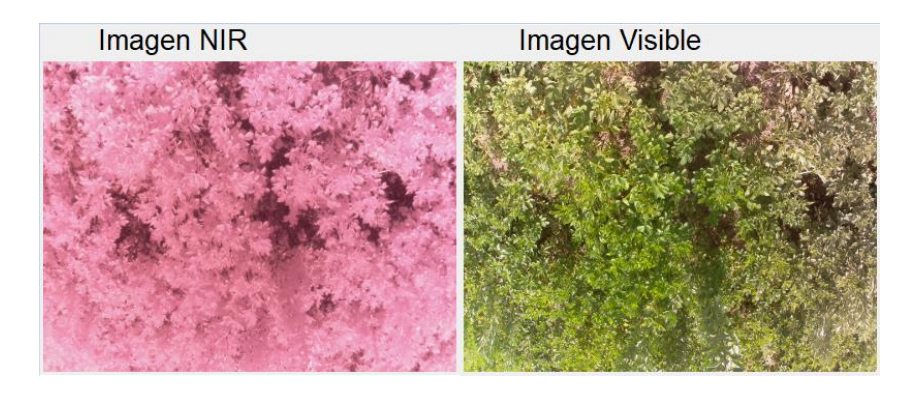

**Figura 3.19.** Capturas de imagen con la cámara térmica (izquierda) y la cámara visible (derecha).

### **Imágenes NDVI**

En esta sección se muestra la imagen con los índices de vegetación NDVI tomados en el cuarto día de pruebas.

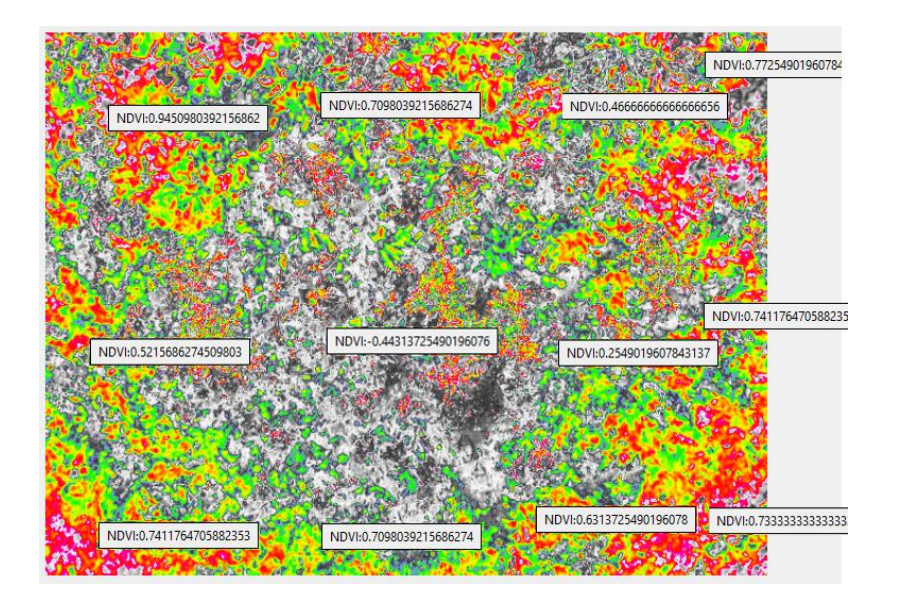

**Figura 3.20.** NDVI a partir de las imágenes capturadas en el día 4.

Mediante este mapa de índice de vegetación (Figura 3.20.) se determinó los grados numéricos del NDVI en 12 zonas aleatorias del cultivo. Estos datos resultaron similares a los tomados en el día 2, debido a que este día también fue soleado incluso con mayor radiación solar que el día 2 y los otros días de pruebas. Por lo tanto, se tuvo mayor radiación en los pigmentos de clorofila resultando una mayor reflectancia en la banda del infrarrojo cercano (NIR).

### **Imágenes SVI**

En esta sección se muestra la imagen con los índices de vegetación SVI tomados en el cuarto día de prueba.

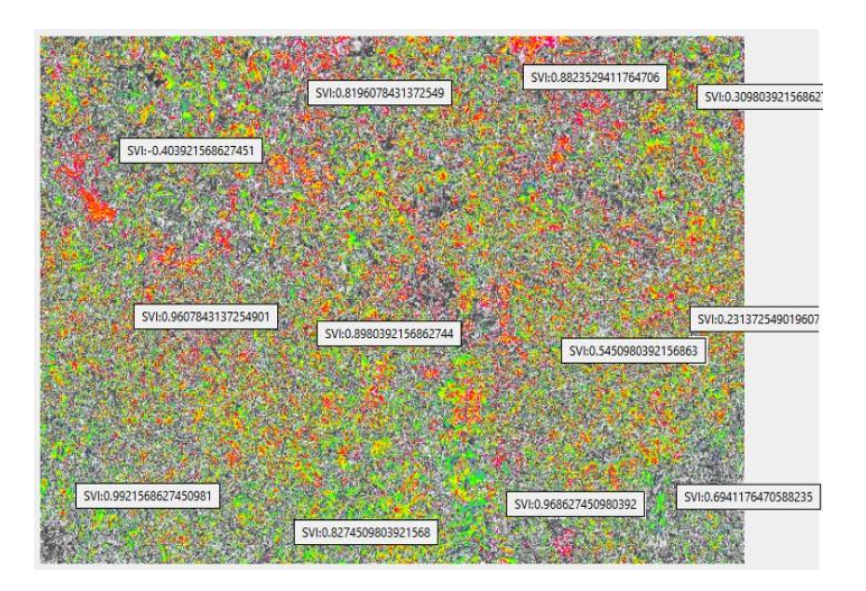

**Figura 3.21.** SVI a partir de las imágenes capturadas en el día 4.

Con este mapa de índice de vegetación (Figura 3.21.) se determinó los grados numéricos del SVI en las 12 zonas aleatorias del cultivo, los cuales resultaron similares a los tomados en el día 2. Por lo tanto, se estableció que en el transcurso de los cuatro días de pruebas no hubo ningún factor externo que afectara al dosel vegetal. El único cambio que se notó en este periodo de pruebas fue la variación de los patrones climáticos.

### **Imágenes EVI**

En esta sección se muestra la imagen con los índices de vegetación EVI tomados en el cuarto día de prueba.

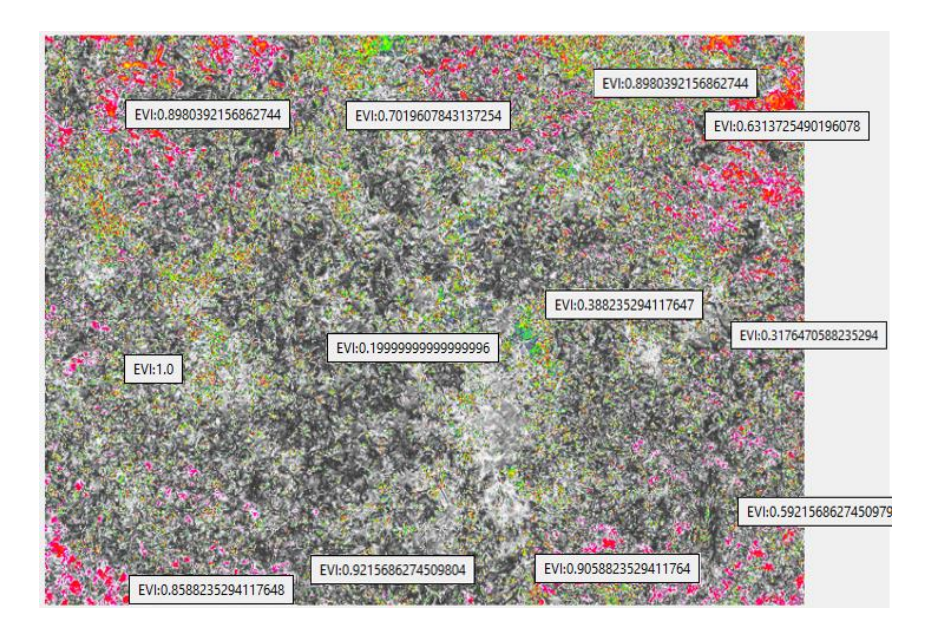

**Figura 3.22.** EVI a partir de las imágenes capturadas en el día 4.

Con este mapa de índice de vegetación (Figura 3.22.) se determinó los grados numéricos EVI en las 12 zonas aleatorias del cultivo, estos resultaron con una mayor apreciación del contraste de las zonas verdosas respecto a las zonas de estado vegetativo aceptable. Cuando la planta es verdosa tiene valores numéricos cercanos a 1 y cuando la planta está en buen estado tienen valores entre 0.3 y 0.7.

### **3.2.4.1 Datos numéricos de los índices de vegetación en el día 4**

Con las imágenes de los índices de vegetación (NDVI, SVI, EVI) y con ayuda de la lógica de programación en Python se obtuvo los valores numéricos de estos índices en las mismas 12 zonas aleatorias tomadas el día anterior en el cultivo agrícola. En la Tabla 3.5. se muestra los índices de vegetación numéricos calculados por el procesamiento de las imágenes capturadas por el prototipo en el día 4.

| Zona           | Indice de Vegetación |            |            |  |  |
|----------------|----------------------|------------|------------|--|--|
|                | <b>NDVI</b>          | <b>SVI</b> | <b>EVI</b> |  |  |
| 1              | 0.77254              | 0.30980    | 0.63137    |  |  |
| $\overline{2}$ | 0.74117              | 0.23137    | 0.31764    |  |  |
| 3              | 0.73333              | 0.69411    | 0.59215    |  |  |
| 4              | 0.46666              | 0.88235    | 0.89803    |  |  |
| 5              | 0.25490              | 0.54509    | 0.38823    |  |  |
| 6              | 0.63137              | 0.96862    | 0.90588    |  |  |
| $\overline{7}$ | 0.70980              | 0.81960    | 0.70196    |  |  |
| 8              | -0.44313             | 0.89803    | 0.19999    |  |  |
| 9              | 0.70980              | 0.82745    | 0.92156    |  |  |
| 10             | 0.94509              | $-0.40392$ | 0.89803    |  |  |
| 11             | 0.52156              | 0.96078    | 1          |  |  |
| 12             | 0.74117              | 0.99215    | 0.85882    |  |  |

**Tabla 3.5.** Resultados de los índices de vegetación (NDVI, SVI y EVI) tomados del cultivo agrícola en el día 4.

En la Tabla 3.5. se determinó los índices numéricos para cada zona, en donde se muestra que en su gran mayoría los valores son positivos con algunos valores negativos. Los resultados son parecidos a los anteriores debido a que se ha considerado la misma área de estudio que los otros días. En la toma de datos no ha existido ninguna variación en el intervalo de tiempo de prueba de un día a otro, por lo tanto, se puede ratificar que las plantas del cultivo no presentan plagas, enfermedades, malas hierbas o cualquier otro tipo de alteración fisiológica.

### **3.2.5 SOFTWARE DE MONITOREO SATELITAL**

Para realizar la validación de los índices de vegetación del cultivo agrícola calculados por el sistema del prototipo electro-óptico, se requiere de un método o de un instrumento de medida el cual calcule los índices de vegetación de este mismo cultivo a fin de comparar ambos resultados y dar veracidad o negación a los resultados lanzados por el prototipo construido. Como resultado de la investigación en portales web se encontró un software en línea el cual puede brindar datos gráficos como numéricos de índices de vegetación de un cultivo agrícola, por lo cual nos ajustamos a este para el análisis de los resultados de este proyecto. Este software de previo pago se conoce como EOS Crop Monitoring, el cual se lo describe a continuación.

### **3.2.5.1 EOS CROP MONITORING**

Este software se trata de una herramienta universal la cual ofrece herramientas como el monitoreo satelital de cultivos, el análisis climático, la gestión de fertilidad y el análisis del rendimiento de un cultivo. Con esta plataforma los agricultores pueden automatizar los procesos en los cultivos anticipándose a condiciones meteorológicas desfavorables y conocidos los índices de vegetación los agricultores pueden gestionar o planificar medidas alternativas en los cultivos en base a la predicción del rendimiento futuro [76].

Esta plataforma actualmente dispone de los índices de vegetación: NDVI, NDRE, MSAVI, ReCl y NDMI. Debido a que este software cuenta con datos históricos del NDVI puede proporcionar amplia información sobre cultivos de maíz, trigo, remolacha, guisantes, girasol, soja etc. Adicionalmente por el hecho de que realiza el monitoreo satelital de cultivos puede establecer las coordenadas GPS de un área de cultivo y permite también conocer la información meteorológica de la zona [76]. En la Figura 3.23., se muestra la ventana principal con todas las herramientas que ofrece el EOS Crop Monitoring.

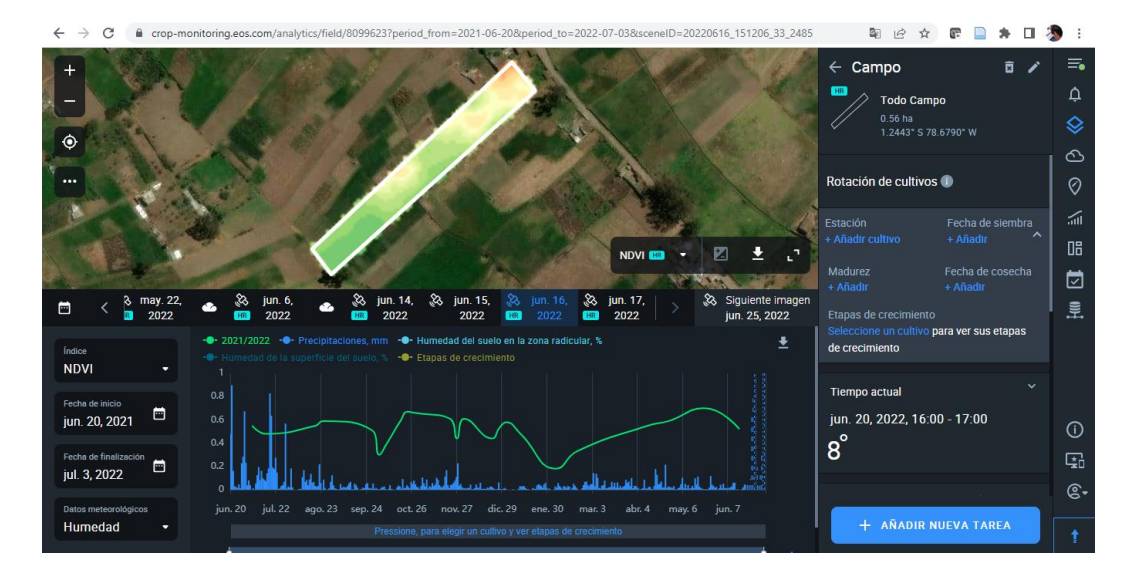

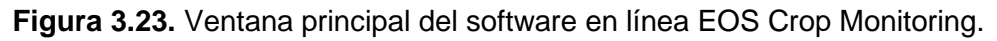

### **3.2.6 COMPARACIÓN DE RESULTADOS**

Con el procesamiento de imagen respectivo se obtuvo las imágenes en las cuales se puede apreciar los índices de vegetación del proyecto. Para dar validez estos índices de vegetación mostrados se los ha comparado con imágenes que muestran los índices de vegetación de la misma área en análisis, pero tomadas del software en línea EOS Crop Monitoring en el primer y cuarto día de las pruebas del prototipo en campo.

A continuación, se muestra la comparación de los índices de vegetación NDVI tomadas de las imágenes capturadas por el prototipo y las imágenes capturadas por el satélite.

### **3.2.6.1 Comparación de resultados en el día 1**

En esta sección se muestra las imágenes con los índices numéricos de vegetación NDVI de las mismas 12 zonas aleatorias (Figura 3.24), pero tomadas por el software satelital en el primer día de pruebas.

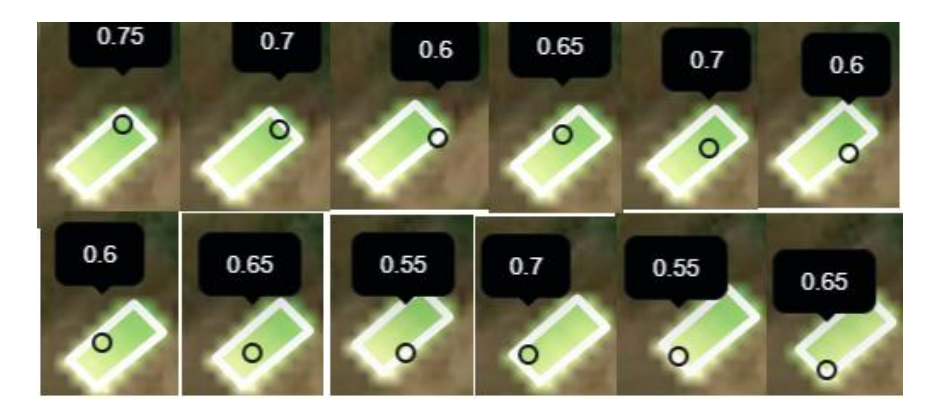

**Figura 3.24.** Índice NDVI a partir del software de monitoreo en el día 1.

En la Tabla 3.6. se muestra y compara los índices de vegetación NDVI numéricos calculados, tanto de los obtenidos por imágenes del prototipo como de los obtenidos por imágenes satelitales en el primer día.

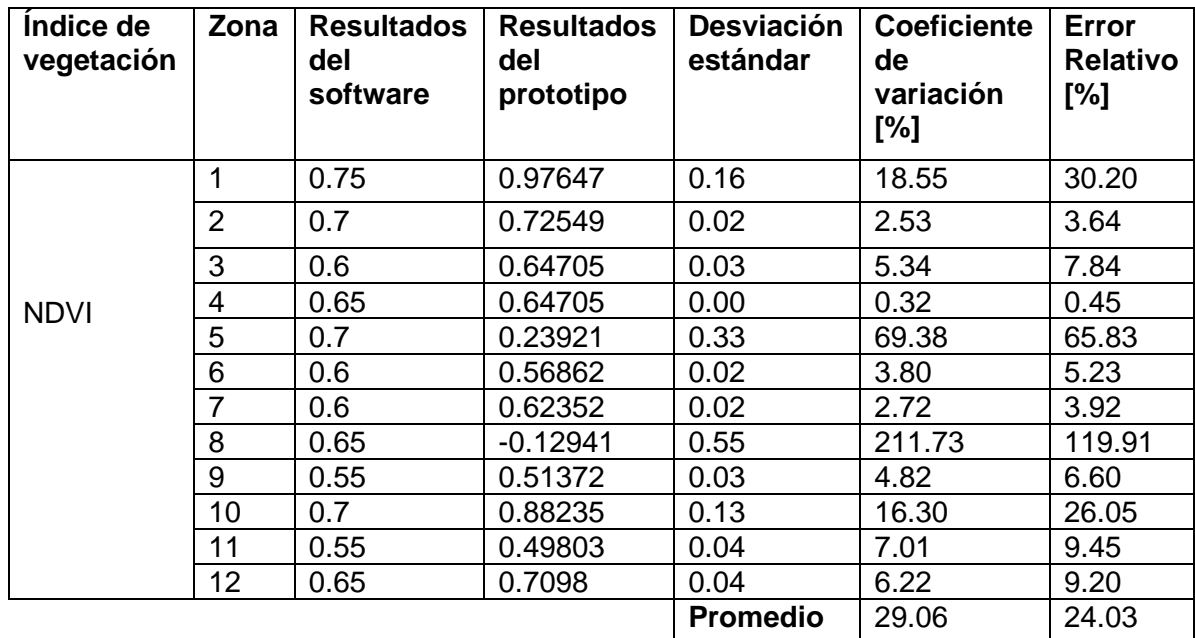

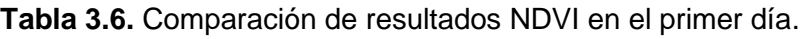

En la Tabla 3.6 se determinó que el error promedio de la medición del índice NDVI en el día 1 del prototipo respecto a la medición de este mismo índice con el software en línea es de 24.03% y con una desviación estándar de 29.06%. Por lo tanto, el error promedio podría desviarse ±29.06%. De los resultados de errores calculados se puede deducir que el error es bastante alto con respecto al software, debido a que en ciertas zonas del cultivo no se tiene nada de semejanza en la medida de los dos instrumentos.

#### **Comparación gráfica de resultados en el día 1**

Con los datos numéricos obtenidos se realiza una gráfica de dispersión (Figura 3.25.) para poder apreciar de mejor forma la comparativa entre los índices de vegetación tomados por ambos sistemas en el transcurso de la prueba y de esta manera dar validez a los datos medidos por el prototipo electro-óptico.

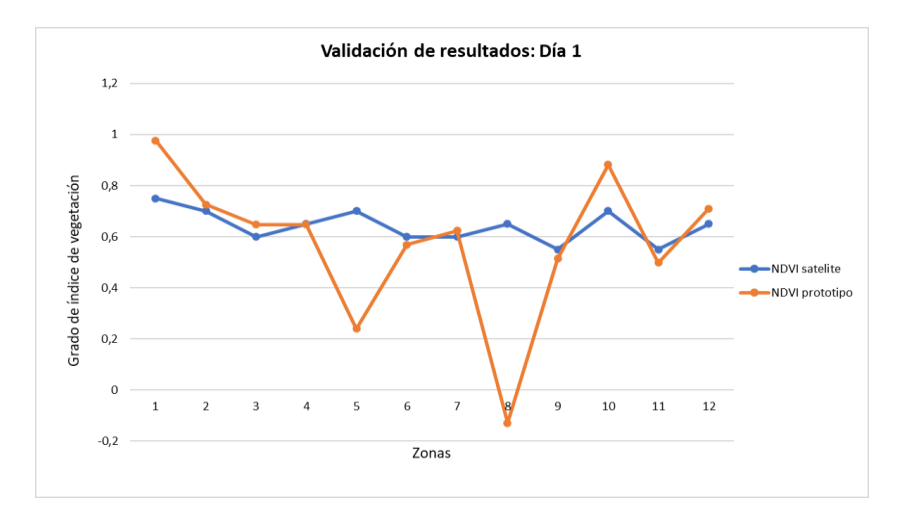

**Figura 3.25.** Comparación de los índices de vegetación del prototipo y del software en el día 1.

En la Figura 3.25 se muestra que los índices NDVI tomados en el día 1 por el prototipo en ciertas zonas resulta ser diferente a los índices arrojados por el software. Estas variaciones de resultados tan abruptas en la comparación de ambos sistemas se deben a que como bien se explica en la teoría el índice arrojado por el software satelital no muestra resultados acertados en segmentos cortos de distancia, por el hecho de no contar con imágenes a detalle. Por lo tanto, los resultados en cultivos pequeños será el mismo en toda el área es decir no variará permanecerá en forma lineal.

#### **3.2.6.2 Comparación de resultados en el día 4**

En esta sección se muestra las imágenes con los índices numéricos de vegetación NDVI de las mismas 12 zonas aleatorias (Figura 3.26), pero tomadas por el software satelital en el cuarto día de pruebas.

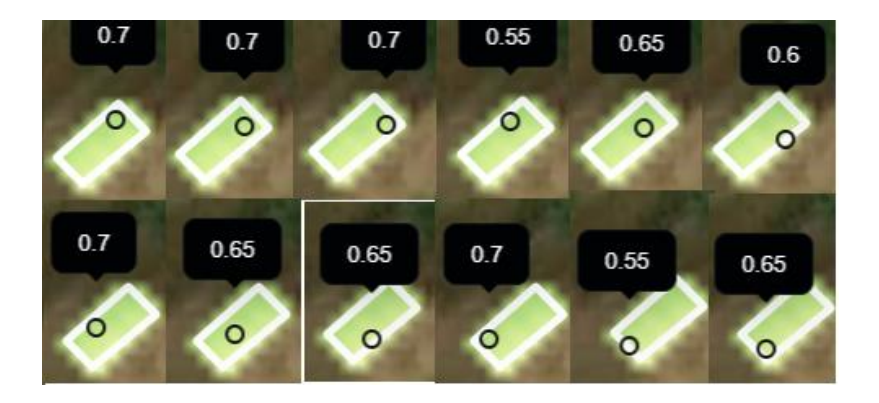

**Figura 3.26.** Índice NDVI a partir del software de monitoreo en el día 4.

En la Tabla 3.7. se muestra y compara los índices de vegetación NDVI numéricos calculados, tanto de los obtenidos por imágenes del prototipo como de los obtenidos por imágenes satelitales en el cuarto día.

| Indice de<br>vegetación | Zona           | <b>Resultados</b><br>del<br>software | <b>Resultados</b><br>del<br>prototipo | <b>Desviación</b><br>estándar | <b>Coeficiente</b><br>de<br>variación<br>[%] | <b>Error</b><br><b>Relativo</b><br>[%] |
|-------------------------|----------------|--------------------------------------|---------------------------------------|-------------------------------|----------------------------------------------|----------------------------------------|
|                         | 1              | 0.7                                  | 0.77254                               | 0.05                          | 6.97                                         | 10.36                                  |
|                         | $\overline{2}$ | 0.7                                  | 0.74117                               | 0.03                          | 4.04                                         | 5.88                                   |
|                         | 3              | 0.7                                  | 0.73333                               | 0.02                          | 3.29                                         | 4.76                                   |
| <b>NDVI</b>             | 4              | 0.55                                 | 0.46666                               | 0.06                          | 11.59                                        | 15.15                                  |
|                         | 5              | 0.65                                 | 0.2549                                | 0.28                          | 61.75                                        | 60.78                                  |
|                         | 6              | 0.6                                  | 0.63137                               | 0.02                          | 3.60                                         | 5.23                                   |
|                         | 7              | 0.7                                  | 0.7098                                | 0.01                          | 0.98                                         | 1.40                                   |
|                         | 8              | 0.65                                 | $-0.44313$                            | 0.77                          | 747.29                                       | 168.17                                 |
|                         | 9              | 0.65                                 | 0.7098                                | 0.04                          | 6.22                                         | 9.20                                   |
|                         | 10             | 0.7                                  | 0.94509                               | 0.17                          | 21.07                                        | 35.01                                  |
|                         | 11             | 0.55                                 | 0.52156                               | 0.02                          | 3.75                                         | 5.17                                   |
|                         | 12             | 0.65                                 | 0.74117                               | 0.06                          | 9.27                                         | 14.03                                  |
|                         |                |                                      |                                       | <b>Promedio</b>               | 73.32                                        | 27.93                                  |

**Tabla 3.7.** Comparación de resultados NDVI en el cuarto día.

En la Tabla 3.7 se determinó que el error promedio de la medición del índice NDVI en el día 4 del prototipo respecto la medición de este mismo índice con el software en línea es de 27.93% y con una desviación estándar de 73.32%. De los resultados de errores calculados se puede deducir que el error es bastante alto con respecto al software, esto debido a que en algunas zonas del cultivo no se tiene nada de coincidencia la medida de un instrumento con respecto al otro.

#### **Comparación gráfica de resultados en el día 4**

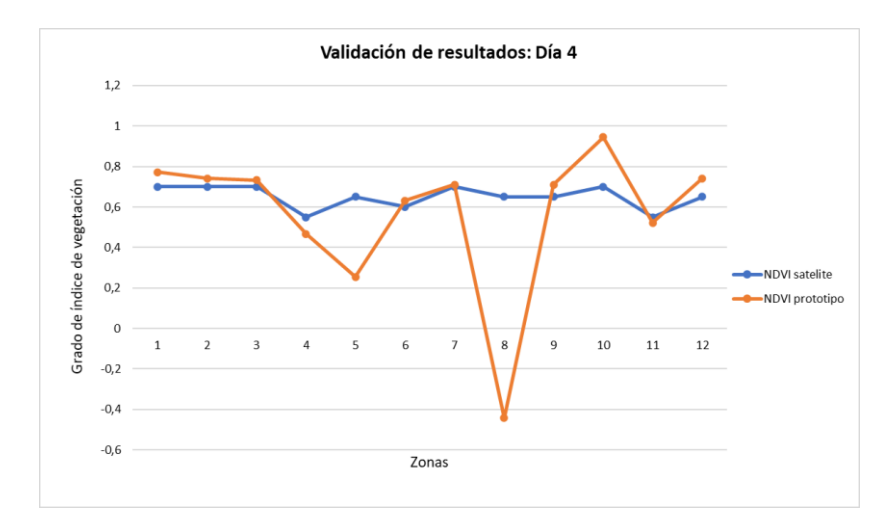

**Figura 3.27.** Comparación de los índices de vegetación del prototipo y del software en el día 4.

En la Figura 3.27 se muestra que los índices NDVI tomados en el día 4 por el prototipo en ciertas zonas resulta ser diferente a los índices arrojados por el software. Por esta razón se decide realizar la comparación solo de estos dos días, porque no tendría sentido seguir realizando comparativas cuando ya se conoce que el índice tomado por el software no varía permanece lineal ya que no toma en cuenta imágenes con detalle cuando se trata de un cultivo de corta distancia, tal como se explica en la teoría.

### **3.2.7 VARIACIÓN DE DATOS EN EL TIEMPO**

Con los datos numéricos obtenidos en estos días se realiza gráficas de dispersión para poder apreciar de mejor forma la comparativa entre los índices de vegetación (NDVI, SVI, EVI) tomados por el sistema en 12 zonas aleatorias de la misma área del cultivo, en el transcurso de cuatro días no consecutivos en el lapso de tres semanas, dando como resultado los siguientes esquemas.

#### **3.2.7.1 Gráfica de dispersión NDVI**

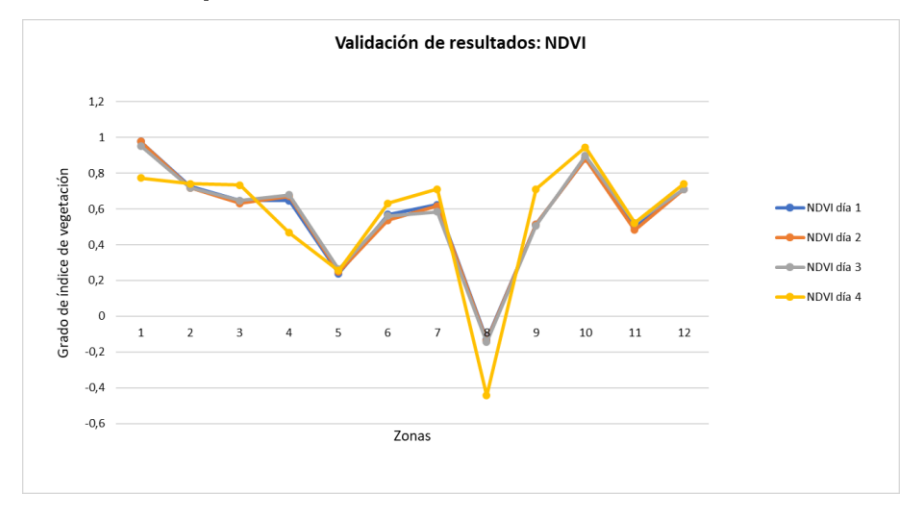

**Figura 3.28.** Comparación del índice de vegetación NDVI durante 5 días.

En la Figura 3.28. se muestra que el índice NDVI en las diferentes zonas resulta ser similar en el transcurso de la prueba en campo, a excepción del cuarto día en el cual se observa que existen tres desviaciones en ciertas zonas respecto a los días anteriores. Se observa que en el cuarto día el índice NDVI en la zona 1 disminuye de 0.95 a 0.77 dando como resultad menor verdor del área vegetativa en este día, así también en la zona 4 del mismo cuarto día el índice NDVI se reduce de 0.67 a 0.44 y en la zona 8 también sucede algo similar el índice NDVI se reduce de -0.14 a -0.44. Estas variaciones de resultados se pueden justificar debido a que en el cuarto día se tiene mayor presencia de luz solar por lo tanto las áreas vegetativas con menor verdor serán más evidentes que en los días anteriores.

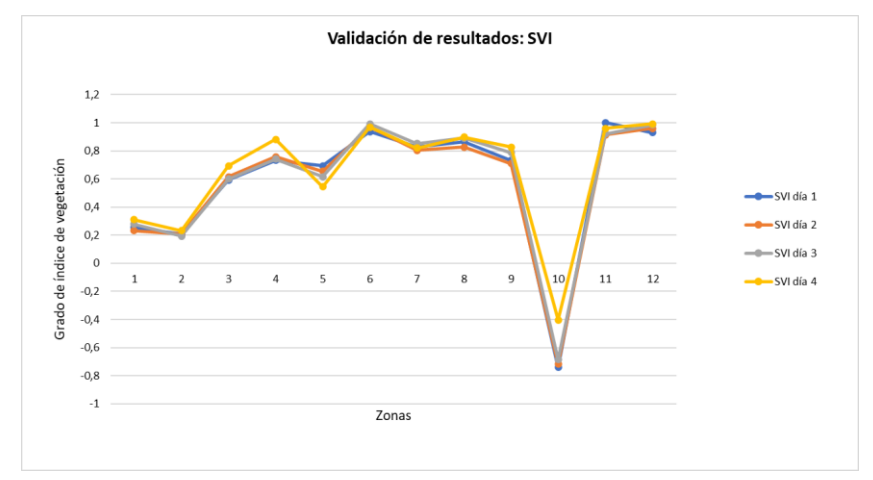

**3.2.7.2 Gráfica de dispersión SVI** 

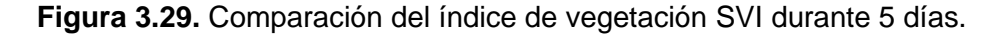

En la Figura 3.29. se observa que el índice SVI en las diferentes zonas resulta similar en el transcurso de la prueba del prototipo, a excepción de dos leves desviaciones que se presenta en el cuarto día. En este día se observa que existe un aumento del dosel vegetal en la zona 4 el cual aumenta el índice numérico desde un valor de 0.74 hasta 0.88 y así también otra variación del verdor en la zona 10, el cual aumenta el índice SVI desde -0.68 hasta -0.4.

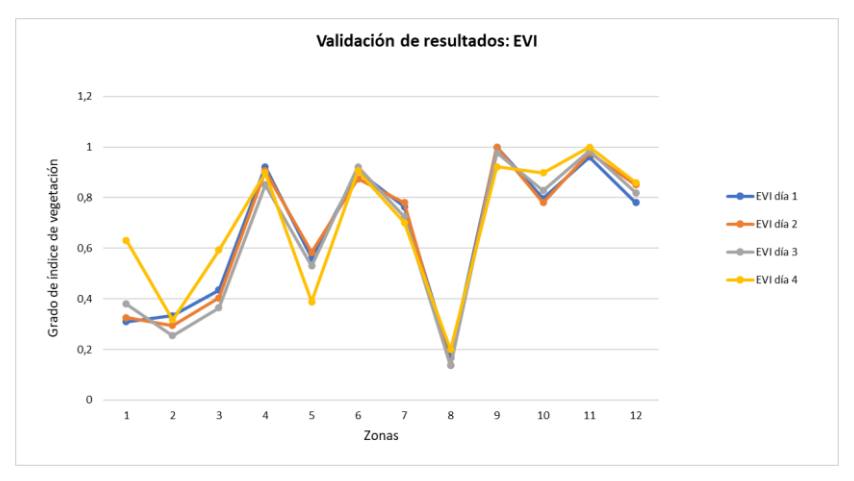

**3.2.7.3 Gráfica de dispersión EVI** 

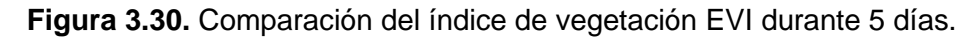

En la Figura 3.30. se muestra que el índice EVI en las 12 zonas aleatorias consideradas resulta ser similar en el transcurso de la prueba en campo, a excepción del cuarto día en el cual se observa que existen tres desviaciones de índice con respecto a los días anteriores. Se observa que en el cuarto día el índice EVI en la zona 5 reduce de 0.52 a 0.38, así también en la zona 1 del mismo cuarto día el índice EVI aumenta de 0.38 a 0.63 y en la zona 10 también sucede algo similar el índice EVI aumenta de 0.82 a 0.89. Estas variaciones del grado de verdor vegetativo se deben tanto a la presencia de sombra en ciertas zonas como también al aumento de radiación solar presentada en el día 4. Aun así y tomando en cuenta todos estos detalles, los valores de los índices vegetativos no varían con gran diferencia en el transcurso de tiempo de la prueba realizada.

### **3.2.8 CORRECCIÓN DEL POSICIONAMIENTO DIFERENCIAL**

Consiste en la medición de las coordenadas de dos o más dispositivos GPS con el objetivo de eliminar errores comunes de posición, esto se realiza calculando los incrementos de coordenadas desde una posición de referencia fija hasta una posición de un objeto móvil [27]. En este proyecto la corrección del posicionamiento diferencial se realiza mediante la utilización de dos sistemas el dispositivo GPS instalado en el prototipo y la herramienta de búsqueda de ubicaciones en línea (Google Maps). Las mediciones se realizan calculando los incrementos de coordenadas desde la posición del computador en la estación de control en tierra (GCS) hasta la posición del prototipo al momento de realizar la captura de imagen en el cultivo agrícola. En la Tabla 3.8. se muestra los resultados de estas mediciones.

| Día                                       | <b>Resultados</b><br>(Google<br>Maps) | <b>Resultados</b><br>del<br>prototipo | <b>Desviación</b><br><b>Estándar</b> | <b>Coeficiente</b><br>de<br>variación<br>[%] | Error<br>Relativo<br>[%] |
|-------------------------------------------|---------------------------------------|---------------------------------------|--------------------------------------|----------------------------------------------|--------------------------|
| Día 1<br>Latitud:<br>Longitud:            | $-1.244179$                           | $-1.24402$                            | 0.00                                 | 0.01                                         | 0.01                     |
|                                           | -78.678331                            | -78.6786                              | 0.00                                 | 0.00                                         | 0.00                     |
| Día 2<br>Latitud:<br>Longitud:            | -1.244338                             | $-1.24391$                            | 0.00                                 | 0.02                                         | 0.03                     |
|                                           | -78.678620                            | -78.6785                              | 0.00                                 | 0.00                                         | 0.00                     |
| Día <sub>3</sub><br>Latitud:<br>Longitud: | -1.244130                             | $-1.24401$                            | 0.00                                 | 0.01                                         | 0.01                     |
|                                           | -78.67861                             | -78.6785                              | 0.00                                 | 0.00                                         | 0.00                     |
| Día 4<br>Latitud:<br>Longitud:            | $-1.244113$                           | $-1.24382$                            | 0.00                                 | 0.02                                         | 0.02                     |
|                                           | -78.678684                            | -78.6785                              | 0.00                                 | 0.00                                         | 0.00                     |
|                                           |                                       |                                       | <b>Promedio</b>                      | 0.01                                         | 0.01                     |

**Tabla 3.8.** Resultados de la medición de posicionamiento del prototipo.

De la Tabla 3.8. se deduce que el error promedio de la medición de posicionamiento del prototipo respecto al posicionamiento de referencia en línea es del 0.01% y con una desviación estándar de 0.01%. Por lo tanto, el error promedio podría desviarse ±0.01%, dando un rango de error máximo entre 0% y 0.02%. De los resultados de error calculados se puede deducir que el sistema de posicionamiento global instalado en el prototipo es de alta eficacia y confiabilidad. Por lo tanto, no se requiere contar con otro dispositivo externo adicional para medir la posición del prototipo cuando está en funcionamiento.

### **3.2.9 ALTURA DEL PROTOTIPO**

Consiste en la recolección de datos de altura adquiridos por el sensor Bmp180 cuando el prototipo está en vuelo y se encuentra realizando la acción de captura de imágenes en el aire. En la Tabla 3.9. se muestra los resultados de los datos de altura tomados durante los cuatro días de prueba en el cultivo agrícola.

**Tabla 3.9.** Resultados de la medición de altura del prototipo.

| Día                      | Día 1 | Día 2 | Día 3 | Día 4 |
|--------------------------|-------|-------|-------|-------|
| Datos de<br>altura $[m]$ | 2.83  | 3.02  | 3.05  | 3.11  |

La altura que se consideró en los días de prueba para realizar la captura de imágenes del área del cultivo agrícola es de 3 metros. Las mediciones realizadas con el prototipo presentaron desviaciones en ±0.2, debido a que en ciertos días no se estuvo exento a la presencia de ráfagas de aire y viento.

# **4. CONCLUSIONES Y RECOMENDACIONES**

En este capítulo se muestra las conclusiones a las que se llegó después de haber realizado la implementación y haber tomado pruebas en campo con el prototipo construido. Adicional a esto se menciona las recomendaciones a tener en cuenta previo al funcionamiento, a la hora de poner en marcha el prototipo y los trabajos futuros que se podría desarrollar a fin de actualizar y mejorar las características del prototipo electro-óptico.

## **4.1. CONCLUSIONES**

- En base a las pruebas realizadas y a los resultados recopilados, se concluyó que el prototipo electro-óptico implementado en base al diseño y producto de la integración del sistema electrónico, sistema óptico, sistema de comunicación inalámbrico y sistema mecánico cumple satisfactoriamente las funciones de capturar y almacenar imágenes aéreas de cultivos agrícolas, cubriendo de esta forma los objetivos y alcances propuestos de este proyecto.
- Se realizó una revisión bibliográfica la cual consistió en buscar al menos tres algoritmos diferentes de procesamiento incluidos en las librerías de visión artificial OpenCV y NumPy. Se seleccionó la mejor en plan de que esta pueda ser combinada y ejecutada en un computador de la estación en tierra con la finalidad de realizar el procesamiento de imágenes capturadas del cultivo agrícola.
- En la parte óptica del prototipo se seleccionó como cámara visible la Runcam Split4 debido a que esta se trata de una cámara HD con alta resolución y baja latencia por lo tanto encajo perfecto en la función de enfocar a detalle el entorno del cultivo cuando el UAV se encuentra desplazándose. Así también se seleccionó como dispositivo térmico una cámara de visión diurna y nocturna (Arducam Uctronics) debido a que esta tiene la capacidad de encender y apagar el filtro IR-Cut mediante software permitiendo formar imágenes visibles a partir de las emisiones de infrarrojos del espectro electromagnético de las plantas del cultivo agrícola.
- Se diseñó e implementó un sistema de procesamiento de imágenes el cual está compuesto de algoritmos para la visión, el almacenamiento y el análisis de imágenes capturadas, los cuales han sido desarrollados en Python ya que este se trata de un lenguaje de desarrollo de software libre que permite tener una programación abierta al código fuente, es decir este lenguaje facilita el desarrollo y la actualización de las librerías de visión artificial en OpenCV y NumPy.
- El análisis del grado de verdor en las áreas vegetativas arrojados por los índices de vegetación (NDVI, SVI y EVI) producto del procesamiento de imágenes es un procedimiento rápido y con grandes ventajas económicas para asistir al sector agrícola en temas de monitoreo y supervisión de lotes pequeños, parcelas de tierra, micro fincas y otros pedazos de tierra en donde se dificulta el análisis de las imágenes tomadas por satélite.
- Se diseñó e implementó una estructura mecánica liviana, compacta y portátil la cual consta de la carcasa del sistema electrónico, la carcasa del sistema óptico, el soporte de agarre y los brazos móviles del prototipo, el cual resulto ser lo suficientemente robusto y de buen desempeño en diferentes condiciones climáticas que se lo puso a prueba. En la estructura mecánica fue importante tomar en cuenta la distribución de los componentes electrónicos en las carcasas de esta forma se contribuyó en el equilibrio y estabilidad del producto final.
- Se realizó la validación del equipo en donde se pudo comprobar los índices de vegetación (NDVI, SVI y EVI) mediante la comparación de los índices tomados por el prototipo respecto a los índices almacenados en un dataset de datos históricos de un software satelital en línea. En esta prueba se mostró la similitud de resultados en la mayoría de las zonas del área determinada, sin embargo, en ciertas zonas no se tuvo los mismos resultados, pero no debido al funcionamiento del prototipo sino más bien a los errores que muestra el software satelital cuando este trabaja en cultivos de corta distancia. Por lo tanto y en base a la similitud de la mayoría de resultados, se puede dar validez y alta credibilidad a los datos arrojados por el prototipo en un cultivo agrícola pequeño.
- Los datos obtenidos con el prototipo implementado arrojan resultados validos por lo que se puede decir que el prototipo ofrece prestaciones de ahorro en términos económicos por la gran versatilidad que este ofrece con un alto grado de confianza. Así también los costos que se realizó para la construcción del prototipo son

menores en comparación a adquirir un dron equipado con equipo de fotogrametría para el mismo análisis en un cultivo agrícola.

- Se implementó una interfaz de comunicación inalámbrica entre el prototipo desarrollado y un software de computador para seleccionar el área donde capturar la imagen, la prueba de comunicación estableció 200 m como distancia para la recepción de mando por radio control del control de vuelo del UAV, 150 m para la transmisión de video de la cámara visible y 120 m para la transmisión de datos del microprocesador. Estas son las distancias máximas que aseguran una buena calidad de comunicación del sistema, pero para tener un buen desempeño de cada elemento del sistema aéreo se estableció mantener un rango de distancia límite de 0 a 120 m.
- Se implementó el hardware de manera que integró los acondicionamientos, el módulo de comunicaciones y los circuitos de electrónica de potencia al microprocesador, todos estos elementos a la vez formaron parte de una placa de circuito impreso (PCB) como un solo conjunto.
- Se implementó un software computacional compuesto por dos partes, una primera parte la cual consta de la transmisión de imágenes en línea que permitió dirigir al sistema óptico del prototipo hacia el área de cultivo destinada a la captura de imagen y una segunda parte la cual realizó el procesamiento de imagen posterior a la descarga de archivos del prototipo al computador, en esta parte también se mostró los datos de altura y posicionamiento adquirido por el sensor y el módulo GPS.
- Se determinó durante cuatro días de pruebas el grado numérico de los índices de vegetación (NDVI, SVI, EVI) en doce zonas aleatorias del cultivo agrícola y los mismos se comparó mediante gráficos XY (dispersión), dando como resultado una variación numérica mínima en todas las zonas. Por lo tanto, se concluyó que el prototipo arroja valores válidos en el transcurso de tiempo de las pruebas reales de campo.
- Las ventajas de tipo económico y disminución de actividades cuando se utiliza el prototipo construido, se ven reflejados en la reducción del esfuerzo físico y en el ahorro de tiempo que le toma al agricultor en labores de monitoreo de cultivos agrícolas, contribuyendo de esta forma en la reducción de costos y en el mejoramiento de la calidad de vida.

## **4.2. RECOMENDACIONES**

- La recolección de datos con el prototipo se recomienda realizarlo en horas de la mañana ya que a esta hora la velocidad del viento es leve y adicional a esto se cuenta con mayor iluminación, por ende, se cumple también la normativa de la DAC la cual establece que las horas permitidas para realizar la acción de vuelo es en la salida del sol, puesta del sol o generalmente cuando el UAV pueda ser visible.
- Se recomienda que la toma de resultados del prototipo construido se lo efectúe en un rango de tiempo mayor al considerado en este trabajo, de esta manera se asegura tener mayor campo de análisis y mayor diversidad de resultados a la hora de comparar y sacar conclusiones del cultivo agrícola en estudio.
- Se recomienda mejorar las antenas de transmisor de video, de esta manera se asegura que el prototipo llegue a mayores distancias de transmisión y pueda pilotearse en lugares terrestres poco accesibles.
- Se recomienda cambiar las baterías de ion de litio por unas de mayor capacidad esto a fin de mejorar el funcionamiento autónomo del prototipo o en su defecto considerar otro tipo de fuente de alimentación, el cual permita tener al sistema con un menor peso y este se pueda mantener en vuelo mayor tiempo.
- Para las pruebas del prototipo se recomienda no solamente contar con la utilización de un solo tipo de UAV, si no que se puede considerar también contar con otros tipos de UAVs de mayor tamaño con los cuales se pueda tener mayor tiempo de vuelo y así cubrir mayores áreas de cultivos.

### **4.3. TRABAJOS FUTUROS**

- Implementar una base de datos que pueda ser accedida mediante una interfaz web o una API a la nube, de manera que permita alojar los datos de las pruebas realizadas y tener acceso a estos datos en cualquier momento y en cualquier dispositivo sin la necesidad de adquirir un hardware físico de almacenamiento.
- Contar con un sistema automático el cual notifique el nivel de carga de las baterías y de igual forma contar con un mecanismo dotado con una ranura en donde se pueda alojar las baterías y en caso de que el nivel de carga sea bajo se pueda cambiar las mismas sin necesidad de tener que desmantelar el equipo.
- Continuar con el trabajo de investigación de forma que con la cuantificación de la información vegetal a partir de los índices de vegetación se pueda desarrollar

futuros proyectos con el fin de dar soluciones a las enfermedades vegetales, plagas, riego, nutrición y aplicación de insumos en los cultivos agrícolas.

- Implementar un algoritmo para el procesamiento de imágenes el cual considere entornos poco controlados visualmente como por ejemplo cuando existe demasiada nubosidad, sombras aleatorias, contraluces parciales, neblina, etc.
- Implementar un algoritmo el cual actualice los índices de vegetación de este proyecto y de ser posible añadir otros índices de humedad y de vegetación que no se consideran en este estudio. Así también se puede considerar la incorporación de otros sensores al prototipo como por ejemplo los que se encargan de medir presión, velocidad, peso, densidad de aire, temperatura, etc.
- Implementar un sistema más versátil y de fácil transportación. Para esto se puede considerar reemplazar el computador de la estación de control de tierra (GCS) por un teléfono móvil, es decir se puede desarrollar una aplicación de control del prototipo para un sistema operativo de teléfono móvil ya sea este de tipo Android o iOS.

# **5. REFERENCIAS BIBLIOGRÁFICAS**

- [1] J. Torres-Sánchez, F. López-Granados, A. De Castro, y J. Peña-Barragán, «Configuración y especificaciones de un vehículo aéreo no tripulado (UAV) para el manejo temprano de malezas en sitios específicos», 2013, vol. 8, n.º 3, pp. 1-15, doi: 10.1371.
- [2] R. Sugiura, T. Fukagawa, N. Noguchi, K. Ishii, Y. Shibata, y K. Toriyama, «Sistema de información de campo usando un helicóptero agrícola para la agricultura de precisión», *Conf. Int. IEEE ASME Sobre Mecatrónica Intel. Av.*, vol. 2, pp. 1073-1078, doi: 10.1109.
- [3] A. F. J. López, M. J. Q. Medina, O. E. A. Pérez, y J. M. Salamanca, «Diagnóstico de Cultivos Utilizando Procesamiento Digital de Imágenes y Tecnologías de Agricultura de Precisión», *INGE CUC*, vol. 11, n.º 1, Art. n.º 1, ene. 2015.
- [4] M. J. Moreno, «Drones y visión artificial, la nueva agricultura ya está aquí», *La Verdad*, 30 de marzo de 2020. https://www.laverdad.es/ababol/ciencia/drones-vision-artificial-20200328002806-ntvo.html (accedido 29 de julio de 2021).
- [5] Cognex (Corporate Headquarters), «Introducción a la visión artificial», *Introduction to machine vision*. https://www.cognex.com/es-ar/resources/white-papersarticles/introduction-to-machine-vision-17152
- [6] A. G. Marcos *et al.*, *Técnicas y Algoritmos Básicos de Visión Artificial*. Universidad de La Rioja, 2006. Accedido: 20 de octubre de 2021. [En línea]. Disponible en: https://investigacion.unirioja.es/documentos/5c13b22ac8914b6ed3778a6a
- [7] W. J. Yzarra Tito y F. M. López Ríos, «Manual de observaciones fenológicas», *Repos. Inst. - SENAMHI*, mar. 2017, Accedido: 1 de junio de 2022. [En línea]. Disponible en: http://repositorio.senamhi.gob.pe/handle/20.500.12542/272
- [8] D. la R. Torres y M. Inés, «Identificación de estados fenológicos y determinación de unidades calor en el cultivo de rosa (Rosa x hibrida) en la región floricola del estado de Mexico.», 2013, Accedido: 22 de octubre de 2021. [En línea]. Disponible en: http://ri.uaemex.mx/handle/20.500.11799/40670
- [9] J. J. Díaz García-Cervigón, «Estudio de índices de vegetación a partir de imágenes aéreas tomadas desde UAS/RPAS y aplicaciones de éstos a la agricultura de precisión.», 29 de junio de 2015. https://eprints.ucm.es/id/eprint/31423/ (accedido 23 de octubre de 2021).
- [10]P. Muñoz Aguayo, «Apuntes de teledetección: Índices de vegetación.», abr. 2013, Accedido: 28 de octubre de 2021. [En línea]. Disponible en: http://bibliotecadigital.ciren.cl//handle/123456789/26389
- [11]R. Yudistira, A. I. Meha, y S. Y. J. Prasetyo, «Perubahan Konversi Lahan Menggunakan NDVI, EVI, SAVI dan PCA pada Citra Landsat 8 (Studi Kasus : Kota Salatiga)», *Indones. J. Comput. Model., vol. 2, n.º 1, Art. n.º 1, jun. 2019.*
- [12]G. Barbosa, «Conceptos básicos de los índices de vegetación (SR NDVI PRI)», *Cursos Online Gis*, 19 de agosto de 2021. https://cursosonlinegis.com/conceptos-basicos-de-losindices-de-vegetacion-sr-ndvi-pri/ (accedido 5 de mayo de 2022).
- [13]Auravant, «Índices de vegetación y su interpretación», *https://www.auravant.com/*. https://www.auravant.com/blog/agricultura-de-precision/indices-de-vegetacion-y-comointerpretarlos/ (accedido 5 de mayo de 2022).
- [14]L. Carvacho Bart y M. Sánchez Martínez, *Comparación de índices de vegetación a partir de imágenes modis en la región del libertador Bernardo O´Higgins, Chile, en el período 2001-2005*. Universidad de Sevilla, 2010. Accedido: 27 de octubre de 2021. [En línea]. Disponible en: https://idus.us.es/handle/11441/66614
- [15]Earth Observing System, «Índices de vegetación y su aplicación en la Agricultura Digital», 18 de febrero de 2022. https://eos.com/es/blog/indices-de-vegetacion/ (accedido 5 de mayo de 2022).
- [16]Earth Observing System, «Agricultura de precisión: De los libros a la realidad», 10 de septiembre de 2020. https://eos.com/es/blog/agricultura-de-precision/ (accedido 9 de mayo de 2022).
- [17]N. A. Bedolla Padilla, «Implementación del sistema de telemetría», may 2019, Accedido: 30 de octubre de 2021. [En línea]. Disponible en: http://tesis.ipn.mx:8080/xmlui/handle/123456789/27061
- [18]F. Gonzalez-Vico Puertas, «Posicionamiento de un UAM mediante visión artificial infrarroja», septiembre de 2019. https://oa.upm.es/56813/ (accedido 1 de junio de 2022).
- [19]INFAIMON S. L., «Las cámaras Prosílica de ALLIED son utilizadas para la captura de imágenes aéreas con tecnología UAV», *[R]evolución artificial: Blog con soluciones de visión artificial y nuevas tecnologías para mejorar la calidad de tus productos.*, 26 de mayo de 2014. https://blog.infaimon.com/las-camaras-prosilica-de-allied-son-utilizadas-para-lacaptura-de-imagenes-aereas-con-tecnologia-uav/ (accedido 28 de julio de 2021).
- [20]M. E. Moscoso *et al.*, «Diseño estructural de un sistema de telemetría y videovigilancia implementado en un UAV», *Structural design of a telemetry and video surveillance system implemented in a UAV*, may 2020, Accedido: 4 de noviembre de 2021. [En línea]. Disponible en: https://reunir.unir.net/handle/123456789/10352
- [21]P. P. Miranda, «Los mejores drones para capturar el mundo desde las alturas», *El País*, 15 de septiembre de 2021. https://elpais.com/escaparate/2021-09-15/los-mejores-dronespara-capturar-el-mundo-desde-las-alturas.html (accedido 6 de noviembre de 2021).
- [22]DJI Camera Drones, «Matrice 600 Pro Product Information DJI», *DJI Official*. https://www.dji.com/matrice600-pro/info (accedido 28 de agosto de 2022).
- [23]J. A. Pardo Ibarra, «Implementación de un sistema de comunicación inalámbrico entre un UAV/RPA con su estación terrena para la transmisión de imágenes térmicas en tiempo real y su utilización en el control de incendios», 2016, Accedido: 29 de noviembre de 2021. [En línea]. Disponible en: http://repositorio.puce.edu.ec:80/xmlui/handle/22000/12152
- [24]J. Pardo Ibarra, «Sistema de comunicación inalámbrico para la transmisión de imágenes térmicas desde una aeronave pilotada remotamente a su estación de control en tierra», *UTCiencia Cienc. Tecnol. Al Serv. Pueblo, vol. 3, n.º 3, Art. n.º 3, jul. 2017.*
- [25]M. B. Agüero, «Sistema de adquisición de datos», 2017. http://materias.df.uba.ar/mta2019c1/files/2014/08/Adquisicion-de-datos-Aguero.pdf
- [26]J. Moreno, «Desarrollo de un Sistema de Adquisición de Datos para variables de temperatura y humedad para el Laboratorio de Suelos, Aguas y Plantas de la UNET», 2012. doi: 10.13140/RG.2.1.1218.9682.
- [27]L. García, A. P. Ruz, A. Ribeiro, F. S. Hernández, M. del C. G.-A. Sánchez, y D. G. Díaz, «Sistema GPS: descripción, análisis de errores, aplicaciones y futuro», *Mundo Electrónico*, n.<sup>o</sup> 306, pp. 54-59, 2000.
- [28]J. P. Graffigna, «Procesamiento digital de imágenes». Accedido: 14 de diciembre de 2021. [En línea]. Disponible en: http://dea.unsj.edu.ar/imagenes/recursos/Capitulo1.pdf
- [29]J. A. T. Gutiérrez, «El procesamiento de imágenes y su potencial aplicación en empresas con estrategia digital», *Interfases*, n.º 10, pp. 11-29, 2017.
- [30]J. P. Alvarado Moya, «Procesamiento y análisis de imágenes digitales», pdf, Instituto Tecnológico de Costa Rica, Costa Rica, 2010. [En línea]. Disponible en: http://www.ie.tec.ac.cr/palvarado/PAID/paid.pdf
- [31]D. I. Romero Castro y I. R. Rosero Acosta, «Diseño e implementación de un sistema de monitoreo de temperatura corporal y ambiental aplicando procesamiento de imágenes térmicas utilizando software libre Opencv.», nov. 2015, Accedido: 14 de diciembre de 2021. [En línea]. Disponible en: http://repositorio.espe.edu.ec/jspui/handle/21000/10587
- [32]M. T. Calderón Jácome y D. J. Maldonado Andrade, «Control por visión de un cuadricóptero utilizando ROS», oct. 2014, Accedido: 13 de agosto de 2022. [En línea]. Disponible en: http://bibdigital.epn.edu.ec/handle/15000/8723
- [33]N. Chaturvedi, «Analyzing Video using Python, OpenCV and NumPy», *Medium*, 12 de agosto de 2022. https://medium.datadriveninvestor.com/analyzing-video-using-pythonopencv-and-numpy-5471cab200c4 (accedido 15 de agosto de 2022).
- [34]A. S. Alberca, «La librería Numpy», *Aprende con Alf*. https://aprendeconalf.es/docencia/python/manual/numpy/ (accedido 14 de agosto de 2022).
- [35]M. Cherniza, «Acondicionamiento de señales», *Academia*. https://www.academia.edu/3657667/Capitulo\_3\_Acondicionamiento\_de\_senales (accedido 24 de noviembre de 2021).
- [36]G. D.-R. Francisco, *Instrumentación aplicada a la Ingeniería*, Universidad Politécnica de Madrid., vol. 1. Madrid, 2013. [En línea]. Disponible en: https://www.studocu.com/es/document/universidad-politecnica-demadrid/instrumentacion/apuntes-de-instrumentacion-2013/2025684
- [37]C. G. Gil y G. Ensinck, *Introducción a los Microprocesadores*. [En línea]. Disponible en: http://dea.unsj.edu.ar/mp1/APUNTES/Catedra%20Introducion.pdf
- [38]R. R. R. Rosas, «El Microprocesador», *Comput. E Informática*, ene. 2019, Accedido: 25 de noviembre de 2021. [En línea]. Disponible en: https://www.academia.edu/39637247/El\_Microprocesador
- [39]WordPress.com, «Zigbee/Xbee», *Aprendiendo Arduino*. https://aprendiendoarduino.wordpress.com/tag/ieee-802-15-4/ (accedido 10 de abril de 2022).
- [40]M. H. Rashid, *Electrónica de potencia: Circuitos, dispositivos y aplicaciones*. Pearson Educación, 2004. [En línea]. Disponible en: https://riverraid17.files.wordpress.com/2010/03/electronica-de-potencia-rashidespanol.pdf
- [41]X. Susaeta Chamorro, «Diseño y construcción de circuitos ejemplo para electrónica de potencia», Universidad del País Vasco, 2018. Accedido: 1 de diciembre de 2021. [En línea]. Disponible en: https://addi.ehu.es/handle/10810/26390
- [42]J. Jara, «Introducción a los Sistemas de Potencia», Accedido: 1 de diciembre de 2021. [En línea]. Communication of the entity of the Disponible communication of the en: the entity of the entity of the e https://www.academia.edu/8481162/TEMA\_1\_Introducci%C3%B3n\_a\_los\_Sistemas\_de Potencia TEMA 1 Introducci%C3%B3n a los Sistemas de Potencia
- [43]A. Creus Solé, *Instrumentación Industrial*. Marcombo, 2010. [En línea]. Disponible en: https://sistemamid.com/panel/uploads/biblioteca/2017-02-11\_11-19-12139942.pdf
- [44]J. Bravo Jordana, «Descripción, fabricación y montaje de una PCB», mar. 2020, Accedido: 2 de junio de 2022. [En línea]. Disponible en: http://dspace.uib.es/xmlui/handle/11201/151210
- [45]O. Gallardo Puertas, «Fabricación de placas de circuito impreso con Proteus», 2015, Accedido: 18 de noviembre de 2021. [En línea]. Disponible en: https://uvadoc.uva.es/handle/10324/14625
- [46]J. L. Fernández, «La Cámara Fotográfica», *FisicaLab*. https://www.fisicalab.com/apartado/camara-fotos (accedido 3 de diciembre de 2021).
- [47]J. C. Macho, «Lo que hay que saber para elegir la cámara FPV para un cuadricóptero.», *Cámaras FPV | Tienda y Tutoriales Arduino*. https://www.prometec.net/elegir-camara-fpvpara-dron/ (accedido 22 de marzo de 2022).
- [48]Guía Drones, «Qué es la tecnología FPV de la cámara en drones y los mejores usos», *Guía Drones*, 1 de noviembre de 2019. https://guiadrones.com/base-de-conocimiento/quees-la-tecnologia-fpv-de-la-camara-en-drones-y-los-mejores-usos/ (accedido 22 de marzo de 2022).
- [49]FLIR, «Guía de termografía para mantenimiento predictivo», *fdocuments.ec*. https://www.flirmedia.com/MMC/THG/Brochures/T820264/T820264\_ES.pdf (accedido 6 de diciembre de 2021).
- [50]RS Components, «Termografía: Guía de selección», *RS Components | Su partner digital de soluciones industriales*. https://es.rs-online.com/web/ (accedido 6 de diciembre de 2021).
- [51]LAARCOM, «Cámaras Térmicas: Funciones, usos y ventajas.», *Cámaras térmicas: ¿Por qué sonnecesarias?* https://www.laarcom.com/camaras-termicas-por-que-son-necesarias (accedido 24 de marzo de 2022).
- [52]I. Challenger-Pérez, Y. Díaz-Ricardo, y R. A. Becerra-García, «El lenguaje de programación Python», *Cienc. Holguín*, vol. 20, n.º 2, Art. n.º 2, abr. 2014.
- [53]R. Duque González, «Python para todos», *Geoinnova*. https://geoinnova.org/libro/pythonpara-todos/ (accedido 7 de diciembre de 2021).
- [54]FormLabs, «Tutorial de Fusion 360: Nociones básicas y consejos para la impresión 3D», *Formlabs*. https://formlabs.com/latam/blog/fusion-360-tutorial-y-consejos-para-impresion-3d/ (accedido 7 de diciembre de 2021).
- [55]Centro de Formación técnica para la industria, «Qué es un HMI: para qué sirve la Interfaz Hombre-Máquina | Aula21», *aula21 | Formación para la Industria*, 10 de junio de 2019. https://www.cursosaula21.com/que-es-un-hmi/ (accedido 28 de agosto de 2022).
- [56]J. C. Macho, «Lo que hay que saber para elegir una cámara HD para grabar desde un dron.», *Cámaras HD para drones | Tienda y Tutoriales Arduino*. https://www.prometec.net/elegir-camara-hd-para-dron/ (accedido 17 de marzo de 2022).
- [57]RunCam Store, «RunCam Split 4», *RunCam Store*. https://shop.runcam.com/runcam-split-4/ (accedido 23 de marzo de 2022).
- [58]O. Liang, «Runcam split 4 4k», *JJ-Hobbies*. https://www.jj-hobbies.com/producto/5504/ (accedido 23 de marzo de 2022).
- [59]Amazon.es: Electrónica, «Arducam UCTRONICS: Cámara de visión Diurna y Nocturna Raspberry Pi», *Arducam*. https://www.amazon.es/Arducam-UCTRONICS-C%C3%A1mara-Nocturna-Raspberry/dp/B07X1VGQSL (accedido 24 de marzo de 2022).
- [60]D. Jones, «Documentación de Picamera», *Picamera*. https://picamera.readthedocs.io/en/release-1.13/quickstart.html (accedido 26 de marzo de 2022).
- [61]S. Fernández, «Todo sobre la batería Panasonic NCR18650B. La batería utilizada por Tesla», *Forococheselectricos*, 23 de febrero de 2016. https://forococheselectricos.com/2016/02/la-bateria-panasonic-ncr18650b.html (accedido 2 de abril de 2022).
- [62]Sigma: Electrónica, «XBEE Explorer», *Sigma Electrónica*. https://www.sigmaelectronica.net/https:/www.sigmaelectronica.net/producto/sampleproduct/xbee-explorer/ (accedido 7 de abril de 2022).
- [63]MicroJPM, «LM2577S / LM2596S Step Up-Down Boost Buck Voltage Converter», *Breakout Boards*. https://www.microjpm.com/products/lm2577s-lm2596s-step-up-down-boost-buckvoltage-converter/ (accedido 2 de abril de 2022).
- [64]UNIT Electronics, «L7805CV Regulador 5V 1.5A», *Tienda de componentes electrónicos*. https://uelectronics.com/producto/l7805cv-regulador-5v-1-5a/ (accedido 31 de marzo de 2022).
- [65]Naylamp Mechatronics, «Sensor de presión BMP180», *Posición, inerciales, GPS*. https://naylampmechatronics.com/sensores-posicion-inerciales-gps/75-sensor-de-presionbmp180.html (accedido 5 de abril de 2022).
- [66]DUALTRONICA, «Módulo GPS NEO-6M», *Módulos*. https://dualtronica.com/modulos/86 modulo-gps-neo-6m.html (accedido 13 de abril de 2022).
- [67]RCmoment, «Servomotor Metal Gear Servo MG945 MG995», *Piezas generales: servo*. https://www.rcmoment.com/es/p-rm445.html (accedido 17 de mayo de 2022).
- [68]AliExpress.es, «Balanceador de carga de baterías (BMS) de litio Li-ion placa triangular 3S 4A», *3S 5A 11,1 V 12,6 V 18650 Li-ion batería de litio BMS protección PCB placa triangular*. //es.aliexpress.com/item/1005002337932447.html?src=ibdm\_d03p0558e02r02&sk=&aff\_ platform=&aff\_trace\_key=&af=&cv=&cn=&dp= (accedido 6 de julio de 2022).
- [69]Naylamp Mechatronics, «Raspberry Pi Zero W», *Raspberry Pi*. https://naylampmechatronics.com/raspberry-pi/452-raspberry-pi-zero-w.html (accedido 5 de abril de 2022).
- [70]WordPress.com, «GPIO Raspberry Pi», *Aprendiendo Arduino*, 1 de marzo de 2020. https://aprendiendoarduino.wordpress.com/2020/03/01/gpio-raspberry-pi/ (accedido 5 de abril de 2022).
- [71]Proyecto Arduino, «Arduino Mega 2560», *Placas Arduino Mega 2560*, 23 de agosto de 2018. https://proyectoarduino.com/arduino-mega-2560/ (accedido 11 de mayo de 2022).
- [72]Linio by Falabella, «TS5828S 5.8Ghz 40CH 600mW FPV Transmisor inalámbrico de video AV para mini multicóptero», *Linio Colombia*. https://www.linio.com.co/p/ts5828s-58ghz-40ch-600mw-fpv-transmisor-inala-mbrico-de-video-av-para-mini-multico-ptero--vc5ybs (accedido 7 de abril de 2022).
- [73]AliExpress.es, «Skydroid-receptor de Audio y vídeo FPV para Dron de carreras, 5,8G, enlace descendente, búsqueda automática para teléfono inteligente Android, transmisor de tableta RC, Coche -», *Accesorios de camara de drones FPV*. https://es.aliexpress.com/i/32840825558.html (accedido 9 de abril de 2022).
- [74]Dirección General de Aviación Civil, «Ecuador ya cuenta con un reglamento para el uso de drones», *Noticias Dirección General de Aviación Civil*. https://www.aviacioncivil.gob.ec/ecuador-ya-cuenta-con-un-reglamento-para-el-uso-dedrones/ (accedido 28 de abril de 2022).
- [75]Auravant, «Auravant», *Software de imágenes satelitáles*. https://auraview.auravant.com/ (accedido 19 de mayo de 2022).
- [76]Earth Observing System, «Monitoreo De Cultivos Por Satélite: Lo Que Hay Que Saber», *Crop Monitoring*, 26 de octubre de 2020. https://eos.com/es/blog/monitoreo-satelital-decultivos/ (accedido 20 de mayo de 2022).

# **ANEXOS**

ANEXO A. REQUERIMIENTOS

- ANEXO B. MANUAL DE USUARIO
- ANEXO C. CÓDIGOS DE PROGRAMACIÓN
- ANEXO D. RESULTADOS GRÁFICOS DE LAS PRUEBAS
- ANEXO E. LÁMINAS DE PIEZAS MECÁNICAS
- ANEXO F. HOJA DE DATOS

### **ANEXO A**

### REQUERIMIENTOS

Para el funcionamiento correcto del prototipo se requiere necesariamente de ciertas condiciones y componentes mínimos:

### **SOFTWARE**

Se requiere de los siguientes programas instalados en el sistema operativo:

• XCTU – Digi XBee

### **HARDWARE**

Los componentes mínimos requeridos son:

- Computador
- Receptor de video FPV Skydroid 5.8Ghz
- Módulo de comunicación Xbee Series 2 (Recepción)
- Antena con conector RP-SMA macho de 2.4 Ghz
- Adaptador de alimentación (Salida: 5  $[V], 3 [A]$ )
- HUB USB 3.0 con 4 puertos USB
- Cable USB hembra a micro USB
- Cable USB macho a micro USB
- 2 cables de USB a mini USB
- Monitor
- Teclado
- Mouse
- Conversor HDMI a VGA
- Cable HDMI a mini HDMI
- Adaptador de alimentación (Salida: 12  $[V]$ , 2.5  $[A]$ )

### **A.1. CONEXIONES DE LA ESTACIÓN EN TIERRA**

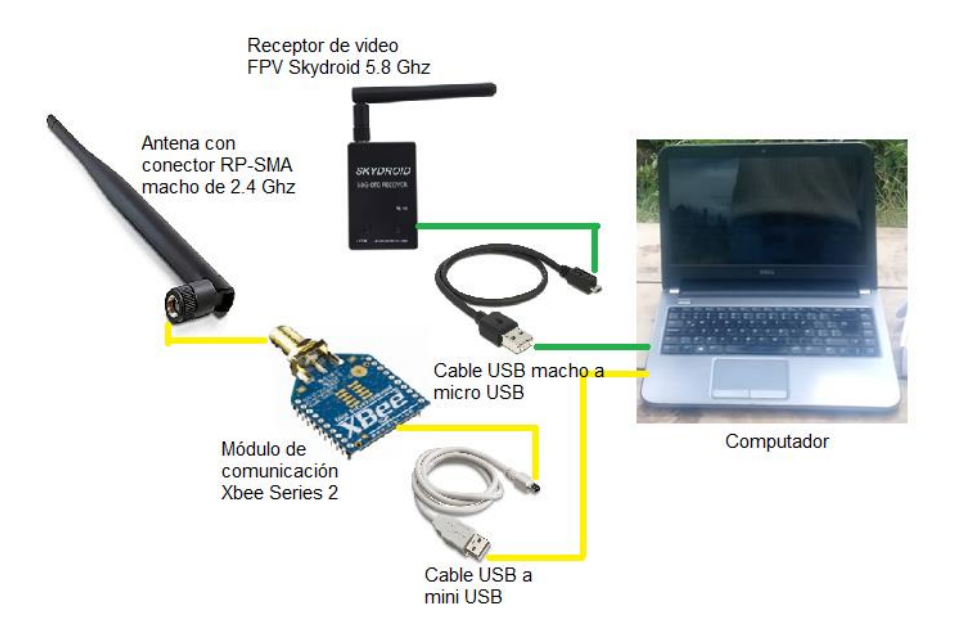

**Figura A.1.** Esquema de conexiones del computador con los periféricos de comunicación.

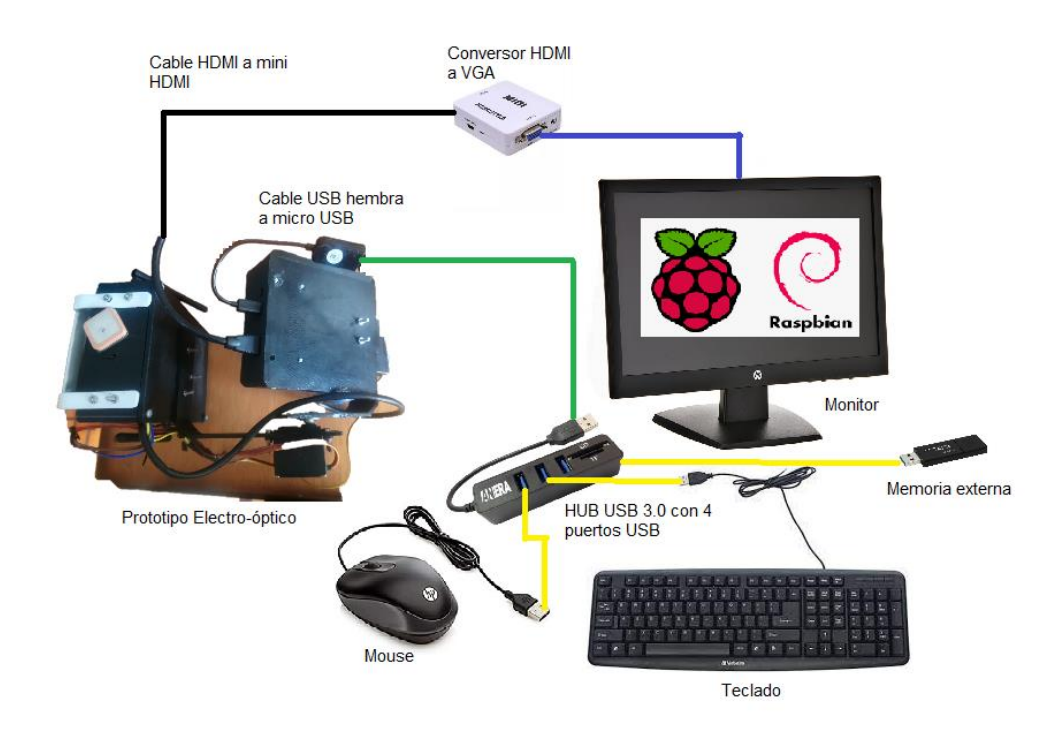

### **A.2. CONEXIONES PARA LA TRANSFERENCIA DE IMÁGENES**

**Figura A.2.** Esquema de conexiones del prototipo electro-óptico con el computador para la transferencia de imágenes almacenadas.

## **ANEXO B**

### MANUAL DE USUARIO

### **B.1. CONFIGURACIÓN DEL SOFTWARE XCTU-DIGI XBEE**

1. Descargar el programa XCTU-Digi Xbee desde la página oficial del producto [www.digi.com,](http://www.digi.com/) teniendo en cuenta el sistema operativo en el cual se va a utilizar.

2. Realizar la instalación normal del programa y abrir la pantalla principal.

3. Conectar el módulo Xbee Series 2 en un puerto USB del computador y abrir la pestaña de descubrir nuevos dispositivos.

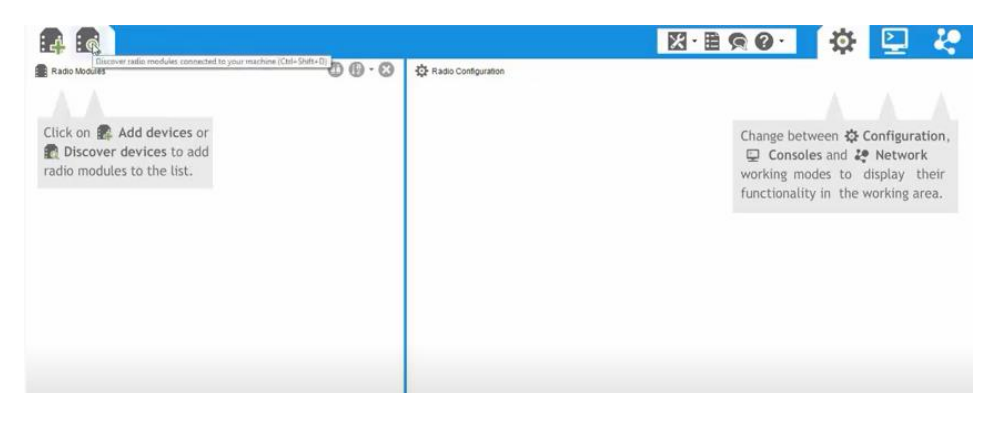

**Figura B.1.** Pantalla principal del software XCTU-DIGI XBEE

- 4. En caso de desconocer el nombre del puerto al cual se conectó el módulo de comunicación:
- Abrir desde el menú de windows el administrador de dispositivos

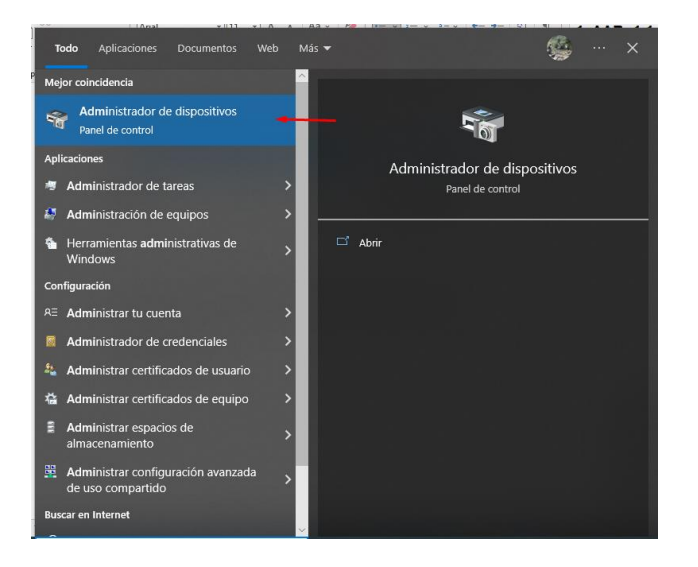

**Figura B.2.** Menú desplegable del inicio de Windows.

• Y verificar el número de puerto COM al cual el módulo se ha conectado.

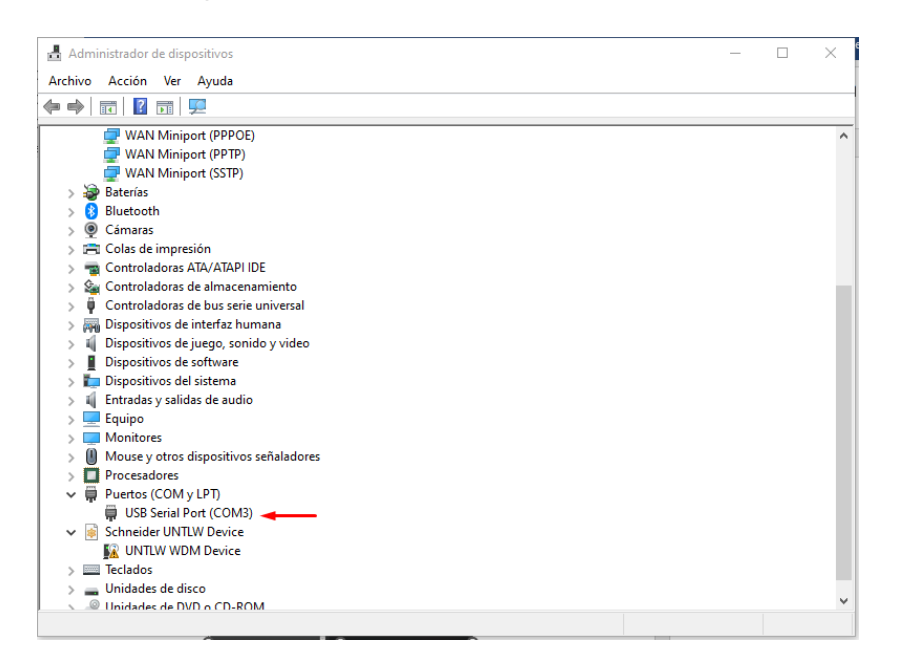

**Figura B.3.** Pantalla principal del Administrador de dispositivos.

5. En el XCTU se despliega una ventana de los puertos COM conectados. En esta parte se va a seleccionar el puerto COM el cual se verificó previamente en el administrador de dispositivos.

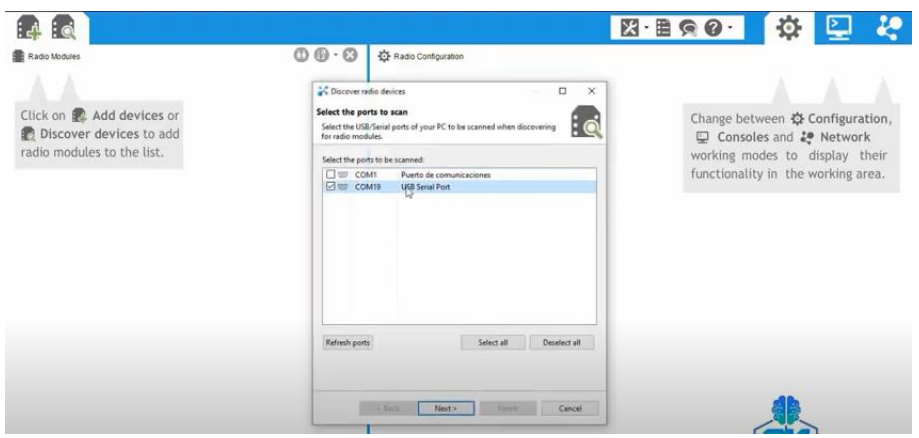

**Figura B.4.** Selección de puertos COM en el software XCTU.

- 6. Ir a la siguiente pestaña y seleccionar el botón de finalizar.
- 7. Aparece una nueva ventana en la cual se muestra que el dispositivo ha sido descubierto y dar clic en el botón de "Agregar dispositivo seleccionado".

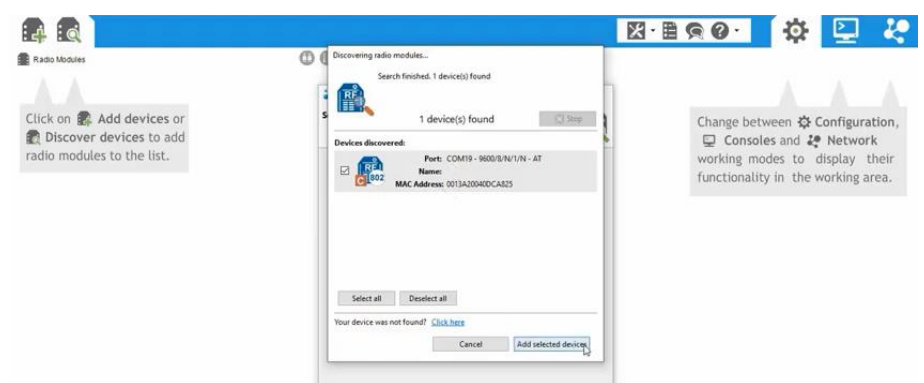

**Figura B.5.** Preparación del módulo de comunicación conectado.

8. Una vez agregado el dispositivo, este ya aparece enlistado en la parte izquierda de la pantalla del menú principal. Al ingresar al icono del dispositivo ya se puede configurar las respectivas opciones de comunicación tanto del emisor como del receptor Xbee.

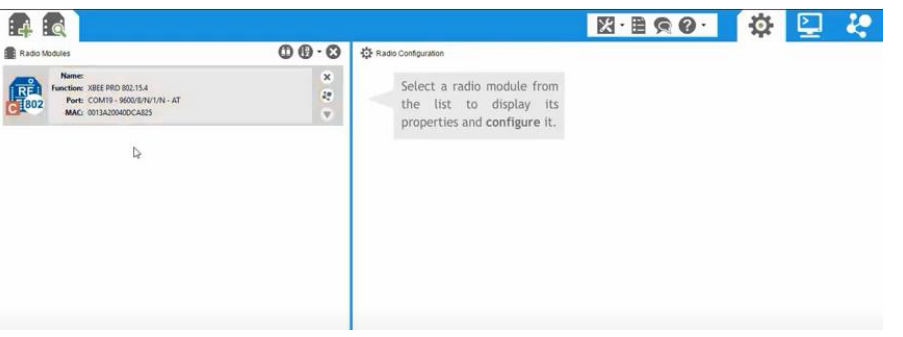

**Figura B.6.** Dispositivo enlistado en la parte derecha de la pantalla principal.

### **B.2. MANUAL DE USO DE LA INTERFAZ DE CAPTURA DE IMÁGENES**

1. Abrir la carpeta de nombre "ejecutableEstacion" la cual contiene el archivo ejecutable de la interfaz de captura de imágenes. Esta carpeta se proporciona como anexo digital en el CD de este proyecto.

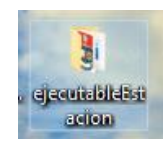

**Figura B.7.** Vista de la carpeta "ejecutableEstacion".

- 2. En la carpeta buscar el icono main y abrir.
- 3. Encender el prototipo construido (véase el manual B.3.).
- 4. Al abrir main se despliega la interfaz de captura de imágenes la cual está lista para poder utilizarse.

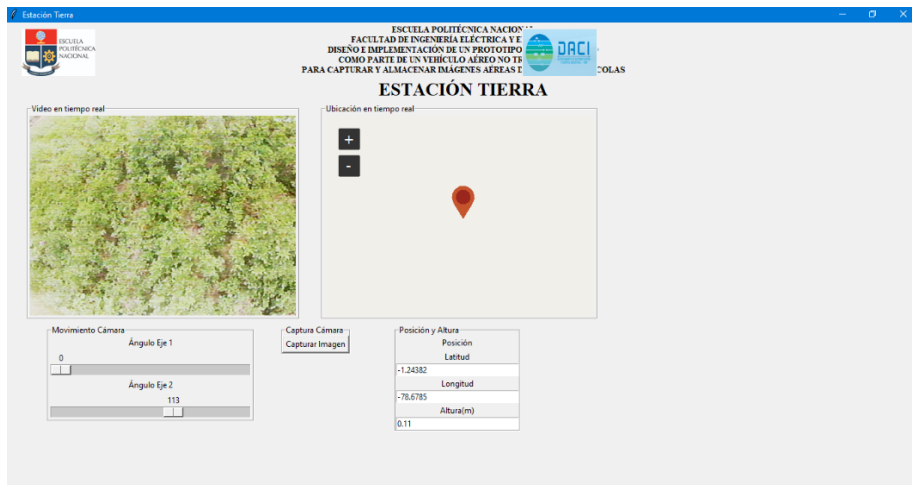

**Figura B.8.** Interfaz gráfica de captura de imágenes.

- 5. En caso de no mostrar la imagen en la pantalla de video en tiempo real, se debe asegurar que se cumplan estos tres requisitos:
	- Verificar que el prototipo se encuentre encendido correctamente.
	- Asegurarse que el prototipo se encuentre con la suficiente carga para funcionar.
	- Abrir la carpeta de nombre "ejecutableEstacion" y en el archivo config modificar la línea de código de idVideo. Es decir, si se encuentra en 1 proceder a cambiar a 0 o 2, hasta que la imagen pueda ser visible en la interfaz.

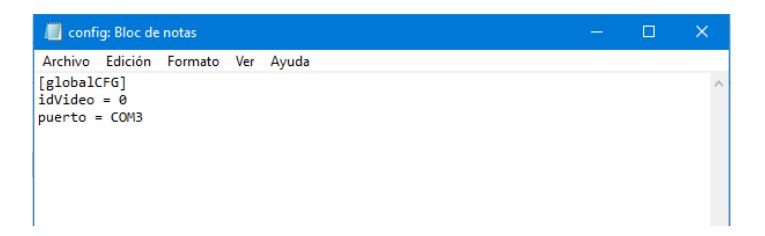

**Figura B.9.** Vista principal del archivo config de la carpeta "ejecutableEstacion.

### **B.3. MANUAL DE USO DEL PROTOTIPO**

- 1. Encender el prototipo mediante el interruptor encendido/apagado colocado en la parte frontal de la carcasa del sistema electrónico.
- 2. En caso que el dispositivo se encuentre sin energía, cargar el prototipo conectando el adaptador de alimentación (Salida: 12 [V], 2.5 [A]) al puerto de carga por un tiempo de dos horas.

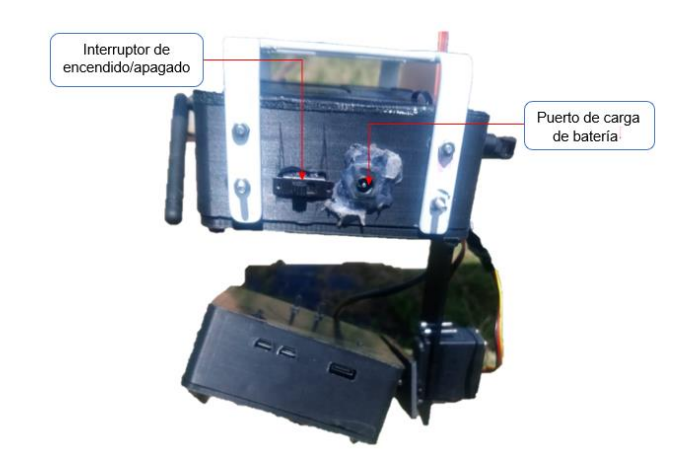

**Figura B.10.** Vista frontal del prototipo electro-óptico.

3. Una vez que se realice la captura de imágenes proceder apagar el prototipo con el interruptor de encendido/apagado, para posteriormente conectar el prototipo con el computador para realizar la transferencia de imágenes almacenadas.

### **B.4. TRANSFERENCIA DE IMÁGENES DEL PROTOTIPO AL COMPUTADOR**

1. Una vez que ya se captura las imágenes del área requerida. Apagar el prototipo y realizar las respectivas conexiones de transferencia, tal como se muestra en la (Figura B.11.).

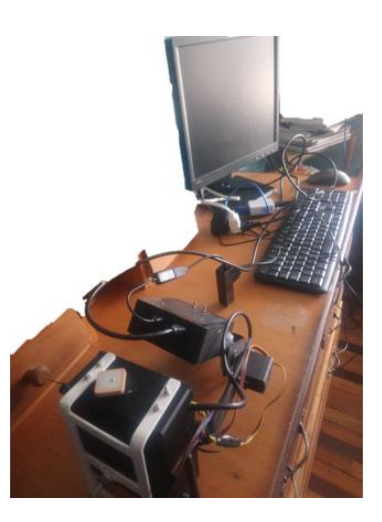

**Figura B.11.** Conexión para la transferencia de imágenes.

2. Al estar conectado el prototipo al computador encender el mismo, para que comience a correr el sistema operativo de Raspbian. Asegurarse que la memoria externa esté conectado al sistema.

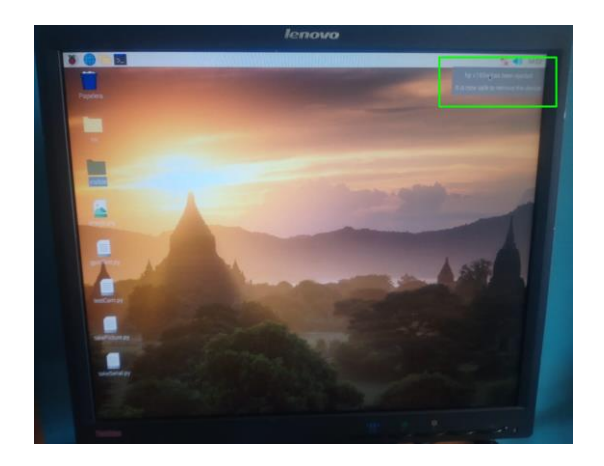

**Figura B.12.** Escritorio del sistema operativo de Raspbian.

3. Una vez que el sistema operativo este encendido, proceder a seleccionar la carpeta visible y nir y copiar estas a la memoria externa. Esta acción se realiza debido a que las imágenes que se han capturado son almacenadas en estas dos carpetas.

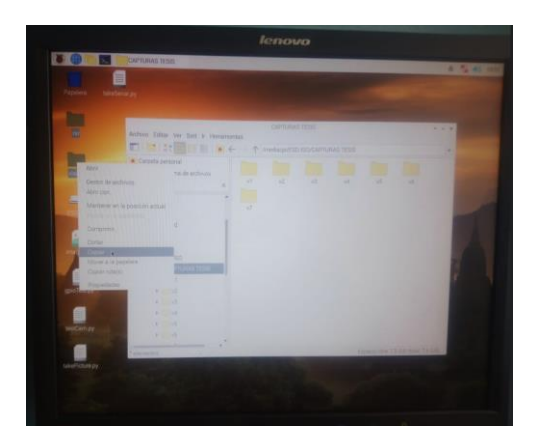

**Figura B.13.** Copiado de los archivos de imagen del escritorio.

4. De preferencia se debería crear una nueva carpeta en la memoria externa para que no exista confusión con las imágenes tomadas en días anteriores.

| taked engine.                                                                                                    |            |
|----------------------------------------------------------------------------------------------------|------------|
| <b>DATUMA HILL</b><br>Andrew Editor has link a recognization<br><b>THE REAL REPORT OF A PROPERTY AND CONTINUES</b>                                          | <b>+++</b> |
| W. Carpets passional<br>m<br>40a<br>and that did actions to activities<br><b>TAX</b><br><b>CONT</b><br>$\sim$<br><b>COL</b><br>×<br>w<br><b>CERTIFICATE</b> |            |
| <b>ALL PASTER</b><br>٠<br>4.71112<br><b>The Holland Co.</b>                                                                                                 |            |
| $=$ 1 metal<br>booking us sorted paid is publicated index<br>$=1.7$<br>$\frac{1}{2}$<br>- H000                                                              |            |
| <b>CHARLES</b><br>Arrestal<br><b>COLOR</b><br>9.7 191<br>3. 14<br><b>William</b>                                                                            |            |
| <b>ATTAC</b><br><b>All Card</b><br><b>KITCH</b>                                                                                                    |            |
| <b>Lower Highlight and Links</b>                                                                                                    |            |
|                                                                                                    |            |

**Figura B.14.** Pegado de los archivos en la memoria externa.

5. Apagar el sistema operativo y retirar la memoria externa. De tal manera que posteriormente con esta memoria se pueda realizar el procesamiento en el computador de la estación de control en tierra.

### **B.5. MANUAL DE USO DE LA INTERFAZ DE PROCESAMIENTO DE IMÁGENES**

1. Abrir la carpeta de nombre "interfazIndices" la cual contiene el archivo ejecutable de la interfaz de procesamiento de imágenes. Esta carpeta se proporciona como anexo digital en el CD de este proyecto.

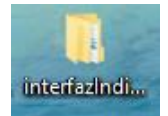

**Figura B.15.** Vista de la carpeta "interfazIndices".

- 2. En la carpeta buscar el icono main y abrir.
- 3. Al abrir main se despliega la interfaz de procesamiento de imágenes, la cual está lista para realizar el procesamiento de las imágenes capturadas. Para proceder con el procesamiento se comienza por cargar las imágenes desde la ubicación de la memoria externa conectada.

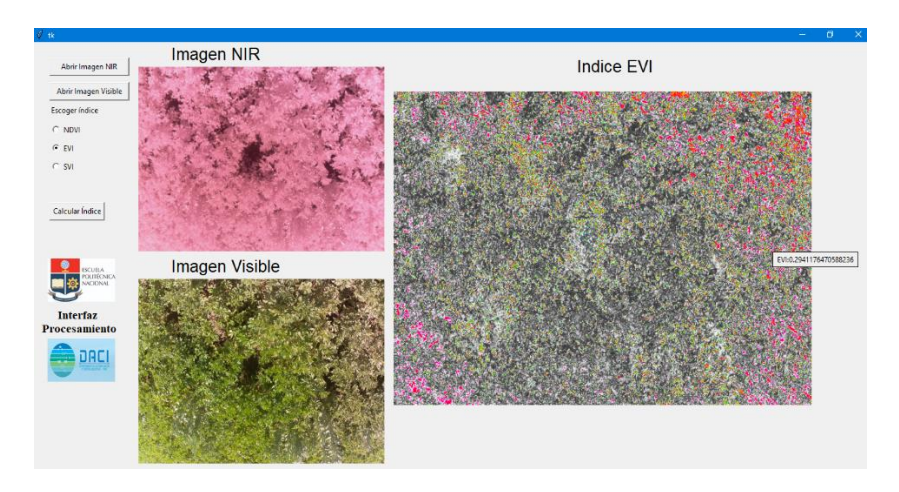

**Figura B.16.** Interfaz gráfica de procesamiento de imágenes.

4. Realizar el procesamiento de la imagen dependiendo la selección del índice que se requiera, tal como se explica en el subcapítulo del HMI de procesamiento de imágenes.

# **ANEXO C**

### **CÓDIGOS**

### **C.1. CÓDIGO DE PROGRAMACIÓN DEL ÍNDICE NDVI.**

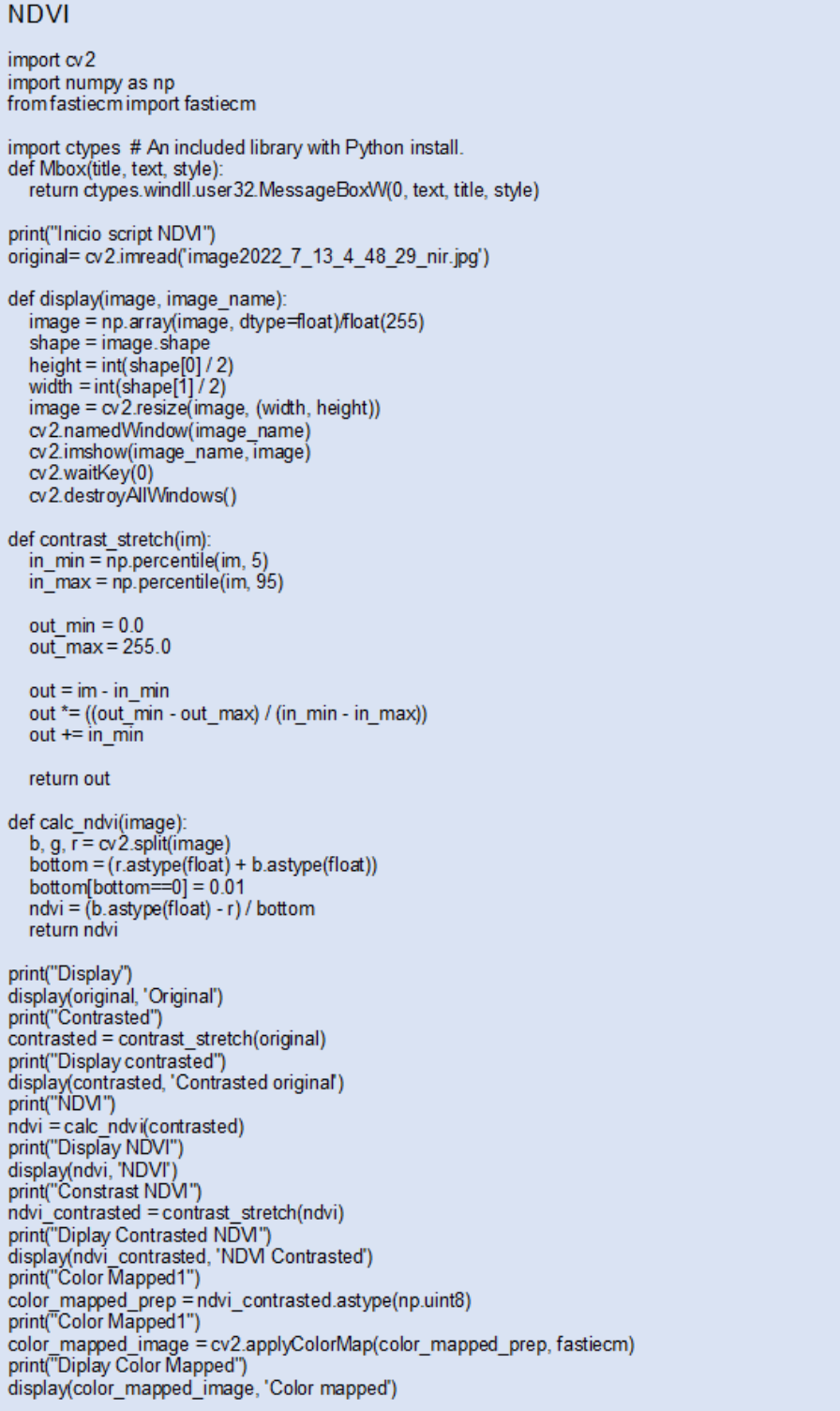

#### C.2. CÓDIGO DE PROGRAMACIÓN DEL ÍNDICE SVI.

#### **SVI**

```
import cv2
import numpy as np
from fastiecm import fastiecm
print("Inicio script NDVI")
nir= cv2.imread('testir2.jpg')
visible= cv2.imread('testv2.jpg')
def display(image, image name):
   image = np.array(image, dtype=float)/float(255)
   shape = image shape
   height = int(\text{shape}[0]/2)<br>width = int(\text{shape}[1]/2)#image = \alpha/2.resize(image, (width, height))
   cv2.namedWindow(image_name)
   cv2.imshow(image_name, image)
  cv2.waitKey(0)<br>cv2.waitKey(0)<br>cv2.destroyAllWindows()
def contrast stretch(im):
   in_min = np.percentile(im, 5)<br>in_min = np.percentile(im, 5)<br>in_max = np.percentile(im, 95)
   out min = 0.0out_{max} = 255.0out = im - in_{min}out *=((out min - out max) / (in min - in max))
   out += in __minreturn out
def calc_ndvi(image):
   b, g, \bar{r} = \alpha2.split(image)
   b, g, r = c, z. bottom = (r. astype(float) + b. astype(float))<br>bottom[bottom==0] = 0.01
   ndvi = (b.astyle(float) - r) / bottomreturn ndvi
def calc svi(imagsvisible, imagenir):
   b1, g1, r1 = cv2.split(imagenir).<br>b1, g1, r1 = cv2.split(imagenir) #blue is nir r is red<br>b2, g2, r2 = cv2.split(imagsvisible)
   bottom = r2.astype(float)<br>bottom[bottom==0] = 0.01
   svi = b1.astype(float) / bottom
   return svi
# print("Display")<br># display(original, 'Original')
# print("Contrasted")
# contrasted = contrast_stretch(original)
# print("Display contrasted")<br># print("Display contrasted")<br># display(contrasted, 'Contrasted original')
print("svi")<br>svi = calc_svi(visible,nir)
print("Display svi")<br>display(svi, 'NDVI')
print("Constrast NDVI")
svi contrasted = contrast stretch(svi)
print("Diplay Contrasted NDVI")
display(svi_contrasted. NDVI Contrasted")<br>print("Color Mapped1")
color mapped prep = svi contrasted.astype(np.uint8)
print("Color Mapped 1")<br>print("Color Mapped 1")<br>color_mapped_image = cv2.applyColorMap(color_mapped_prep, fastiecm)
print("Diplay Color Mapped")
display(color_mapped_image, 'Color mapped')
```
#### **C.3. CÓDIGO DE PROGRAMACIÓN DEL ÍNDICE EVI.**

#### **EVI**

```
import cv2
import numpy as np
from fastiecm import fastiecm
print("Inicio script NDVI")<br>nir= cv2.imread('testir2.jpg')<br>visible= cv2.imread('testv2.jpg')
def display(image, image_name):
    image = np.array(image, dtype=float)/float(255)
    shape = image.shapeheight = int(shape[0] / 2)
    width = int(shape[1]/2)
    \#image = cv2.resize(image, (width, height))
   rininge<br>cv2.namedWindow(image_name)<br>cv2.imshow(image_name, image)
   cv2.waitKey(0)
   cv2.destroyAllWindows()
def contrast_stretch(im):
   in_min = np.percentile(im, 5)
    inmax = np.percentile(im, 95)
   out min = 0.0out_{max} = 255.0out = im - in min
   out *= ((out_min - out_max) / (in_min - in_max))
   out +=\ln \frac{1}{2}return out
def calc_ndvi(image):
   b, g, r = cv2.split(image)<br>bottom = (r.astype(float) + b.astype(float))<br>bottom[bottom==0] = 0.01
   ndvi = (b.astype(float) - r) / bottomreturn ndvi
def calc_evi(imagevisible,imagenir):<br>b1, g1, r1 = cv2.split(imagenir) #blue is nir r is red
    b2, g2, r2 = cv2.split (imagevisible)C1=6C2 = 7.5G = 2.5L=1bottom = b1.astype(float)+(r1.astype(float)*C1)-(C2*b2.astype(float))+L<br>bottom[bottom==0] = 0.01
    evi = G*(b1.astype(float) - r1.astype(float)) / bottom
   return evi
# print("Display")
# display(original, 'Original')<br># print("Contrasted")
# contrasted = contrast stretch(original)
# contrasted = contrast_stretch(original)<br># print("Display contrasted")<br># display(contrasted, 'Contrasted original')<br>print("EVI")
evi = calc\_evi(visible,nir)print("Display EVI")<br>display(evi, "NDVI")
print("Constrast NDVI")
evi contrasted = contrast_stretch(evi)
print("Diplay Contrasted NDVI"
display(evi_contrasted, 'NDVI Contrasted')
print("Color Mapped1")
color_mapped_prep = evi_contrasted.astype(np.uint8)<br>print("Color Mapped1")
print Code Mapped 1<br>color_mapped_image = cv2.applyColorMap(color_mapped_prep, fastiecm)<br>print("Diplay Color Mapped")
display(color_mapped_image, 'Color mapped')
```
### **ANEXO D**

### RESULTADOS GRÁFICOS DE LAS PRUEBAS

### **D.1. GRÁFICOS COMPLETOS DE LA INTERFAZ DE CAPTURAS DE IMÁGENES EN LOS DÍAS PRUEBAS**

Las pruebas del prototipo en un cultivo de papa se realizaron durante el periodo de tres semanas tomando cuatro días no consecutivos para su análisis. La prueba diaria consistió en transportar al prototipo hasta el área determinada en estudio, una vez en el sitio mediante el control de movimiento del prototipo se ajustó el campo de visión desde la interfaz gráfica de capturas hasta tener el objetivo requerido y se capturó el mismo mediante el botón de "Capturar Imagen". En esta interfaz gráfica también se mostró los datos de posición y altura del prototipo, tal como se muestra en las evidencias de los ensayos con esta interfaz desde la Figura D.1. hasta la Figura D.4.

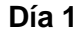

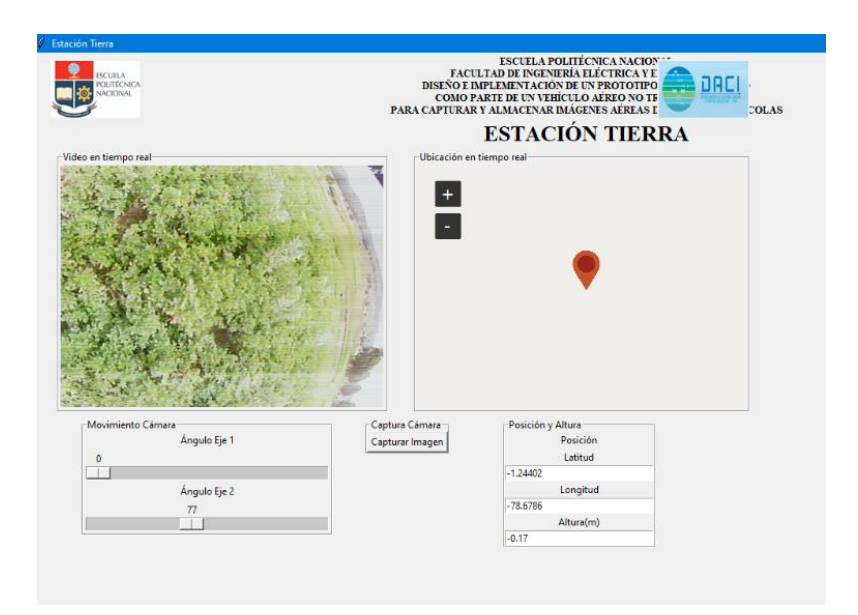

**Figura D.1.** Resultado de la interfaz gráfica de captura de imagen en el día 1.

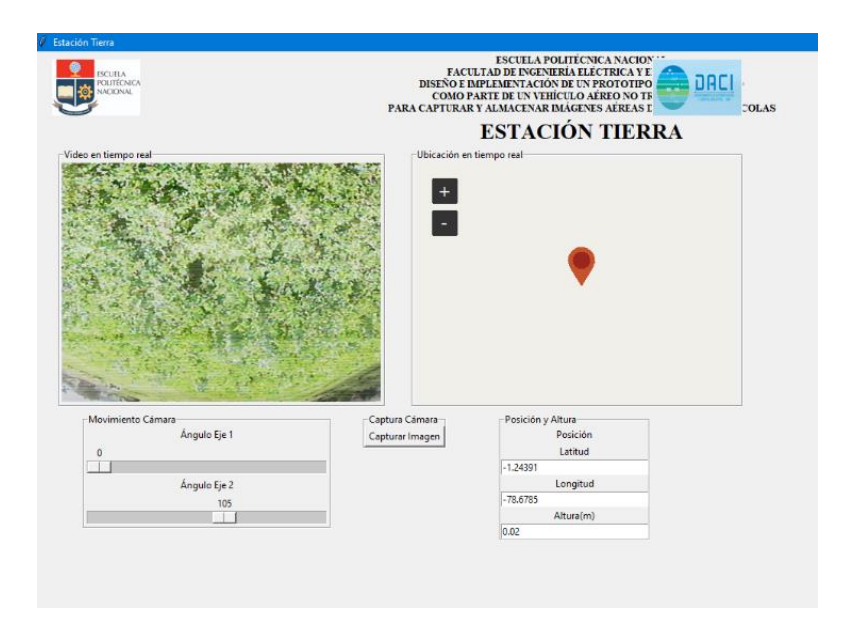

**Figura D.2.** Resultado de la interfaz gráfica de captura de imagen en el día 2.

. . . . DACI **VEHÍCULO AÉREO NO TE<br>AR IMÁGENES AÉREAS I COMO PARTE DE UN PARA CAPTURAR Y ALMACEN**  $01.18$ ESTACIÓN TIERRA  $+$ E Captura Cámara<br>Capturar Imagen .<br>Ángulo Eje *Ángulo Eje* Longitud  $-78.678$ Alturalm  $\overline{2}$ 

**Figura D.3.** Resultado de la interfaz gráfica de captura de imagen en el día 3.

**Día 3**

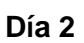

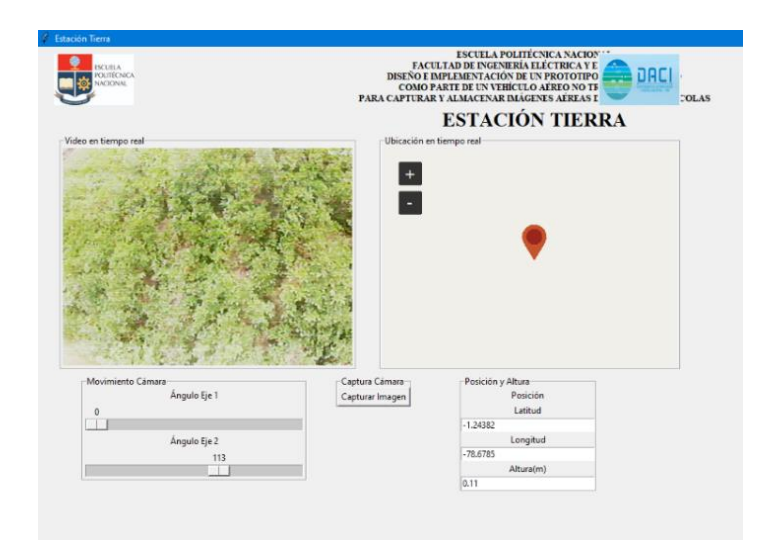

**Figura D.4.** Resultado de la interfaz gráfica de captura de imagen en el día 4.

## **D.2. GRÁFICOS COMPLETOS DE LA INTERFAZ DE PROCESAMIENTO EN LOS DÍAS PRUEBAS**

Una vez que se capturó las imágenes con las lentes de las cámaras (visible, térmica) estas se almacenaron dentro de la memoria de la Raspberry Pi y mediante una tarjeta de memoria externa la información pudo ser extraída. Posterior a la transferencia de archivos desde la memoria externa al computador en tierra, se realizó el procesamiento de las imágenes en la interfaz gráfica. En esta interfaz se mostró los índices de vegetación considerados en este estudio, tal como se muestra en la evidencia de los ensayos desde la Figura D.5. hasta la Figura D.16.

### **Día 1**

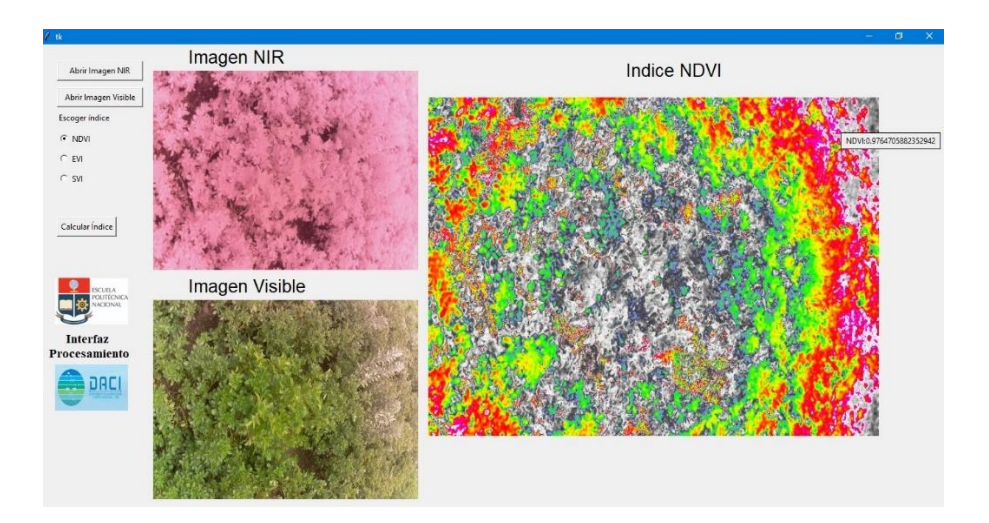

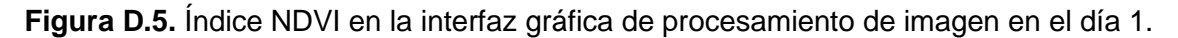

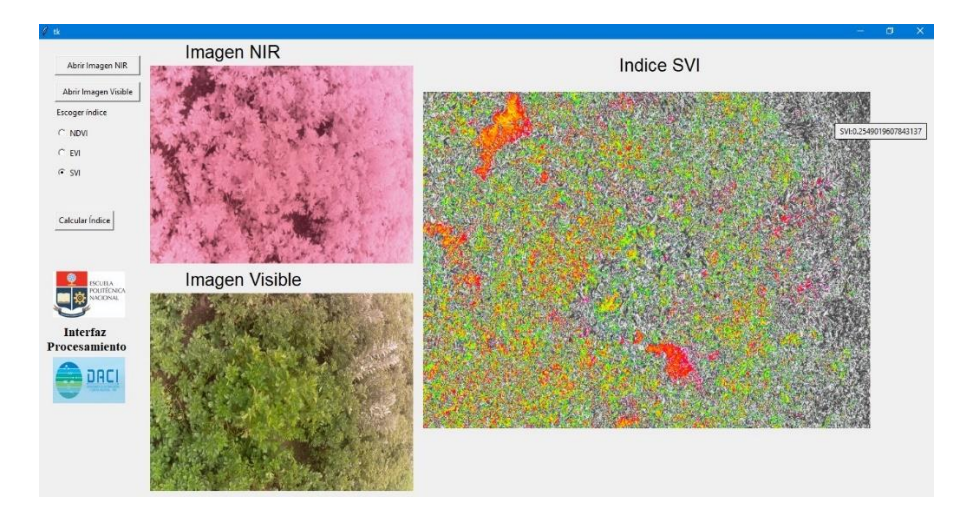

**Figura D.6.** Índice SVI en la interfaz gráfica de procesamiento de imagen en el día 1.

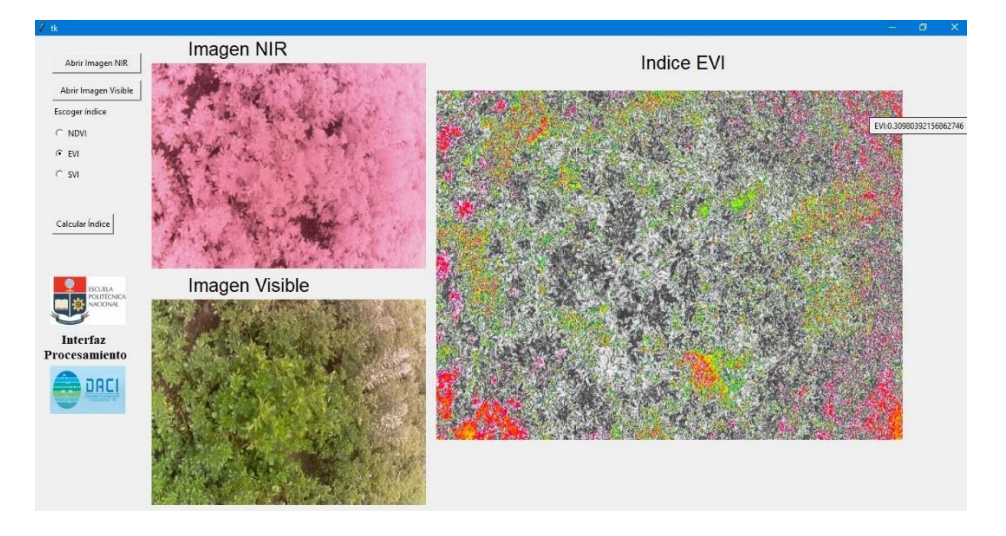

**Figura D.7.** Índice EVI en la interfaz gráfica de procesamiento de imagen en el día 1.

**Día 2**

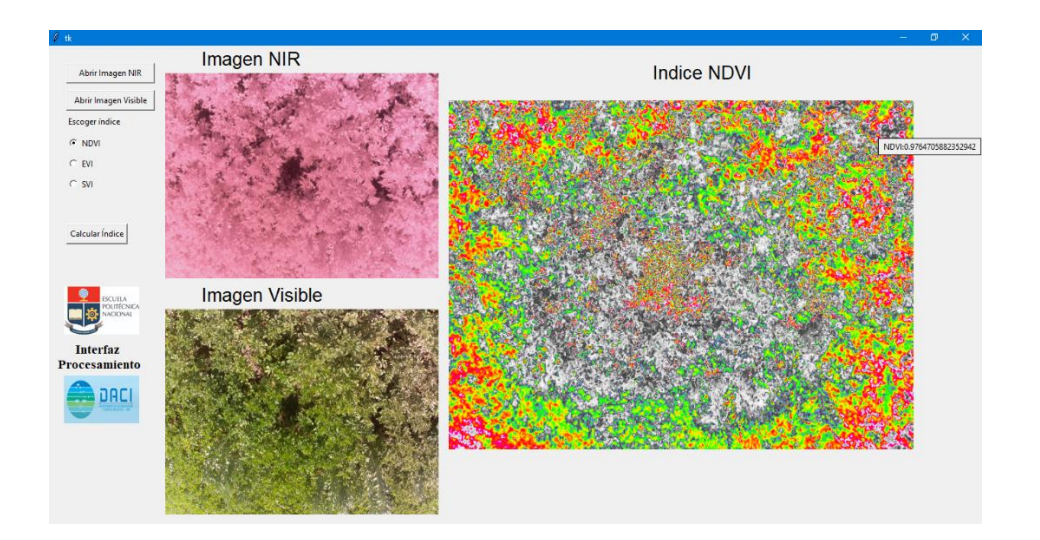

**Figura D.8.** Índice NDVI en la interfaz gráfica de procesamiento de imagen en el día 2.

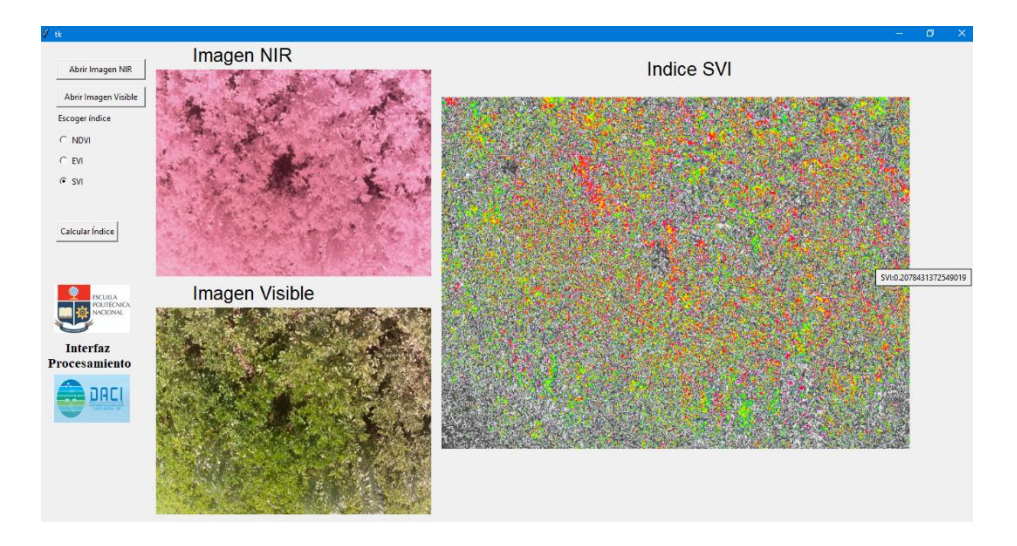

**Figura D.9.** Índice SVI en la interfaz gráfica de procesamiento de imagen en el día 2.

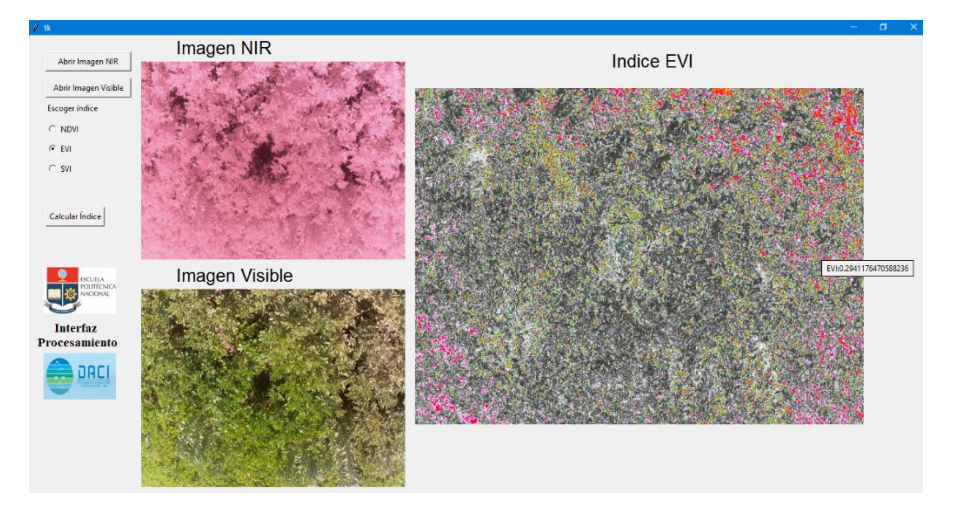

**Figura D.10.** Índice EVI en la interfaz gráfica de procesamiento de imagen en el día 2.

**Día 3**

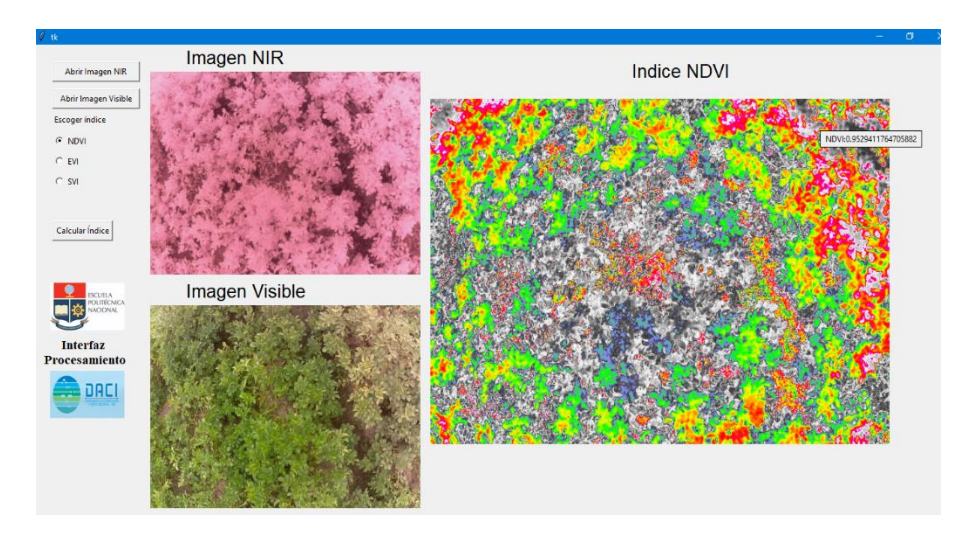

**Figura D.11.** Índice NDVI en la interfaz gráfica de procesamiento de imagen en el día 3.

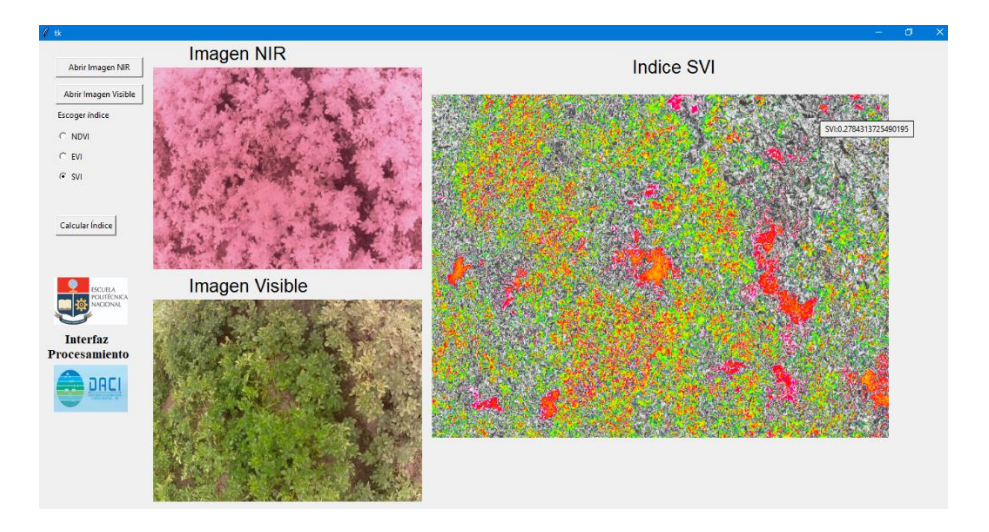

**Figura D.12.** Índice SVI en la interfaz gráfica de procesamiento de imagen en el día 3.

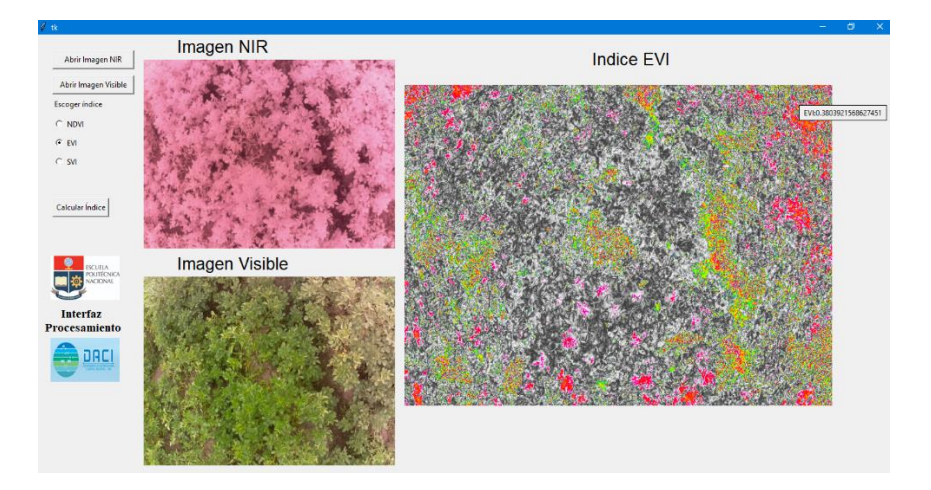

**Figura D.13.** Índice EVI en la interfaz gráfica de procesamiento de imagen en el día 3.

**Día 4**

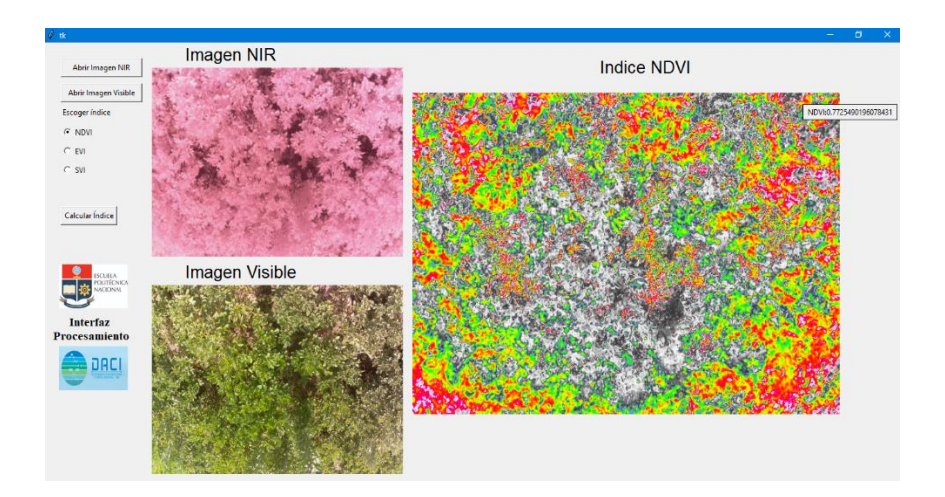

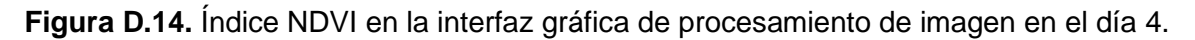

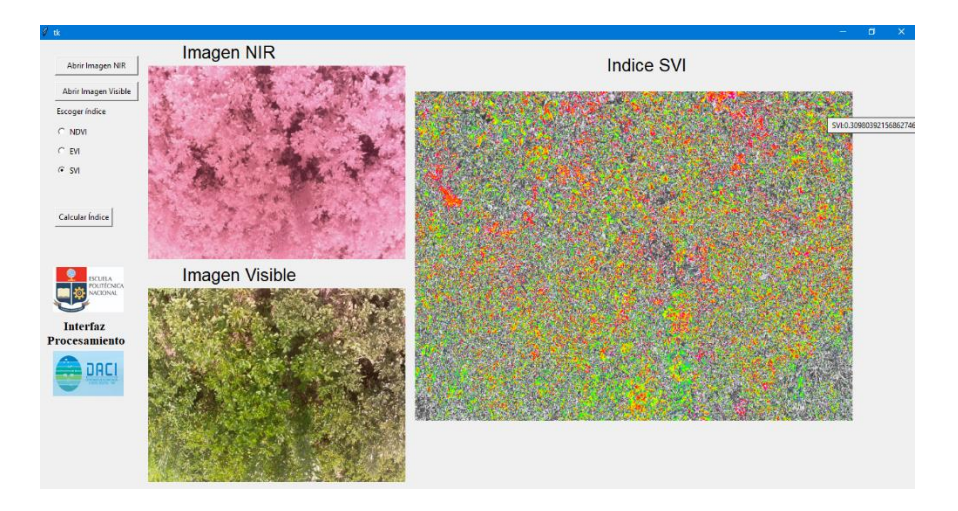

**Figura D.15.** Índice SVI en la interfaz gráfica de procesamiento de imagen en el día 4.

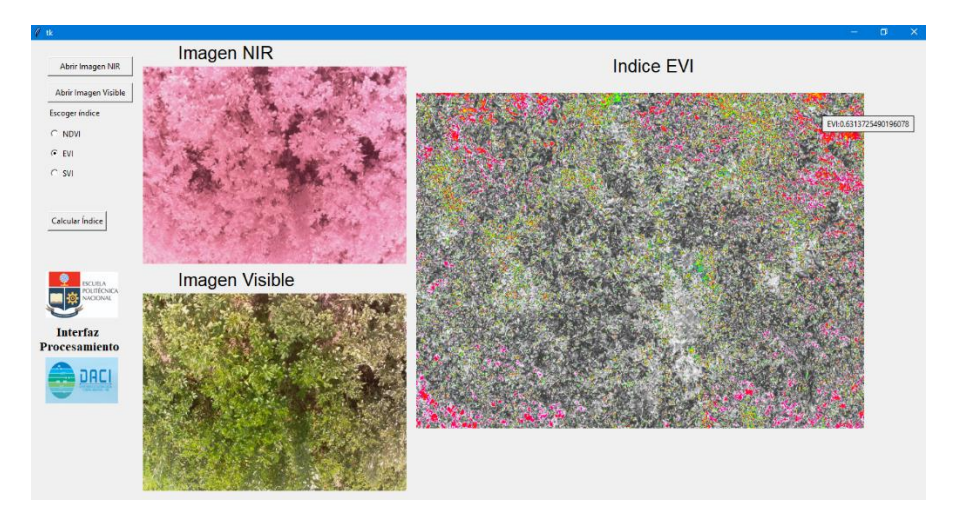

**Figura D.16.** Índice EVI en la interfaz gráfica de procesamiento de imagen en el día 4.

## **D.3. COMPARACIÓN GRÁFICA DE LOS DATOS DE POSICIÓN DEL PROTOTIPO (GPS) CON LOS DATOS DE POSICIÓN DE UNA APLICACIÓN DE TELÉFONO MÓVIL**

En los días de prueba al momento en que el prototipo se encontraba en vuelo sobre el área de estudio, en la interfaz gráfica de captura se observó los datos de posición (latitud y longitud). Estos datos se guardaron para poder realizar una comparación y validar estos resultados con los datos de posición determinados por una aplicación de teléfono móvil (Google Maps). Desde la Figura D.17. hasta la Figura D.20. se muestran en las evidencias de los ensayos de estas dos interfaces gráficas.

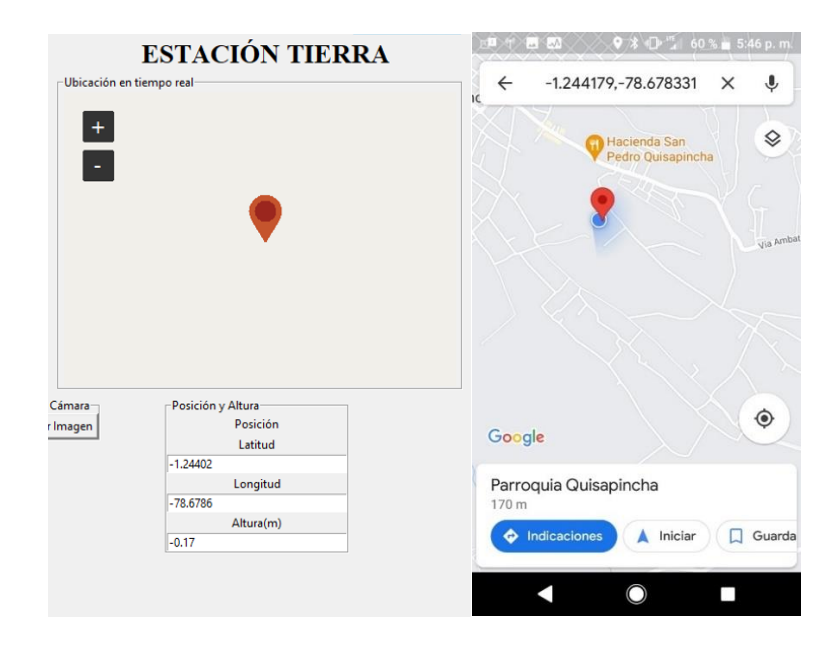

**Figura D.17.** Datos de posición en la interfaz gráfica y la aplicación móvil en el día 1.

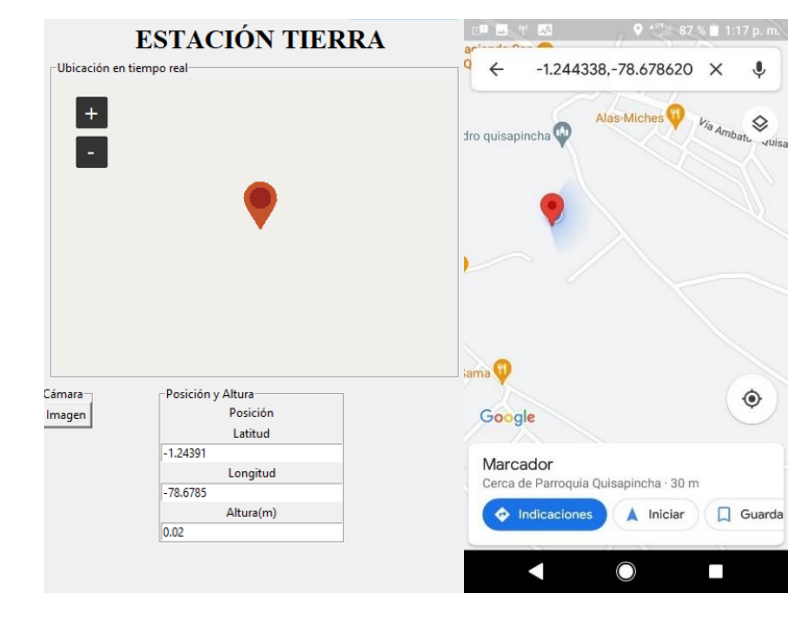

### **Día 2**

**Figura D.18.** Datos de posición en la interfaz gráfica y la aplicación móvil en el día 2.

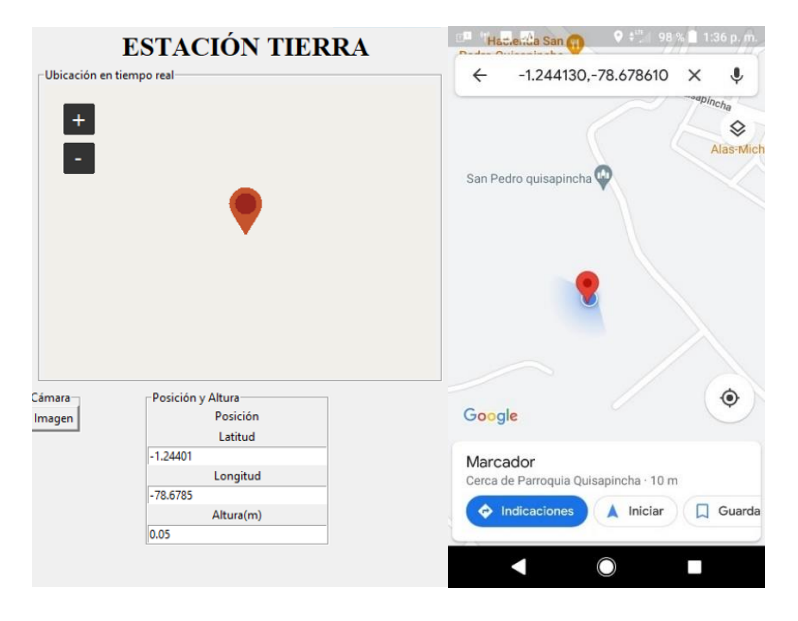

**Figura D.19.** Datos de posición en la interfaz gráfica y la aplicación móvil en el día 3.

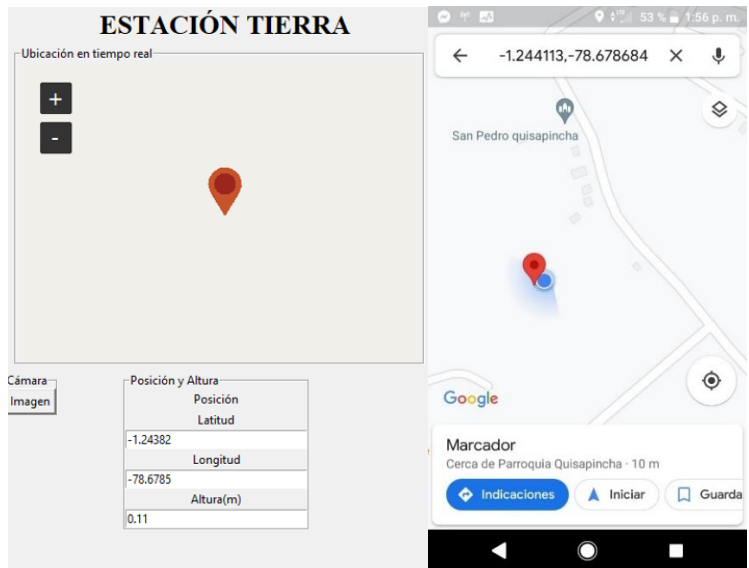

#### **Día 4**

**Figura D.20.** Datos de posición en la interfaz gráfica y la aplicación móvil en el día 4.

# **ANEXO E**

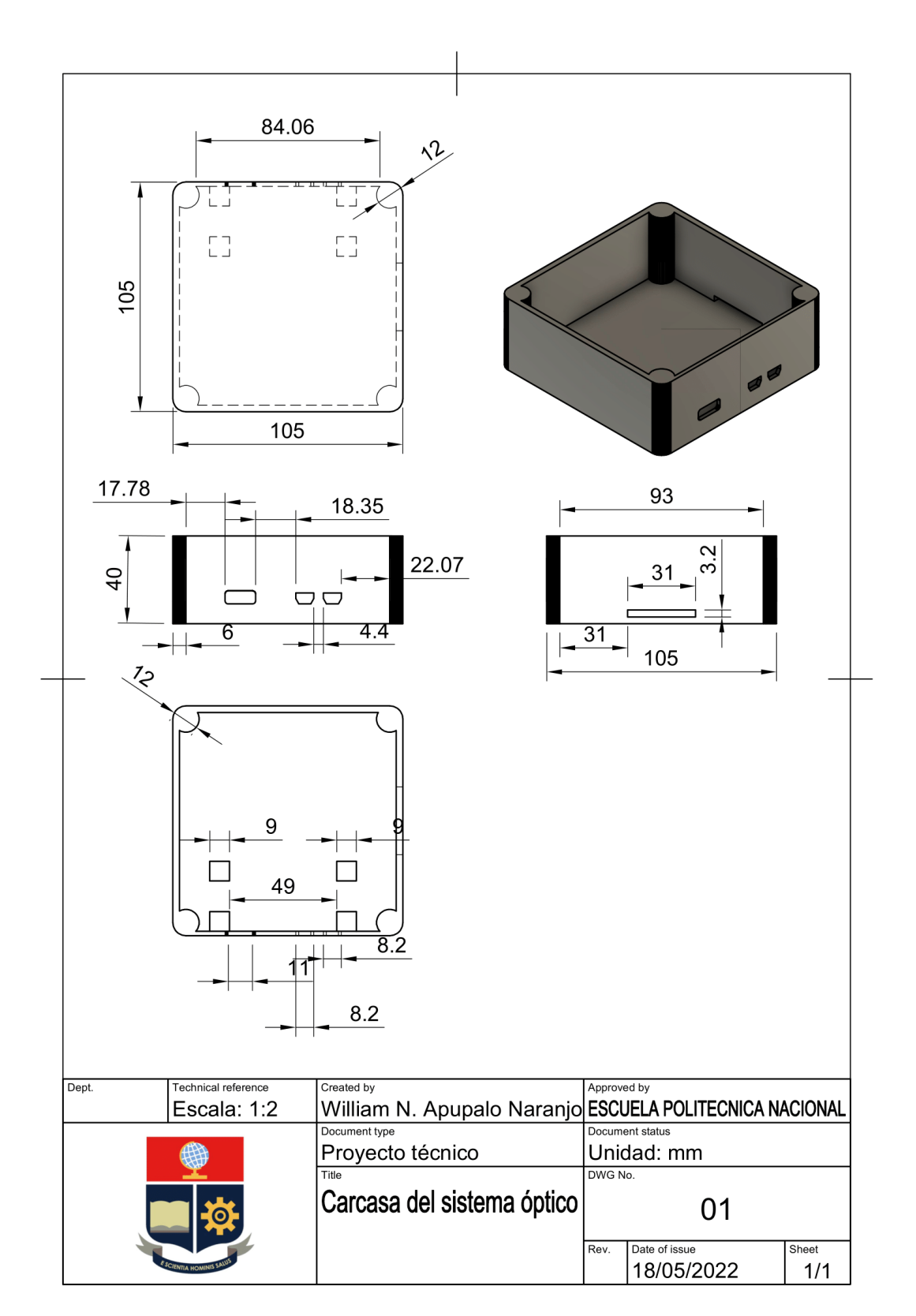

LÁMINAS DE DISEÑO DE LOS ELEMENTOS MECÁNICOS

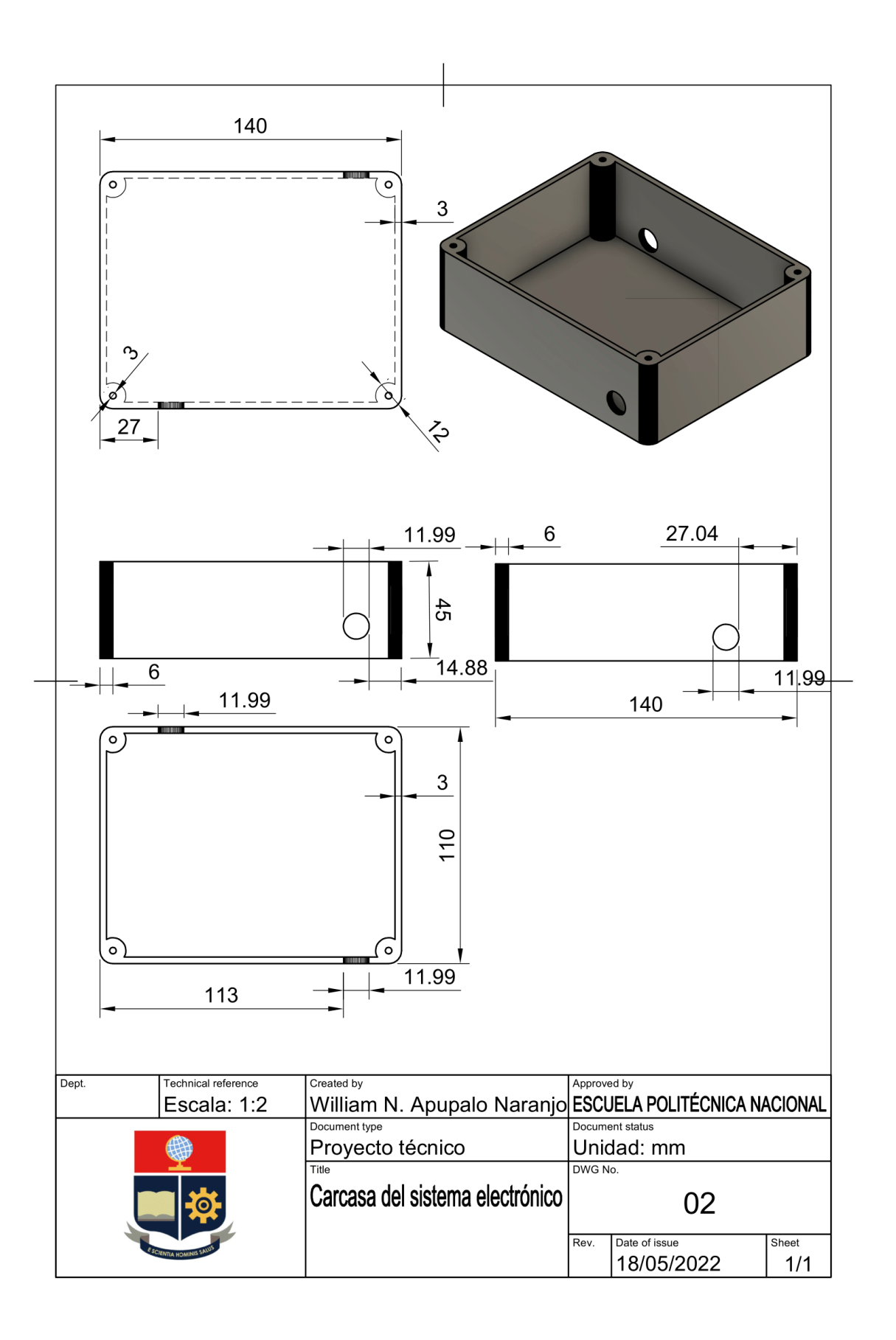

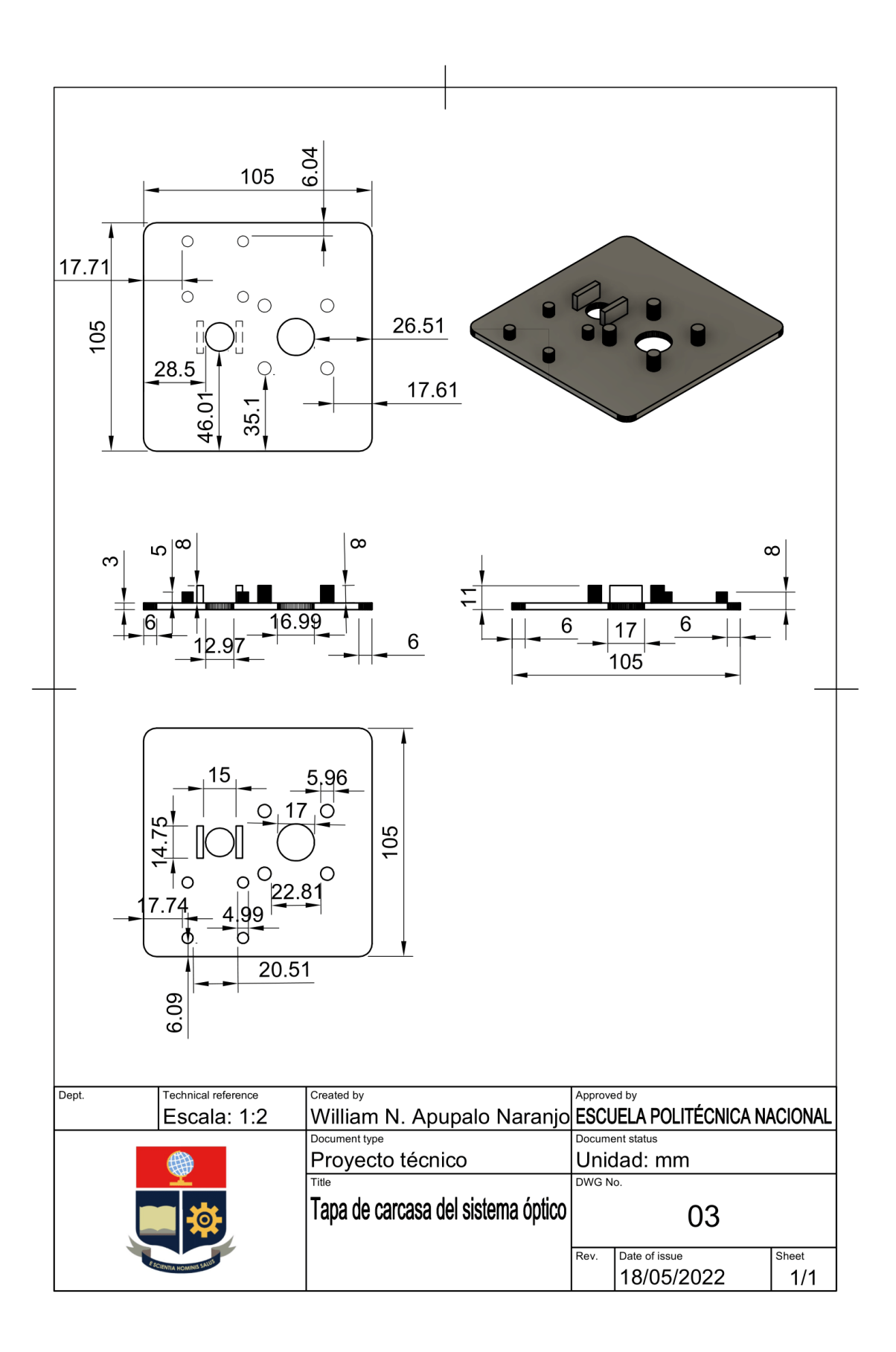

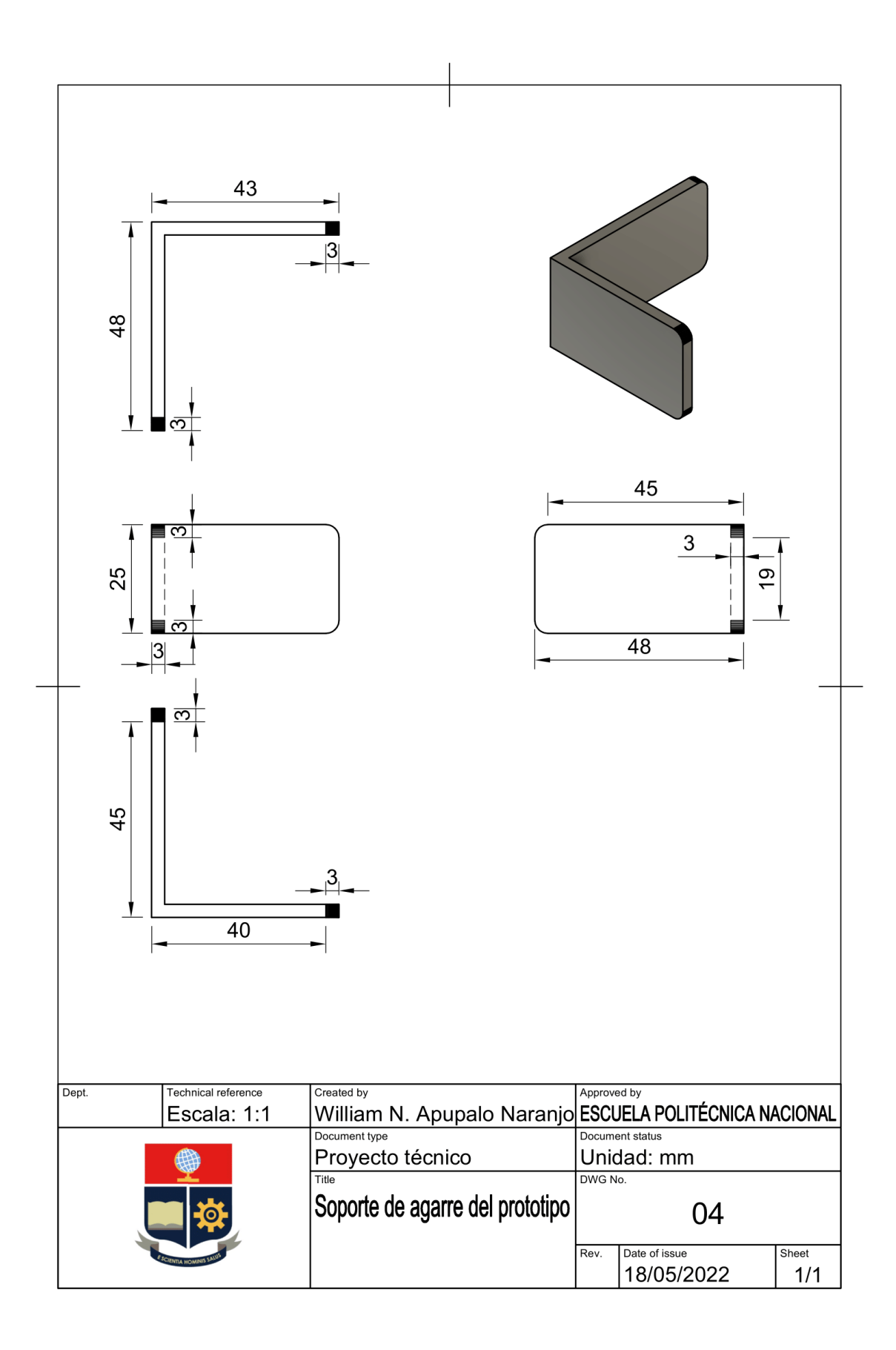

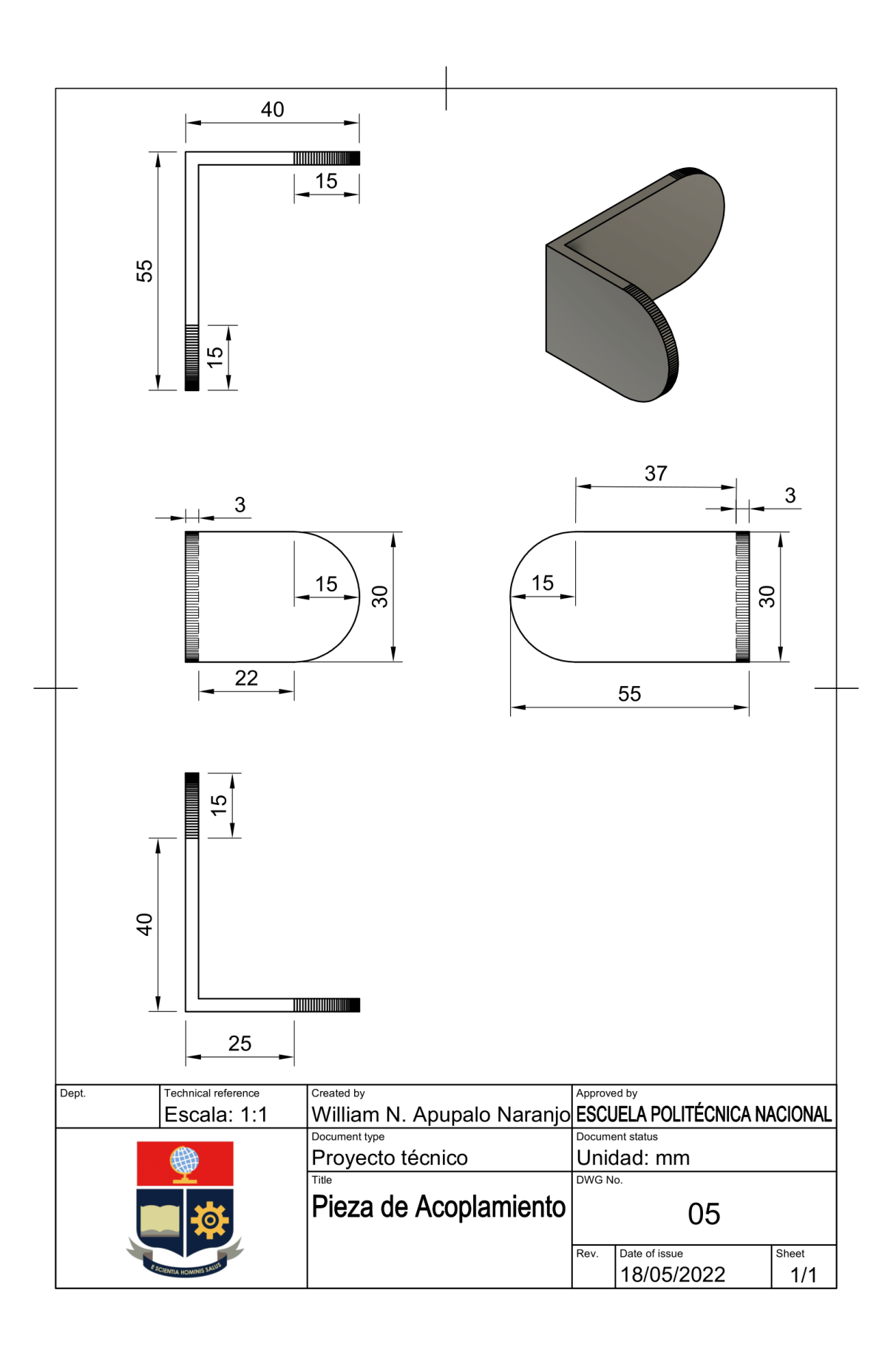

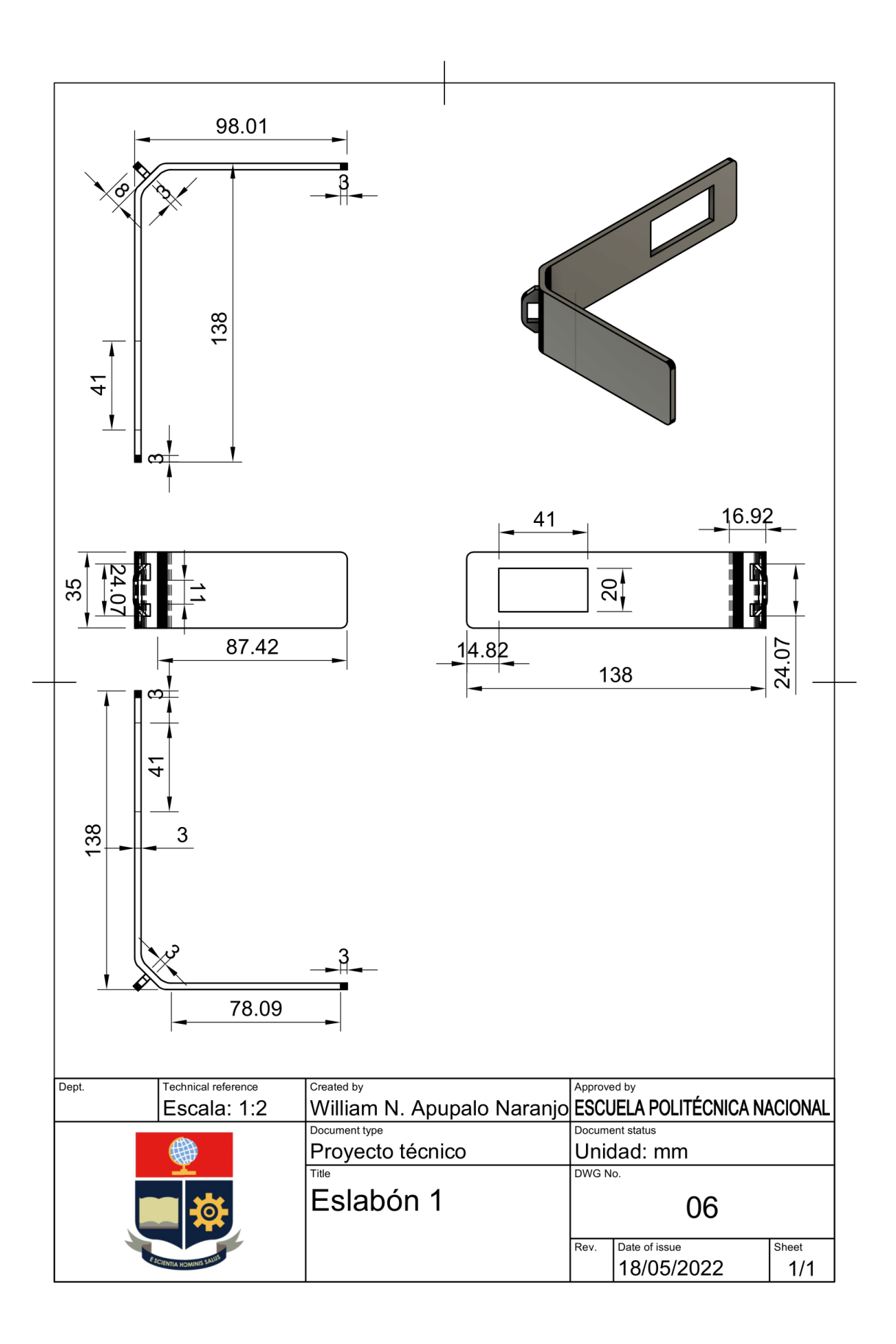

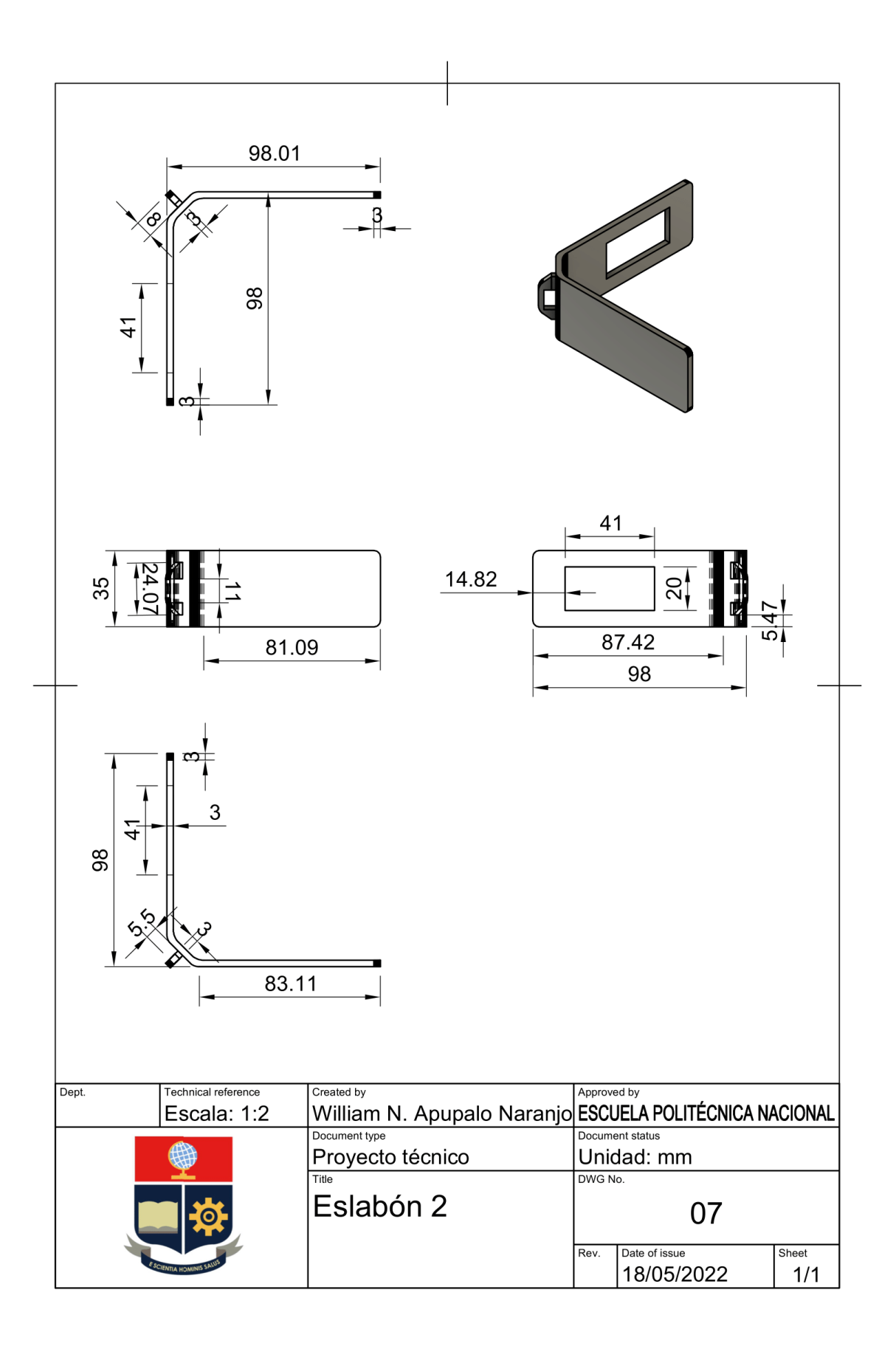

# **ANEXOF**

### **HOJAS DE DATOS**

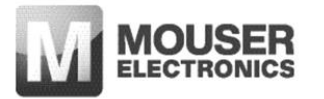

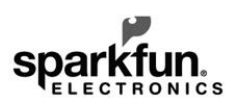

### **XBee Explorer Dongle** WRL-11697, ROHS Complaint

**Product Overview** 12-22-2021 For the most up-to-date information, visit www.mouser.com or the supplier's website.

### **Description**

SparkFun XBee Explorer Dongle for the Digi XBee module line can be plugged directly into the USB port and the device acts as a gateway between the computer and the XBee. This dongle unit works with all XBee modules that include Series 1 and Series 2.5, standard and Pro versions. The onboard voltage regulator can operate up to 500mA. This XBee Explorer dongle features an FT231X USB-to-Serial converter that translates the data between the computer and the XBee.

![](_page_177_Picture_8.jpeg)

The dongle offers a reset button, a voltage regulator for power supply, and four LEDs (RX, TX, RSSI, and power indicator) to help debug the XBee. This XBee Explorer dongle breaks out each of the XBee's I/O pins to a pair of breadboard-compatible headers.

### **Front And Back View**

![](_page_177_Picture_11.jpeg)

The information contained in this document should be used as a quideline only.

**June 1999** 

# $\sum$  National Semiconductor

### **LM1577/LM2577 Series** SIMPLE SWITCHER<sup>®</sup> Step-Up Voltage Regulator

#### **General Description**

The LM1577/LM2577 are monolithic integrated circuits that provide all of the power and control functions for step-up (boost), flyback, and forward converter switching regulators. The device is available in three different output voltage versions: 12V, 15V, and adjustable.

Requiring a minimum number of external components, these regulators are cost effective, and simple to use. Listed in this data sheet are a family of standard inductors and flyback transformers designed to work with these switching regulators.

Included on the chip is a 3.0A NPN switch and its associated protection circuitry, consisting of current and thermal limiting, and undervoltage lockout. Other features include a 52 kHz fixed-frequency oscillator that requires no external components, a soft start mode to reduce in-rush current during start-up, and current mode control for improved rejection of input voltage and output load transients.

### **Features**

- Requires few external components
- $\blacksquare$ NPN output switches 3.0A, can stand off 65V
- Wide input voltage range: 3.5V to 40V
- $\blacksquare$ Current-mode operation for improved transient response, line regulation, and current limit
- $\blacksquare$ 52 kHz internal oscillator
- Soft-start function reduces in-rush current during start-up  $\blacksquare$ Output switch protected by current limit, under-voltage
- lockout, and thermal shutdown

#### **Typical Applications**

- Simple boost regulator
- Flyback and forward regulators
- Multiple-output regulator

![](_page_178_Figure_19.jpeg)

Note: Pin numbers shown are for TO-220 (T) package

### **Ordering Information**

**Typical Application** 

![](_page_178_Picture_155.jpeg)

© 1999 National Semiconductor Corporation DS011468

#### www.national.com

#### **Absolute Maximum Ratings (Note 1)**

If Military/Aerospace specified devices are required, please contact the National Semiconductor Sales Office/ Distributors for availability and specifications.

Minimum ESD Rating  $(C = 100 \text{ pF}, R = 1.5 \text{ k}\Omega)$ 

### **Operating Ratings**

![](_page_179_Picture_81.jpeg)

Supply Voltage Output Switch Voltage Output Switch Current Junction Temperature Range LM1577 LM2577

 $3.5V \leq V_{IN} \leq 40V$  $0V \leq V_{SWITCH} \leq 60V$  $I_{SWITCH} \leq 3.0A$ 

 $2$  kV

 $-55^{\circ}$ C  $\leq$  T<sub>J</sub>  $\leq$  +150 $^{\circ}$ C  $-40^{\circ}C \leq T_J \leq +125^{\circ}C$ 

### Electrical Characteristics-LM1577-12, LM2577-12

Specifications with standard type face are for  $T_J = 25^\circ C$ , and those in **bold type face** apply over full **Operating Temperature**<br>Range. Unless otherwise specified,  $V_{IN} = 5V$ , and  $I_{\text{SWITCH}} = 0$ .

![](_page_179_Picture_82.jpeg)

www.national.com

 $\overline{c}$
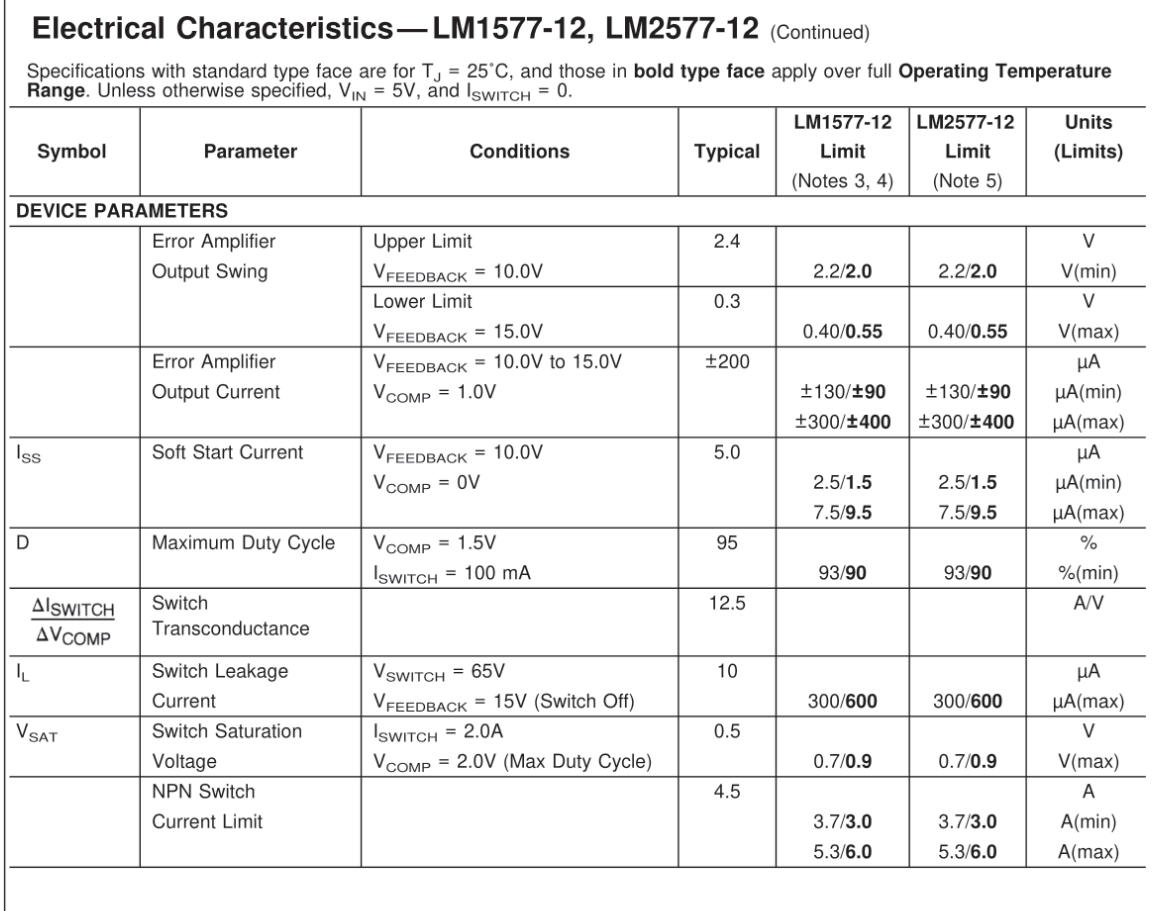

Г

**Electrical Characteristics — LM1577-15, LM2577-15**<br>Specifications with standard type face are for  $T_J = 25^{\circ}$ C, and those in **bold type face** apply over full Operating Temperature<br>Range. Unless otherwise specified,  $V_{IN$ 

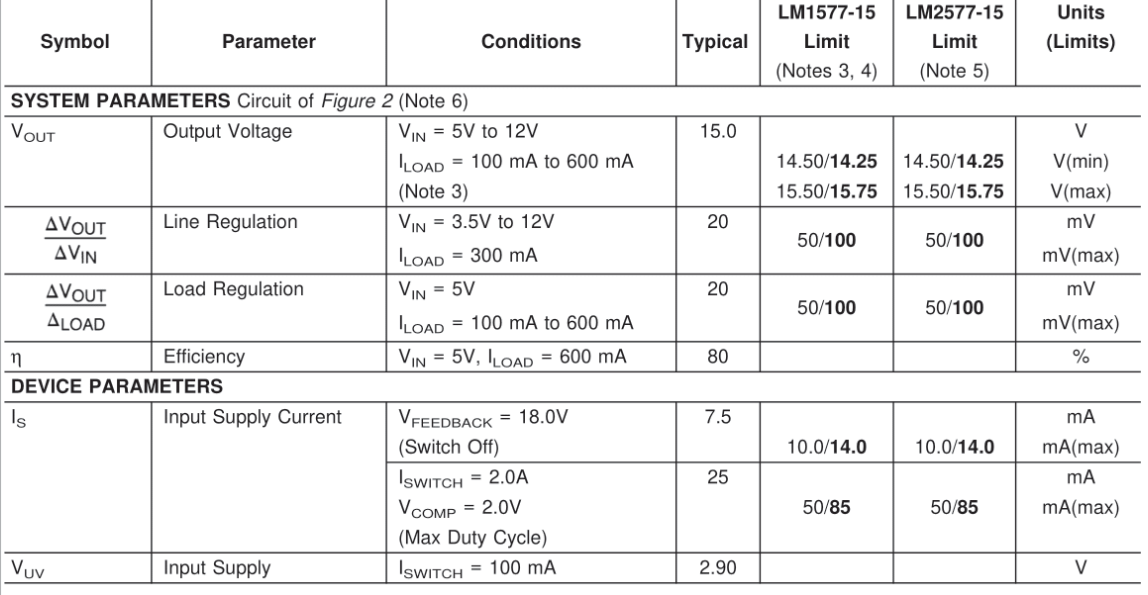

 $\overline{3}$ 

www.national.com

## 3.0 A, Step-Down Switching **Requiator**

The LM2596 regulator is monolithic integrated circuit ideally suited for easy and convenient design of a step-down switching regulator (buck converter). It is capable of driving a 3.0 A load with excellent line and load regulation. This device is available in adjustable output version and it is internally compensated to minimize the number of external components to simplify the power supply design.

Since LM2596 converter is a switch-mode power supply, its efficiency is significantly higher in comparison with popular three-terminal linear regulators, especially with higher input voltages.

The LM2596 operates at a switching frequency of 150 kHz thus allowing smaller sized filter components than what would be needed with lower frequency switching regulators. Available in a standard 5-lead TO-220 package with several different lead bend options, and D<sup>2</sup>PAK surface mount package.

The other features include a guaranteed  $\pm 4\%$  tolerance on output voltage within specified input voltages and output load conditions, and  $\pm 15\%$  on the oscillator frequency. External shutdown is included, featuring 80 µA (typical) standby current. Self protection features include switch cycle-by-cycle current limit for the output switch, as well as thermal shutdown for complete protection under fault conditions.

#### **Features**

- Adjustable Output Voltage Range 1.23 V 37 V
- Guaranteed 3.0 A Output Load Current
- Wide Input Voltage Range up to 40 V
- 150 kHz Fixed Frequency Internal Oscillator
- TTL Shutdown Capability
- Low Power Standby Mode, typ 80 µA
- Thermal Shutdown and Current Limit Protection
- Internal Loop Compensation
- Moisture Sensitivity Level (MSL) Equals 1
- Pb-Free Packages are Available

### **Applications**

- · Simple High-Efficiency Step-Down (Buck) Regulator
- Efficient Pre-Regulator for Linear Regulators
- On-Card Switching Regulators
- Positive to Negative Converter (Buck-Boost)
- Negative Step-Up Converters
- Power Supply for Battery Chargers

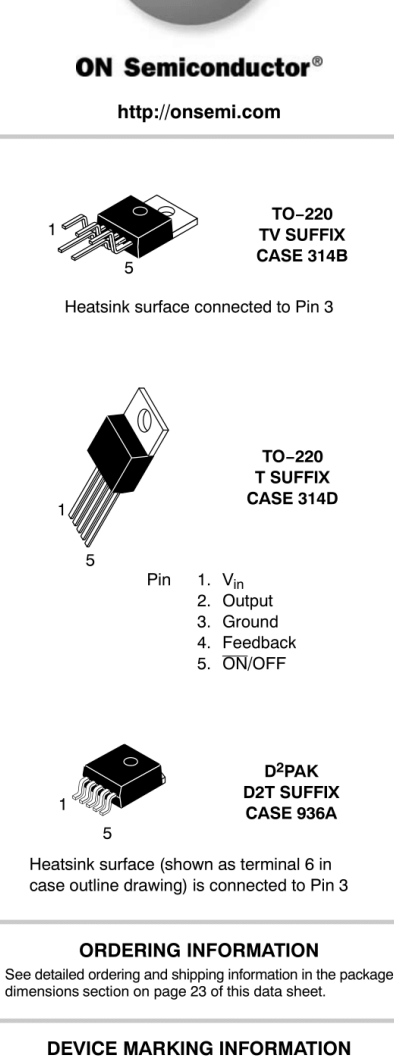

See general marking information in the device marking<br>section on page 23 of this data sheet.

© Semiconductor Components Industries, LLC, 2008 November, 2008 - Rev. 0

 $\mathbf{1}$ 

Publication Order Number: LM2596/D

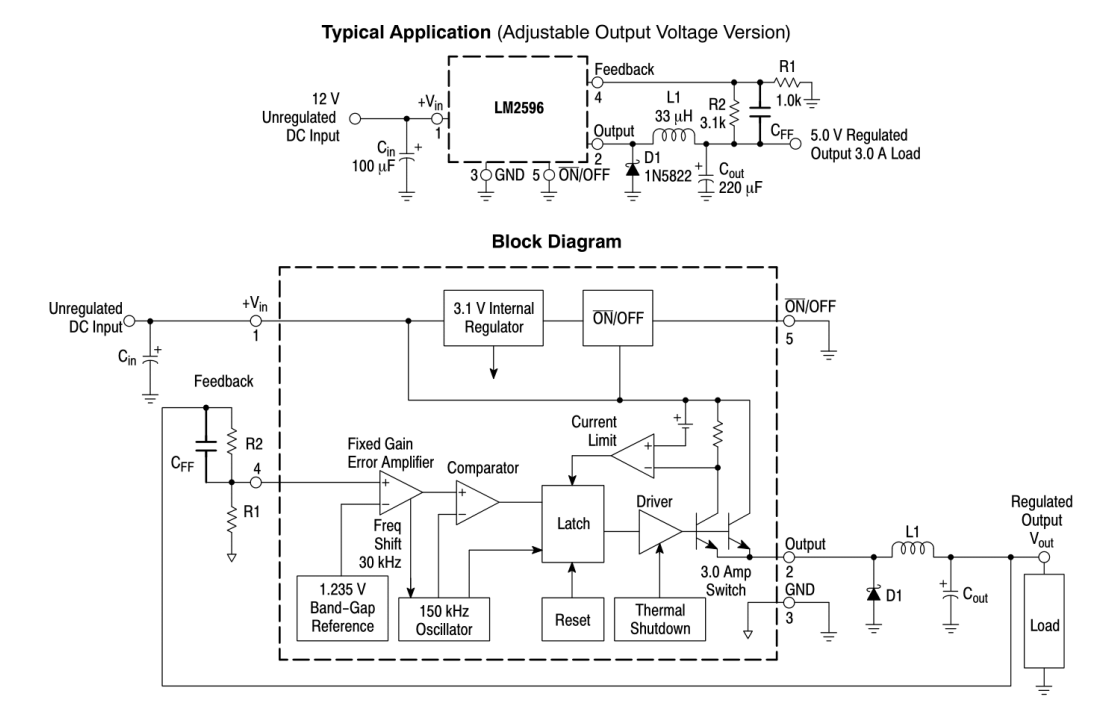

### Figure 1. Typical Application and Internal Block Diagram

#### **MAXIMUM RATINGS**

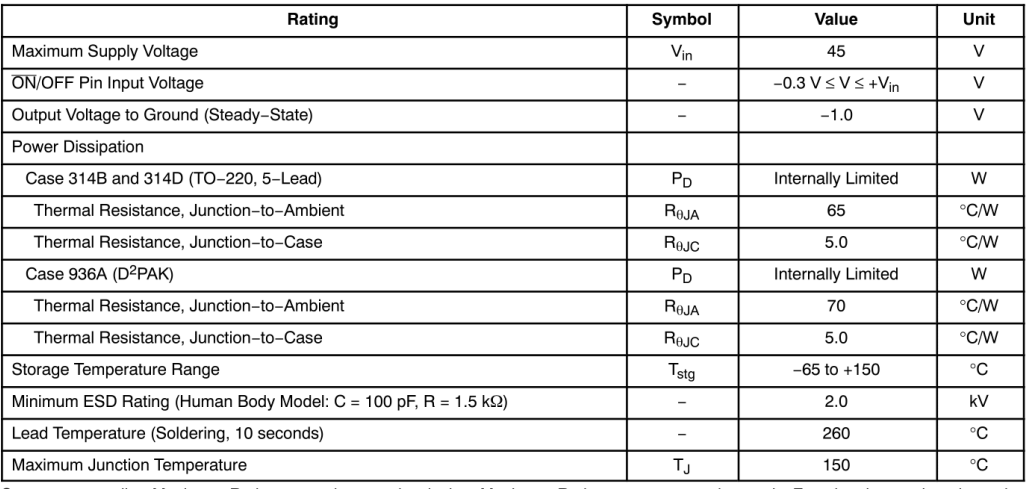

Stresses exceeding Maximum Ratings may damage the device. Maximum Ratings are stress ratings only. Functional operation above the Recommended Operating Conditions is not implied. Extended exposure to stresses above the Rec device reliability

> http://onsemi.com  $\mathbf 2$

### PIN FUNCTION DESCRIPTION

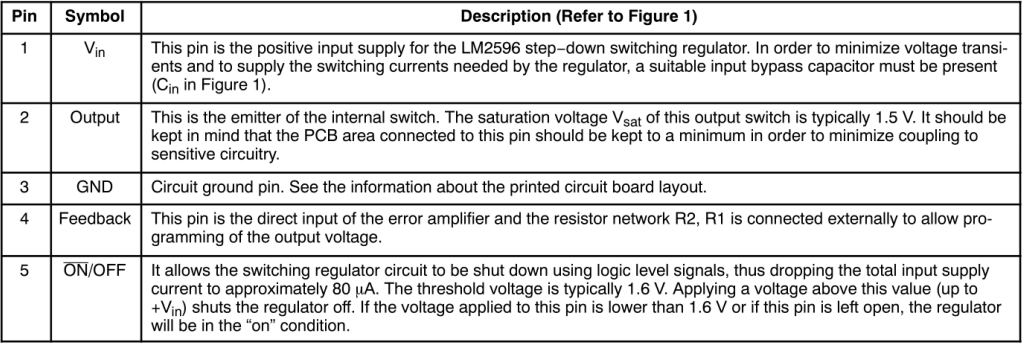

**OPERATING RATINGS** (Operating Ratings indicate conditions for which the device is intended to be functional, but do not guarantee specific performance limits. For guaranteed specifications and test conditions, see the Ele

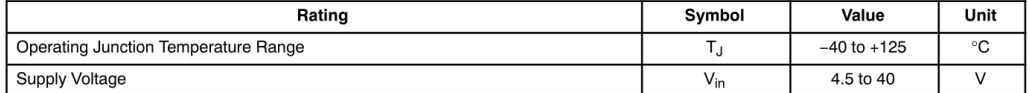

http://onsemi.com<br>3

#### **SYSTEM PARAMETERS**

ELECTRICAL CHARACTERISTICS Specifications with standard type face are for T<sub>J</sub> = 25°C, and those with boldface type apply over full Operating Temperature Range -40°C to +125°C

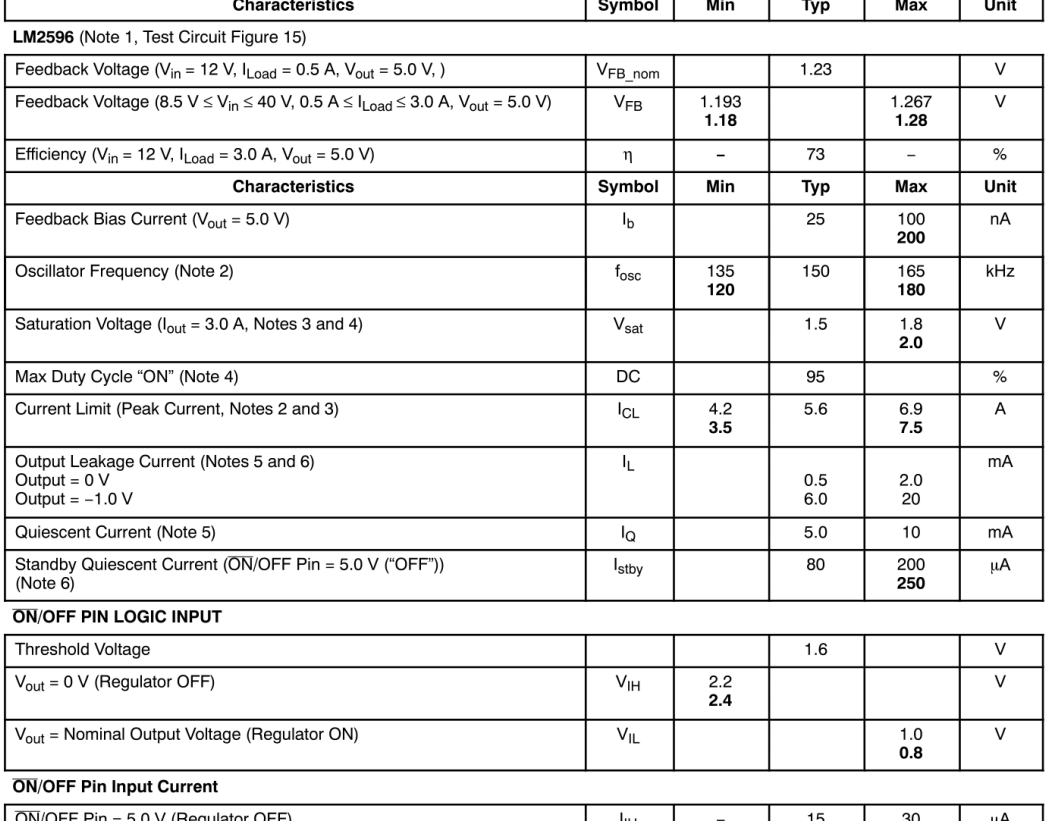

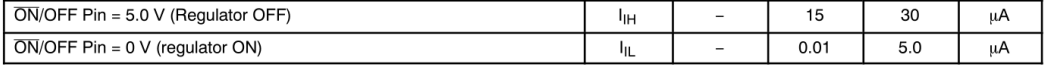

1. External components such as the catch diode, inductor, input and output capacitors can affect switching regulator system performance.<br>
When the LM2596 is used as shown in the Figure 15 test circuit, system performance

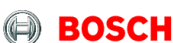

### **BMP180**

### **DIGITAL PRESSURE SENSOR**

### **Key features**

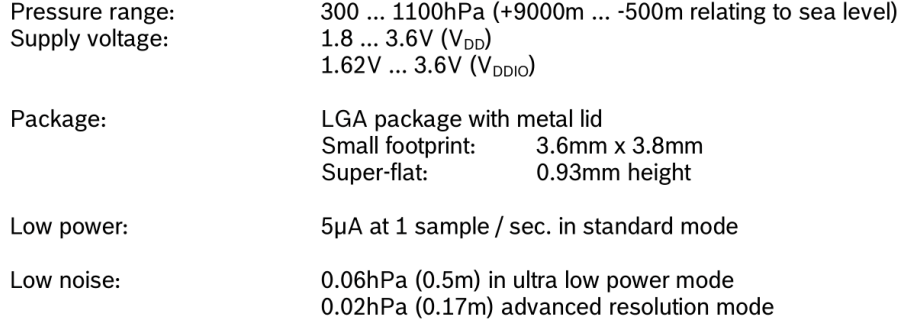

- Temperature measurement included

 $-1<sup>2</sup>C$  interface

- Fully calibrated

- Pb-free, halogen-free and RoHS compliant,

 $-MSL<sub>1</sub>$ 

### **Typical applications**

- Enhancement of GPS navigation (dead-reckoning, slope detection, etc.)  $\bullet$
- In- and out-door navigation  $\bullet$
- Leisure and sports  $\bullet$
- Weather forecast  $\bullet$
- Vertical velocity indication (rise/sink speed)  $\bullet$

**Bosch Sensortec** 

BST-BMP180-DS000-12 | Revision 2.8 | May 2015

CONSIDENTIFY THEORY OF THE SERVER SURFACE IN THE SERVER OF BOSCH SERVER OF BOSCH SERVER OF DESCRIPTION OF DESCRIPTION OF DESCRIPTION OF DESCRIPTION PROTOCOLLY THEORY OF DESCRIPTION PROTOCOLLY THEORY OF DESCRIPTION OF THE S

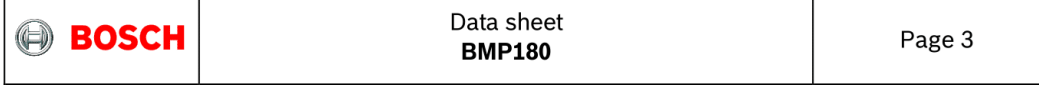

### **BMP180 general description**

The BMP180 is the function compatible successor of the BMP085, a new generation of high precision digital pressure sensors for consumer applications.

The ultra-low power, low voltage electronics of the BMP180 is optimized for use in mobile phones, PDAs, GPS navigation devices and outdoor equipment. With a low altitude noise of merely 0.25m at fast conversion time, the BMP180 offers superior performance. The 1<sup>2</sup>C interface allows for easy system integration with a microcontroller.

The BMP180 is based on piezo-resistive technology for EMC robustness, high accuracy and linearity as well as long term stability.

Robert Bosch is the world market leader for pressure sensors in automotive applications. Based on the experience of over 400 million pressure sensors in the field, the BMP180 continues a new generation of micro-machined pressure sensors.

BST-BMP180-DS000-12 | Revision 2.8 | May 2015

**Bosch Sensortec** 

The bosch Sensortec GmbH reserves all rights even in the event of industrial property rights. We reserve all rights of disposal such as copying and passing on to third<br>parties. BOSCH and the symbol are registered trademark

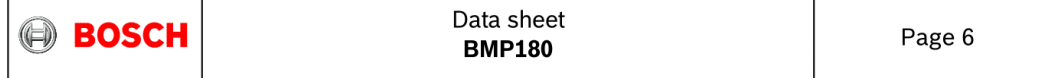

ℸ

### 1. Electrical characteristics

٦

Г

If not stated otherwise, the given values are ±3-Sigma values over temperature/voltage range in the given operation mode. All values represent the new parts specification; additional solder drift is shown separately.

| <b>Parameter</b>                                      | Symbol             | <b>Condition</b>          | <b>Min</b> | <b>Typ</b>     | <b>Max</b> | <b>Units</b> |
|-------------------------------------------------------|--------------------|---------------------------|------------|----------------|------------|--------------|
| Operating temperature                                 | $T_A$              | operational               | $-40$      |                | $+85$      | $^{\circ}$ C |
|                                                       |                    | full accuracy             | $\Omega$   |                | $+65$      |              |
| Supply voltage                                        | $V_{DD}$           | ripple max. 50mVpp        | 1.8        | 2.5            | 3.6        | V            |
|                                                       |                    |                           | 1.62       | 2.5            | 3.6        |              |
| Supply current<br>@ 1 sample / sec.<br>$25^{\circ}$ C | I <sub>DDLOW</sub> | ultra low power mode      |            | 3              |            | μA           |
|                                                       | <b>I</b> DDSTD     | standard mode             |            | 5              |            | μA           |
|                                                       | I <sub>DDHR</sub>  | high resolution mode      |            | $\overline{7}$ |            | μA           |
|                                                       | <b>I</b> DDUHR     | Ultra high res. mode      |            | 12             |            | μA           |
|                                                       | I <sub>DDAR</sub>  | Advanced res. mode        |            | 32             |            | μA           |
| Peak current                                          | I <sub>peak</sub>  | during conversion         |            | 650            |            | μA           |
| Standby current                                       | <b>IDDSBM</b>      | @ 25°C                    |            | 0.1            | $4^1$      | μA           |
| Relative accuracy<br>pressure<br>$V_{DD} = 3.3V$      |                    | 950 1050 hPa<br>@ 25 °C   |            | ±0.12          |            | hPa          |
|                                                       |                    |                           |            | ±1.0           |            | m            |
|                                                       |                    | 700  900hPa<br>2540 °C    |            | ±0.12          |            | hPa          |
|                                                       |                    |                           |            | ±1.0           |            | m            |
| Absolute accuracy<br>pressure<br>$V_{DD} = 3.3V$      |                    | 300 1100 hPa<br>$0+65 °C$ | $-4.0$     | $-1.0*$        | $+2.0$     | hPa          |
|                                                       |                    | 300 1100 hPa<br>$-200$ °C | $-6.0$     | $-1.0*$        | $+4.5$     | hPa          |
| Resolution of<br>output data                          |                    | pressure                  |            | 0.01           |            | hPa          |
|                                                       |                    | temperature               |            | 0.1            |            | °C           |
| Noise in pressure                                     |                    | see table on page 12-13   |            |                |            |              |
| Absolute accuracy<br>temperature<br>$V_{DD} = 3.3V$   |                    | @ 25 °C                   | $-1.5$     | ±0.5           | $+1.5$     | °C           |
|                                                       |                    | $0+65 °C$                 | $-2.0$     | ±1.0           | $+2.0$     | °C           |

Table 1: Operating conditions, output signal and mechanical characteristics

 $^1$  at 85°C

BST-BMP180-DS000-12 | Revision 2.8 | May 2015 **Bosch Sensortec** Color that is the serves all rights even in the event of industrial property rights. We reserve all rights of disposal such as copying and passing on to third<br>parties. BOSCH and the symbol are registered trademarks of Robe

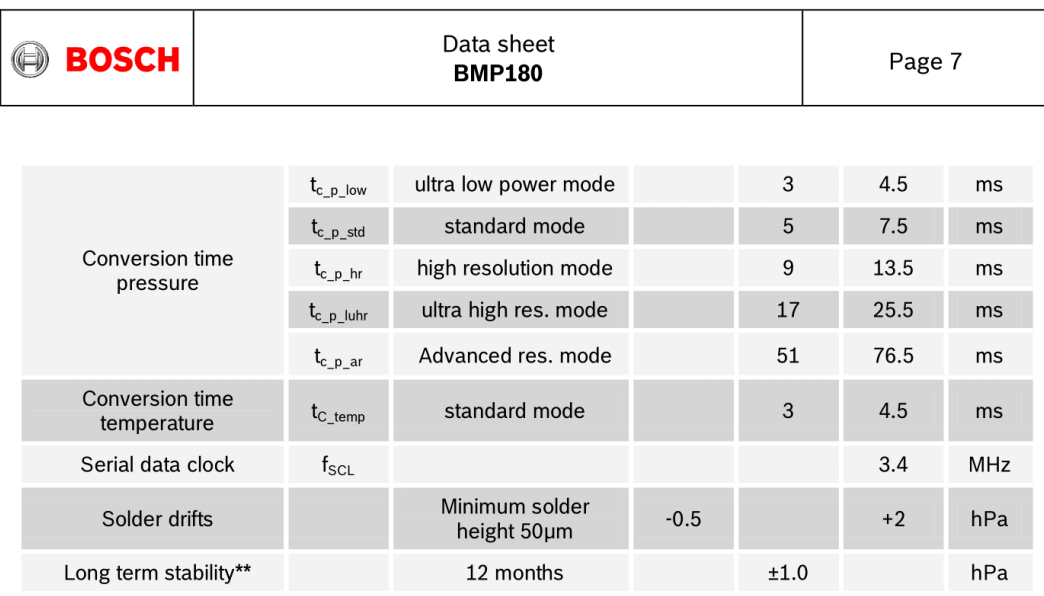

\* The typical value is: -1±1<br>\*\* Long term stability is specified in the full accuracy operating pressure range 0 ... 65°C

BST-BMP180-DS000-12 | Revision 2.8 | May 2015

Bosch Sensortec

Example to the server state of industrial property rights. We reserve all rights of disposal such as copying and passing on to third<br>parties. BOSCH and the symbol are registered trademarks of Robert Bosch GmbH, Germany.<br>No

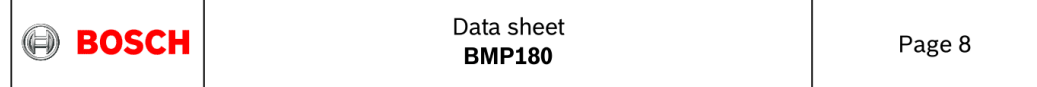

### 2. Absolute maximum ratings

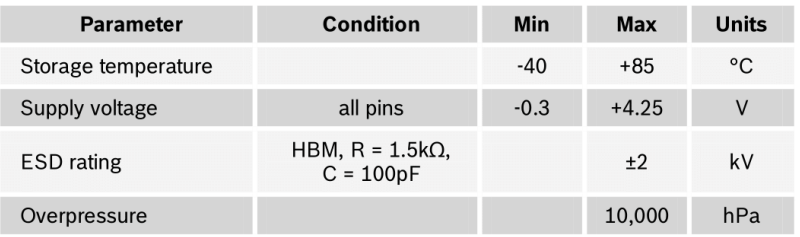

Table 2: Absolute maximum ratings

The BMP180 has to be handled as

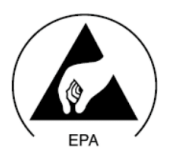

Figure 1: ESD

Electrostatic Sensitive Device (ESD).

BST-BMP180-DS000-12 | Revision 2.8 | May 2015<br>© Bosch Sensortec GmbH reserves all rights even in the event of industrial property rights. We reserve all rights of disposal such as copying and passing on to third<br>© Pack Sen

180

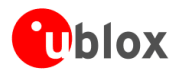

# **1 Functional description**

### 1.1 Overview

The NEO-6 module series is a family of stand-alone GPS receivers featuring the high performance u-blox 6 positioning engine. These flexible and cost effective receivers offer numerous connectivity options in a miniature 16 x 12.2 x 2.4 mm package. Their compact architecture and power and memory options make NEO-6 modules ideal for battery operated mobile devices with very strict cost and space constraints.

The 50-channel u-blox 6 positioning engine boasts a Time-To-First-Fix (TTFF) of under 1 second. The dedicated acquisition engine, with 2 million correlators, is capable of massive parallel time/frequency space searches, enabling it to find satellites instantly. Innovative design and technology suppresses jamming sources and mitigates multipath effects, giving NEO-6 GPS receivers excellent navigation performance even in the most challenging environments.

### 1.2 Product features

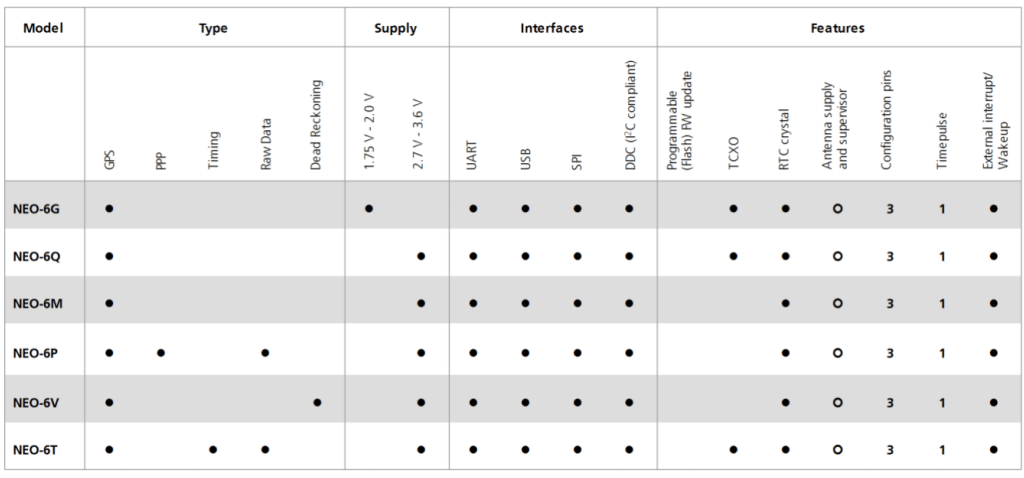

 $O =$  Requires external components and integration on application processor

Table 1: Features of the NEO-6 Series

 $\mathbb{Q}$ 

All NEO-6 modules are based on GPS chips qualified according to AEC-Q100. See Chapter 5.1 for further information.

GPS.G6-HW-09005-E

Page 5 of 25

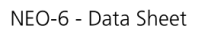

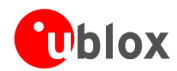

### 1.3 GPS performance

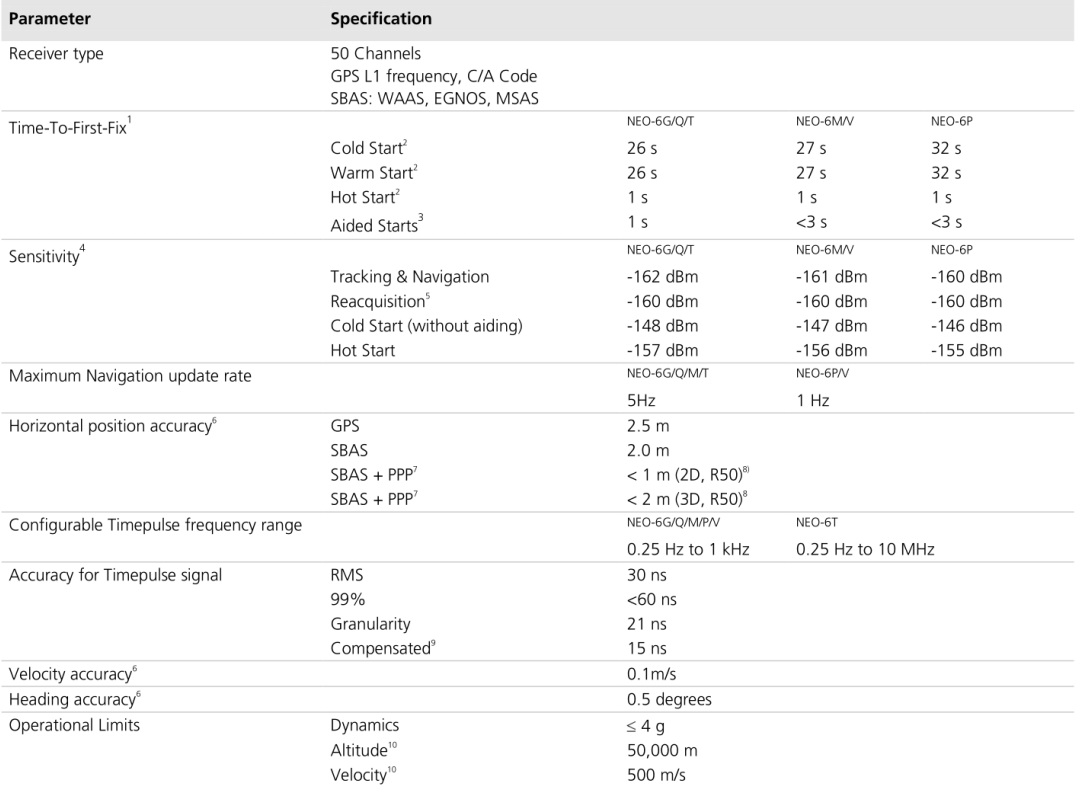

Table 2: NEO-6 GPS performance

A Without aiding<br>
<sup>3</sup> Dependent on aiding data connection speed and latency<br>
<sup>4</sup> Demonstrated with a good active antenna

NEO-6P only

GPS.G6-HW-09005-E

Page 6 of 25

All satellites at -130 dBm

For an outage duration  $\leq 10s$ <br>  $^6$  CEP, 50%, 24 hours static, -130dBm, SEP:  $<$ 3.5m

NEO-bP only<br>
<sup>8</sup> Demonstrated under following conditions: 24 hours, stationary, first 600 seconds of data discarded. HDOP < 1.5 during measurement<br>
period, strong signals. Continuous availability of valid SBAS correction d

NEO-6 - Data Sheet

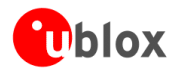

### **1.7 Precision Timing**

### 1.7.1 Time mode

NEO-6T provides a special Time Mode to provide higher timing accuracy. The NEO-6T is designed for use with stationary antenna setups. The Time Mode features three different settings described in Table 3: Disabled, Survey-In and Fixed Mode. For optimal performance entering the position of the antenna (when known) is recommended as potential source of errors will be reduced.

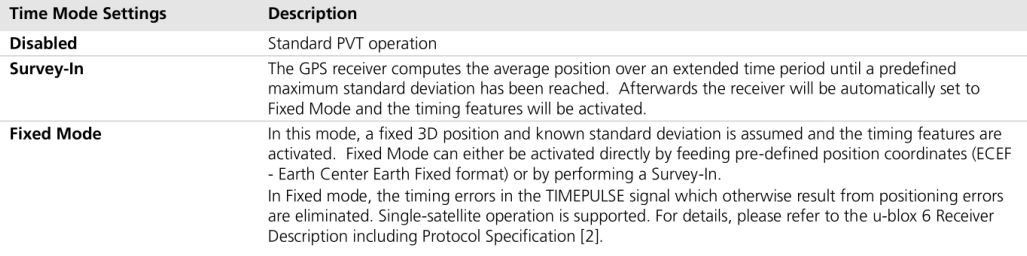

Table 3: Time mode settings

### 1.7.2 Timepulse and frequency reference

NEO-6T comes with a timepulse output which can be configured from 0.25 Hz up to 10 MHz. The timepulse can either be used for time synchronization (i.e. 1 pulse per second) or as a reference frequency in the MHz range. A timepulse in the MHz range provides excellent long-term frequency accuracy and stability.

### 1.7.3 Time mark

NEO-6T can be used for precise time measurements with sub-microsecond resolution using the external interrupt (EXTINTO). Rising and falling edges of these signals are time-stamped to the GPS or UTC time and counted. The Time Mark functionality can be enabled with the UBX-CFG-TM2 message

For details, please refer to the u-blox 6 Receiver Description including Protocol Specification [2].

### 1.8 Raw data

Raw data output is supported at an update rate of 5 Hz on the NEO-6T and NEO-6P. The UBX-RXM-RAW message includes carrier phase with half-cycle ambiguity resolved, code phase and Doppler measurements, which can be used in external applications that offer precision positioning, real-time kinematics (RTK) and attitude sensing

### 1.9 Automotive Dead Reckoning

Automotive Dead Reckoning (ADR) is u-blox' industry proven off-the-shelf Dead Reckoning solution for tier-one automotive customers. u-blox' ADR solution combines GPS and sensor digital data using a tightly coupled Kalman filter. This improves position accuracy during periods of no or degraded GPS signal.

The NEO-6V provides ADR functionality over its software sensor interface. A variety of sensors (such as wheel ticks and gyroscope) are supported, with the sensor data received via UBX messages from the application processor. This allows for easy integration and a simple hardware interface, lowering costs. By using digital sensor data available on the vehicle bus, hardware costs are minimized since no extra sensors are required for Dead Reckoning functionality. ADR is designed for simple integration and easy configuration of different sensor options (e.g. with or without gyroscope) and vehicle variants, and is completely self-calibrating.

GPS.G6-HW-09005-E

Page 8 of 25

NEO-6 - Data Sheet

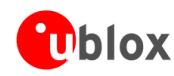

For more details contact the u-blox support representative nearest you to receive dedicated u-blox 6 Receiver Description Including Protocol Specification [3].

### **1.10 Precise Point Positioning**

u-blox' industry proven PPP algorithm provides extremely high levels of position accuracy in static and slow moving applications, and makes the NEO-6P an ideal solution for a variety of high precision applications such as surveying, mapping, marine, agriculture or leisure activities.

lonospheric corrections such as those received from local SBAS<sup>12</sup> geostationary satellites (WAAS, EGNOS, MSAS) or from GPS enable the highest positioning accuracy with the PPP algorithm. The maximum improvement of positioning accuracy is reached with PPP+SBAS and can only be expected in an environment with unobstructed sky view during a period in the order of minutes.

### 1.11 Oscillators

NEO-6 GPS modules are available in Crystal and TCXO versions. The TCXO allows accelerated weak signal acquisition, enabling faster start and reacquisition times.

### 1.12 Protocols and interfaces

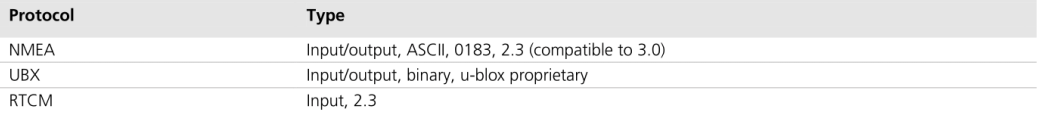

#### Table 4: Available protocols

All listed protocols are available on UART, USB, and DDC. For specification of the various protocols see the ublox 6 Receiver Description including Protocol Specification [2].

### **1.12.1 UART**

NEO-6 modules include one configurable UART interface for serial communication (for information about configuration see section 1.15).

### 1.12.2 USB

NEO-6 modules provide a USB version 2.0 FS (Full Speed, 12Mbit/s) interface as an alternative to the UART. The pull-up resistor on USB\_DP is integrated to signal a full-speed device to the host. The VDDUSB pin supplies the USB interface. u-blox provides a Microsoft® certified USB driver for Windows XP, Windows Vista and Windows 7 operating systems.

### 1.12.3 Serial Peripheral Interface (SPI)

The SPI interface allows for the connection of external devices with a serial interface, e.g. serial flash to save configuration and AssistNow Offline A-GPS data or to interface to a host CPU. The interface can be operated in master or slave mode. In master mode, one chip select signal is available to select external slaves. In slave mode a single chip select signal enables communication with the host.

 $\mathbb{F}$ 

The maximum bandwidth is 100kbit/s.

GPS.G6-HW-09005-E

Page 9 of 25

<sup>&</sup>lt;sup>12</sup> Satellite Based Augmentation System

# 1. XBee Series 2 OEM RF Modules

The XBee Series 2 OEM RF Modules were engineered to operate within the ZigBee protocol and support the unique needs of low-cost, low-power wireless sensor networks. The modules require minimal power and provide reliable delivery of data between remote devices.

The modules operate within the ISM 2.4 GHz frequency band.

### 1.1. Key Features

#### **High Performance, Low Cost**

- Indoor/Urban: up to 133' (40 m)
- Outdoor line-of-sight: up to 400' (120 m)
- Transmit Power: 2 mW (+3 dBm)
- Receiver Sensitivity: -95 dBm
- RF Data Rate: 250,000 bps

#### **Advanced Networking & Security**

Retries and Acknowledgements

DSSS (Direct Sequence Spread Spectrum)

Each direct sequence channel has over

65,000 unique network addresses available

Point-to-point, point-to-multipoint and peer-to-peer topologies supported

Self-routing, self-healing and fault-tolerant mesh networking

### **Low Power**

- XBee Series 2
	- TX Current: 40 mA (@3.3 V) - RX Current: 40 mA (@3.3 V)
	-
	- Power-down Current:  $<$  1 µA @ 25°C

#### Easy-to-Use

No configuration necessary for out-of box RF communications

AT and API Command Modes for configuring module parameters Small form factor

Extensive command set

Free X-CTU Software (Testing and configuration software)

- Free & Unlimited Technical Support
- 

#### 1.1.1. Worldwide Acceptance

FCC Approval (USA) Refer to Appendix A [p50] for FCC Requirements. Systems that contain XBee Series 2 RF Modules inherit MaxStream Certifications.

ISM (Industrial, Scientific & Medical) 2.4 GHz frequency band

Manufactured under ISO 9001:2000 registered standards

XBee Series 2 RF Modules are optimized for use in US, Canada, Australia, Israel and Europe (contact MaxStream for complete list of agency approvals).

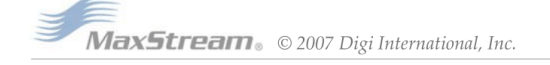

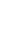

 $\ensuremath{4}$ 

FC

 $\epsilon$ 

### 1.2. Specifications

### Table 1-01. Specifications of the XBee Series 2 OEM RF Module (PRELIMINARY)

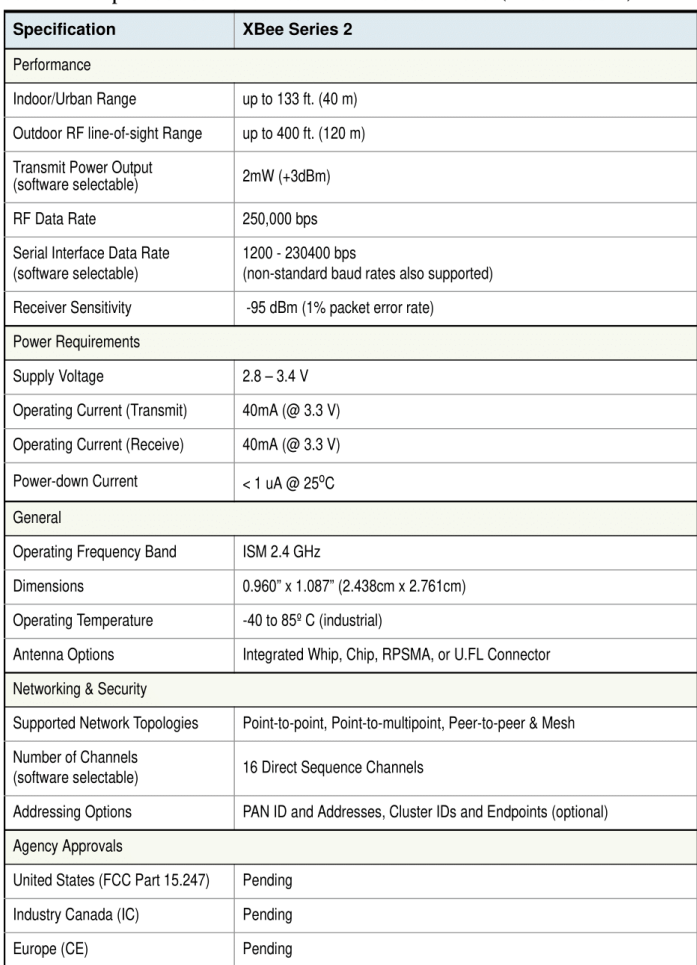

Antenna Options: The ranges specified are typical when using the integrated Whip (1.5 dBi) and Dipole (2.1 dBi)<br>antennas. The Chip antenna option provides advantages in its form factor; however, it typically yields shorter

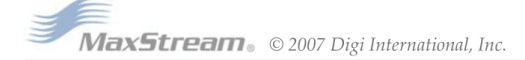

 $\sqrt{5}$ 

### 1.3. Mechanical Drawings

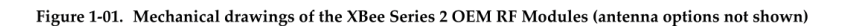

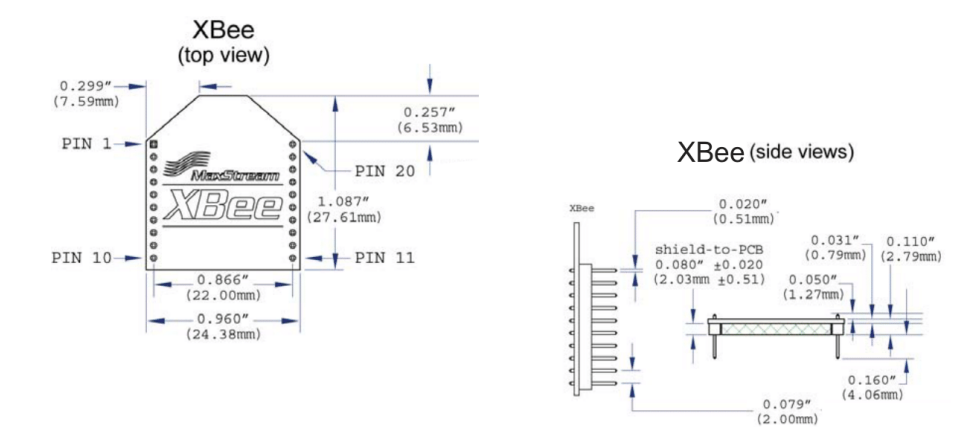

### 1.4. Mounting Considerations

The XBee Series 2 RF Module (through-hole) was designed to mount into a receptacle (socket) and therefore does not require any soldering when mounting it to a board. The XBee Series 2 Development Kits contain RS-232 and USB interface boards which use two 20-pin receptacles to receive modules.

Figure 1-02. XBee Series 2 Module Mounting to an RS-232 Interface Board.

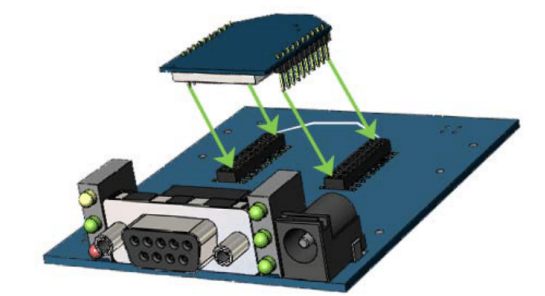

The receptacles used on MaxStream development boards are manufactured by Century Interconnect. Several other manufacturers provide comparable mounting solutions; however, MaxStream currently uses the following receptacles:

- Through-hole single-row receptacles -Samtec P/N: MMS-110-01-L-SV (or equivalent)
- Surface-mount double-row receptacles -Century Interconnect P/N: CPRMSL20-D-0-1 (or equivalent)
- Surface-mount single-row receptacles -<br>Samtec P/N: SMM-110-02-SM-S
- 

MaxStream also recommends printing an outline of the module on the board to indicate the orientation the module should be mounted.

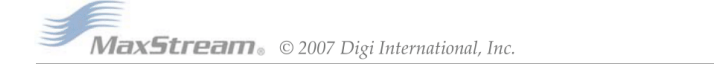

### 1.5. Pin Signals

Figure 1-03. XBee Series 2 RF Module Pin Number (top sides shown - shields on bottom)

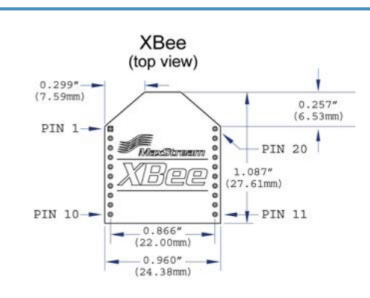

 $\bar{z}$ 

# Table 1-02. Pin Assignments for the XBee Series 2 Modules<br>(Low-asserted signals are distinguished with a horizontal line above signal name.)

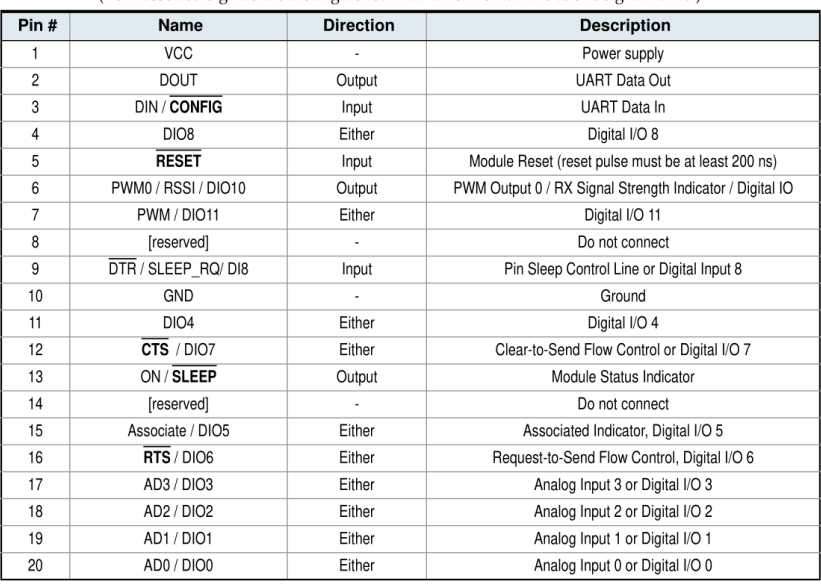

#### **Design Notes:**

• Minimum connections: VCC, GND, DOUT & DIN

- Minimum connections to support firmware upgrades: VCC, GND, DIN, DOUT, RTS & DTR

- Signal Direction is specified with respect to the module
- Module includes a 30k Ohm resistor attached to RESET
- Several of the input pull-ups can be configured using the PR command
- · Unused pins should be left disconnected

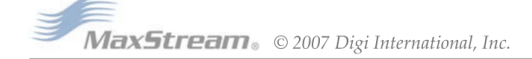

 $\mathcal S$ 

### 1.6. Electrical Characteristics

### Table 1-03. DC Characteristics of the XBee Series 2 (VCC = 2.8 - 3.4 VDC)

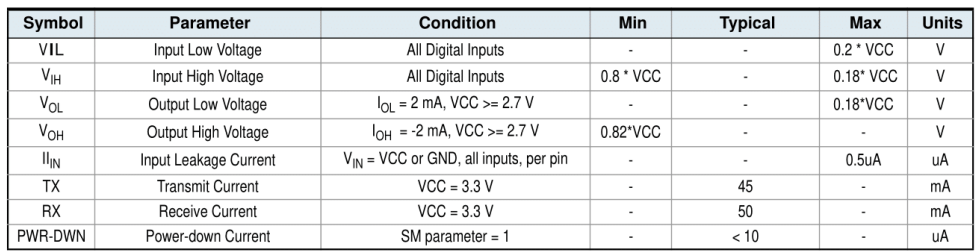

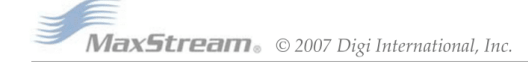

# **ORDEN DE EMPASTADO**